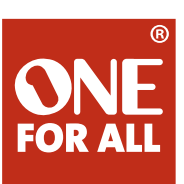

E

E

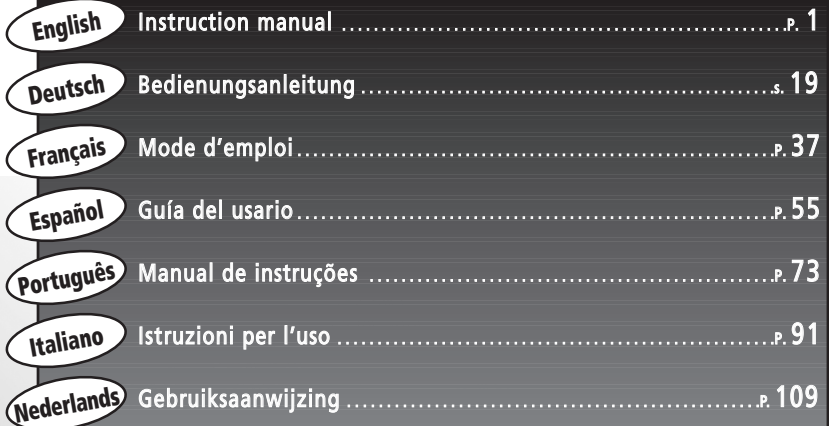

 $\bigodot$ 

 $\overline{\odot}$ 

S

 $\bullet$ 

 $\sqrt{2}$ 

**ONE**<br>FOR ALL

凤

Ги

# URC-9040

PC Media Remote PC Media Fernbedienung Télécommande PC Media Mando a Distancia PC Media Telecomando PC Media Telecomando PC Media PC Media Afstandsbediening

FOR ALL FOR ALL

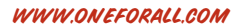

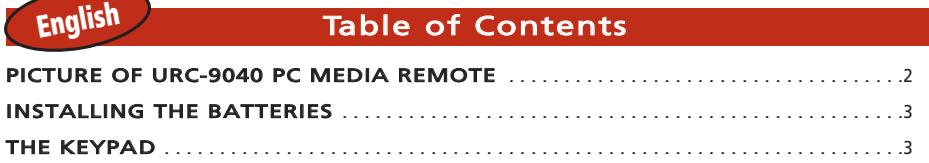

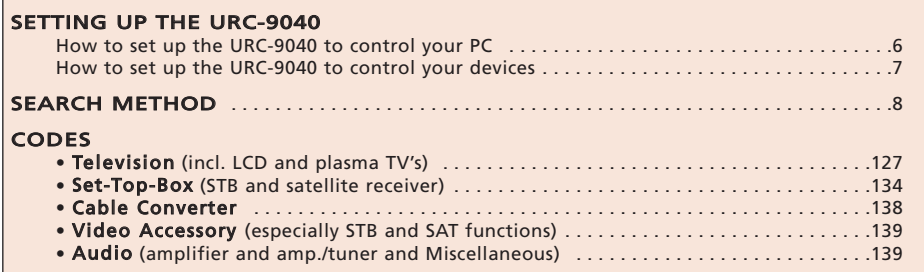

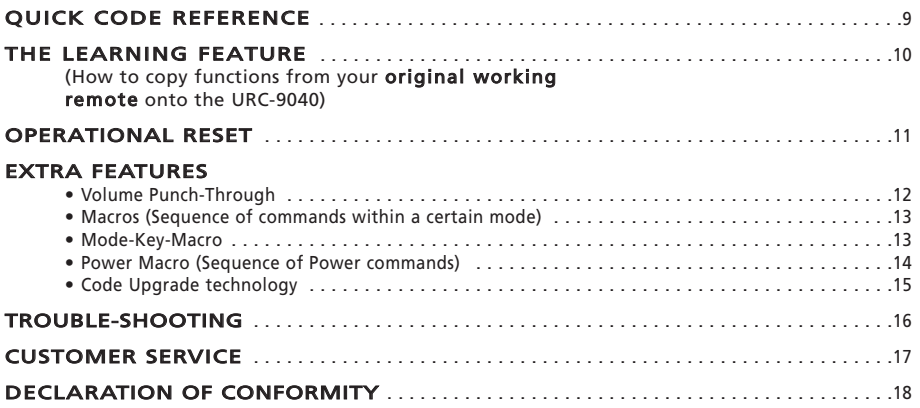

# <span id="page-2-0"></span>About Your URC-9040

#### Your URC-9040 Package contains:

- Your URC-9040 PC Media Remote
- Your URC-9040 Manual
- Your URC-9040 RF-Receiver + setup CD

### You may need this guide again in the future, so please be sure to keep it.

Your URC-9040 requires 2 new "AAA/LR03" alkaline batteries.

Your URC-9040 can operate four devices:

- TV : Television (incl. TFT / Plasma etc.)
- PC : Personal Computer
- AUDIO : Amplifier or Tuner
- STB : Set-Top-Box or Satellite Receiver or Cable Converter

This also includes those devices, which operate over 100 kHz.

To control your PC just attach the RF-Receiver to your PC (see [page 6](#page-7-0) for more information). Also, what makes the URC-9040 even more unique is the "Learning" feature, which allows you to copy any function of your original remote control onto the keypad of your URC-9040 Remote.

The following pages explain in simple steps how to customise the URC-9040 to your devices.

<span id="page-3-1"></span><span id="page-3-0"></span>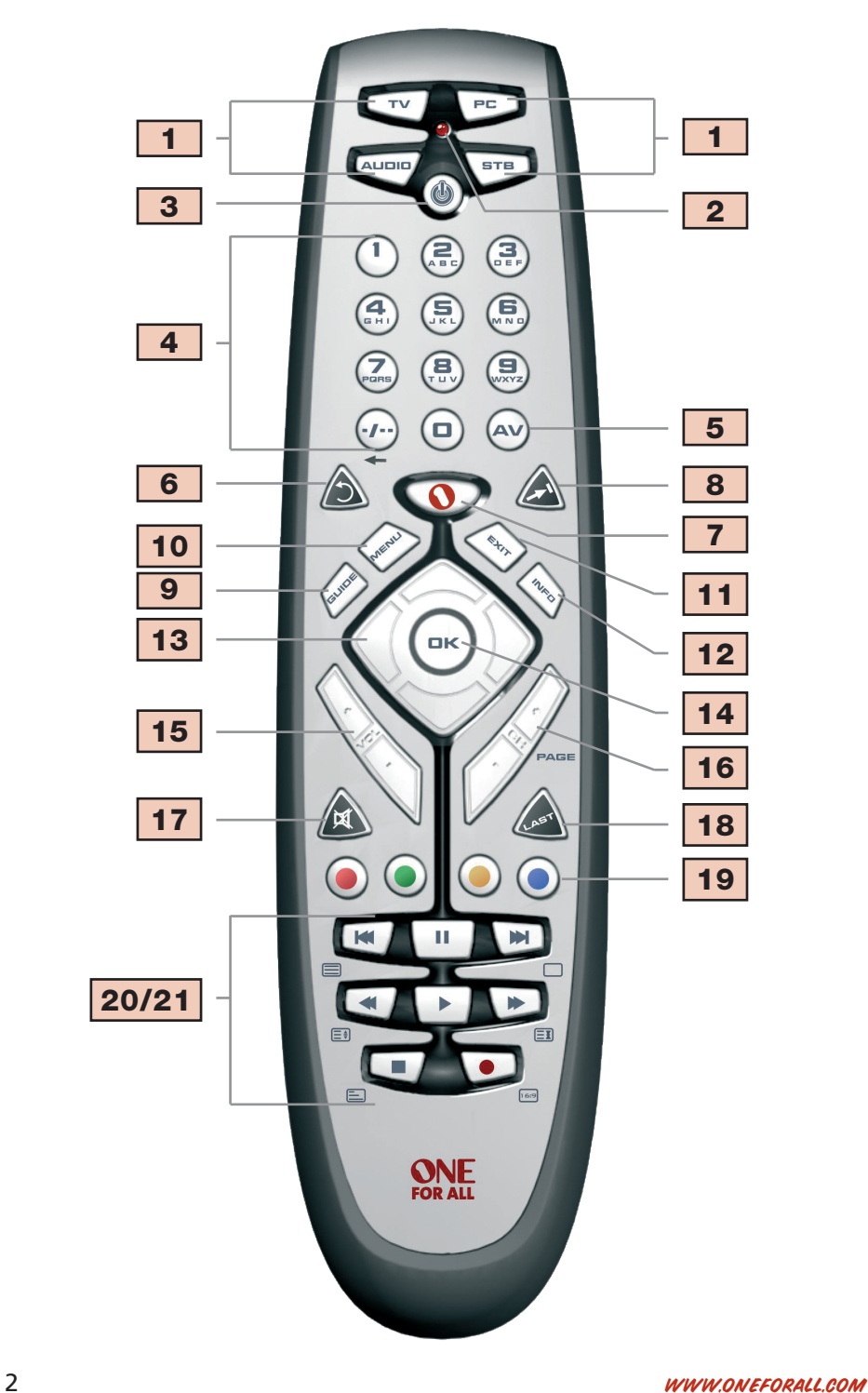

### Installing the Batteries

Your URC-9040 requires 2 new "AAA/LR03" alkaline batteries.

- 1. Remove the battery cover from the back of your URC-9040 by pressing down on the tab.
- 2. Match the batteries to the + and marks inside the battery case, then insert the batteries.
- 3. Press the battery cover back into place.

#### Important notes:

#### - Do not use rechargeable batteries.

- Upon changing the batteries, your set-up codes and advanced programming will be retained.

### <span id="page-4-0"></span>The Keypad

#### See the picture of your URC-9040 PC Media Remote on [page 2.](#page-3-1)

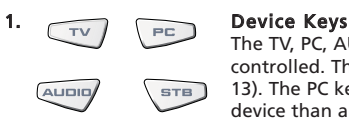

The TV, PC, AUDIO, and STB keys select the home entertainment device to be controlled. The device keys can also be programmed with a Macro (see [page](#page-14-0) [13\)](#page-14-0). The PC key is a dedicated mode key that cannot be used for any other device than a PC.

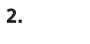

### 2. LED (red light)

During operation of the URC-9040 the LED will light up to indicate that it is sending out infrared.

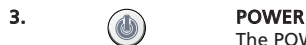

The POWER key operates the same function it did on your original remote control. The Power key can be programmed with a Power Macro (see [page 14\)](#page-15-0)

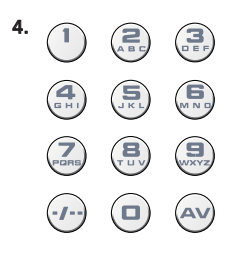

#### 4. Number Keys (0 – 9 and letters, -/- -, AV)

The Number keys (0-9, -/—, AV) provide functions just like your original remote, such as direct access to channel selection. If your original remote uses one/two digit input switching (-/— symbol), this function can be obtained by pressing the -/— key. If your original remote has a 10 key, this function can also be found under the -/— key. If your original remote has a 20 key, this function can also be found under the AV key. In AUDIO mode the Number keys may provide source (input) selection. In PC mode these keys will provide you the letters (A, B…Z).

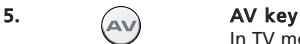

In TV mode you will obtain the AV / Input function. In AUDIO mode this key may give an Input/Source function. In DVD mode this key may give a TV/DVD function.

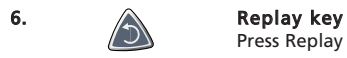

Press Replay to command your PVR to instantly replay the last 7 seconds of a program you are watching.

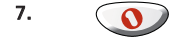

#### 7. **OFA Media Centre key**

Use the OFA Media Centre key to switch to PC mode and transmit the OFA Media Centre command.

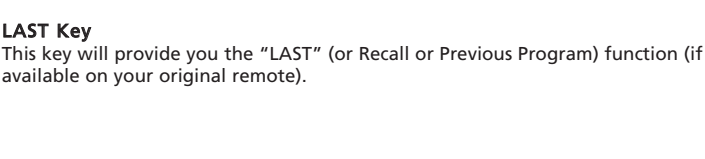

These keys operate in the same way as the keys on your original remote. In PC mode they will allow you to skip up or down through pages.

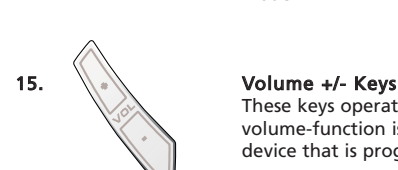

These keys operate in the same way as the keys on your original remote. If no volume-function is present on your device, you will obtain the volume of the device that is programmed on the AUDIO key.

The OK key will confirm your choice in menu operation and programming

through the menu mode of your device.

The MENU key controls the same function as it did on your original remote.

In TV and/or STB mode you will obtain the "Guide" function, if available on your original remote. In AUDIO mode you will obtain the DSP mode function.

### 11.  $\sim$  EXIT

In TV and/or STB mode you will obtain the "Menu Exit" function, if available on your original remote.

#### 12.  $\land$  Info

In TV and/or STB mode you may obtain the 'Display", "OSD" or "Info" function, if available on your original remote.

# 13. A Directional Keys

16.  $\frac{1}{2}$  Channel +/- Keys

8. Advance key

If available on your original remote, these keys will allow you to navigate

### 14. OK

mode.

# Press Advance to return to Advance/Quick Skip. The Keypad

9. Guide

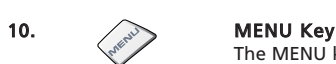

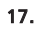

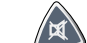

### 17. A MUTE Key

The Mute key operates the same function it did on your original remote control. If no mute-function is present on your device, you will obtain the mutefunction of the device that is programmed on the AUDIO key.

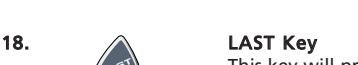

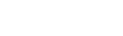

## The Keypad

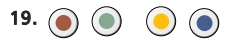

### 19. (a) (a) (c) Red, Green Yellow and Blue

After pressing the TV key and accessing the text mode, the keys marked red, green, yellow and blue, allow you to access the Fastext functions of your television. If on your original remote control these keys are used for Menu navigation, the URC-9040 Fastext keys may operate in the same way. These keys are also available in the STB mode.

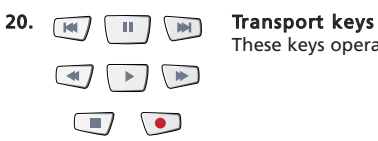

These keys operate the transport functions (PLAY, FF, REW etc.) of your device.

#### 21. Teletext Keys

After pressing the TV key, the transport keys (REW, PLAY, PAUSE, FF) are used to operate the main Teletext functions. The symbols below the keys are for Teletext. The text keys are used to access the Teletext functions of your television. Of course, your television must have Teletext capability.

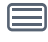

TEXT ON: Puts the television in the Teletext mode.

**TEXT OFF:** Switches the television back to regular viewing mode. On some televisions, this may be done by pressing the TEXT ON key several times.

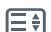

**EXPAND:** Shows the top half of the Teletext page in larger letters. By pressing again, you can see the bottom half of the Teletext page enlarged. To return to regular Teletext viewing, press the EXPAND key again, or press the TEXT ON key, depending on your television.

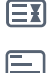

HOLD/STOP: Stops changing pages.

MIX: Shows teletext and regular television simultaneously. You may also use this key for subtitling. On some televisions this function is accessed by pressing the text key twice.

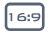

16:9: This key provides you the (16:9) wide screen view function (if available on your original remote).

### <span id="page-7-0"></span>How to set up the URC-9040 to control your PC

The URC-9040 PC Media Remote with OFA Media Centre allows you to control your digital content and access it on your PC or on your home entertainment system, via the Command Center. The Command Center connects to your PC by a USB cable.

NOTE: - The antenna of the RF receiver should be placed in the upright position! - This product is not intended to be used with any USB extension cable!

#### To set up your Command Centre with your PC and install the OFA PC Media Centre application, simply insert the setup CD supplied in the package into your PC, select the language, and follow the on screen instructions.

IMPORTANT: You do not need to program a device code into the URC-9040 PC Media Remote with OFA Media Centre to control the Command Center. However, it is possible that someone else in your building or complex may also have a URC-9040 Media Remote with OFA Media Centre. Therefore so the URC-9040 remote contains 3 different addresses for the Command Center, which you can cycle between to avoid conflicting signals.

NOTE: If more than 10 seconds pass between key presses, the URC-9040 remote exits programming.

To change the Command Center address:

- 1. **PRESS PC.**
- 

2. **Press and hold down REWIND + FASTFORWARD** simultaneously until the URC-9040's LED (red light) blinks twice (the LED will blink once and then twice).

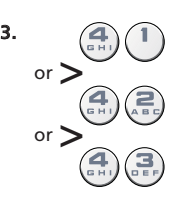

3.  $\bigcap$  Press 41 (address 1), 42 (address 2), or 43 (address 3) to change the address. The LED will light up twice.

NOTE: If the power key displays a long blink, the entry is invalid. Repeat steps 1 through 3.

NOTE: You must also change the address on the OFA Media Centre application to match the address setup on your URC-9040.

Note the PC address being used below:

### <span id="page-8-0"></span>How to set up the URC-9040 to control your Devices

### Example: To set up the URC-9040 for your Television (on the TV key):

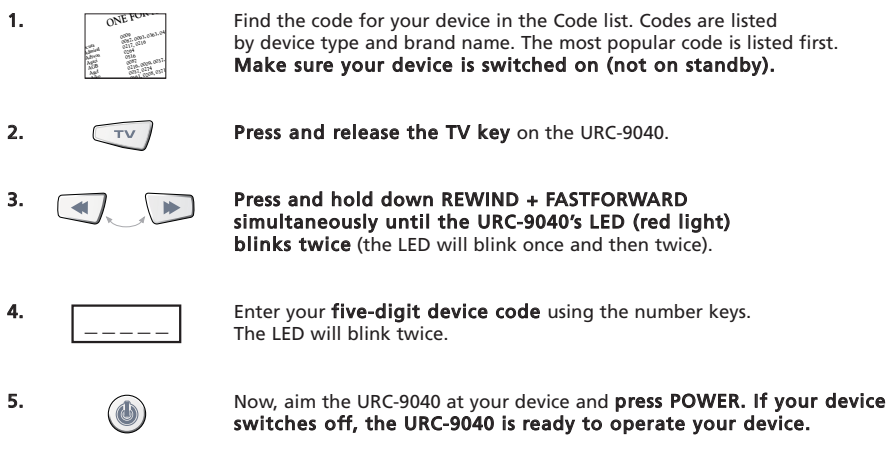

- 6. Turn your device back on and try all the remote's functions to ensure they are working properly. If the functions do not work properly, repeat steps 1-5 using another code listed under your brand.
- 7. If your device does not respond, follow steps 1 to 5 with each code listed for your brand. If none of the codes listed for your brand operate your device, or if your brand is not listed at all, try the Search Method described on [page 8.](#page-9-0)
- Most TV's do not switch on pressing the POWER key. Please try pressing a "number" key or the "TV-text off" key to switch your TV back on.
- If your device's original remote control does not have a POWER key, press PLAY instead of POWER when setting up your device.
- Some codes are quite similar. If your device does not respond or is not functioning properly with one of the codes, try another code listed under your brand.
- Remember to press the corresponding device key before operating your device.

The TV, STB and AUDIO keys are not mode specific. So it is possible to set up a second Television on the STB key (If you do not have a Set-Top-Box) or a second satellite receiver on the AUDIO key for example. Exception is the PC key. The PC key is a dedicated mode key that cannot be used for any other device than a PC.

### <span id="page-9-0"></span>Search Method

- —> If your device does not respond to the URC-9040 after you have tried all the codes listed for your brand.
- —> If your brand is not listed at all.

The Search Method allows you to scan through all the codes contained in the memory of the URC-9040.

### Example: To search for your TV code (on the TV key):

1. Switch ON your television (not on standby) and aim your URC-9040 at your TV.

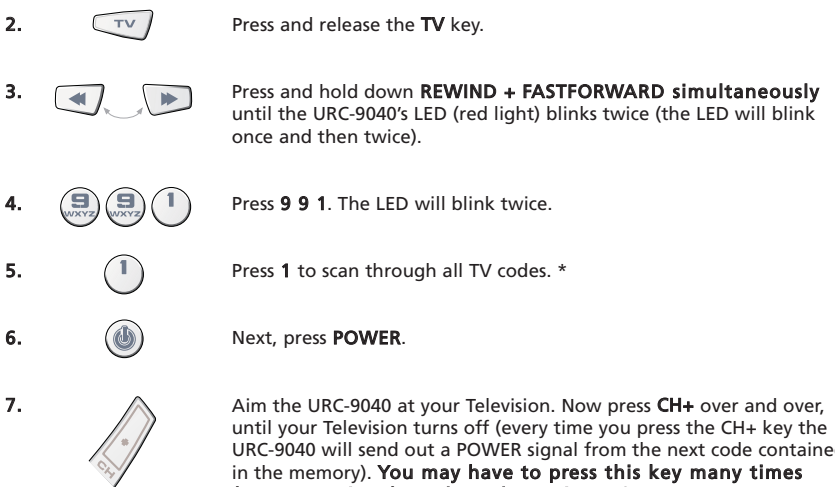

URC-9040 will send out a POWER signal from the next code contained (up to 150 times) so please be patient. If you skip past a code, you can go to the previous code(s) by pressing the CH- key. Remember to keep pointing the URC-9040 at your Television while pressing this key.

8.  $(A \cup B)$  As soon as your television turns off, press OK to store the code.

### (\*) to scan through other device types:

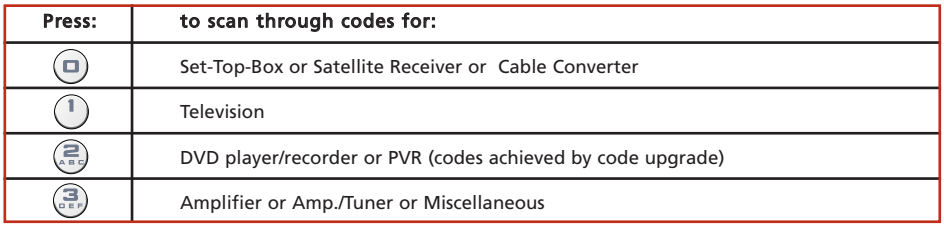

Most TV's do not switch on pressing the POWER key. Please try pressing a "number" key or the "TV-text off" key to switch your TV back on.

- If you cannot control your Television properly, please continue the Search Method, you may be using the wrong Code.
- To search for the code for another device follow the instructions above only press the appropriate device key instead of TV during step 2 and the appropriate number during step 5.

Once you have Set-Up your URC-9040, you can blink back your SET-UP CODE for future reference.

### Example: To blink out the code programmed in TV mode:

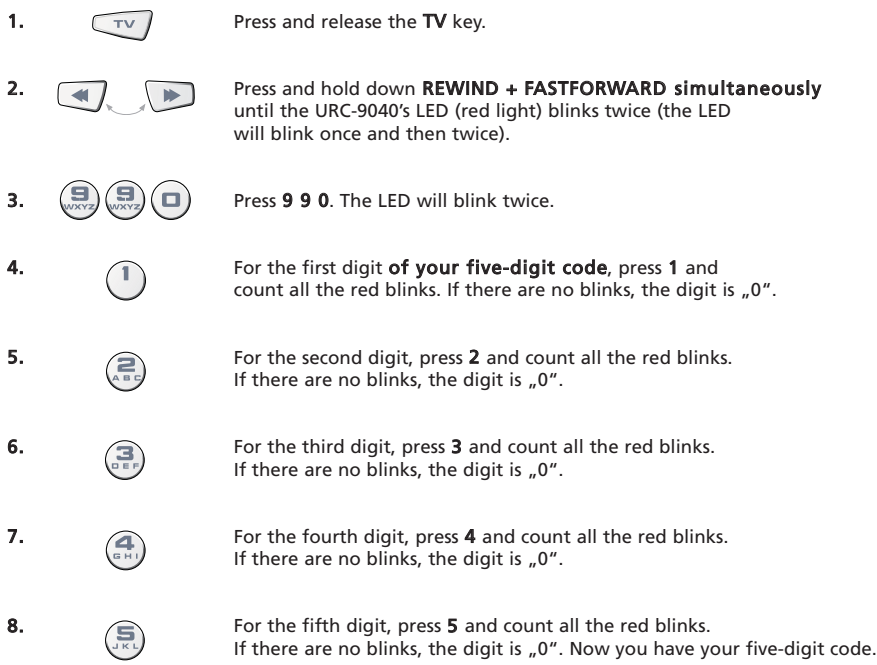

To blink back the code for your other devices press the appropriate device key during step 1.

### <span id="page-10-0"></span>Quick Code Reference

### Write down the codes for your devices in the boxes below for quick and easy reference.

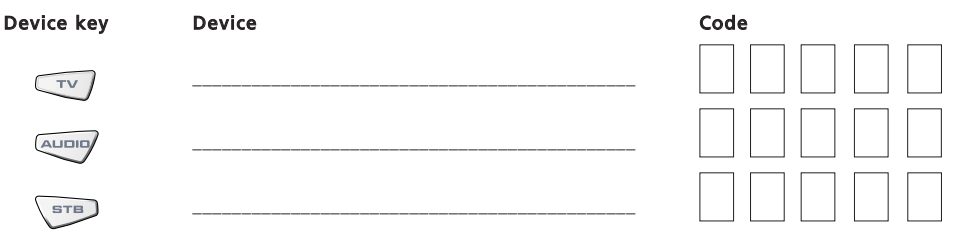

### <span id="page-11-0"></span>The Learning Feature

<span id="page-11-1"></span>The URC-9040 comes with a complete library of pre-programmed codes. After you have set up the URC-9040 for your device, you may find that there are one or more keys that you had on your original remote, which do not have a place on the URC-9040 keypad. As a convenience, the URC-9040 offers a special Learning feature that allows you to copy any function from your original remote control onto the keypad of the URC-9040.

#### Before you start:

- Make sure your original remote control is working correctly.
- Make sure neither your URC-9040, nor your original remote control is pointing at your device.

#### Example: To copy the "mono/stereo" function from your original TV remote onto the "LAST" key of your URC-9040.

1. Place both remote controls (the URC-9040 and your original) on a flat surface. Make sure the ends which you normally point at your device are facing each other. Keep the remotes at a distance of 2 to 5 cm.

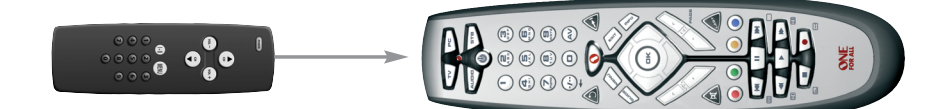

- 2.  $\sqrt{ }$  Press and hold down REWIND + FASTFORWARD simultaneously until the URC-9040's LED (red light) blinks twice (the LED will blink once and then twice).
- 
- 3.  $(\Box)(\Box)$  Press 9 7 5 (the LED will blink twice).
- 

Press the device key (on the URC-9040 remote) to select the mode to which you want to copy the learned function (example: TV key).

5. **Press the key (on the URC-9040 remote)** where you want to place the learned function (example: LAST key). The LED will flash rapidly.

6. **Concey 1.0 Press and hold the key (on your original remote)** that you want to copy until the LED on the URC-9040 blinks twice (example: "mono/stereo" key).

7. If you want to copy other functions within the same mode, simply repeat steps 5 and 6 pressing the next key you want to copy by learning. If you want to copy other functions to a different mode, then repeat from step 4 onwards and press the applicable mode key.

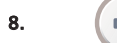

8.  $\left( \text{D} \kappa \right)$  To exit the learning mode, **press and hold OK** until the LED blinks twice.

9. Learning is mode specific. To access your learned function, press the appropriate device key first.

### <span id="page-12-0"></span>The Learning Feature

- During steps 2 7 [\(page 10\)](#page-11-1), you have approximately 10 seconds to conduct each step. If there is a gap of more than 10 seconds between two steps, you will have to start again from step number 2.
- The Learning feature is mode specific. Therefore you can place one learned feature per mode on the same key.
- The URC-9040 can learn approximately 25 40 functions (depending on the function to be learned). Memory full will be indicated by two long blinks.
- You can replace a learned function by placing another learned function on top.
- Learning should not be done in direct sunlight or under incandescent lights.
- Make sure you are using new batteries before following the instructions above. Upon changing the batteries, your learned functions will be retained.

#### To delete a learned function:

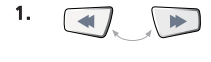

1. **Press and hold down REWIND + FASTFORWARD simultaneously** until the URC-9040's LED (red light) blinks twice (the LED will blink once and then twice).

2.  $\left(\sum_{\text{voxy}}\right)\left(\sum_{\text{pons}}\right)\left(\text{m.s.}\right)$  Press 9 7 6 (the LED will blink twice).

- 3. Press the device key in which the function will be deleted.
- Press twice on the learned key which will be deleted (the LED will blink twice).
- 5. If there is another "learned function" which you wish to delete, repeat steps 1 4.

Result: The original functions of the URC-9040 will now be present.

### To delete all learned functions within a specific mode:

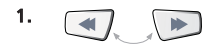

1. **Press and hold down REWIND + FASTFORWARD simultaneously** until the URC-9040's LED (red light) blinks twice (the LED will blink once and then twice).

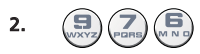

- 2.  $(\Box)(\Box)(\Box)$  Press 9 7 6 (the LED will blink twice).
- 3. Press the appropriate device (mode) key twice. The LED will blink twice. All keys in the device mode are now restored to the original functions.

### Operational Reset

The Operational Reset will erase all learned functions across all modes and some other programmed functions like Macros.

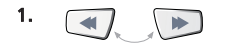

1. **Press and hold down REWIND + FASTFORWARD simultaneously** until the URC-9040's LED (red light) blinks twice (the LED will blink once and then twice).

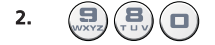

Press 9 8 0 (the LED will blink four times).

<span id="page-13-0"></span>Volume Punch Through

If no volume-function is present on your device, you will obtain the volume of the device that is programmed on the AUDIO key.

Volume Punch Through allows you to use the volume from another mode

without having to select this. E.g. controlling your TV volume while being in STB mode.

### To punch through to TV volume while in the STB or AUDIO mode:

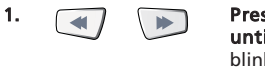

1. **Press and hold down REWIND + FASTFORWARD simultaneously** until the URC-9040's LED (red light) blinks twice (the LED will blink once and then twice).

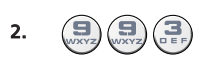

- 2.  $(\mathbf{9})(\mathbf{9})$   $(\mathbf{3})$  Press 9 9 3. The red light will blink twice.
- 3.  $\boxed{\mathcal{TV}}$  Then press the TV key and the red light will blink twice.

### To cancel the "Volume Punch Through" per mode:

(Example: to cancel the "Volume Punch Through" for the STB mode)

1. \ STB Press STB once. 2.  $\Box$  Press and hold down REWIND + FASTFORWARD simultaneously until the URC-9040's LED (red light) blinks twice (the LED will blink once and then twice). 3.  $\left(\frac{1}{\sqrt{2}}\right)\left(\frac{1}{\sqrt{2}}\right)$  Press 9 9 3. The red light will blink twice. Then press the Volume (-) key and the red light will blink four times.

Result: being in STB mode, you will be able to control VOL+/- or MUTE functions of your STB (provided it has volume control).

### To cancel the "Volume Punch Through" for all modes:

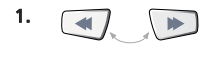

1. **Press and hold down REWIND + FASTFORWARD simultaneously** until the URC-9040's LED (red light) blinks twice (the LED will blink once and then twice).

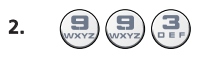

2.  $(\Box)(\Box)(\Box)$  Press 9 9 3. The red light will blink twice.

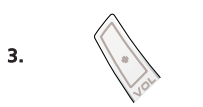

3.  $\mathbb{R}$  Press the **Volume (+)** key and the red light will blink four times.

Result: all devices will operate their own volume-function again (provided it is present).

### <span id="page-14-0"></span>**Macros** (Sequence of commands within a certain mode)

Within a certain device mode you can program your URC-9040 to issue a sequence of commands at the press of one key.

**Example:** To program a macro on the LAST key to go to "AV" mode (in TV mode) then to channel 801 of your Set-Top-Box.

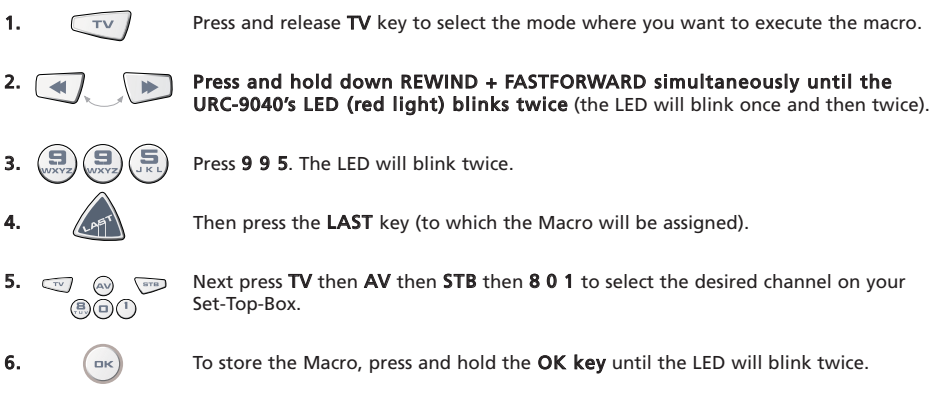

Result: In TV mode, when you press and hold the LAST key the URC-9040 will send commands to go in "AV" mode then switch to STB mode and go to channel 801 of your Set-Top-Box.

- If you need to build in some delay into the sequence please use the corresponding device-mode key (e.g. STB key in example above) to do so. You may press this key several times to build in more delay.
- Each MACRO can consist of a maximum of 32 key strokes.
- Make sure that you program a Macro on a spare key, as the Macro will overwrite the pre-programmed function in the mode where the Macro is programmed.
- If you had to hold down a key for a few seconds on the original remote control to get a function, this function may not work in a macro on your URC-9040 remote.

### Erasing the Macro

Example: To erase the Macro from the LAST key in STB mode, press:

1.  $\sqrt{s_{\text{TB}}}$  Press and release the device key (e.g. **STB** key) to select the mode where the macro is stored.

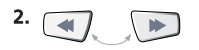

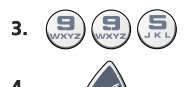

Press 9 9 5. The LED will blink twice.

Press the LAST key (from which you want to erase the macro).

5.  $\left(\begin{array}{c} 5 \end{array}\right)$  To clear the Macro, press and hold the **OK key** until the LED will blink twice.

Press and hold down REWIND + FASTFORWARD simultaneously until the URC-9040's LED (red light) blinks twice (the LED will blink once and then twice).

### Mode-Key-Macro

It is also possible to program a macro on a device key (Mode-Key-Macro). Just follow the example above and press the corresponding device key during step 4 (you can skip step 1). To activate the Mode-Key-Macro press and hold the corresponding mode key pressed for about 3 seconds. Pressing and releasing the programmed mode key will still act as a mode switch.

To erase the Mode-Key-Macro please follow the "Erasing the Macro" section and press the corresponding device key during step 4 (you can skip step 1).

### WWW.ONEFORALL.COM 13

### <span id="page-15-0"></span>Power Macro (Sequence of Power commands)

Example: You can program your URC-9040 to (being in TV mode) to turn ON your TV, Audio and Set-Top-Box at the press of one key in any mode.

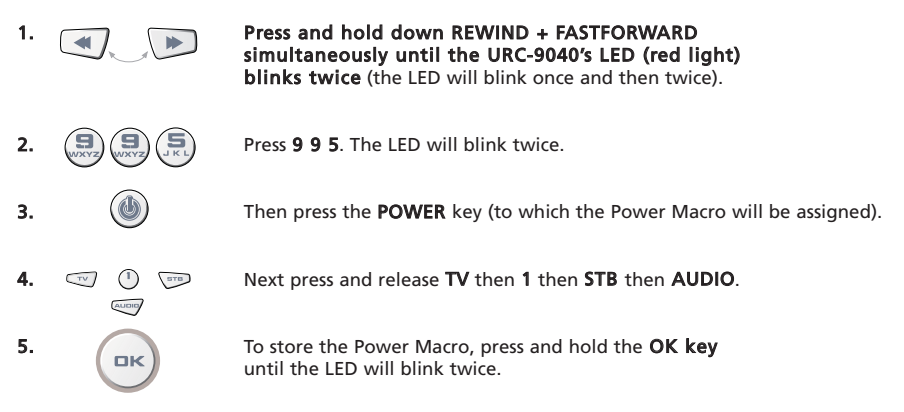

- Result: Being in TV mode; when you press and hold the POWER key pressed for about 2 seconds, the URC-9040 will send the Power command to the TV (your TV may not respond if it's switched OFF as many TV's require a number key to switch On your TV) then turn ON your TV (to channel 1) and then will send Power of the AUDIO and STB. The first command to be sent will always be the Power of the current device mode. Thereafter the programmed Power Macro will be sent.
- The Power Macro first sends Power from its current mode and then the actual Power Macro.
- Each mode key included in the Power Macro will send the Power command of that mode.
- Each MACRO can consist of a maximum of 8 keystrokes.
- If you had to hold down a key for a few seconds on the original remote control to get a function, this function may not work in a macro on your URC-9040 remote.

#### Erasing the Power Macro

Example: To erase the Macro from the POWER key

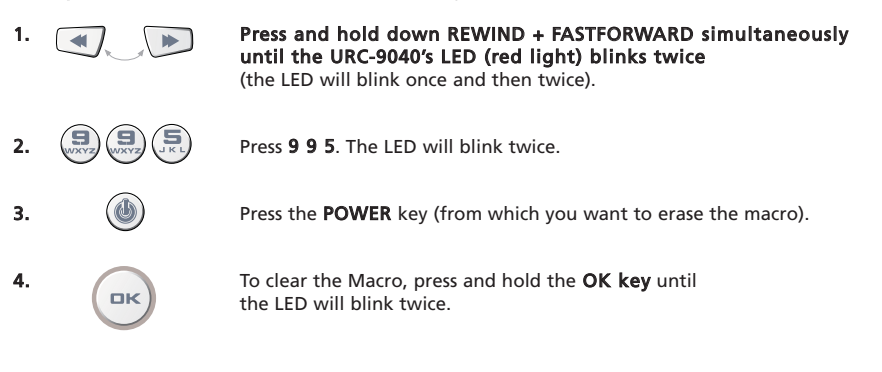

### Code Upgrade Technology

Your URC-9040 Remote contains a unique feature, which allows new codes to be added simply by holding it to your telephone. In a matter of seconds, our magnetic coupling technology quickly and reliably transfers information to the URC-9040 Remote without complex plugs, adapters or attachments. This means, as you buy new products in the future, the URC-9040 Remote will never become obsolete.

### Internet download

(Upgrade your URC-9040 Remote…via your PC)

- 1. Visit our website "www.oneforall.com".
- 2. Select your region.
- 3. Select "Product support".
- 4. Select "Universal Remote Controls".
- **5.** Select the ONE FOR ALL remote you want to upgrade: URC-9040 (PC Media Remote).
- 6. Select 'Internet Download'. Now you have entered our special Online Download section. From this point just follow the instructions on the screen for easy upgrade of your remote.

### Phone upgrade

(Upgrade your URC-9040 remote…via your phone)

Alternatively ring our consumer help-line and one of our customer service representatives will assist you through the entire process of upgrading your URC-9040 Remote. To ensure the process goes smoothly, here are a few steps to follow:

- 1. Write down the brand name(s) and model number(s) of your device(s) (see the table provided on the Consumer Service page) before you call.
- 2. Ring our consumer help-line and explain which device(s) you would like to add to your URC-9040 Remote.
- **3.** After our customer service agent records the brand name(s) and model number(s) of your device(s), he/she will lead you through the set up procedure and then will ask you to hold the URC-9040 Remote to the speaker portion of your telephone (see diagram below). In doing this, the information needed for your device is transferred through the telephone into your URC-9040 Remote in a matter of seconds.

#### IMPORTANT: cordless telephones, speaker telephones and mobile telephones are not recommended.

4. After your URC-9040 Remote has been upgraded by telephone, stay on the line. Our customer service agent will ensure that your URC-9040 Remote is working properly with your device(s) and will answer any other questions you may have.

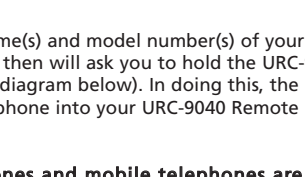

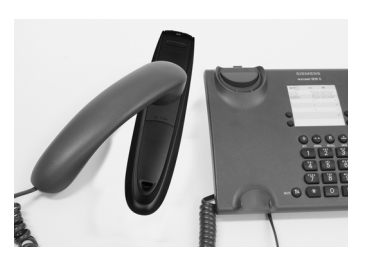

<span id="page-16-0"></span>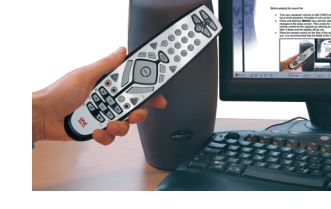

# <span id="page-17-0"></span>Trouble-Shooting

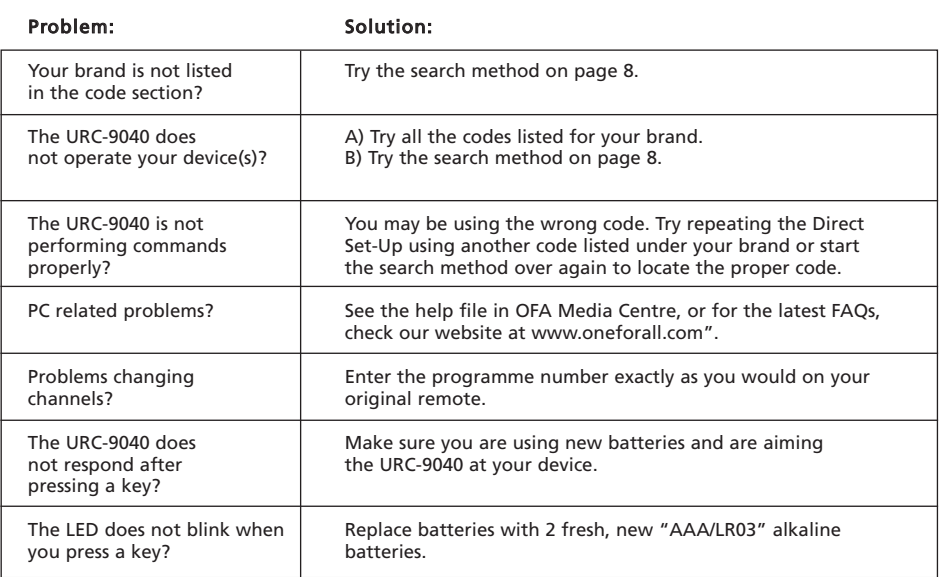

### <span id="page-18-0"></span>Customer Service

If you still have questions about the operation of your URC-9040 PC Media Remote and could not find the answer(s) in the Trouble Shooting section, you may want to contact the customer service department for assistance.

You may care to visit our Internet-site: **WWW.ONeforall.com** 

Our internet-site has many advantages:

- 24 hours access
- no waiting time
- page for Frequently Asked Questions
- info about the ONE FOR ALL product range

#### Before contacting us, by Fax, E-mail or Phone, make sure you have the required information available by filling in the table below.

What do we need to know before you contact us:

- 1 That you have the URC-9040 (\*) PC Media Remote universal remote.
- **2** The date of purchase (........../........../............).
- 3 A list of your equipment/models: (see example below).

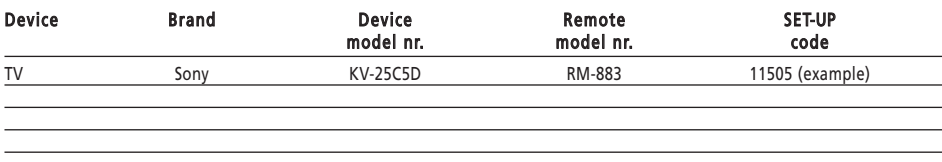

#### Type/model numbers can often be found in your equipment owner's manual or on the factory plate behind the device.

4. Then Fax, E-mail or Dial us: In the UK

E-mail : ofahelp@uebv.com (\*\*\*) Fax : +31 53 432 9816 Tel. : 0901-5510010 (£ 0,50 per minute) (\*) (\*\*)

#### In Ireland In Australia

Fax : +31 53 432 9816 Fax : 03 9672 2479<br>Tel. : 1-800 553199 (\*) (\*\*) Fel. : 1 300 888 298 Tel. : 1-800 553199 (\*) (\*\*) Tel.

E-mail : ofahelp@uebv.com  $(***)$  E-mail : ofahelp@uebv.com  $(***)$ <br>Fax : +31 53 432 9816 Fax : 03 9672 2479

- In South Africa **In New Zealand**
- E-mail : support@oneforall.co.za E-mail : ofahelp@uebv.com  $(***$ )<br>Fax : 011 298 2302 Fax : (06) 878 2760  $: 011 298 2302$ Tel. : 011 298 2300
- Tel. : 0860 100551 Tel. : 0508 ONE 4 ALL (663 4 255)
- (\*) When you call us you will be asked to enter a URC-number. The URC-number of this product is URC-9040.
- (\*\*) When calling with a mobile phone:
	- You may be charged extra when calling us from; the UK or France.
	- You may not be able to contact us when calling from; Belgium, the Netherlands, Luxemburg, Greece, Portugal, Switzerland, Italy, Ireland or Austria.
- (\*\*\*) Just send a blank message, you'll get auto-reply.

# <span id="page-19-0"></span>Declaration of Conformity

# CE 0560

We, Universal Electronics Inc., 6101 Gateway Drive, Cypress, CA 90630, U.S.A., and its subsidiaries

Universal Electronics BV, Institutenweg 21, 7521 PH Enschede, Netherlands, ONE FOR ALL GmbH, Fabrikstra\_e 3, 48599 Gronau, Germany, ONE FOR ALL UK Ltd, Institutenweg 21, 7521 PH Enschede, Netherlands, ONE FOR ALL FRANCE S.A.S., Rue Paul Séramy 17, 77300 Fontainebleau, France, ONE FOR ALL IBERIA S.L., Ctra. Hospitalet, 147-149, 08940 Cornellá de Llobregat, Barcelona, España, ONE FOR ALL ARGENTINA S.R.L., AV. Las Heras 2126, 5th Floor (Suite "C") ZC 1111, Recoleta, Buenos Aires, Argentina

Declare under sole responsibility that the IR/RF ONE FOR ALL PC Media remote (URC 11-9040R00) and the 433.92Mhz RF USB Receiver (URC-3010 BAO-xx)

is in conformity with the essential requirements as described in Directive 1999/5/EC and satisfies all the technical regulations to the product within this directive.

EN 300 220-3 EN 301 489- 1/3 IEC 60950

Manufacturer: UNIVERSAL ELECTRONICS BV Insitutenweg 21 7521 PH Enschede Netherlands

Enschede, 23 November 2005

Paul J. Bennett As Managing Director of Universal Electronics BV

**Deutsch**

### <span id="page-20-0"></span>Inhaltsverzeichnis

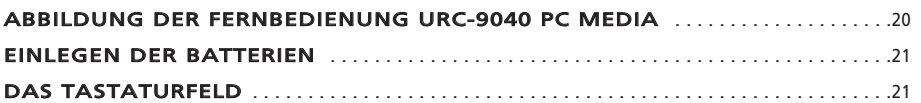

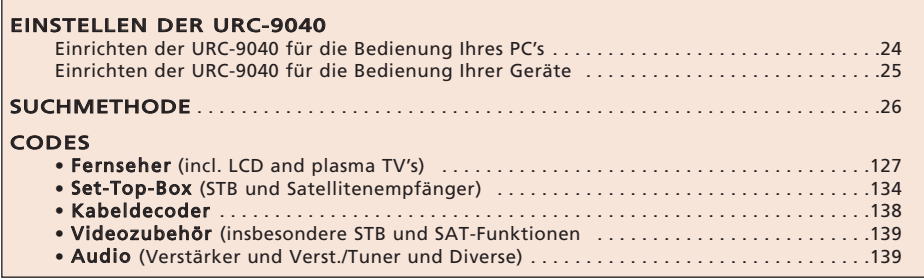

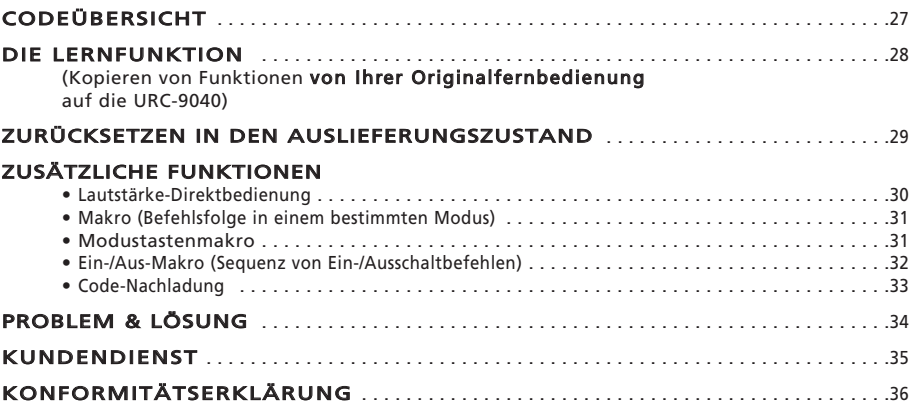

### Die URC-9040

#### Der Lieferumfang der URC-9040 umfasst:

- Die Fernbedienung URC-9040 PC Media
- Die Bedienungsanleitung für die URC-9040
- Den RF-Empfänger URC-9040 und die Setup-CD

#### Möglicherweise benötigen Sie diese Anleitung später noch einmal; bewahren Sie diese daher sorgfältig auf.

Für den Betrieb der URC-9040 sind 2 neue AAA/LR03-Alkalibatterien erforderlich.

Mit der URC-9040 können Sie vier Geräte bedienen:

- TV: Fernsehgerät (einschl. TFT/Plasma usw.)
- PC: Personalcomputer
- AUDIO: Verstärker oder Tuner
- STB: Set-Top-Box oder Satellitenempfänger bzw. Kabeldecoder

Dies gilt auch für Geräte, die mit Frequenzen über 100 kHz arbeiten.

Befestigen Sie zur Steuerung Ihres PCs einfach den HF-Empfänger am PC (weitere Informationen siehe [Seite 24\)](#page-25-0).

Das Besondere an der URC-9040 ist die Lernfunktion: Damit können Sie jede Funktion Ihrer Originalfernbedienung auf das Tastenfeld der Fernbedienung URC-9040 kopieren.

Auf den folgenden Seiten wird in einfachen Schritten erklärt, wie Sie die URC-9040 auf Ihre Geräte einstellen.

### WWW.ONEFORALL.COM 19

<span id="page-21-1"></span><span id="page-21-0"></span>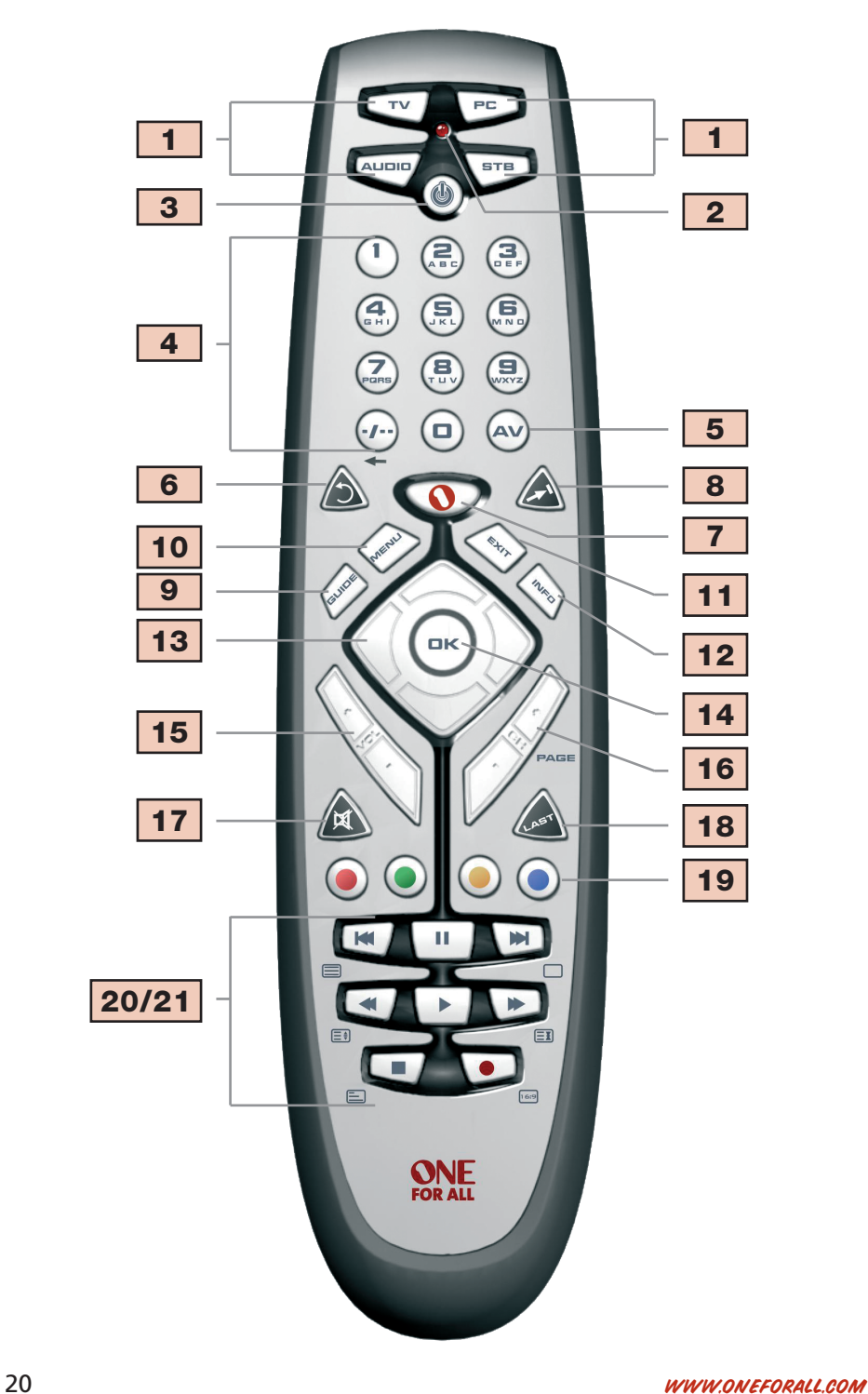

### <span id="page-22-0"></span>Einlegen der Batterien

Für den Betrieb der URC-9040 sind 2 neue AAA/LR03-Alkalibatterien erforderlich.

- 1. Nehmen Sie die Batterieabdeckung auf der Rückseite Ihrer URC-9040 ab, inde Sie die Lasche niederdrücken.
- 2. Legen Sie die Batterien entsprechend der + und -Markierungen in das Batteriefach ein.
- 3. Bringen Sie die Batterieabdeckung wieder an.

#### Wichtige Hinweise:

- Verwenden Sie keine wiederaufladbaren Batterien.
- Bei einem Batteriewechsel bleiben Ihre Einstellungscodes und erweiterten
- Zusatzfunctionen erhalten.

### Das Tastaturfeld

#### Siehe Abbildung der Fernbedienung URC-9040 PC Media auf [Seite 20.](#page-21-1)

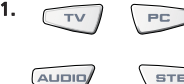

#### $\overline{P_{\text{F}}$  Gerätetasten

Mit den Tasten TV, PC, AUDIO und STB wählen Sie das zu steuernde Gerät. Die Gerätetasten können auch mit einem Makro belegt werden (siehe [Seite 31\)](#page-32-0). Die PC-Taste ist fest zugeordnet und kann nur für einen PC verwendet werden.

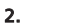

#### 2. LED (rote Leuchte)

Wenn beim Betrieb der URC-9040 die LED aufleuchtet, bedeutet dies, dass die Fernbedienung URC-9040 ein Infrarotsignal sendet.

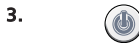

#### 3. POWER (EIN/AUS)

Die Taste POWER hat dieselbe Funktion wie bei Ihrer Originalfernbedienung. Die Taste POWER kann mit einem Makro belegt werden (siehe [Seite 32\)](#page-33-0).

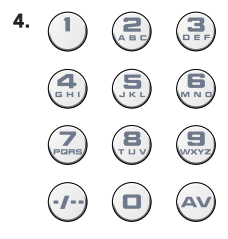

#### 4. Zifferntasten (0 - 9 und Buchstaben, -/- -, AV)

Die Zifferntasten (0-9, -/—, AV) haben dieselben Funktionen wie bei Ihrer Originalfernbedienung, wie z. B. direkte Kanalwahl. Wenn Ihre Originalfernbedienung zwischen ein- und zweistelliger Kanalwahl unterscheidet (Symbol -/—), kann diese Funktion durch Drücken von -/— aufgerufen werden. Wenn Ihre Originalfernbedienung eine Taste "+10" besitzt, wird diese Funktion ebenfalls mit der Taste -/— aufgerufen. Wenn Ihre Originalfernbedienung eine Taste "+20" besitzt, wird diese Funktion mit der Taste AV aufgerufen. Im Modus AUDIO kann mit den Zifferntasten ein Eingang gewählt werden. Im PC-Modus stellen diese Tasten die Buchstaben zur Verfügung (A, B…Z)

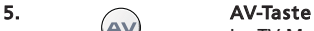

Im TV-Modus erhalten Sie die AV/Eingangsfunktion. Im AUDIO-Modus kann diese Taste eine Eingangswahlfunktion haben. Im DVD-Modus kann diese Taste eine TV/DVD-Funktion haben.

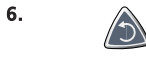

#### 6. Wiederholungstaste

Drücken Sie "Replay", um die letzten 7 Sekunden eines Programms wiederholen zu lassen, das Sie gerade sehen.

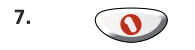

#### 7. **COLLECT** Taste "OFA Media Centre"

Mit der Taste OFA Media Centre können Sie in den PC-Modus wechseln und einen OFA Media Centre-Befehl senden.

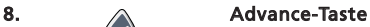

Mit dieser Taste kehren Sie zu Advance/Quick Skip zurück.

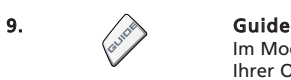

Im Modus TV bzw. STB rufen Sie hiermit die Funktion "Guide" auf, soweit auf Ihrer Originalfernbedienung verfügbar. Im AUDIO-Modus rufen Sie die Funktion DSP-Modus auf.

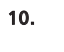

### 10. And MENU-Taste

Die Taste MENU hat dieselbe Funktion wie bei Ihrer Originalfernbedienung.

### 11.  $\curvearrowleft$  EXIT

Im Modus TV und/oder STB rufen Sie hiermit die Funktion "Menu Exit" auf, soweit auf Ihrer Originalfernbedienung verfügbar.

### 12.  $\triangle$  Info

Im Modus TV und/oder STB rufen Sie hiermit die Funktion "Display", "OSD" bzw. "Info" auf, soweit auf Ihrer Originalfernbedienung verfügbar.

### 13. **All Strates Richtungstasten**

Soweit auf Ihrer Originalfernbedienung verfügbar, können Sie mit diesen Tasten im Menü Ihres Geräts navigieren.

### 14. OK

mк

Mit der OK-Taste bestätigen Sie Ihre Auswahl bei der Menübedienung und Programmierung.

#### 15. Lautstärke +/- Tasten

Diese Tasten haben dieselbe Funktion wie auf Ihrer Originalfernbedienung. Wenn auf Ihrem Gerät keine Lautstärkefunktion vorhanden ist, bedienen Sie damit die Lautstärke des Geräts, mit dem die AUDIO-Taste belegt ist.

#### 16.  $\frac{1}{\sqrt{2}}$  Kanal +/- Tasten

Diese Tasten haben dieselbe Funktion wie auf Ihrer Originalfernbedienung. Im PC-Modus können Sie durch Seiten blättern.

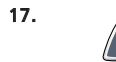

#### 17. A MUTE-Taste (Stummschaltung)

Die MUTE-Taste hat dieselbe Funktion wie bei Ihrer Originalfernbedienung. Wenn auf Ihrem Gerät keine Stummschaltung vorhanden ist, bedienen Sie damit die Stummschaltung des Geräts, mit dem die AUDIO-Taste belegt ist.

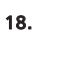

#### 18. LAST-Taste

Mit dieser Taste rufen Sie die Funktion "LAST" (bzw. "Recall" oder "vorheriges Programm") auf (soweit auf Ihrer Originalfernbedienung verfügbar).

### Das Tastaturfeld

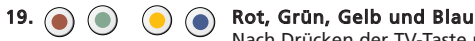

Nach Drücken der TV-Taste und Aufruf des Textmodus können Sie mit der roten, grünen, gelben und blauen Taste auf die Toptextfunktionen Ihres Fernsehgeräts zugreifen. Wenn diese Tasten auf Ihrer Originalfernbedienung zur Menünavigation dienen, können die Tasten der URC-9040 in derselben Weise arbeiten. Diese Tasten sind auch im STB-Modus verfügbar.

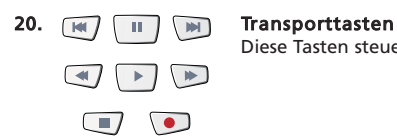

Diese Tasten steuern die Transportfunktionen (PLAY, FF, REW usw.) Ihres Geräts.

#### 21. Videotext-Tasten

Nach Drücken der TV-Taste dienen die Transporttasten (REW, PLAY, PAUSE, FF) zur Bedienung der Videotext-Hauptfunktionen. Die Symbole unter den Tasten dienen für Videotext. Mit den Texttasten bedienen Sie die Videotext-Funktionen Ihres Fernsehgeräts. Natürlich muss Ihr Fernsehgerät auch Videotext empfangen können.

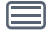

TEXT ON: Schaltet das Fernsehgerät in den Videotextmodus.

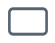

TEXT OFF: Schaltet das Fernsehgerät wieder in den TV-Modus. Bei manchen Fernsehgeräten muss dazu die Taste TEXT ON mehrmals gedrückt werden.

目前

EXPAND: Zeigt die obere Hälfte der Videotextseite in vergrößerten Buchstaben. Durch erneutes Drücken wird die untere Hälfte der Videotextseite vergrößert angezeigt. Drücken Sie zum Zurückkehren zur normalen Videotextansicht die Taste EXPAND erneut bzw. drücken Sie (je nach Fernsehgerät) die Taste TEXT ON.

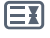

HOLD/STOP: Stoppt das Wechseln der Unterseiten.

MIX: Zeigt Videotext und Fernsehbild gleichzeitig. Sie können diese Taste auch für die Untertitelfunktion verwenden. Bei manchen Fernsehgeräten muss für diese Funktion die Taste zweimal gedrückt werden.

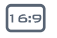

16:9: Mit dieser Taste erhalten Sie die Breitbildfunktion (16:9) (soweit auf Ihrer Originalfernbedienung verfügbar).

### <span id="page-25-0"></span>Einrichten der URC-9040 für die Bedienung Ihres PC's

Mit der Fernbedienung URC-9040 PC Media mit OFA Media Centre können Sie über das Befehlszentrum Ihre digitalen Inhalte steuern und auf diese auf dem PC oder Ihrem Home Entertainment-Gerät zugreifen. Das Befehlszentrum wird mittels USB-Kabel an den PC angeschlossen.

ANMERKUNG: - Die Antenne des HF-Empfängers muss senkrecht stehen!

- Das Produkt ist nicht für die Verwendung mit einem USB-Verlängerungskabel geeignet!

#### Zum Einrichten Ihres Befehlszentrums mit dem PC und zur Installation der Anwendung OFA Media Centre legen Sie einfach die mitgelieferte Installations-CD in den PC ein. Wählen Sie die Sprache und folgen Sie den Bildschirmanweisungen.

WICHTIGER HINWEIS: Zur Steuerung des Befehlszentrums ist es nicht notwendig, einen Gerätecode in die Fernbedienung URC-9040 Media mit OFA Media Centre einzuprogrammieren. Es ist könnte jedoch sein, dass eine andere Person im selben Gebäude ebenfalls eine Fernbedienung URC-9040 Media mit OFA Media Centre besitzt. Deshalb besitzt die Fernbedienung URC-9040 drei verschiedene Adressen für das Befehlszentrum, zwischen denen Sie wechseln können, um Störsignale zu vermeiden.

ANMERKUNG: Wenn 10 Sekunden lang keine Taste gedrückt wird, beendet die Fernbedienung URC-9040 den Programmiermodus.

Ändern der Adresse des Befehlszentrums:

- 1.  $\left\{\begin{array}{ccc} \mathsf{PC} & \mathsf{Drücken\ Sie\ \mathsf{PC}. \end{array}\right.$
- 

2. Halten Sie REWIND + FASTFORWARD gleichzeitig gedrückt, bis die LED der URC-9040(rote Leuchte) zweimal blinkt (die LED blinkt erst einmal, dann zweimal).

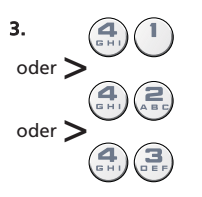

3.  $\bigcap$  Drücken Sie 41 (Adresse 1), 42 (Adresse 2) oder 43 (Adresse 3) um die Adresse zu ändern. Die LED leuchtet zweimal auf.

ANMERKUNG: Wenn die Taste POWER ein langes Blinksignal aussendet, ist die Eingabe ungültig. Wiederholen Sie Schritt 1 bis 3.

ANMERKUNG: Sie müssen auch die Adresse in der Anwendung OFA Media Centre entsprechend der in Ihrer URC-9040 eingestellten Adresse ändern.

Beachten Sie die unten angegebene verwendete PC- Adresse:

### <span id="page-26-0"></span>Einrichten der URC-9040 für die Bedienung Ihrer Geräte

### Beispiel: Einrichten des URC-9040 für Ihr Fernsehgerät (auf der Taste TV):

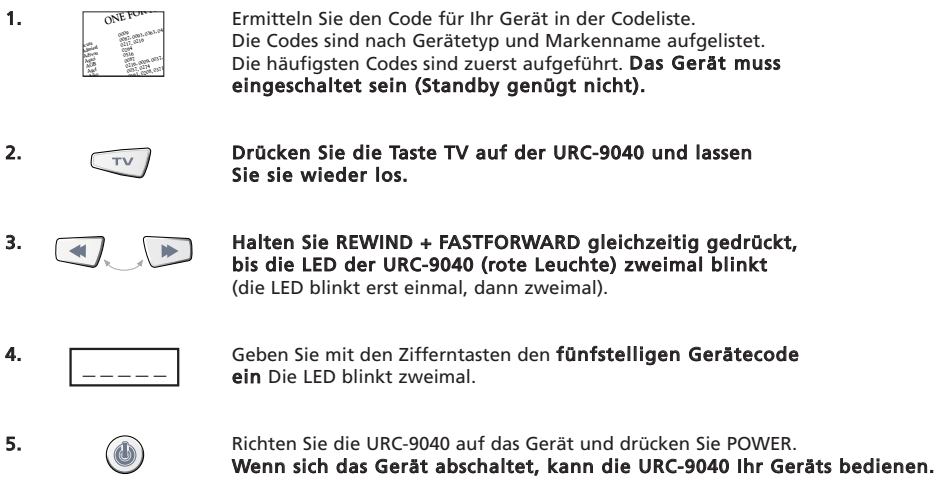

- 6. Schalten Sie das Gerät wieder ein und prüfen Sie alle Funktionen der Fernbedienung. Wenn nicht alle Funktionen einwandfrei arbeiten, wiederholen Sie Schritt 1 - 5 mit einem anderen Code, der für Ihre Marke angegeben ist.
- 7. Wenn Ihr Gerät nicht anspricht, führen Sie die Schritte 1 bis 5 für alle Codes durch, die für Ihre Marke angegeben sind. Wenn Sie Ihr Gerät mit keinem der für Ihre Marke angegebenen Codes bedienen können oder wenn Ihre Marke überhaupt nicht aufgeführt ist, versuchen Sie es mit der Suchmethode auf [Seite 26.](#page-27-0)
- Die meisten Fernsehgeräte schalten nicht durch Drücken der POWER-Taste ein. Versuchen Sie bitte, eine Zifferntaste oder die Taste "TV-Text Off" zu drücken, um Ihr Fernsehgerät wieder einzuschalten.
- Manche Codes sind sehr ähnlich. Wenn Ihr Gerät mit einem der Codes nicht reagiert oder nicht einwandfrei arbeitet, versuchen Sie es mit einem anderen Code, der unter Ihrer Marke aufgeführt ist.
- Wenn die Originalfernbedienung Ihres Geräts keine POWER-Taste hat, drücken Sie beim Einstellen Ihres Geräts PLAY statt POWER.
- Vergessen Sie nicht, vor der Bedienung Ihres Geräts die entsprechende Gerätetaste zu drücken.

Die Tasten TV, STB und AUDIO sind nicht auf einen bestimmten Modus festgelegt. So ist es z. B. möglich, ein zweites Fernsehgerät auf der STB-Taste einzurichten (wenn Sie keine Set-Top-Box verwenden) oder einen zweiten Satellitenempfänger auf der AUDIO-Taste

Dies gilt nicht für die PC-Taste. Die PC-Taste ist fest zugeordnet und kann nur für einen PC verwendet werden.

# Einstellen der URC-9040

### <span id="page-27-0"></span>Suchmethode

- —> Wenn Ihr Gerät nicht auf die URC-9040 reagiert, nachdem Sie alle für Ihre Marke aufgeführten Codes ausprobiert haben.
- —> Wenn die Marke überhaupt nicht aufgeführt ist.

Mit der Suchmethode können Sie durch alle Codes blättern, die im Speicher der URC-9040 enthalten sind.

### Beispiel: Suche nach Ihrem TV-Code (auf der TV-Taste):

1. Schalten Sie das Fernsehgerät ein (Standby genügt nicht) und richten Sie Ihre URC-9040 auf das Fernsehgerät.

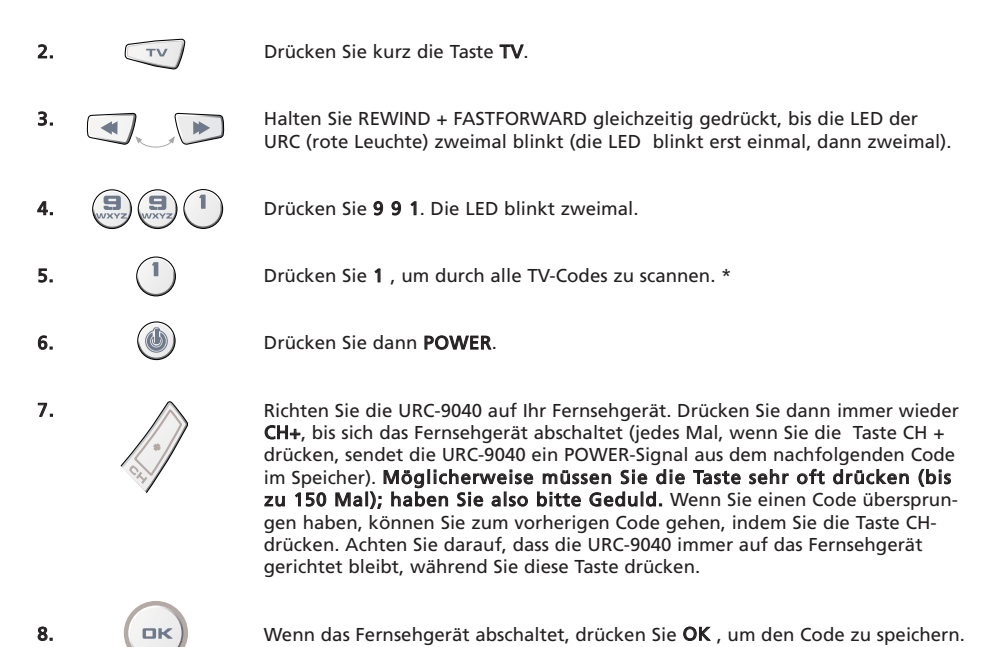

#### (\*) Zum Scannen anderer Gerätetypen:

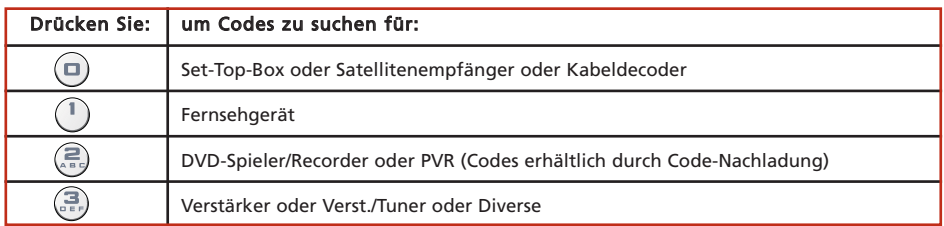

- Die meisten Fernsehgeräte schalten nicht durch Drücken der POWER-Taste ein. Versuchen Sie bitte, eine Zifferntaste oder die Taste "TV-Text Off" zu drücken, um Ihr Fernsehgerät wieder einzuschalten.

- Wenn Sie Ihr Fernsehgerät nicht einwandfrei bedienen können, setzen Sie bitte die Suchmethode fort; Sie verwenden möglicherweise den falschen Code.

- Um den Code für ein weiteres Gerät zu suchen, folgen Sie den obigen Anweisungen, wobei Sie jedoch bei Schritt 2 statt TV die entsprechende Gerätetaste und bei Schritt 5 die entsprechende Zahl drücken.

# <span id="page-28-0"></span>Einstellen der URC-9040

#### Wenn Sie die URC-9040 eingerichtet haben, können Sie Ihren SET-UP CODE zur künftigen Überprüfung ausblinken lassen.

### Beispiel: Um den Code, der im TV-Modus programmiert ist auszublinken:

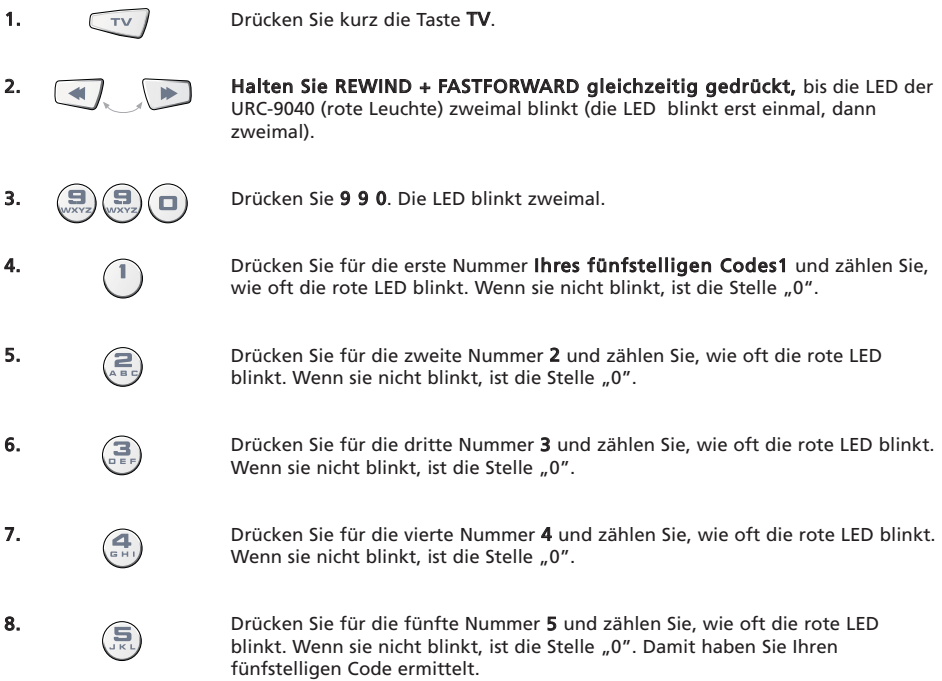

Um den Code für Ihre anderen Geräte zu ermitteln, drücken Sie bei Schritt 1 die entsprechende Gerätetaste.

### Codeübersicht

### Notieren Sie die Codes für Ihre Geräte in die nachstehenden Felder, damit Sie sie jederzeit griffbereit haben.

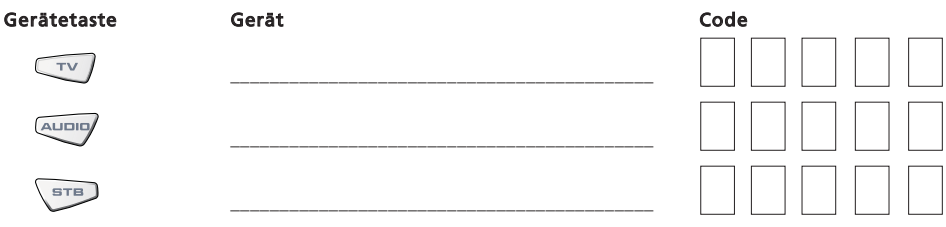

# <span id="page-29-0"></span>Die Lernfunktion

<span id="page-29-1"></span>Die URC-9040 wird mit einer vollständigen Bibliothek vorprogrammierter Codes geliefert. Wenn Sie die URC-9040 für Ihr Gerät eingerichtet haben, stellen Sie möglicherweise fest, dass eine oder mehrere Tasten, die Sie auf Ihrer ursprünglichen Fernbedienung hatten, auf dem Tastenfeld der URC-9040 nicht vorhanden sind.

Für diesen Fall besitzt die URC-9040 eine spezielle Lernfunktion, mit der Sie jede Funktion Ihrer Originalfernbedienung auf das Tastenfeld der Fernbedienung URC-9040 kopieren können.

#### Vorbereitung:

- Stellen Sie sicher, dass Ihre Originalfernbedienung einwandfrei arbeitet.
- Achten Sie darauf, dass weder die URC-9040 noch die Originalfernbedienung auf Ihr Gerät gerichtet ist.

Beispiel: Kopieren der Funktion "Mono/Stereo"von Ihrer Original TV-Fernbedienung auf die Taste "LAST" der URC-9040.

1. Legen Sie beide Fernbedienungen (die URC-9040 und die Originalfernbedienung) auf eine ebene Oberfläche. Richten Sie sie so aus, dass die Enden, die normalerweise auf Ihr Gerät gerichtet werden, zueinander liegen. Die Distanz zwischen den Fernbedienungen muss zwischen 2 und 5 cm liegen.

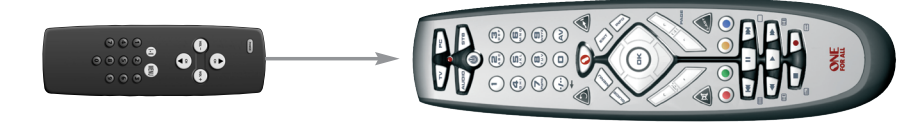

- 2. **Halten Sie REWIND + FASTFORWARD gleichzeitig gedrückt, bis die LED** der URC-9040 (rote Leuchte) zweimal blinkt (die LED blinkt erst einmal, dann zweimal).
- 
- 3.  $\left(\frac{1}{2}\right)(\frac{1}{2})$  Drücken Sie 9 7 5 (Die LED blinkt zweimal).
	- 4. Drücken Sie die Gerätetaste (auf der Fernbedienung URC-9040), um den Gerätemodus zu wählen, auf den Sie die zu lernende Funktion kopieren möchten (Beispiel: TV-Taste).

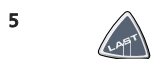

- 5 Drücken Sie die Gerätetaste (auf der Fernbedienung URC-9040), die Sie mit der zu lernenden Funktion belegen möchten (Beispiel: TV-Taste). Die LED blinkt schnell.
- 
- 6. Drücken Sie die Taste (auf Ihrer ursprünglichen Fernbedienung), die Sie kopieren möchten, bis die LED auf der URC-9040 zweimal blinkt (Beispiel: Taste "Mono/Stereo").
- 7. Wenn Sie weitere Funktionen innerhalb desselben Gerätemodus kopieren möchten, wiederholen Sie einfach Schritt 5 und 6 und drücken Sie die nächste Taste, die Sie belegen möchten. Wenn Sie weitere Funktionen auf einen anderen Modus kopieren möchten, wiederholen Sie ab Schritt 4 und drücken Sie die entsprechende Modustaste.

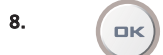

8.  $\left(\begin{array}{c|c}\n\hline\n\end{array}\right)$  Um den Lernmodus zu beenden, halten Sie OK gedrückt, bis die LED zweimal blinkt.

9. Das Lernen ist gerätespezifisch. Um Zugriff auf die gelernte Funktion zu erhalten, drücken Sie zuerst die entsprechende Gerätetaste.

### <span id="page-30-0"></span>Die Lernfunktion

- Bei Schritt 2 7 [\(Seite 28\)](#page-29-1) haben Sie etwa 10 Sekunden Zeit für die einzelnen Schritte. Wenn die Pause zwischen zwei Schritten mehr als 10 Sekunden beträgt, müssen Sie wieder mit Schritt 2 beginnen.
- Die Lernfunktion ist modusspezifisch. Sie können also pro Modus die dafür vorgesehenen Tasten unterschiedlich programmieren.
- Die URC-9040 kann etwa 25 40 Funktionen lernen (die genaue Anzahl ist von der zu lernenden Funktion abhängig). Wenn der Speicher voll ist, wird dies durch zweimaliges langes Blinken angezeigt.
- Sie können eine gelernte Funktion ersetzen, indem Sie diese mit einer anderen Funktion überschreiben.
- Führen Sie dieses Verfahren nicht unter Einwirkung von direktem Sonnenlicht oder bei weißem Licht (Neonlicht) durch.
- Legen Sie neue Batterien ein, bevor Sie die obigen Anweisungen durchführen. Bei einem Batteriewechsel bleiben die gelernten Funktionen erhalten.

### Löschen einer gelernten Funktion:

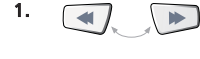

- 1. Halten Sie REWIND + FASTFORWARD gleichzeitig gedrückt, bis die LED der URC-9040 (rote Leuchte) zweimal blinkt (die LED blinkt erst einmal, dann zweimal).
- 
- **2.**  $\left(\frac{1}{2}\right)\left(\frac{1}{2}\right)$  Drücken Sie **9 7 6** (Die LED blinkt zweimal).
- 3. Drücken Sie die Gerätetaste, auf der die Funktion gelöscht werden soll.
- Drücken Sie die gelernte Taste zweimal; diese wird gelöscht (die LED blinkt zweimal).
- 5. Wenn Sie weitere gelernte Funktionen löschen möchten, wiederholen Sie Schritt 1 4.

Ergebnis: Die ursprünglichen Funktionen der URC-9040 sind wieder vorhanden.

### Löschen aller gelernten Funktionen in einem bestimmten Modus:

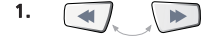

1. **Halten Sie REWIND + FASTFORWARD gleichzeitig gedrückt, bis die LED** der URC-9040 (rote Leuchte) zweimal blinkt (die LED blinkt erst einmal, dann zweimal).

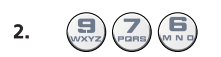

**2.**  $\left(\frac{1}{\sqrt{2}}\right)\left(\frac{1}{\sqrt{2}}\right)$  Drücken Sie **9 7 6** (Die LED blinkt zweimal).

3. Drücken Sie die entsprechende Geräte(modus)taste zweimal. Die LED blinkt zweimal. Alle Tasten im Gerätemodus haben jetzt wieder die ursprüngliche Funktion.

### Zurücksetzen in den Auslieferungszustand

Mit Rücksetzen auf Auslieferungszustand werden alle gelernten Funktionen in allen Modi und einige weitere programmierte Funktionen wie z. B. Makros gelöscht.

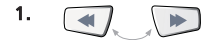

1. Halten Sie REWIND + FASTFORWARD gleichzeitig gedrückt, bis die LED der URC-9040 (rote Leuchte) zweimal blinkt (die LED blinkt erst einmal, dann zweimal).

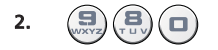

2. Drücken Sie 9 8 0 (die LED blinkt viermal).

<span id="page-31-0"></span>Lautstärke-Direktbedienung

Wenn auf Ihrem Gerät keine Lautstärkefunktion vorhanden ist, bedienen Sie damit die Lautstärke des Geräts, mit dem die AUDIO-Taste belegt ist.

Mit der Lautstärke-Direktbedienung können Sie die Lautstärke eines anderen Modus verwenden, ohne diesen zu wählen. Beispiel: Einstellen der Lautstärke des Fernsehgeräts, während Sie sich im STB- Modus befinden.

### Direktbedienung der Lautstärke des Fernsehgeräts, während Sie sich im STB- oder AUDIO-Modus befinden:

- 1. **Halten Sie REWIND + FASTFORWARD gleichzeitig gedrückt, bis die LED** der URC-9040 (rote Leuchte) zweimal blinkt (die LED blinkt erst einmal, dann zweimal). 2. Drücken Sie 9 9 3. Die rote LED blinkt zweimal.
- 3.  $\sqrt{TV}$  Drücken Sie dann die Taste TV; die rote LED blinkt zweimal.

### Beenden der "Lautstärke-Direktbedienung" pro Modus:

(Beispiel: Beenden der "Lautstärke-Direktbedienung" im STB-Modus)

- 1. STB Drücken Sie **STB** einmal.
- 

2.  $\Box$  Halten Sie REWIND + FASTFORWARD gleichzeitig gedrückt, bis die LED der URC-9040 (rote Leuchte) zweimal blinkt (die LED blinkt erst einmal, dann zweimal).

- 
- 3. Drücken Sie 9 9 3. Die rote LED blinkt zweimal.

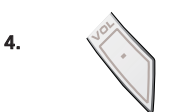

Drücken Sie dann die Taste Volume (-); die rote LED blinkt viermal.

Ergebnis: Wenn Sie sich im STB-Modus befinden, können Sie die Funktionen VOL+/- oder MUTE Ihrer STB bedienen (sofern diese eine Lautstärkeregelung besitzt).

### Beenden der Lautstärke-Direktbedienung in allen Modi:

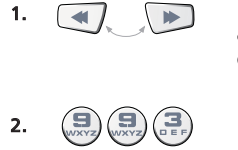

1. **Halten Sie REWIND + FASTFORWARD gleichzeitig gedrückt, bis die LED** der URC-9040 (rote Leuchte) zweimal blinkt (die LED blinkt erst einmal, dann zweimal).

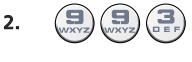

2.  $\left(\frac{1}{2}\right)(\frac{1}{2})$  Drücken Sie 9 9 3. Die rote LED blinkt zweimal.

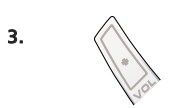

3.  $\bigotimes$  Drücken Sie die Taste **Volume (+)**; die rote LED blinkt viermal.

Ergebnis: Auf allen Geräten arbeitet wieder deren eigene Lautstärkeregelung (sofern vorhanden).

### <span id="page-32-0"></span>Makro (Befehlsfolge in einem bestimmten Modus)

Innerhalb eines bestimmten Gerätemodus können Sie die URC-9040 so programmieren, dass sie beim Drücken einer einzigen Taste mehrere Befehle auf einmal sendet.

Beispiel: Programmieren eines Makros auf der Taste LAST, um in den Modus "AV" (im TV-Modus) und dann zu Kanal 801 Ihrer Set-Top-Box zu wechseln.

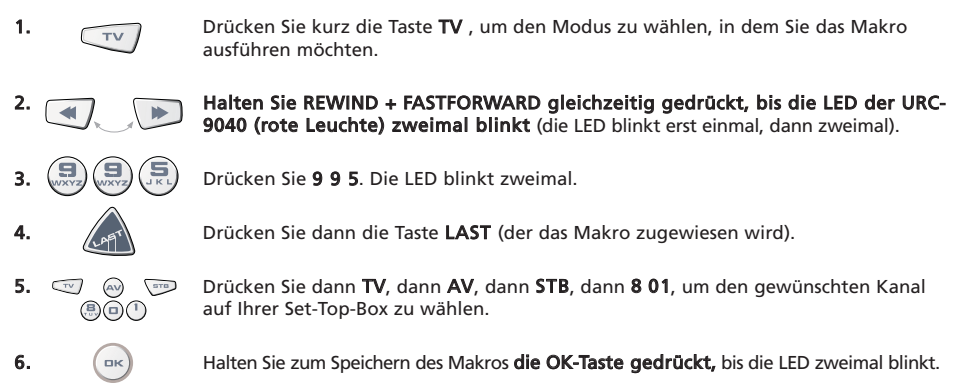

Ergebnis: Wenn Sie im TV-Modus die LAST-Taste gedrückt halten, sendet die URC-9040 Befehle, sodass ein Wechsel in den Modus AV, dann Umschalten in den Modus STB und dann ein Wechsel zu Kanal 801 Ihrer Set-Top-Box erfolgt.

- Wenn Sie eine Verzögerung in die Befehlsfolge einbauen müssen, verwenden Sie hierfür bitte die entsprechende Gerät-Modustaste (z. B. die STB-Taste in obigem Beispiel). Sie können diese Taste auch mehrmals drücken, um eine
- längere Verzögerung zu programmieren.
- Jedes Makro kann eine Sequenz von bis zu 32 Befehlen enthalten.
- Achten Sie darauf, ein Makro auf eine freie Taste zu legen, da das Makro die vorprogrammierte Funktion in dem Modus überschreibt, in dem das Makro programmiert wird.
- Wenn Sie auf der Originalfernbedienung eine Taste länger gedrückt halten müssen, um eine Funktion zu erhalten, ist diese Funktion eventuell auf Ihrer URC-9040 nicht möglich.

### Löschen eines Makros

Beispiel: Löschen des Makros auf der LAST-Taste im STB-Modus:

1.  $\sqrt{1-\sqrt{1-\frac{1}{n}}}$  Drücken Sie die Gerätetaste und lassen Sie sie wieder los (z. B. STB-Taste), um den Modus zu wählen, in dem das Makro gespeichert ist.

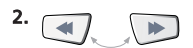

2. Halten Sie REWIND + FASTFORWARD gleichzeitig gedrückt, bis die LED der URC-9040 (rote Leuchte) zweimal blinkt (die LED blinkt erst einmal, dann zweimal).

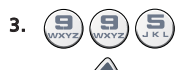

3. Drücken Sie 9 9 5. Die LED blinkt zweimal.

4. Drücken Sie die LAST-Taste (von der Sie das Makro löschen wollen).

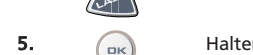

5.  $\bigcap_{n\in\mathbb{N}}$  Halten Sie zum Löschen des Makros die OK-Taste gedrückt, bis die LED zweimal blinkt.

# Modustastenmakro

Es ist auch möglich, ein Makro auf eine Gerätetaste zu legen (Modustastenmakro). Drücken Sie einfach in obigem Beispiel in Schritt 4 die entsprechende Gerätetaste (Sie können Schritt 1 überspringen). Drücken Sie zum Aktivieren des Modustastenmakros die entsprechende Modustaste etwa 3 Sekunden. Bei kurzem Drücken der programmierten Modustaste wirkt diese nach wie vor als Modustaste.

Zum Löschen des Modustastenmakros gehen Sie wie in Abschnitt "Löschen eines Makros" beschrieben vor; drücken Sie bei Schritt 4 die entsprechende Gerätetaste (Schritt 1 können Sie überspringen).

### WWW.ONEFORALL.COM 31

### <span id="page-33-0"></span>Ein-/Aus-Makro (Sequenz von Ein-/Ausschaltbefehlen)

Beispiel: Sie können die URC-9040 so programmieren, dass (im TV-Modus) das Fernsehgerät, das Audiogerät und die Set-Top-Box durch Drücken einer einzigen Taste in jeder Betriebsart eingeschaltet werden.

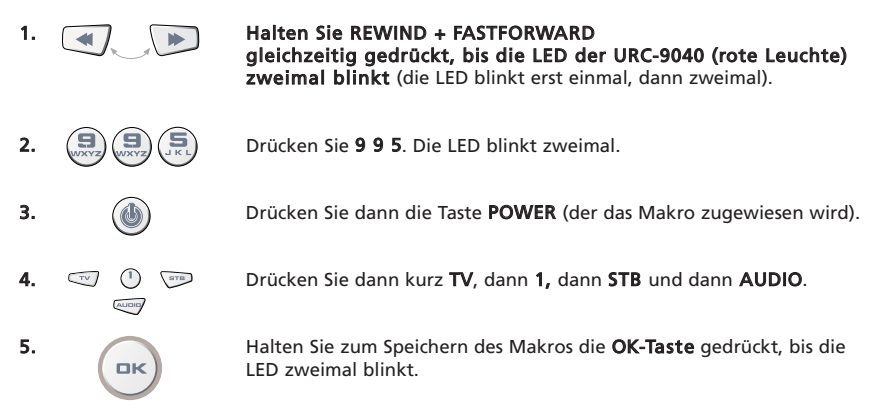

- Ergebnis: Wenn Sie im TV-Modus die Taste POWER etwa 2 Sekunden gedrückt halten, sendet die URC-9040 den Ein-/Ausschaltbefehl an das Fernsehgerät (das Fernsehgerät reagiert möglicherweise nicht, wenn es ausgeschaltet ist, da viele Fernsehgeräte mit einer Zifferntaste eingeschaltet werden müssen), schaltet das Fernsehgerät ein (auf Kanal 1) und sendet den Ein-/Ausschaltbefehl an AUDIO und STB. Der erste zu sendende Befehl ist immer der Ein-/Ausschaltbefehl des derzeitigen Gerätemodus. Danach wird das programmierte Ein-/Aus-Makro gesendet.
- Das Ein-/Aus-Makro sendet zuerst den Ein-/Aus-Befehl aus dem aktuellen Modus und dann das eigentliche Ein-/Aus-Makro.
- Jede Modustaste im Ein-/Aus-Makro sendet den Ein-/Aus-Befehl dieses Modus.
- Jedes Makro kann aus einer Sequenz von bis zu 8 Tastenbetätigungen bestehen.
- Wenn Sie auf der Originalfernbedienung eine Taste länger gedrückt halten müssen, um eine Funktion zu erhalten, ist diese Funktion eventuell auf Ihrer URC-9040 nicht möglich.

#### Löschen eines Ein-/Aus-Makros

Beispiel: Löschen des Makros von der Taste POWER

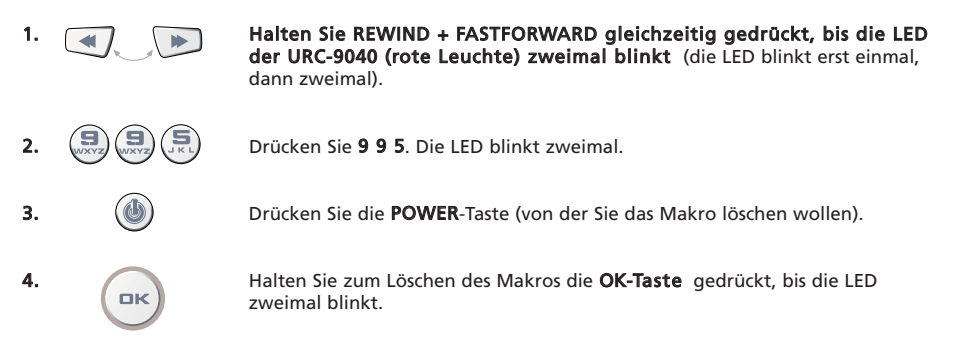

# Codenachladung

Die Fernbedienung URC-9040 besitzt ein einzigartiges Leistungsmerkmal, durch das neue Codes nachgeladen werden, indem Sie die Fernbedienung einfach an das Telefon halten. Innerhalb weniger Sekunden werden die Informationen mithilfe unserer "Magnetic Coupling Technology" schnell und zuverlässig ohne umständliche Stecker, Adapter oder Zubehörteile auf die URC-9040 übertragen.

Dies bedeutet, dass die URC-9040 niemals veraltet sein wird, gleichgültig, welche neuen Produkte Sie in Zukunft kaufen werden.

### Internet-Download

(Code-Nachladen für die URC-9040 ...per PC)

- 1. Rufen Sie die Website www.oneforall.com auf.
- 2. Wählen Sie Ihre Region.
- 3. Wählen Sie "Produktunterstützung".
- Wählen Sie "Universal-Fernbedienungen"
- 5. Wählen Sie die ONE FOR ALL-Fernbedienung, für die Sie nachladen wollen: URC-9040 (PC Media).
- 6. Wählen Sie "Internet-Download". Sie befinden sich dann in unserem speziellen Online-Downloadbereich. Folgen Sie ab jetzt bitte am Bildschirm den Anweisungen für ein einfaches Nachladen Ihrer Fernbedienung.

<span id="page-34-0"></span>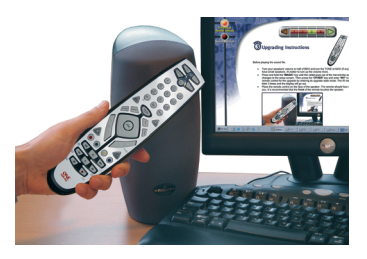

### Telefonisches Nachladen

(Code-Nachladen für die URC-9040 ... per Telefon)

Als Alternative können Sie auch unseren Kundendienst anzurufen, und einer unserer Kundendienstmitarbeiter hilft Ihnen beim Nachladevorgang für Ihre URC-9040.

sicherzustellen, dass das Nachladen glatt verläuft, sollten Sie die folgenden Schritte durchführen:

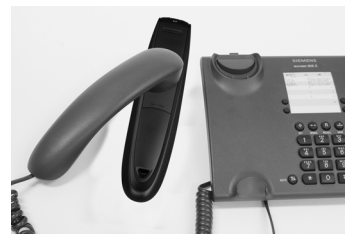

- 1. Notieren Sie, bevor Sie uns anrufen, den/die Markennamen und die Modellnummer(n) Ihres/Ihrer Gerätes/Geräte (siehe Tabelle auf der Kundendienstseite).
- 2. Rufen Sie den Kundendienst an und teilen Sie uns mit, welche(s) Gerät(e) Sie Ihrer URC-9040 hinzufügen möchten.
- 3. Nachdem unser Kundendienstmitarbeiter den/die Markennamen und die Modellnummer(n) Ihres/Ihrer Geräts/Geräte notiert hat, wird er/sie Sie bitten, Ihre URC-9040 an den Hörer Ihres Telefons zu halten (siehe Diagramm).

So werden die für Ihr Gerät benötigten Informationen innerhalbweniger Sekunden über das Telefon auf die URC-9040 übertragen.

#### WICHTIGER HINWEIS: Schnurlose Telefone, Lautsprechertelefone und Handys werden nicht empfohlen.

4. Nachdem Ihre URC-9040 auf diese Weise nachgeladen wurde, sollten Sie noch kurz am Telefonbleiben.

Unser Kundendienstmitarbeiter wird sich vergewissern, dass Ihre URC-9040 richtig auf Ihr/Ihre Gerät(e) eingestellt ist, und er/sie wird eventuelle Fragen Ihrerseits beantworten.

# <span id="page-35-0"></span>PROBLEM & LÖSUNG

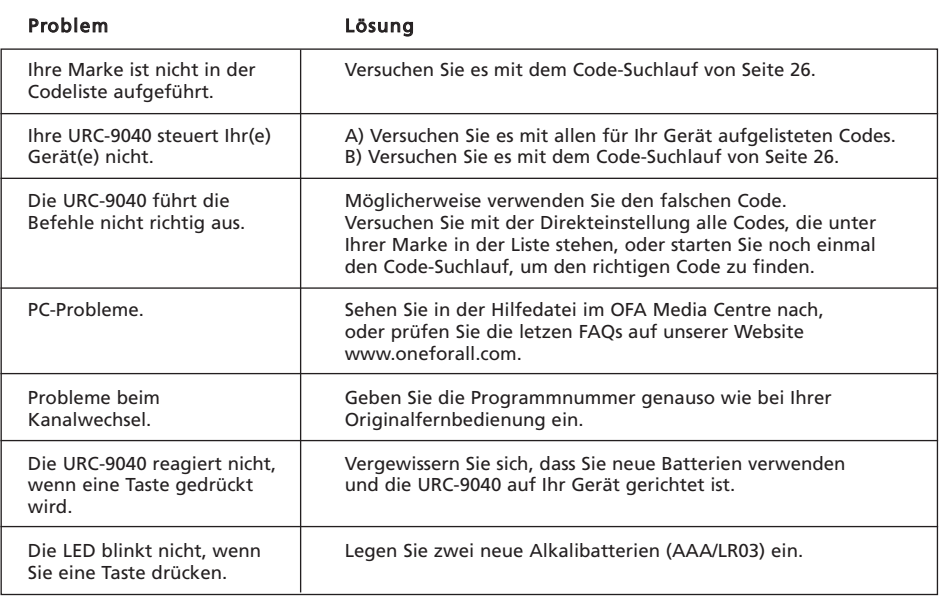
# Kundendienst

Wenn Sie noch weitere Fragen zur Bedienung der URC-9040 PC Media haben und im Abschnitt PROBLEM & LÖSUNG keine Antwort finden konnten, können Sie sich auch an den Kundendienst wenden.

Besuchen Sie auch unsere Website: **WWW.Oneforall.com** 

Unsere Website hat viele Vorteile:

- rund um die Uhr verfügbar
- keine Wartezeiten
- eine Seite für häufig gestellte Fragen

- Informationen über die Produktpalette von ONE FOR ALL

#### Wenn Sie sich per Fax, E-Mail oder telefonisch an uns wenden, halten Sie bitte die erforderlichen Informationen bereit. Tragen Sie diese deshalb in die nachfolgende Tabelle ein.

Wir benötigen bei Kontaktaufnahme die folgenden Angaben:

- 1. Dass Sie die Fernbedienung URC-9040 (\*) PC Media besitzen.
- 2. Das Kaufdatum (........../........../...........).
- 3. Ein Verzeichnis Ihrer Geräte/Modelle: (siehe Beispiel unten).

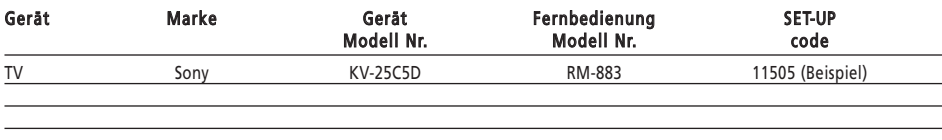

#### Die Typ-/Modellnummer finden Sie meist im Benutzerhandbuch oder auf dem Typschild hinter dem Gerät.

4. Faxen, E-mailen oder rufen Sie uns an: In Deutschland E-Mail : ofahelp@uebv.com (\*\*\*)

Fax : +31 53 432 9816

Tel. : 0190-545459 (€ 0.62 pro Minute) (\*) (\*\*) Achtung! Diese Telefonnummer ist nur noch bis Ende 2005 gültig. Sollten Sie Fragen haben, erreichen Sie uns ab dem 1. Januar 2006 unter der Rufnummer 0800-1815600, hier teilt man Ihnen dann die neue Rufnummer mit. Sie können aber auch per E-Mail mit uns Kontakt aufnehmen.

### In Õsterreich In der Schweiz

E-Mail : ofahelp@uebv.com (\*\*\*) E-Mail : ofahelp@uebv.com (\*\*\*) Fax : +31 53 432 9816 Fax : +31 53 432 9816 Tel. : 0800 292506 (\*) (\*\*) Tel. : 0800 837762 (\*) (\*\*)

### In Luxemburg

E-Mail : ofahelp@uebv.com (\*\*\*) Fax : +31 53 432 9816 Tel. : 0800 23150 (\*) (\*\*)

- (\*) Wenn Sie uns anrufen, werden Sie gebeten, eine URC-Nummer einzugeben. Die URC-Nummer dieses Produkts ist URC-9040.
- (\*\*) Wenn Sie mit einem Mobiltelefon anrufen:
	- Es können zusätzliche Kosten entstehen, wenn Sie uns auf dem Vereinigten Königreich oder aus Frankreich anrufen.
	- Möglicherweise können Sie uns nicht erreichen, wenn Sie uns aus Belgien, den Niederlanden, Luxemburg, Griechenland, Portugal, der Schweiz, Italien, Irland oder Österreich anrufen.
- (\*\*\*) Senden Sie einfach eine leere Mitteilung; Sie erhalten eine automatische Antwort.

### WWW.ONEFORALL.COM 35

# CE 0560

Wir, Universal Electronics Inc., 6101 Gateway Drive, Cypress, CA 90630, USA., und Ihre Tochtergesellschaften

Universal Electronics BV, Institutenweg 21, 7521 PH Enschede, Niederlande, ONE FOR ALL GmbH, Fabrikstraße 3, 48599 Gronau, Deutschland, ONE FOR ALL UK Ltd, Institutenweg 21, 7521 PH Enschede, Niederlande, ONE FOR ALL FRANCE S.A.S., Rue Paul Séamy 17, 77300 Fontainebleau, France, ONE FOR ALL IBERIA S.L., Ctra. Hospitalet, 147-149, 08940 Corneellá de Llobregat, Barcelona, España, ONE FOR ALL ARGENTINA S.R.L., AV. Las Heras 2126, 5'th Floor (Suite "C") ZC 1111, Recoleta, Buenos Aires, Argentina

Erklären unter alleiniger Verantwortlichkeit daß die IR/RF ONE FOR ALL PC Media Fernbedienung (URC 11-9040R00) und das 433.92MHZ RF USB Receiver (URC-3010 BAO-xx)

in Übereinstimmung mit den wesentlichen Anforderungen ist, wie in den Richtlinien 1999/5/EC beschrieben und alle technischen Regelungen zum Produkt innerhalb dieser Richtlinie erfüllt.

EN 300 220-3 EN 301 489- 1/3 IEC 60950

Hersteller: Universal Electronics BV Institutenweg 21 7521 PH Enschede Niederlande

Enschede, 23. November 2005

Paul J. Bennett Als Geschäftsführer von Universal Electronics BV

**Français** Table des matières [IMAGE DE LA TÉLÉCOMMANDE URC-9040 PC MEDIA . . . . . . . . . . . . . . . . . . . . . . .38](#page-39-0)

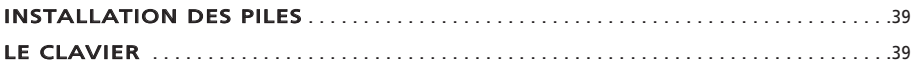

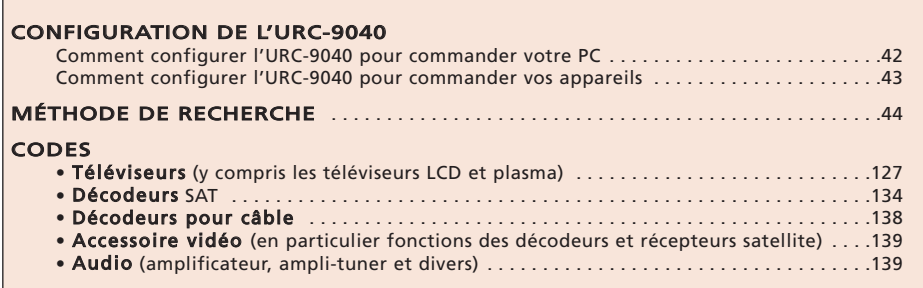

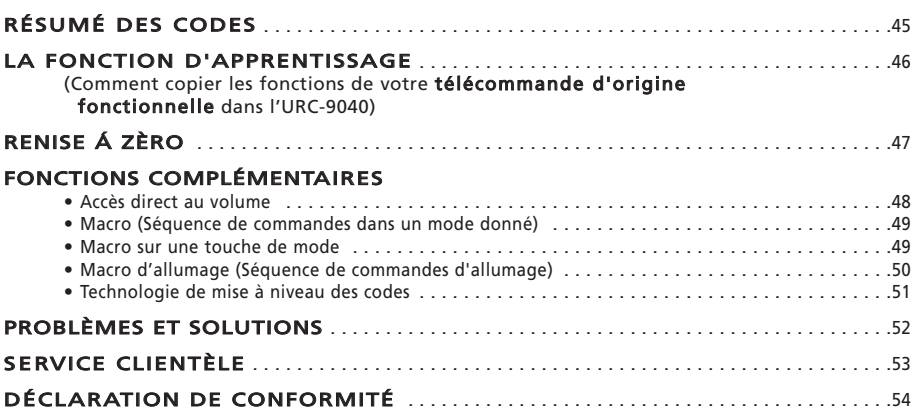

## À propos de votre URC-9040

### Votre paquet URC-9040 contient :

• Votre télécommande URC-9040 PC Media

### • Votre manuel URC-9040

• Votre récepteur RF URC-9040 et son CD d'installation

### Vous pouvez encore avoir besoin de ce guide à l'avenir, veillez donc à le conserver.

Votre URC-9040 requiert 2 piles alcalines "AAA/LR03" neuves.

Votre URC-9040 peut commander quatre appareils :

- TV : téléviseur (y compris TFT/plasma, etc.)
- PC : ordinateur personnel
- AUDIO : amplificateur ou tuner
- STB : décodeur, récepteur satellite ou décodeur câble

Ceci inclut également les appareils qui fonctionnent au-delà de 100 kHz.

Pour commander votre PC, il suffit de lui brancher le récepteur RF (voir en [page 42](#page-43-0) pour plus d'informations). En outre, l'URC-9040 est encore plus unique par sa fonction "Apprentissage", qui vous permet de copier n'importe quelle fonction de votre télécommande d'origine sur le clavier de votre télécommande URC-9040.

Les pages suivantes expliquent en étapes simples comment personnaliser l'URC-9040 en fonction de vos appareils.

### WWW.ONEFORALL.COM 37

<span id="page-39-1"></span><span id="page-39-0"></span>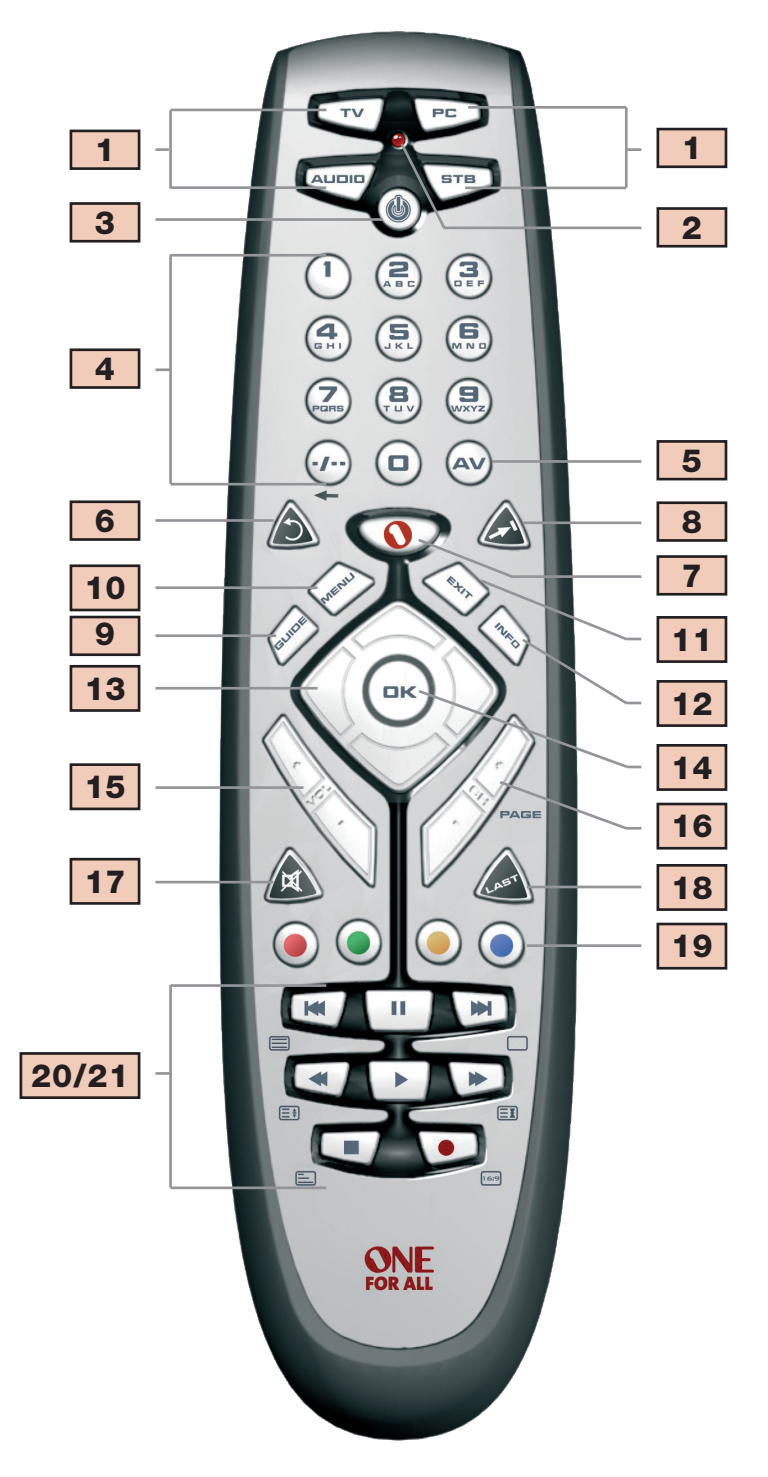

# Installation des piles

Votre URC-9040 requiert 2 piles alcalines "AAA/LR03" neuves.

- 1 Retirez le couvercle des piles au dos de votre URC-9040 en appuyant sur l'onglet.
- 2 Placez les piles dans le logement en respectant les polarités + et indiquées.
- 3 Replacez le couvercle en appuyant dessus.

#### Remarques importantes :

- N'utilisez pas les piles rechargeables.
- Lors du remplacement des piles, vos codes de configuration et votre programmation avancée sont conservés.

## <span id="page-40-0"></span>Le clavier

#### Voyez l'image de votre télécommande URC-9040 PC Media en [page 38.](#page-39-1)

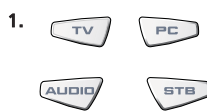

### **12. Touches de l'appareil**

Les touches TV, PC, AUDIO et STB sélectionnent l'appareil multimédia à commander. Les touches des appareils peuvent également être programmées avec une macro (voir en [page 49\)](#page-50-0). La touche PC est une touche de mode dédiée qui ne peut pas être utilisée pour un autre appareil qu'un PC.

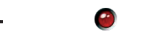

#### 2. DEL (témoin rouge)

Pendant le fonctionnement de l'URC-9040, la DEL s'allume pour indiquer qu'elle envoie des infrarouges.

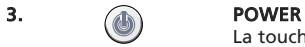

La touche POWER (veille) fonctionne comme celle de votre télécommande d'origine. La touche POWER peut également être programmée avec une macro d'allumage (voir en [page 50\)](#page-51-0).

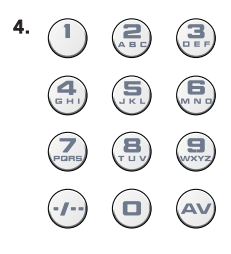

### 4. Touches numériques (0 à 9 et lettres, -/—, AV)

Les touches numériques (0 à 9, -/-. AV) fournissent les même fonctions que votre télécommande d'origine, telles que l'accès direct à la sélection des chaînes. Si votre télécommande d'origine utilise un commutateur d'entrée numérique (symbole -/—), cette fonction peut être obtenue en appuyant sur la touche -/—. Si votre télécommande d'origine a une touche 10, cette fonction se trouve également sous la touche -/—. Si votre télécommande d'origine comporte une touche 20, cette fonction se trouve également sous la touche AV. En mode AUDIO, les touches numériques peuvent fournir la sélection de la source (entrée). En mode PC, ces touches représentent les lettres (A, B…Z).

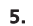

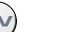

### 5.  $\qquad \qquad \qquad \qquad \qquad$  Touche AV

En mode TV, vous obtenez la fonction AV/Entrée. En mode AUDIO, cette touche peut donner une fonction Entrée/Source. En mode DVD, cette touche peut donner une fonction TV/DVD.

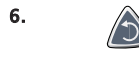

### 6. Touche Répétition

Appuyez sur Répétition pour commander à votre enregistreur vidéo de rejouer immédiatement les 7 dernières secondes du programme que vous regardez.

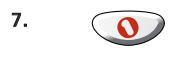

### 7. Touche OFA Media Centre

Utilisez la touche OFA Media Centre pour passer au mode PC et transmettre la commande OFA Media Centre.

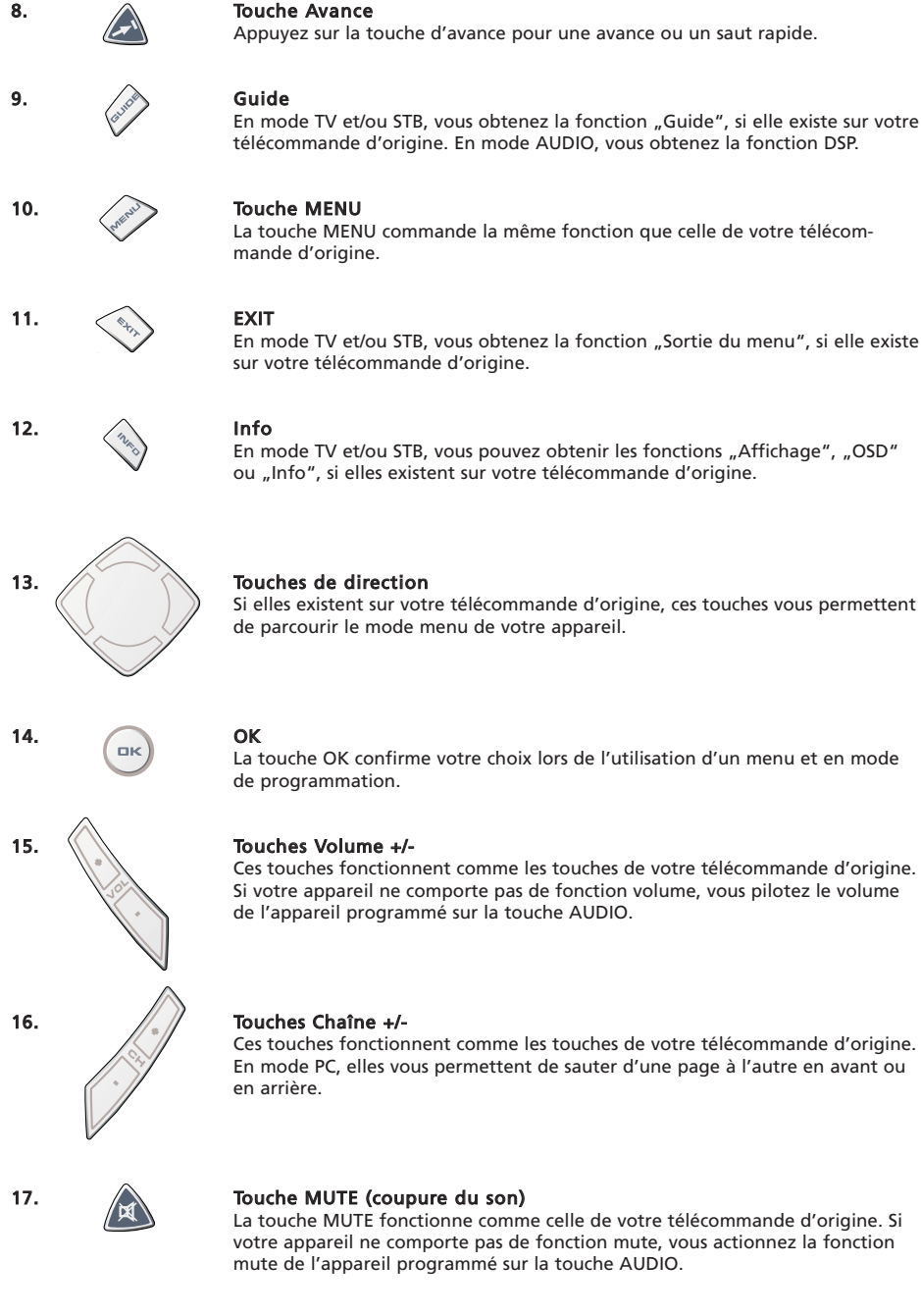

Le clavier

### 18. **All Touche LAST (dernier)**

Cette touche vous fournit la fonction "dernier" (ou Rappel ou Programme précédent) (si elle existe sur votre télécommande d'origine).

# Le clavier

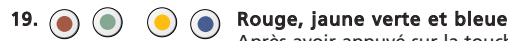

Après avoir appuyé sur la touche TV et avoir sélectionné le mode texte, les touches rouge, verte, jaune et bleue, vous permettent d'accéder aux fonctions fastexte de votre téléviseur. Si, sur votre télécommande d'origine, ces touches servent à la navigation dans les menus, les touches fastexte de l'URC-9040 peuvent fonctionner de la même manière. Ces touches sont également disponibles en mode STB.

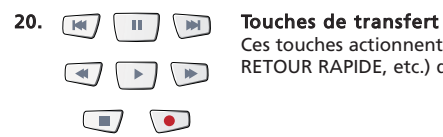

Ces touches actionnent les touches de transfert (LECTURE, AVANCE RAPIDE, RETOUR RAPIDE, etc.) de votre appareil.

### 21. Touches télétexte

Si vous appuyez sur la touche TV, les touches de transfert (RETOUR RAPIDE, LECTURE, PAUSE, AVANCE RAPIDE) servent à actionner les fonctions principales du système télétexte. Les symboles sous les touches sont pour le télétexte. Les touches texte servent à accéder aux fonctions télétexte de votre téléviseur. Votre téléviseur doit bien sûr disposer de capacités télétexte.

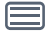

TEXTE/MARCHE: met en marche le mode télétexte du téléviseur.

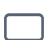

TEXTE/ARRÊT: rappelle le mode de visualisation normal du téléviseur. Sur certains téléviseurs, ceci peut se faire en appuyant sur la touche TEXTE/MARCHE plusieurs fois.

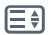

ÉLARGISSEMENT: affiche la moitié supérieure de la page télétexte en plus gros caractères. En appuyant encore, vous pouvez voir la moitié inférieure de la page télétexte agrandie. Pour revenir à l'affichage télétexte normal, appuyez à nouveau sur la touche ÉLARGISSEMENT, ou appuyez sur la touche TEXTE/MARCHE, selon votre téléviseur.

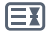

PAUSE/ARRÊT: arrête le défilement des pages.

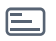

MIX: affiche simultanément le télétexte et l'image de télévision normale. Vous pouvez également utiliser cette touche pour le sous-titrage. Sur certains téléviseurs, cette fonction s'obtient en appuyant deux fois sur la touche texte.

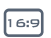

16:9: cette touche appelle la fonction d'affichage en écran large (16:9) (si elle existe sur votre télécommande d'origine).

### <span id="page-43-0"></span>Configuration de l'URC-9040 pour commander votre PC

La télécommande URC-9040 PC Media avec OFA Media Centre vous permet de piloter votre contenu numérique et d'y accéder sur votre PC ou sur votre système multimédia, via le centre de commande. Le centre de commande se connecte à votre PC par un câble USB.

- NOTE : L'antenne du récepteur HF doit être verticale !
	- Ce produit n'est pas destiné à être utilisé avec un câble d'extension USB !

#### Pour configurer votre centre de commande avec votre PC et installer l'application OFA Media Centre, insérez simplement le CD d'installation fourni avec la télécommande dans votre PC, sélectionnez la langue, puis suivez les instructions à l'écran.

IMPORTANT : vous n'avez pas besoin de programmer un code d'appareil dans la télécommande URC-9040 Media avec OFA Media Centre pour piloter le centre de commande. Cependant, il est possible qu'une autre personne de votre bâtiment ou ensemble possède une télécommande URC-9040 Media avec OFA Media Centre. C'est pourquoi la télécommande URC-9040 contient 3 adresses différentes pour le centre de commande, que vous pouvez parcourir pour éviter un conflit de signaux.

REMARQUE : si plus de 10 secondes s'écoulent entre deux appuis sur des touches, la télécommande URC-9040 quitte le mode de programmation.

Pour changer l'adresse du centre de commande :

- 1.  $\left\langle \begin{array}{c} P \square \end{array} \right\rangle$  Appuyez sur **PC**.
- 
- 2. **Maintenez simultanément** enfoncées RETOUR RAPIDE + AVANCE RAPIDE jusqu'à ce que la DEL de l'URC-9040 (témoin rouge) clignote deux fois (la DEL clignote une fois puis deux fois).

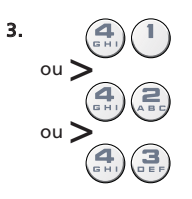

3.  $\mathcal{A}(\mathbb{R})$  Appuyez sur 41 (adresse 1), 42 (adresse 2) ou 43 (adresse 3) pour changer d'adresse. La DEL s'allume deux fois

NOTE : si la touche d'allumage clignote longuement, l'entrée est incorrecte. Répétez les étapes 1 à 3.

NOTE : vous devez également changer l'adresse dans l'application OFA Media Centre pour qu'elle corresponde à la configuration de l'adresse sur votre URC-9040.

Notez l'adresse PC utilisée ci-dessous :

### Configuration de l'URC-9040 pour commander vos appareils

### Exemple : configuration de l'URC-9040 pour votre téléviseur (sur la touche TV) :

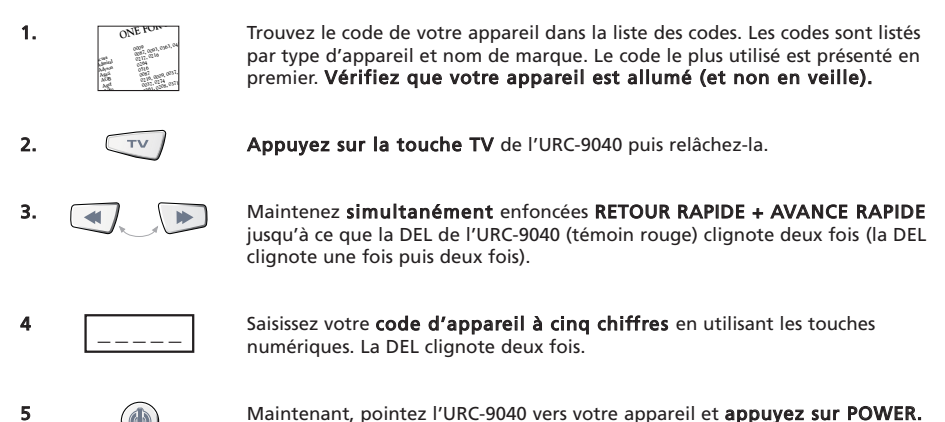

6 Rallumez votre appareil et essayez toutes les fonctions de la télécommande pour vérifier qu'elles agissent correctement. Si les fonctions n'agissent pas correctement, répétez les étapes 1 à 5 en utilisant un autre code listé pour votre marque.

<span id="page-44-0"></span>Si votre appareil s'éteint, l'URC-9040 est prête à utiliser votre appareil.

#### 7 Si votre appareil ne répond pas, suivez les étapes 1 à 5 pour chaque code listé sous votre marque. Si aucun des codes listés pour votre marque ne commande votre appareil, ou si votre marque n'est pas listée, essayez la méthode de recherche décrite en [page 44.](#page-45-0)

- La plupart des téléviseurs ne s'allument pas en appuyant sur la touche POWER. Essayez d'appuyer sur une touche "numérique" ou sur la touche "TV-texte/arrêt" pour rallumer votre téléviseur.
- Certains codes sont pratiquement identiques. Si votre appareil ne répond pas ou ne fonctionne pas correctement avec l'un des codes, essayez un autre code listé pour votre marque.
- Si la télécommande d'origine de votre appareil n'a pas de touche POWER, appuyez sur LECTURE au lieu de POWER lors de la configuration de votre appareil.
- N'oubliez pas d'appuyer sur la touche correspondant à l'appareil avant d'actionner votre appareil.

Les touches TV, STB et AUDIO ne dépendent pas du mode. Il est donc possible par exemple de configurer un deuxième téléviseur sur la touche STB (si vous n'avez pas de décodeur) ou un deuxième récepteur satellite sur la touche AUDIO.

La touche PC est une exception. La touche PC est une touche de mode dédiée qui ne peut pas être utilisée pour un autre appareil qu'un PC.

### <span id="page-45-0"></span>Méthode de recherche

- —> Si votre appareil ne répond pas à l'URC-9040 après avoir essayé tous les codes listés pour votre marque.
- —> Si votre marque n'est pas listée.

La méthode de recherche vous permet de parcourir tous les codes contenus dans la mémoire de l'URC-9040.

### Exemple : pour rechercher votre code TV (sur la touche TV) :

- 1. Allumez votre téléviseur (pas en veille) et pointez votre URC-9040 vers votre TV.
- **2.**  $\left[\begin{array}{cc} \tau v \end{array}\right]$  Appuyez puis relâchez la touche TV.
- 3. Maintenez simultanément enfoncées RETOUR RAPIDE + AVANCE RAPIDE jusqu'à ce que la DEL de l'URC-9040 (témoin rouge) clignote deux fois (la DEL clignote une fois puis deux fois).
- 4.  $\left(\frac{1}{2}\right)\left(\frac{1}{2}\right)$  Appuyez sur 9 9 1. La DEL clignote deux fois.
- **5.**  $(1)$  Appuyez sur 1 pour parcourir tous les codes TV.  $*$
- 6. Appuyez ensuite sur POWER.
- 

7. **A** Pointez l'URC-9040 vers votre téléviseur. Appuyez maintenant à plusieurs reprises sur CH+, jusqu'à ce que votre téléviseur s'éteigne (à chaque appui sur la touche CH+, l'URC-9040 envoie le signal POWER du code suivant contenu dans la mémoire). Vous pouvez devoir appuyer de nombreuses fois sur cette touche (jusqu'à 150 fois), soyez donc patient. Si vous dépassez un code, vous pouvez revenir aux codes précédents en

appuyant sur la touche CH-. N'oubliez pas de toujours pointer votre URC-9040 vers votre téléviseur en appuyant sur cette touche.

8.  $\Box K$  Dès que votre téléviseur s'éteint, appuyez sur **OK** pour mémoriser le code.

### (\*) pour parcourir les autres types d'appareil :

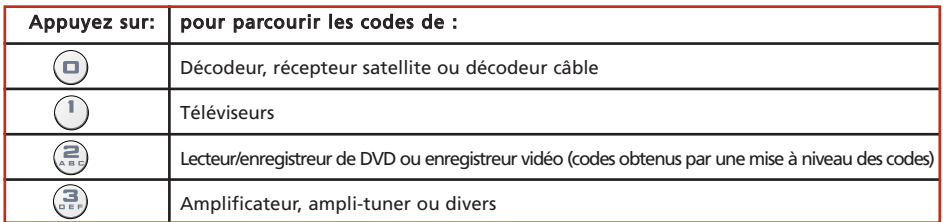

La plupart des téléviseurs ne s'allument pas en appuyant sur la touche POWER. Essayez d'appuyer sur une touche "numérique" ou sur la touche "TV-texte/arrêt" pour rallumer votre téléviseur.

- Si vous ne pouvez pas commander votre téléviseur correctement, continuez la méthode de recherche, vous utilisez probablement un mauvais code.

Pour rechercher le code d'un autre appareil, suivez les instructions ci-dessus en appuyant seulement sur la touche correspondant à l'appareil au lieu de TV dans l'étape 2 et sur le numéro approprié dans l'étape 5.

# <span id="page-46-0"></span>Configuration de l'URC-9040

#### Une fois votre URC-9040 configurée, vous pouvez obtenir l'affichage de votre CODE de CONFIGURATION pour une future référence.

### Exemple : Pour obtenir l'affichage du code programmé en mode TV :

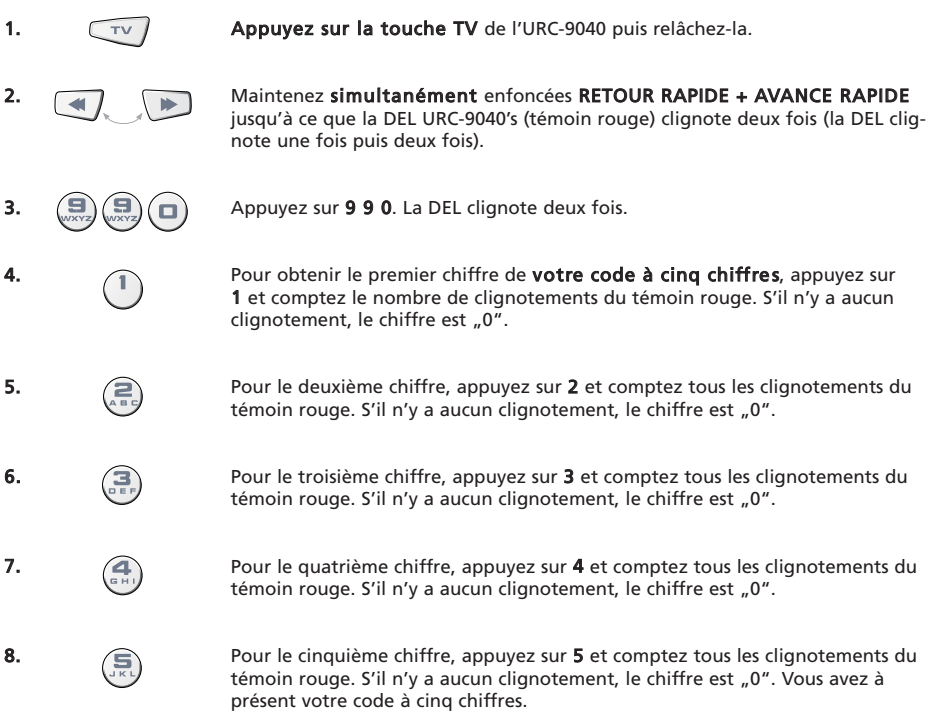

Pour faire apparaître le code de vos autres appareils, appuyez sur la touche correspondant à celui-ci dans l'étape 1.

# Résumé des codes

Notez les codes de vos appareils dans les cases ci-dessous pour faciliter et accélérer vos futures références.

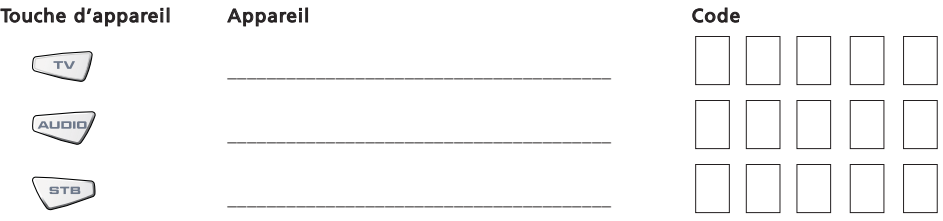

# <span id="page-47-0"></span>La fonction d'apprentissage

<span id="page-47-1"></span>L'URC-9040 est fournie avec une bibliothèque complète de codes préprogrammés. Une fois l'URC-9040 configurée pour votre appareil, il est possible qu'une ou plusieurs touches de votre télécommande d'origine ne se trouvent pas sur le clavier de l'URC-9040.

Par souci de commodité, l'URC-9040 comprend une fonction d'apprentissage spéciale qui vous permet de copier n'importe quelle fonction de votre télécommande d'origine sur le clavier de l'URC-9040.

#### Avant de commencer :

- Assurez-vous que votre télécommande d'origine fonctionne correctement.

- Veillez à ce que ni votre URC-9040, ni votre télécommande d'origine, ne soient pointées vers votre appareil.

#### Exemple : pour copier la fonction "mono/stéréo" de la télécommande d'origine de votre téléviseur sur la touche "LAST" de votre URC-9040.

1 Placez les deux télécommandes (l'URC-9040 et celle d'origine) sur une surface plate. Veillez à ce que les côtés que vous dirigez normalement vers votre appareil soient pointés l'un vers l'autre. Placez les télécommandes à une distance de 2 à 5 centimètres.

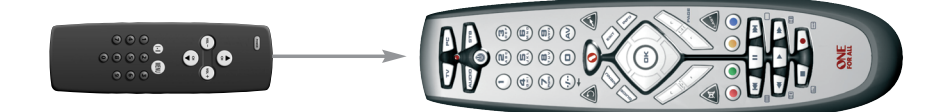

2 Maintenez simultanément enfoncées RETOUR RAPIDE + AVANCE RAPIDE jusqu'à ce que la DEL de l'URC-9040 (témoin rouge) clignote deux fois (la DEL clignote une fois puis deux fois).

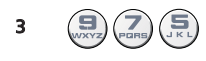

3  $(\Box)(\Box)$  Appuyez sur 9 7 5 (la DEL clignote deux fois).

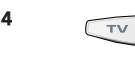

4 Appuyez sur la touche de l'appareil (sur la télécommande URC-9040) pour sélectionner le mode dans lequel vous voulez copier la fonction apprise (exemple : touche TV).

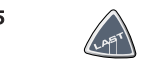

5 Appuyez sur la touche (sur la télécommande URC-9040) dans laquelle vous voulez mémoriser la fonction apprise (exemple : touche LAST). La DEL clignote rapidement.

- 6 Maintenez enfoncée la touche (de votre télécommande d'origine) que vous voulez copier jusqu'à ce que la DEL de l'URC-9040 clignote deux fois (exemple : touche "mono/stéréo").
- 7 Si vous voulez copier d'autres fonctions dans le même mode, répétez simplement les étapes 5 et 6 en appuyant sur l'autre touche que vous voulez copier par apprentissage. Si vous voulez copier d'autres fonctions dans un mode différent, répétez alors les étapes 4 et suivantes et appuyez sur la touche de mode concernée.

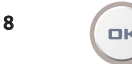

**BIK** Pour quitter le mode d'apprentissage, maintenez la touche OK enfoncée jusqu'à ce que la DEL clignote deux fois.

9 L'apprentissage dépend du mode. Pour accéder à votre fonction apprise, appuyez d'abord sur la touche d'appareil appropriée.

# <span id="page-48-0"></span>Fonction d'apprentissage

- Vous avez environ 10 secondes pour effectuer les étapes 2 à 7 [\(page 46\)](#page-47-1). Si plus de 10 secondes s'écoulent entre deux étapes, vous devrez recommencer à partir de l'étape numéro 2.
- La fonction d'apprentissage dépend du mode. Par conséquent, vous pouvez mémoriser sur la même touche une fonction apprise par mode.
- L'URC-9040 peut apprendre environ de 25 à 40 fonctions (selon la fonction à apprendre). La mémoire pleine sera signalée par deux clignotements longs.
- Vous pouvez remplacer une fonction apprise en l'écrasant par une autre fonction apprise.
- L'apprentissage ne doit pas être fait à la lumière directe du soleil ou sous un éclairage incandescent.
- Assurez-vous d'utiliser des piles neuves avant de suivre les instructions ci-dessus.
- Lors du changement de piles, vos fonctions apprises sont conservées.

#### Pour supprimer une fonction apprise :

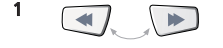

1 Maintenez simultanément enfoncées RETOUR RAPIDE + AVANCE RAPIDE jusqu'à ce que la DEL de l'URC-9040 (témoin rouge) clignote deux fois (la DEL clignote une fois puis deux fois).

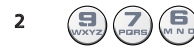

2  $(\square)(7)(\square)$  Appuyez sur 9 7 6 (la DEL clignote deux fois).

- 3 Appuyez sur la touche de l'appareil pour lequel la fonction sera supprimée.
- Appuyez deux fois sur la touche apprise à supprimer (la DEL clignote deux fois).
- 5 Si vous souhaitez supprimer une autre "fonction apprise", répétez les étapes 1 à 4.

Résultat : les fonctions d'origine de l'URC-9040 sont maintenant disponibles.

### Pour supprimer toutes les fonctions apprises dans un mode donné :

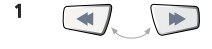

Maintenez simultanément enfoncées RETOUR RAPIDE + AVANCE RAPIDE jusqu'à ce que la DEL de l'URC-9040 (témoin rouge) clignote deux fois (la DEL clignote une fois puis deux fois).

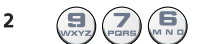

2  $(\square)(7)(\square)$  Appuyez sur 9 7 6 (la DEL clignote deux fois).

3 Appuyez deux fois sur la touche d'appareil (mode) appropriée. La DEL clignote deux fois. Toutes les fonctions d'origine des touches du mode de l'appareil sont maintenant restaurées.

# Remise à Zéro

La Remise à Zéro efface toutes les fonctions apprises de tous les modes et certaines autres fonctions programmées telles que les macros.

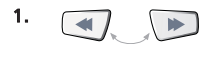

1. **Maintenez simultanément** enfoncées RETOUR RAPIDE + AVANCE RAPIDE jusqu'à ce que la DEL de l'URC-9040 (témoin rouge) clignote deux fois (la DEL clignote une fois puis deux fois).

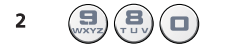

**2**  $(\Box)(\Box)(\Box)$  Appuyez sur **9 8 0** (la DEL clignote deux fois).

### <span id="page-49-0"></span>Accès direct au volume

Si votre appareil ne comporte pas de fonction volume, vous aurez accés au le volume de l'appareil programmé sur la touche AUDIO.

L'accès direct au volume vous permet d'utiliser le volume d'un autre mode sans devoir sélectionner celui-ci. Par exemple, la commande du volume de votre téléviseur en mode STB.

### Pour accéder directement au volume du téléviseur en modes STB ou AUDIO:

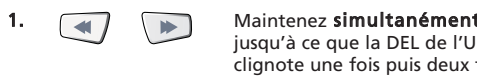

1. Maintenez simultanément enfoncées RETOUR RAPIDE + AVANCE RAPIDE jusqu'à ce que la DEL de l'URC-9040 (témoin rouge) clignote deux fois (la DEL clignote une fois puis deux fois).

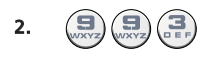

2.  $\left(\frac{1}{2}\right)(\frac{1}{2})$  Appuyez sur 9 9 3 (la DEL clignote deux fois).

3.  $\left(\begin{array}{c} \fbox{iv} \end{array}\right)$  Appuyez alors sur la touche TV et le témoin rouge clignote deux fois.

### Pour annuler un "accès direct au volume" par mode :

(Exemple : pour annuler un "accès direct au volume" en mode STB.)

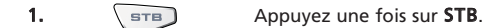

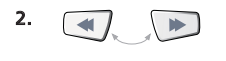

2. **Maintenez simultanément** enfoncées RETOUR RAPIDE + AVANCE RAPIDE jusqu'à ce que la DEL de l'URC-9040 (témoin rouge) clignote deux fois (la DEL clignote une fois puis deux fois).

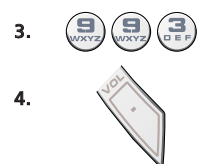

3.  $\left(\frac{1}{\sqrt{2}}\right)\left(\frac{1}{\sqrt{2}}\right)$  Appuyez sur 9 9 3. Le témoin rouge clignote deux fois.

Appuyez alors sur la touche Volume (-) et le témoin rouge clignote quatre fois.

Résultat : en mode STB, vous pourrez commander les fonctions VOL+/- ou MUTE de votre décodeur (s'il dispose d'une commande de volume).

### Pour annuler un "accès direct au volume" de tous les modes:

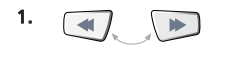

1. **Maintenez simultanément** enfoncées RETOUR RAPIDE + AVANCE RAPIDE jusqu'à ce que la DEL de l'URC-9040 (témoin rouge) clignote deux fois (la DEL clignote une fois puis deux fois).

**2.**  $\left(\frac{1}{2}\right)\left(\frac{1}{2}\right)$  Appuyez sur **9 9 3**. Le témoin rouge clignote deux fois.

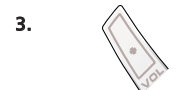

3.  $\Diamond$  Appuyez sur la touche Volume  $(+)$  et le témoin rouge clignote quatre fois.

Résultat : tous les appareils utilisent à nouveau leur propre fonction de volume (si elle existe).

### <span id="page-50-0"></span>Macros (séquence de commandes)

Dans un mode d'appareil donné, vous pouvez programmer votre URC-9040 pour émettre une séquence de commandes lors de l'appui sur une touche.

Exemple : pour programmer sur la touche LAST une macro qui passe en mode "AV" (en mode TV) puis qui appelle la chaîne 801 du décodeur.

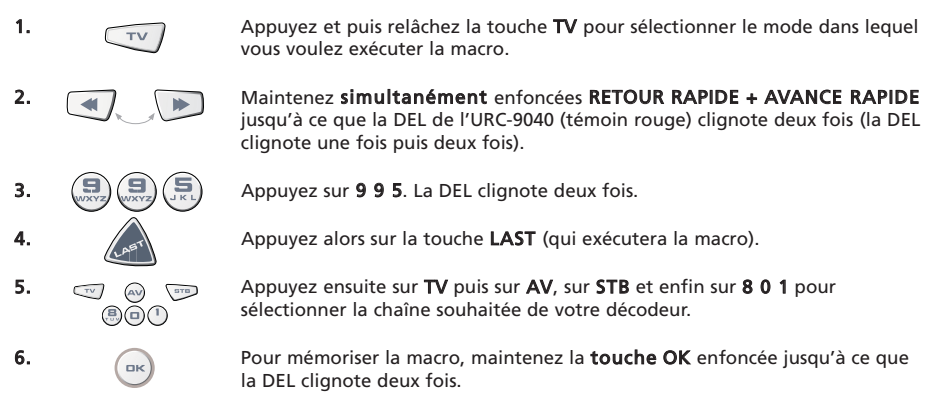

Résultat: en mode TV, quand vous maintenez la touche LAST enfoncée, l'URC-9040 envoie les commandes de commutation en mode "AV" puis en mode "STB" et sélectionne la chaîne 801 de votre décodeur.

- Si vous devez introduire un certain délai dans la séquence, utilisez la touche correspondante du mode de l'appareil (par exemple la touche STB dans l'exemple ci-dessus). Vous pouvez appuyer plusieurs fois sur cette touche pour augmenter le délai.
- Chaque macro peut contenir au maximum 32 pressions de touches.
- Assurez-vous de programmer une macro sur une touche disponible, car la macro écrase la fonction préprogrammée du mode dans lequel elle est programmée.
- Si vous devez maintenir une touche enfoncée pendant quelques secondes sur la télécommande d'origine pour obtenir une fonction, celle-ci peut ne pas fonctionner dans une macro de votre télécommande URC-9040.

### Effacement d'une macro

Exemple : pour effacer la macro de la touche LAST en mode STB :

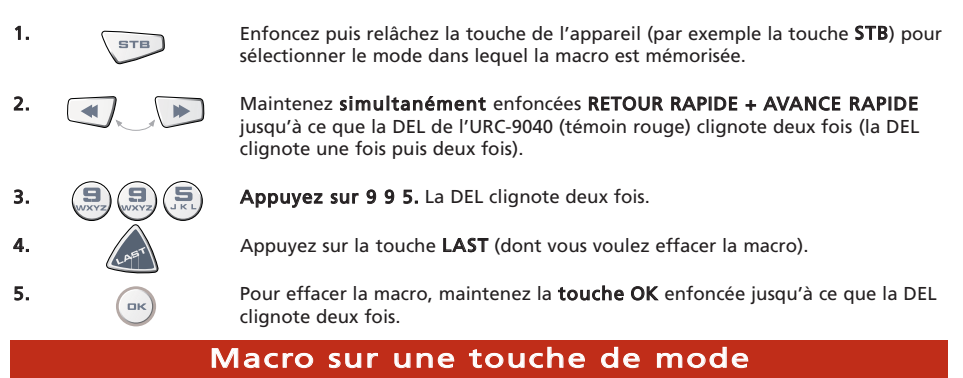

Il est également possible de programmer une macro sur une touche d'appareil (Macro de touche de mode). Suivez simplement l'exemple ci-dessus et appuyez sur la touche d'appareil correspondante dans l'étape 4 (vous pouvez sauter l'étape 1). Pour activer la macro de touche de mode, maintenez la touche de mode correspondante enfoncée pendant environ 3 secondes. La touche de mode programmée agit toujours comme un commutateur de mode si vous enfoncez puis relâchez celle-ci.

Pour effacer la macro de touche de mode, consultez la section "Effacement d'une macro" et appuyez sur la touche d'appareil correspondante dans l'étape 4 (vous pouvez sauter l'étape 1).

### WWW.ONEFORALL.COM 49

## <span id="page-51-0"></span>Macro d'allumage (Séquence de commandes d'allumage)

Exemple : vous pouvez programmer votre URC-9040 (en mode TV) pour allumer vos appareils TV, AUDIO et STB par une pression sur une seule touche en n'importe quel mode.

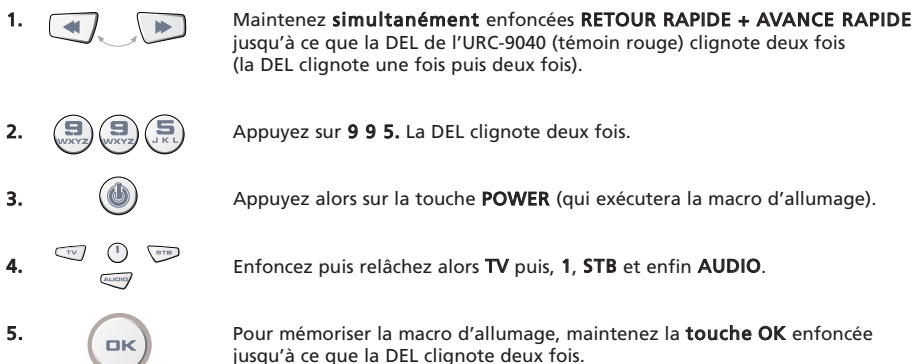

Résultat : en mode TV ; quand vous maintenez enfoncée la touche POWER pendant environ 2 secondes, l'URC-9040 envoie la commande d'allumage au téléviseur (qui peut ne pas répondre s'il est éteint car de nombreux téléviseurs attendent une touche numérique pour s'allumer), allume ensuite votre téléviseur (sur la chaîne 1) et envoie alors l'ordre d'allumage aux appareils AUDIO et STB.

La première commande envoyée est toujours l'allumage de l'appareil du mode courant. La macro d'allumage programmée est émise ensuite.

- La macro d'allumage envoie d'abord l'allumage de son mode courant et puis la macro d'allumage proprement dite.
- Chaque touche de mode incluse dans la macro d'allumage envoie la commande d'allumage de ce mode.
- Chaque macro peut contenir au maximum 8 pressions de touches.
- Si vous devez maintenir une touche enfoncée pendant quelques secondes sur la télécommande d'origine pour obtenir une fonction, celle-ci peut ne pas fonctionner dans une macro de votre télécommande URC-9040.

### Effacement d'une macro d'allumage

Exemple : pour effacer la macro de la touche POWER

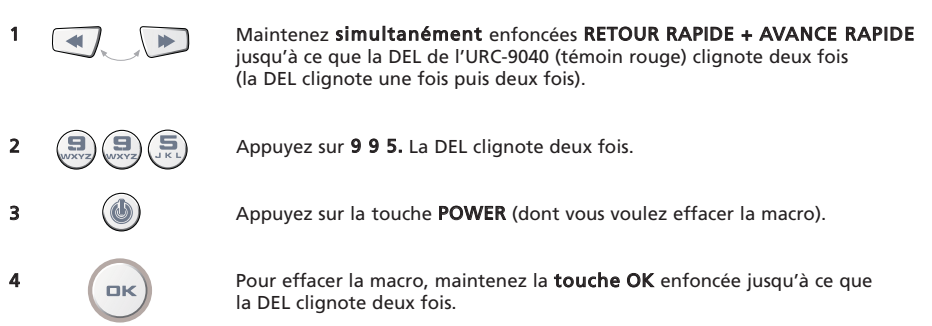

## Technologie de mise à niveau des codes

Votre télécommande URC-9040 contient une fonction unique, qui permet d'ajouter simplement de nouveaux codes en la tenant contre votre téléphone. En quelques secondes, notre technologie de connexion magnétique transfère rapidement et sûrement les informations dans la télécommande URC-9040 sans prise, adaptateur ni branchement compliqué.

Ceci signifie que si vous achetez de nouveaux produits dans le futur, la télécommande URC-9040 ne deviendra jamais obsolète.

# Téléchargement par Internet

(Mettez à jour votre télécommande URC-9040… via votre PC)

- 1. Visitez notre site Web "www.oneforall.com".
- 2. Sélectionnez votre région.
- 3. Sélectionnez "Product support".
- 4. Sélectionnez "Universal Remote Controls".
- 5. Sélectionnez la télécommande ONE FOR ALL que vous voulez mettre à niveau: URC-9040 (télécommande PC Media).
- 6. Sélectionnez "Internet download". Vous êtes à présent dans notre section spéciale de téléchargement en ligne. Suivez alors les instructions à l'écran pour mettre facilement à niveau votre télécommande.

# Mise à jour par téléphone

(Mettez à jour votre télécommande URC-9040… par téléphone)

Vous pouvez également appeler notre assistance au consommateur et l'un de nos techniciens de clientèle vous guidera tout au long du processus de la mise à jour de votre télécommande URC-9040. Pour être sûr que le processus se passe bien, voici quelques étapes à suivre :

1. Notez le ou les noms des marques et les numéros de modèle de vos appareils (voyez le tableau de la page du service clientèle) avant d'appeler.

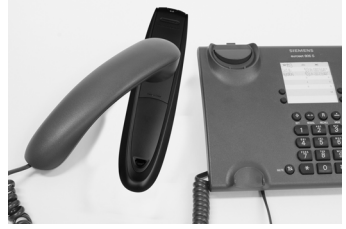

- 2. Appelez notre assistance au consommateur et expliquez quels appareils vous voulez ajouter à votre télécommande URC-9040.
- 3. Lorsque notre agent du service clientèle a enregistré le ou les noms de marque et modèles de vos appareils, il/elle vous guidera dans la procédure de configuration puis vous demandera de tenir la télécommande URC-9040 contre le haut-parleur de votre téléphone (voir le schéma ci-dessous). En faisant ceci, les informations requises pour votre appareil seront transférées par le téléphone dans votre télécommande URC-9040 en quelques secondes.

#### IMPORTANT : les téléphones sans fil, les téléphones sur haut-parleur et les téléphones mobiles ne sont pas recommandés.

4. Après la mise à jour de votre télécommande URC-9040 par téléphone, restez en ligne. Notre agent du service clientèle vérifiera que votre télécommande URC-9040 fonctionne correctement avec votre ou vos appareils et répondra à toutes vos autres questions éventuelles.

<span id="page-52-0"></span>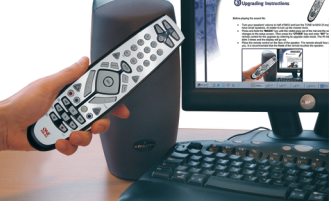

# <span id="page-53-0"></span>Problèmes et solutions

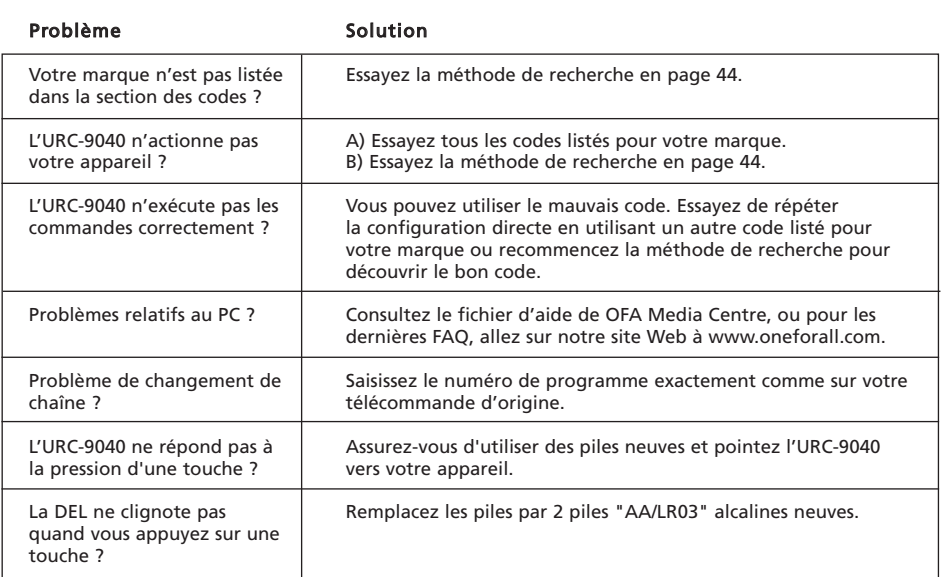

# <span id="page-54-0"></span>Service clientèle

Si vous avez d'autres questions sur le fonctionnement de votre télécommande URC-9040 PC Media et si vous ne trouvez pas les réponses dans la section des problèmes et solutions, vous pouvez obtenir une assistance auprès du service clientèle.

Vous pouvez visiter notre site Internet : **WWW.ONeforall.com** 

Notre site Internet présente plusieurs avantages :

- accès 24 heures sur 24
- pas d'attente
- page de la foire aux questions
- informations sur la gamme de produits ONE FOR ALL

#### Avant de nous contacter, par télécopie, courrier électronique ou téléphone, assurez-vous d'avoir à disposition les informations requises en remplissant le tableau ci-dessous.

Voici ce que vous devez savoir avant de nous contacter :

- 1 Vous possédez la télécommande URC-9040 (\*) PC Media.
- 2 La date de l'achat (........... /........... /...........).
- 3 La liste de vos équipements/modèles : (voir l'exemple ci-dessous).

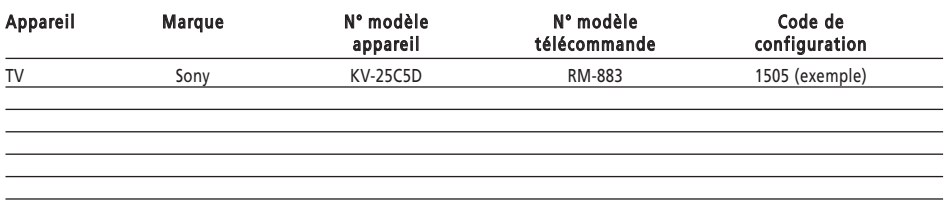

#### Le type et le numéro de modèle se trouvent le plus souvent dans le mode d'emploi de votre équipement ou sur la plaque d'identification derrière l'appareil.

4. Puis envoyez-nous un Fax ou e-mail ou alors appelez-nous:

#### En France

E-mail : ofahelp@uebv.com (\*\*\*) Fax : +31 53 432 9816 Tel. : 0892-687062 (€0,34 par minute) (\*) (\*\*)

#### En Belgique **Au Luxembourg**

E-mail : ofahelp@uebv.com (\*\*\*) E-mail : ofahelp@uebv.com (\*\*\*) Fax : +31 53 432 9816 Fax : +31 53 432 9816 Tel. : 0800-74525 (\*) (\*\*) Tel. : 0800-23150 (\*) (\*\*)

#### En Suisse

E-mail : ofahelp@uebv.com (\*\*\*) Fax : +31 53 432 9816 Tel. : 0800-837762 (\*) (\*\*)

- (\*) Lors de votre appel, vous serez invité à saisir un numéro URC. Le numéro URC de ce produit est URC-9040.
- (\*\*) Appel à partir d'un téléphone mobile :
	- Vous pouvez être soumis à une surfacturation si vous nous appelez du Royaume-Uni ou de France.
	- Vous pouvez ne pas pouvoir nous contacter en appelant de Belgique, des Pays Bas, du Luxembourg, de Grèce, du Portugal, de Suisse, d'Italie, d'Irlande ou d'Autriche.

(\*\*\*) Envoyez simplement un message vide, vous obtiendrez une réponse automatique.

# <span id="page-55-0"></span>Déclaration de conformité

# CE 0560

Nous, Universal Electronics Inc., 6101 Gateway Drive, Cypress, CA 90630, USA, et ses filiales

Universal Electronics BV, Institutenweg 21, 7521 PH Enschede, Niederlande, ONE FOR ALL GmbH, Fabrikstraße 3, 48599 Gronau, Deutschland, ONE FOR ALL UK Ltd, Institutenweg 21, 7521 PH Enschede, Niederlande, ONE FOR ALL FRANCE S.A.S., Rue Paul Séamy 17, 77300 Fontainebleau, France, ONE FOR ALL IBERIA S.L., Ctra. Hospitalet, 147-149, 08940 Corneellá de Llobregat, Barcelona, España, ONE FOR ALL ARGENTINA S.R.L., AV. Las Heras 2126, 5'th Floor (Suite "C") ZC 1111, Recoleta, Buenos Aires, Argentin

Déclare sous sa responsabilité la télécommande IR/RF ONE FOR ALL PC Media (URC11-9040R00) et le centre de commande 433,92Mhz RF USB Receiver (URC-3010 BAO-xx)

Etre conformes aux exigences décrites dans la directive européenne 1999/5/EC et aux régulations techniques du produit.

EN 300 220-3 EN 301 489- 1/3 IEC 60950

Fabriquant : Universal Electronics BV Institutenweg 21 7521 PH Enschede Netherlands

À Enschede, le 23 novembre 2005-01-12

Paul J. Bennett Directeur général de Universal Electronics BV

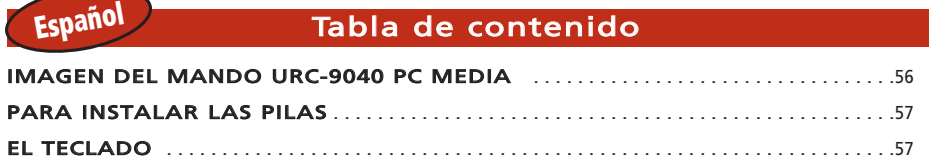

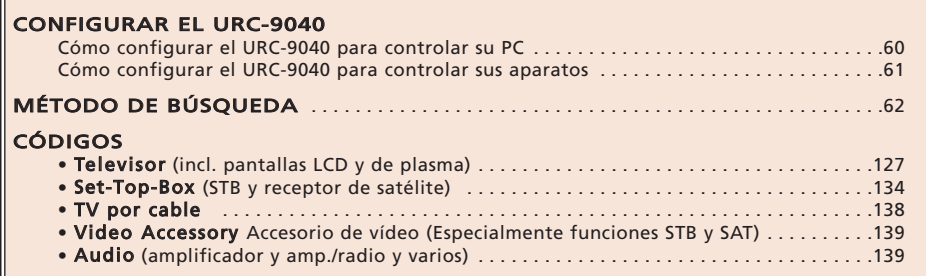

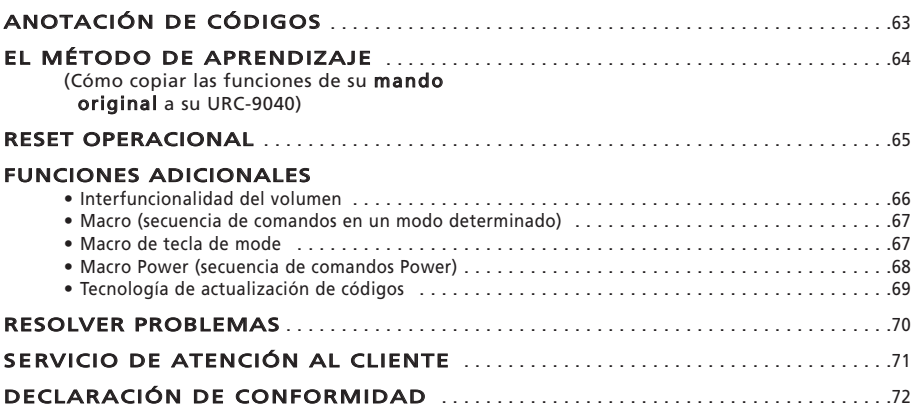

## Sobre su URC-9040

### Su paquete URC-9040 contiene:

#### • Su mando URC-9040 PC Media

#### • Su manual URC-9040

• Su receptor RF URC-9040 y CD de configuración

### Usted puede volver a necesitar este manual en el futuro, esto debe guardarlo bien.

Su URC-9040 requiere 2 pilas alcalinas nuevas tipo AAA/LR03.

Su URC-9040 puede manejar cuatro aparatos:

- TV: Televisor (incl. TFT / Plasma, etc.)
- PC: Ordenador personal
- AUDIO: Amplificador o radio
- STB: Set-Top-Box o receptor de satélite o TV por cable

Esto incluye también los aparatos que operan con más de 100 kHz.

Para controlar su PC, simplemente conecte el receptor RF a su PC (vea la [página 60](#page-61-0) par más información). Lo que también hace que su URC-9040 sea único es el método de "aprendizaje", que le permite copiar cualquier función de su mando a distancia original en el teclado de su mando URC-9040.

Las páginas siguientes le explican, en pasos sencillos, como adaptar el URC-9040 a sus aparatos.

<span id="page-57-1"></span><span id="page-57-0"></span>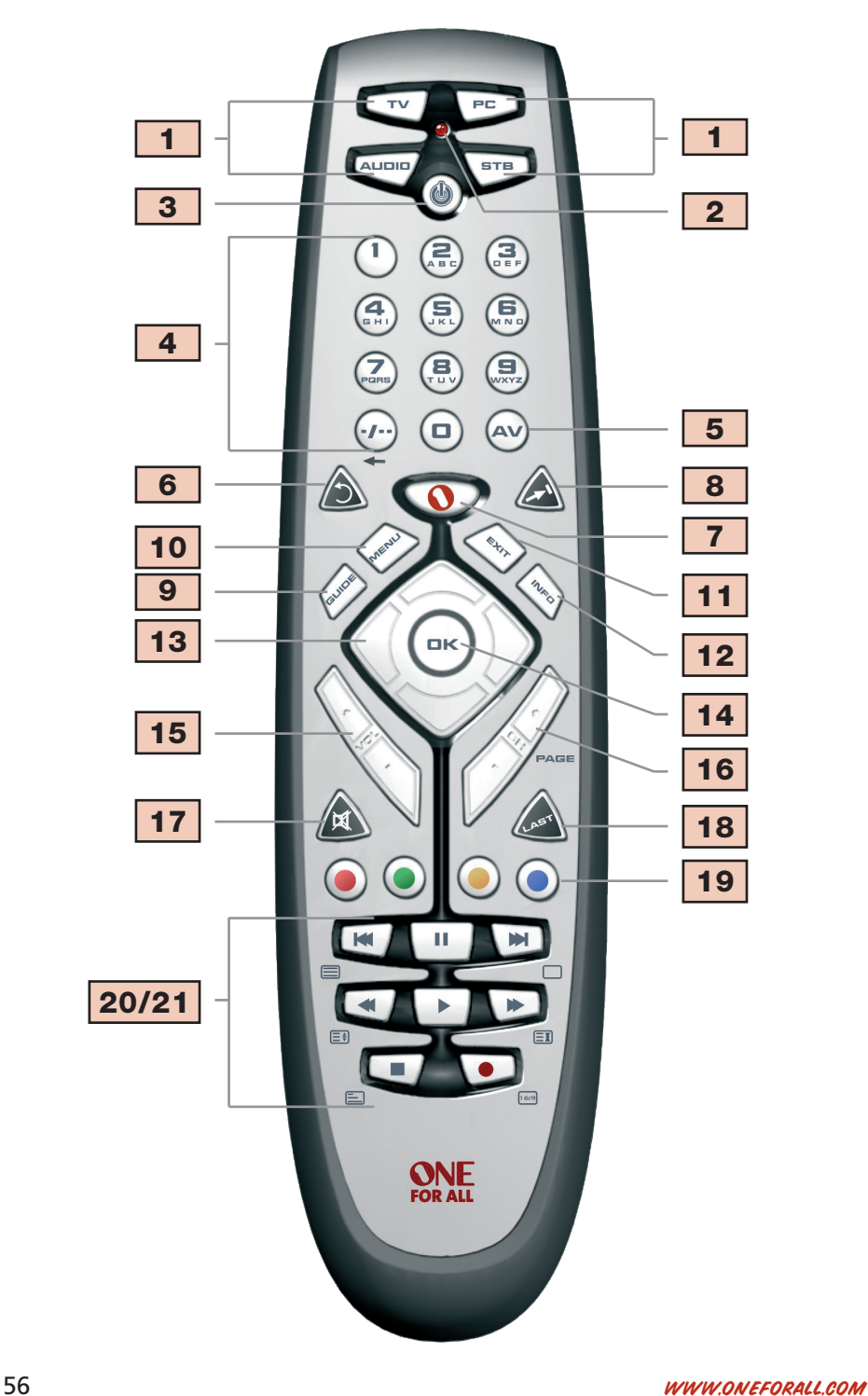

# Para instalar las pilas

Su URC-9040 requiere 2 pilas alcalinas nuevas tipo AAA/LR03.

- 1. Quite la tapa del compartimiento de las pilas en la parte trasera del URC -9040.
- 2. Coloque Correctamente las pilas (+/-) tal y como se indica en el compartimiento.
- 3. Vuelva a colocar la tapa del compartimiento.

#### Notas importantes:

#### - No utilice pilas recargables.

- Al cambiar las pilas se conservan los códigos de configuración y la programación avanzada.

## <span id="page-58-0"></span>El teclado

#### Vea la imagen de su mando URC-9040 PC Media en la [página 56.](#page-57-1)

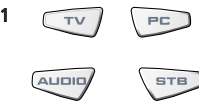

#### $F_{\text{F}}$  Teclas de aparatos

Las teclas TV, PC, AUDIO, y STB seleccionan el aparato que quiere controlar. Las teclas de aparatos también se pueden programar con una macro (ver la [página](#page-61-0) [60\)](#page-61-0). La tecla PC es una tecla de modo exclusivo que no puede ser utilizada para ningún otro aparato.

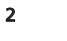

### 2 LED (luz roja)

Durante la operación del URC-9040 este LED se ilumina para indicar que está enviando infrarrojos.

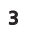

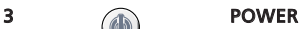

#### La tecla POWER tiene la misma función que tenía en su mando original. La tecla Power se puede programar con una macro (ver la [página 68\)](#page-69-0).

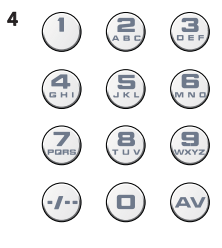

#### 4 Teclas numéricas (0 – 9 y letras, -/- -, AV)

Las teclas numéricas (0-9, -/-, AV) proporcionan las mismas funciones que su mando original, como p.ej. el acceso directo a la selección de canal. Si su mando original utiliza la conmutación de uno o dos dígitos (símbolo -/—), puede obtener esta función pulsando la tecla -/—. Si su mando original tiene una tecla 10, esta función también la puede encontrar con la tecla -/—. Si su mando original tiene una tecla 20, esta función también la puede encontrar con la tecla AV. En el modo AUDIO, las teclas numéricas pueden proporcionar la selección de fuente (entrada). En el modo PC, estas teclas le proporcionarán las letras (A, B…Z).

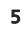

### 5 AV Tecla AV

En el modo TV obtendrá la función AV / entrada (Input). En el modo AUDIO esta tecla puede proporcionar una función de entrada/fuente. En el modo DVD esta tecla puede proporcionar una función de TV/DVD.

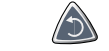

#### 6 Tecla repetición (Replay)

Pulse Repetición para ordenar a su PVR de repetir inmediatamente los últimos 7 segundos de un programa que esté viendo.

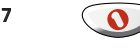

#### 7 (O) Tecla centre OFA Media

Utilice la tecla central OFA Media para cambiar al modo PC y transmitir al comando OFA Media Centre.

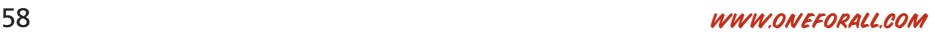

# El teclado

### 8 A Tecla avance

Pulse Avance para volver a Avance/Salto rápido.

### 9 Guía

En el modo TV y/o STB obtendrá la función "Guía", si estaba disponible en su mando original. En el modo AUDIO obtendrá la función de modo DSP.

### 10 And Tecla MENÚ

La tecla MENÚ tiene la misma función que tenía en su mando original.

### 11 A SALIR

En el modo TV y/o STB obtendrá la función "Salir del menú", si estaba disponible en su mando original.

### 12  $\bigwedge$  Info

En el modo TV y/o STB obtendrá la función "Display", "OSD" o "Info", si estaba disponible en su mando original.

Si disponía de ellas en su mando a distancia original, estas teclas le permitirán navegar a través del menú de su aparato.

La tecla OK confirma su selección al operar en el menú y en el modo de programación.

### 15 Teclas de Volumen +/-

Estas teclas funcionan igual que en su mando a distancia original. Si su aparato no tiene función de volumen, obtendrá el volumen del dispositivo que esté programado en la tecla AUDIO.

### 16 Teclas de cambio de emisora +/-

Estas teclas funcionan igual que en su mando a distancia original. En el modo PC le permitirán pasar páginas hacia arriba o abajo.

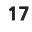

### 17 Tecla MUTE

La tecla MUTE tiene la misma función que tenía en su mando original. Si su aparato no tiene función mute, obtendrá la función mute del dispositivo que esté programado en la tecla AUDIO.

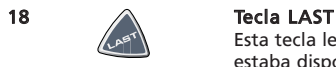

Esta tecla le proporcionará la función "LAST" (o Volver o Programa anterior) (si estaba disponible en su mando original).

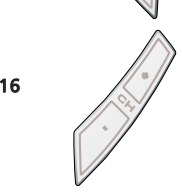

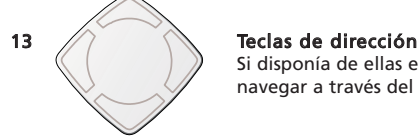

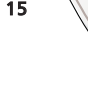

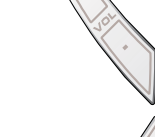

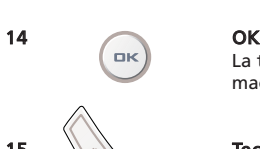

# El teclado

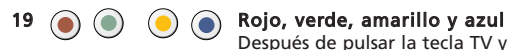

Después de pulsar la tecla TV y acceder al modo de texto, las teclas marcadas en rojo, verde, amarillo y azul le permite acceder a las funciones de teletexto el acceso a las opciones de selección rapida (Fasttext) de su televisor. Si en su mando original estas teclas se utilizan para navegar a través del menú, las teclas de teletexto del URC-9040 pueden operar de la misma manera. Estas teclas también están disponibles en el modo STB.

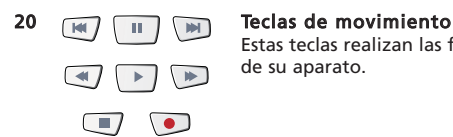

Estas teclas realizan las funciones de movimiento (PLAY, FF, REW, etc.) de su aparato.

### 21 Teclas de teletexto

Después de pulsar la tecla TV, las teclas de movimiento (REW, PLAY, PAUSE, FF) se utilizan para realizar las principales funciones de teletexto. Los símbolos debajo de estas teclas son para el teletexto. Las teclas de texto se utilizan para acceder a las funciones de teletexto de su televisor. Por supuesto que su televisor debe tener capacidad de teletexto.

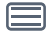

TEXTO: Pone el televisor en el modo de teletexto.

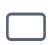

目前

SALIDA: Vuelve al modo de visualización normal del televisor. En algunos televisores esto se puede hacer pulsando la tecla TEXTO varias veces.

**EXPANSIÓN:** Le muestra la primera parte de la página del teletexto en letras más grandes. Si pulsa otra vez, puede ver la segunda parte de la misma página también en letras más grandes. Para obtener el tamaño original de las letras del teletexto, pulse la tecla de EXPANSIÓN otra vez o pulse la tecla de teletexto, dependiendo de su televisor.

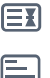

HOLD/STOP: Detiene el cambio de páginas.

MIX: MIX (mezcla) muestra simultáneamente el teletexto y la imagen normal del televisor. También puede utilizar esta tecla para los subtítulos. En algunos televisores se accede a esta función pulsando dos veces la tecla de entrada a teletexto.

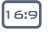

16:9: Esta tecla le proporciona la función de vista en pantalla ancha (16:9) (si estaba disponible en su mando original).

### <span id="page-61-0"></span>Cómo configurar el URC-9040 para controlar su PC

El mando URC-9040 Media con OFA Media Centre le permite controlar sus contenidos digitales y acceder a los mismos en su PC o en su sistema de ocio del hogar, a través del Centro de Comando. El Centro de Comando se conecta al ordenador por cable USB.

Observación: - La antena del receptor de radiofrecuencia debe colocarse en posición vertical - ¡Este producto no está destinado a ser usado con ningún cable de extensión USB!

#### Para configurar su Centro de Comando en su ordenador e instalar la aplicación OFA Media Center, simplemente inserte en el ordenador el CD de instalación suministrado con el paquete, seleccione el idioma y siga las instrucciones que aparecen en la pantalla.

IMPORTANTE: Para controlar el Centro de Comando no es necesario programar un código de aparato en el mando URC-9040 con OFA Media Centre. Sin embargo, sería posible que otra persona en su mismo edificio también tuviese un mando URC-9040 Media con OFA Media Centre. Por este motivo el mando URC-9040 tiene 3 direcciones diferentes para el Centro de Comando, entre las que puede ir cambiando para evitar conflictos de señales.

Para cambiar la dirección del Centro de Comando:

- 1.  $\sqrt{P}$  Pulse PC.
- 
- 2. **Pulse y mantenga pulsados REBOBINAR + AVANCE RÁPIDO** simultáneamente hasta que el LED rojo destelle dos veces (el LED se encenderá una vez y luego dos veces).

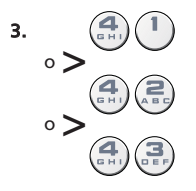

3.  $\left(\begin{array}{c} | \\ \text{en} \end{array}\right)$  Pulse 41 (dirección 1), 42 (dirección 2), ó 43 (dirección 2) para cambiar la dirección. La luz roja se encenderá dos veces.

Observación: Si la tecla Power muestra un parpadeo largo, la entrada no es válida. Repita los pasos 1 a 3.

Observación: También debe cambiar la dirección en la aplicación OFA Media Center para corresponder a la dirección configurada en su URC-9040.

Apunte aquí la dirección utilizada para el PC:

Observación: Si transcurren más de 10 segundos entre pulsaciones de teclas, el mando sale de la programación.

### <span id="page-62-0"></span>Cómo configurar el URC-9040 para controlar sus aparatos

### Ejemplo: Para configurar el URC-9040 para su televisor (en la tecla TV):

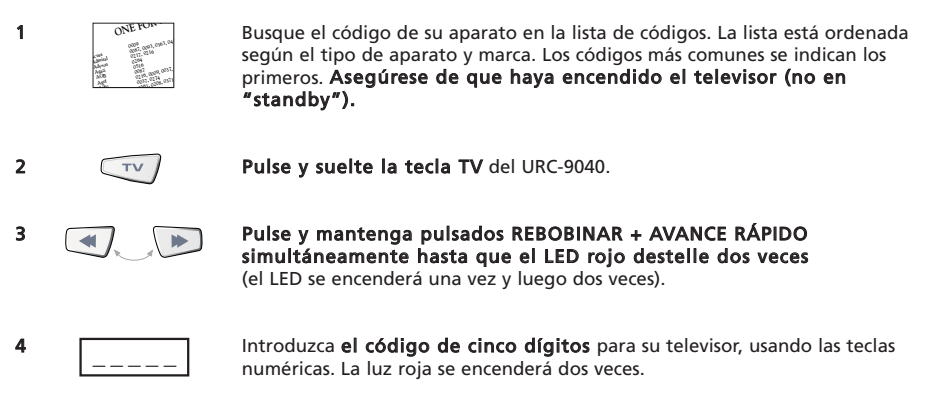

5 Ahora apunte el URC-9040 al aparato y pulse POWER. Si su aparato se apaga, el URC-9040 está preparado para operar su aparato.

- 6 Encienda otra vez su aparato y compruebe que todas las funciones del mando funcionen adecuadamente. Si las funciones no funcionan correctamente, repita los pasos 1-5 utilizando otro código listado para su marca.
- 7 Si su aparato no responde, repita los pasos 1 hasta 5 con cada código listado para su marca. Si su aparato no funciona con ninguno de los códigos listados para su marca, o si su marca no está listada, Pruebe el método de búsqueda descrito en la [página 62.](#page-63-0)
- La mayoría de los televisores no se encienden pulsando la tecla POWER. Por favor intente volver a encender el televisor pulsando una tecla "numérica" o la tecla "Salida de teletexto".
- Algunos códigos son bastante parecidos. Si su aparato no responde o no está funcionando
- correctamente con uno de estos códigos, pruebe con otro código listados para su marca. - Si el mando original de su aparato no tiene una tecla POWER, pulse PLAY en lugar de POWER para configurar su mando.
- Acuérdese de pulsar la correspondiente tecla del aparato antes de operar con el mismo.

Las teclas TV, STB y AUDIO no son específicas para un modo. De manera que se puede configurar p.ej. un segundo televisor en la tecla STB (si Ud. no tiene un Set-Top-Box) o un segundo receptor de satélite en la tecla AUDIO.

La excepción es la tecla PC. La tecla PC es una tecla de modo exclusivo que no puede ser utilizada para ningún otro aparato.

## <span id="page-63-0"></span>Método de búsqueda

- —> Si su aparato no responde al URC-9040 después de haber probado todos los códigos listados para su marca.
- —> Si su marca no está listada.

El método de búsqueda le permite encontrar el código de su apparato ya que el URC-9040 explora todos los códigos contenidos en la memoria.

### Ejemplo: Para buscar su código de televisor (en la tecla TV):

- 1. Encienda su televisor (no en "standby") y apunte su URC-9040 hacia el televisor.
- **2.**  $\left(\begin{array}{cc} \tau \vee \end{array}\right)$  Pulse y suelte la tecla **TV**. 3. Pulse y mantenga pulsados REBOBINAR + AVANCE RÁPIDO simultáneamente hasta que el LED rojo del URC-9040 destelle dos veces (el LED se encenderá una vez y luego dos veces). Pulse 9 9 1. La luz roja destellará dos veces. **5.**  $\begin{pmatrix} \mathbb{I} \\ \mathbb{I} \end{pmatrix}$  Pulse 1 para escanear todos los códigos de TV. \* 6. A continuación pulse POWER. 7. Apunte el URC-9040 hacia el televisor. Ahora pulse la tecla CH+ una y otra vez hasta que su televisor se apague (cada vez que pulse la tecla CH+ el URC-9040 enviará la señal de POWER del siguiente código que contiene en su memoria). Es posible que tenga que pulsar esta tecla muchas veces (hasta 150 veces); por favor, sea paciente.

Si se salta un código, puede volver hacia atrás pulsando la tecla CH-. Recuerde que debe seguir apuntando el URC-9040 hacia su televisor mientras pulsa esta tecla.

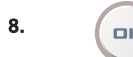

8.  $\int_{\mathbb{R}}$   $\int_{\mathbb{R}}$  Cuando su televisor se apague, pulse OK para memorizar el código.

### (\*) Para escanear otros tipos de aparato:

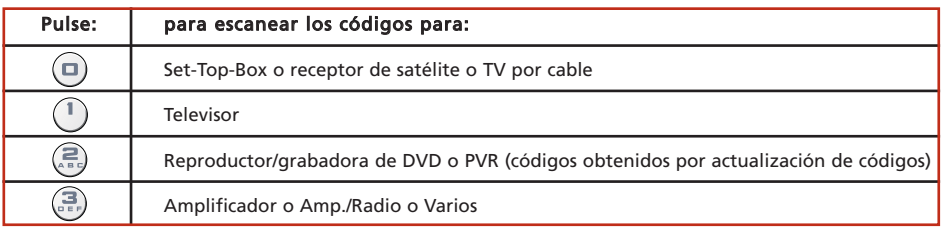

- La mayoría de los televisores no se encienden pulsando la tecla POWER. Por favor intente volver a encender el televisor pulsando una tecla "numérica" o la tecla "Salida de teletexto".
- Si su televisor no se deja controlar correctamente, por favor continúe con el método de búsqueda, puede ser que esté utilizando un código equivocado.
- Para buscar el código de otro aparato siga las instrucciones precedentes, pero pulsando la tecla correspondiente al aparato en lugar de la tecla para TV en el paso 2, y el número adecuado durante el paso 5.

### Una vez que haya configurado su URC-9040, puede hacer que el mando le muestre con centelleos su CÓDIGO DE CONFIGURACIÓN para referencia en el futuro.

### Ejemplo: Para centellear el código programado en el modo TV:

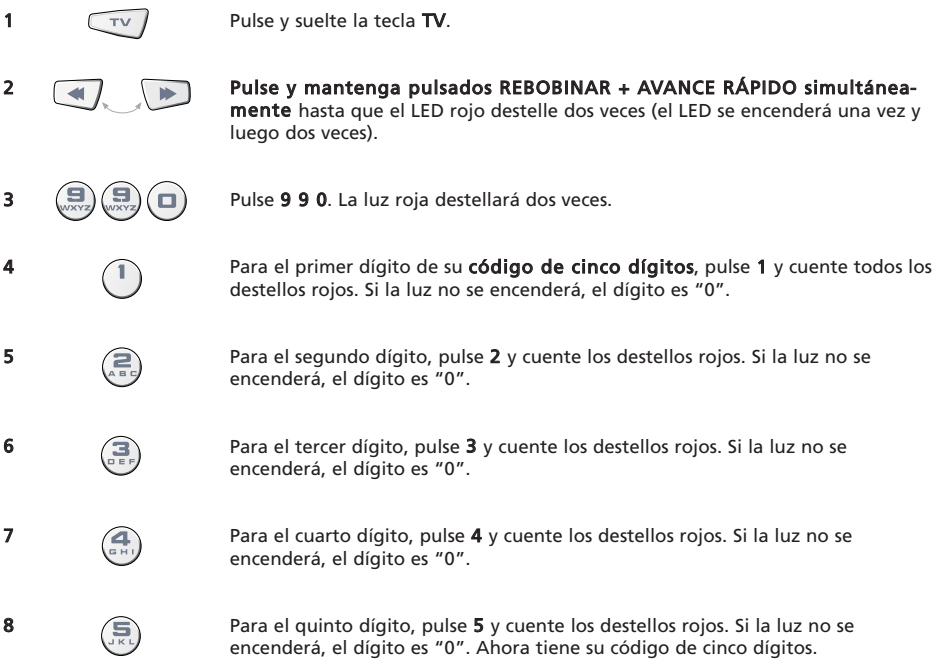

Para ver el código de sus otros aparatos, pulse la correspondiente tecla del aparato en el paso 1.

# <span id="page-64-0"></span>Anotación de códigos

#### Anote los códigos para sus aparatos en las casillas siguientes, para una referencia sencilla y rápida.

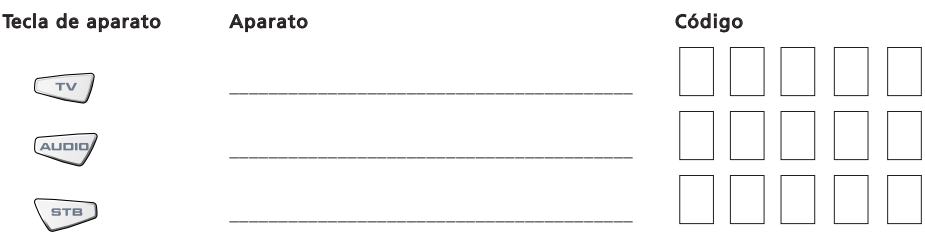

# <span id="page-65-0"></span>El método de aprendizaje

<span id="page-65-1"></span>El URC-9040 viene con una completa biblioteca de códigos preprogramados. Cuando haya configurado el URC-9040 para su aparato, podría constatar que su mando original tiene una o más teclas que no tienen un sitio en el teclado del URC-9040.

Para su comodidad, el URC-9040 le ofrece una función especiál de "aprendizaje", que le permite copiar cualquier función de su mando a distancia original en el teclado de su mando URC-9040.

### Antes de comenzar:

- Asegúrese de que su mando a distancia original esté funcionando correctamente.
- Asegúrese de que ni su URC-9040 ni su mando original estén apuntando hacia su aparato.

#### Ejemplo: Para copiar la función "mono/estéreo" de su mando original del televisor a la tecla ¨"LAST" de su URC-9040.

1. Coloque ambos mandos (el URC-9040 y su original) sobre una superficie plana. Observe que las dos partes des final que normalmente apuntan hacia el aparato estén uno enfrente del otro. Mantenga los mandos a un distancia de 2 a 5 cm.

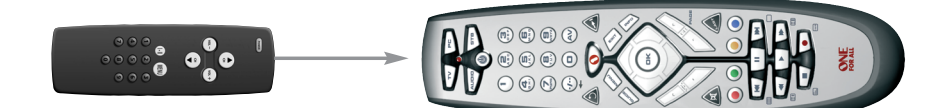

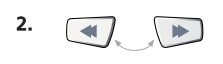

2. **Pulse y mantenga pulsados REBOBINAR + AVANCE RÁPIDO** simultáneamente hasta que el LED rojo destelle dos veces (el LED se encenderá una vez y luego dos veces).

- 
- Pulse 9 7 5. La luz roja destellará dos veces.
- Pulse la tecla del aparato (en el mando URC-9040) para seleccionar el modo al cual desea copiar la función aprendida (ejemplo: tecla TV).

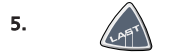

5. Pulse la tecla (en el mando URC-9040) en la cual desee situar la función aprendida (ejemplo: tecla LAST). La luz roja se encenderá rápidamente.

- **6.**  $\qquad \qquad \text{(i)}$  Pulse y mantenga pulsada la tecla (en su mando original) que desea copiar, hasta que el LED del URC-9040 destelle dos veces (ejemplo: tecla "mono/estéreo).
- 7. Si desea copiar otras funciones dentro del mismo modo, simplemente repita los pasos 5 y 6 pulsando la tecla que desee copiar por aprendizaje. Si desea copiar otras funciones a otro modo, repita desde el paso 4 y pulse la tecla de modo corr spondiente.

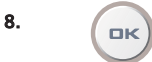

8.  $\left(\begin{array}{ccc} 8 & \text{Para salir del modo de aprendizaje, pulse y mantenga pulsado OK hasta} \end{array}\right)$ que el LED destelle dos veces.

9. El aprendizaje es específico de cada modo. Para acceder a su función aprendida, primero pulse la tecla de aparato pertinente.

# <span id="page-66-0"></span>El método de aprendizaje

- Durante los pasos 2 7 [\(página 64\)](#page-65-1) dispone de aprox. 10 segundos para efectuar cada paso. Si transcurren más de 10 segundos entre dos pasos, debe comenzar de nuevo desde el paso 2.
- La propiedad de aprendizaje es específica de cada modo. Por lo tanto, puede situar en una misma tecla una función aprendida para cada modo.
- El URC-9040 puede aprender aprox. 25 40 funciones (dependiendo de la función a aprender). Dos destellos largos indicarán que la memoria está llena.
- Puede sustituir una función aprendida colocando otra función aprendida encima.
- El aprendizaje no se debe realizar en la luz directa del sol o debajo de bombillas incandescentes.
- Asegúrese de estar utilizando pilas nuevas antes de seguir las instrucciones indicadas anteriormente. Al cambiar las pilas, sus funciones aprendidas se conservan.

### Para borrar una función aprendida:

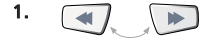

1. **Pulse y mantenga pulsados REBOBINAR + AVANCE RÁPIDO simultánea**mente hasta que el LED rojo destelle dos veces (el LED centellea una vez y luego dos veces).

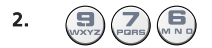

- 2.  $(\Box)(\Box)$  B Pulse 9 7 6. La luz roja destellará dos veces.
- 3. Pulse la tecla del aparato en la cual borrará la función.
- Pulse dos veces la tecla aprendida que se borrará. La luz roja destellará dos veces.
- Si desea borrar otra "función aprendida", repita los pasos 1 4.

Resultado: Ahora estarán disponibles las funciones originales del URC-9040.

### Para borrar todas las funciones aprendidas dentro de un modo determinado:

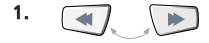

- 1. Pulse y mantenga pulsados REBOBINAR + AVANCE RÁPIDO simultáneamente hasta que el LED rojo centellee dos veces (el LED centellea una vez y luego dos veces).
- 
- 2.  $\left(\frac{1}{\text{max}}\right)\left(\frac{1}{\text{max}}\right)$  Pulse 9 7 6. La luz roja destellará dos veces.
- 3. Pulse dos veces la correspondiente tecla de aparato (modo). La luz roja se encenderá dos veces. Ahora se han restaurado las funciones originales en todas las teclas de este modo de aparato.

## Reset operacional

El reset operacional borrará todas las funciones aprendidas en todos los modos y algunas otras funciones programadas, como macros.

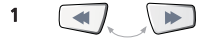

1 Pulse y mantenga pulsados REBOBINAR + AVANCE RÁPIDO simultáneamente hasta que el LED rojo centellee dos veces (el LED centellea una vez y luego dos veces).

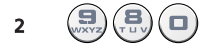

2  $\left(\frac{1}{2}, \frac{1}{2}\right)\left(\frac{1}{2}\right)$  Pulse 9 8 0. La luz roja destellará cuatro veces.

<span id="page-67-0"></span>Interfuncionalidad del volumen

Si su aparato no tiene función de volumen, obtendrá el volumen del dispositivo que esté programado en la tecla AUDIO.

La Interfuncionalidad del volumen le permite utilizar el volumen de otro modo sin tener que seleccionarlo. Por ejemplo, controlar el volumen de su televisor mientras se encuentre en el modo STB.

### Para controlar el volumen del televisor mientras esté en modo STB o AUDIO:

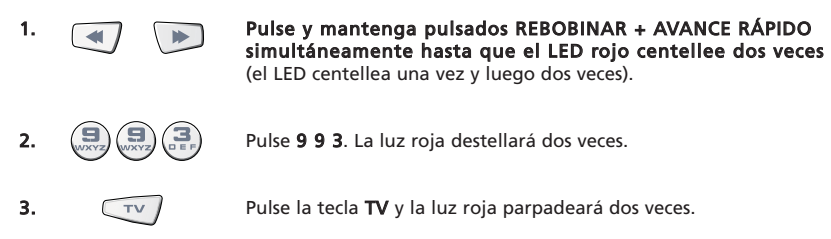

### Para cancelar la "Interfuncionalidad del volumen" por modo:

(Ejemplo: Para cancelar la interfuncionalidad del volumen para el modo STB)

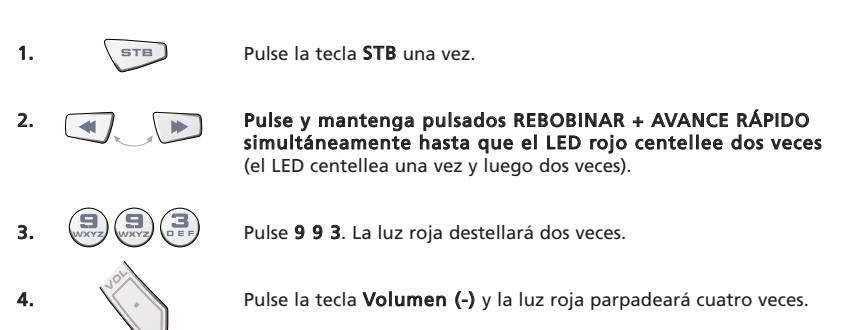

Resultado: Estando en el modo STB usted será capaz de controlar las funciones de volumen+/- y mute de su STB (siempre que tenga control de volumen).

### Para cancelar la "Interfuncionalidad del volumen" para todos los modos:

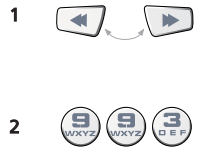

**12 Pulse y mantenga pulsados REBOBINAR + AVANCE RÁPIDO** simultáneamente hasta que el LED rojo centellee dos veces (el LED centellea una vez y luego dos veces).

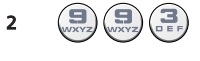

2  $\left(\frac{1}{\sqrt{2}}\right)\left(\frac{1}{\sqrt{2}}\right)$  Pulse 9 9 3. La luz roja destellará dos veces.

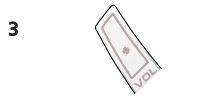

3  $\left\langle \right\rangle$  Pulse la tecla **Volumen (+)** y la luz roja parpadeará cuatro veces.

Resultado: Todos los aparatos volverán a operar con su propia función de volumen (siempre que estuviera presente).

### <span id="page-68-0"></span>Macro (secuencia de comandos en un modo determinado)

Dentro de un determinado modo de aparato puede programar su URC-9040 para realizar una secuencia de comandos pulsando una tecla.

Ejemplo: Para programar una macro en la tecla LAST vaya al modo "AV" (en el modo TV), luego al canal 801 de su Set-Top-Box.

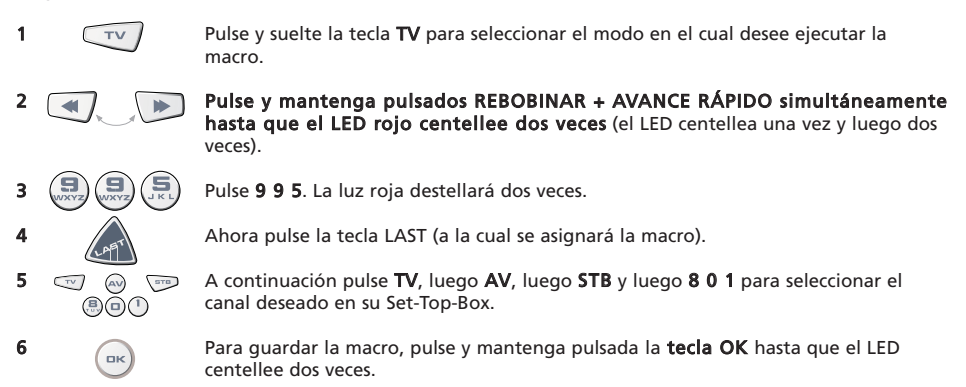

Resultado: En el modo TV, cuando pulse y mantenga pulsada la tecla LAST el URC-9040 enviará comandos para pasar al modo "AV" y luego cambiar al modo STB e ir al canal 801 de su Set-Top-Box.

- Si necesita incorporar algún retardo en la secuencia, por favor utilice la correspondiente tecla de modo de aparato (p.ej. la tecla STB en el ejemplo anterior) para hacerlo. Puede pulsar esta tecla varias veces para incorporar un retardo mayor.
- Cada macro consiste en un máximo de 32 pulsaciones de tecla.
- Asegúrese de programar su macro en un tecla libre, ya que la macro sobrescribirá la función preprogramada del modo en el cual se programa la macro.
- Si en su mando original debía mantener pulsada una tecla durante algunos segundos para obtener una función, puede ser que está función no funcione en su mando URC-9040.

### Borrar una macro

Ejemplo: Para borrar la macro de la tecla LAST en el modo STB, pulse:

Pulse y suelte la tecla de aparato (en el ejemplo, la tecla **STB**) para seleccionar el modo en el cual está guardada la macro.

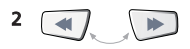

2 Pulse y mantenga pulsados REBOBINAR + AVANCE RÁPIDO simultáneamente hasta que el LED rojo centellee dos veces (el LED centellea una vez y luego dos veces).

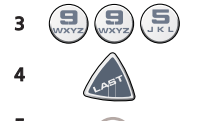

Pulse 9 9 5. La luz roja destellará dos veces.

Pulse la tecla LAST (de la cual quiere borrar la macro).

 $\sigma$  Para borrar la macro, pulse y mantenga pulsada la **tecla OK** hasta que el LED destelle dos veces.

### Macro de tecla de modo

También es posible programar una macro en una tecla de aparato (macro de tecla de modo). Simplemente siga el ejemplo anterior y pulse la correspondiente tecla de aparato durante el paso 4 (puede pasar por alto el paso 1). Para activar la macro de tecla de modo pulse y mantenga pulsada la correspondiente tecla de modo durante aprox. 3 segundos. Pulsar y soltar la tecla de modo programada seguirá actuando como una conmutación de modo. Para borrar la macro de tecla de modo siga la sección "Borrar una macro" y pulse la correspondiente tecla de aparato durante el paso 4 (puede pasar por alto el paso 1).

### WWW.ONEFORALL.COM 67

### <span id="page-69-0"></span>Macro Power (secuencia de comandos Power)

Ejemplo: Puede programar su URC-9040 (estando en modo TV) para que encienda su televisor, equipo de audio y Set-Top-Box con la pulsación de solo una tecla en cualquier modo.

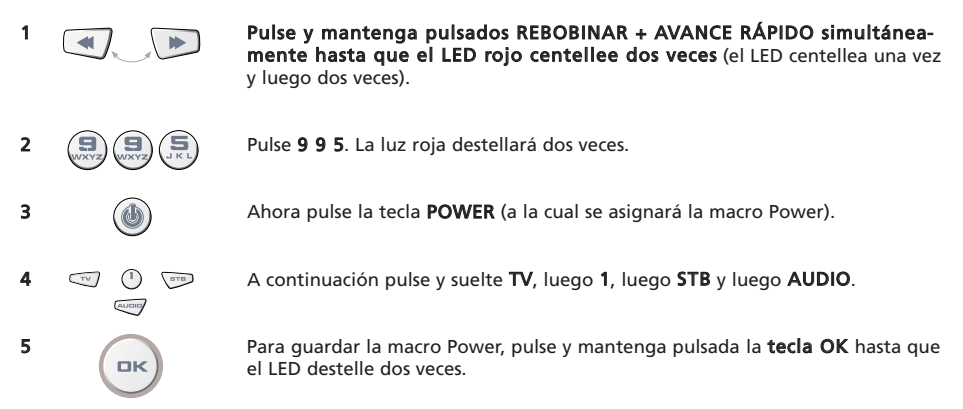

- Resultado: Estando en el modo TV, cuando pulse y mantenga pulsada la tecla POWER durante aprox. 2 segundos, el URC-9040 enviará el comando Power al televisor (puede ser que su televisor no responda si está apagado, ya que muchos televisores requieren que se pulse una tecla numérica para encenderlo), para encender su televisor en canal 1, y luego enviará Power al AUDIO y STB. El primer comando a enviar siempre será el de Power del modo de aparato actual. A continuación se enviará la macro Power programada.
- La macro Power primero envía Power de su modo actual y luego la macro Power misma.
- Cada tecla de modo incluida en la macro Power iniciará el comando Power de ese modo.
- Cada macro consiste en un máximo de 8 pulsaciones de tecla.
- Si en su mando original debía mantener pulsada una tecla durante algunos segundos para obtener una función, puede ser que está función no funcione en la macro en su mando URC-9040.

### Borrar la macro Power

Ejemplo: Para borrar la macro de la tecla POWER

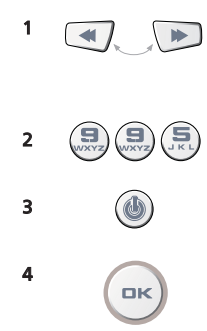

Pulse y mantenga pulsados REBOBINAR + AVANCE RÁPIDO simultáneamente hasta que el LED rojo centellee dos veces (el LED centellea una vez y luego dos veces).

- 2  $(\Box)(\Box)(\Box)$  Pulse 9 9 5. La luz roja destellará dos veces.
	- Pulse la tecla POWER (de la cual quiere borrar la macro).

Para borrar la macro, pulse y mantenga pulsada la tecla OK hasta que el LED destelle dos veces.

# Tecnología de actualización de códigos

Su mando URC-9040 tiene una característica única, que le permite añadir nuevos códigos simplemente colocándolo contra el teléfono. En pocos segundos, nuestra tecnología de acoplamiento magnético transfiere información rápida y fiablemente al mando URC-9040, sin necesidad de complicados enchufes, adaptadores accesorios.

Esto significa que a medida que compre productos nuevos en el futuro, el mando URC-9040 nunca quedará obsoleto.

# Descarga por Internet

(Actualice su mando URC-9040 a través de su ordenador)

- 1. Visite nuestra web "www.oneforall.com".
- 2. Seleccione su región.
- 3. Seleccione "Product support".
- Seleccione "Universal Remote Controls"
- 5. Seleccione el modelo de mando ONE FOR ALL que desee actualizar: URC-9040 (mando PC Media)
- 6. Seleccione 'Internet download' Ahora Ud. ha entrado en nuestra sección especial de Descarga en-línea. Sólo necesita seguir las instrucciones en pantalla para actualizar fácilmente su mando a distancia.

# Actualización por teléfono

(Actualice su mando URC-9040 a través de su teléfono)

Como alternativa puede llamar a nuestra asistencia telefónica y uno de nuestros asesores la ayudará en todo el proceso de actualización de su mando URC-9040. Para asegurar que el proceso se desarrolle con fluidez, por favor siga estos pasos:

- 1. Antes de llamar, apunte el/los nombre(s) de la(s) marca(s) de su(s) aparato(s) (vea la tabla proporcionada en el página de Servicio de Atención al Cliente.
- 2. Llame a nuestra línea de atención al cliente y diga qué aparato(s) quiere añadir a su mando URC-9040.
- 3. Cuando nuestro operador haya apuntado el/los nombre(s) y número(s) de modelo(s) de sus aparatos(s), le guiará a través del procedimiento de configuración y le indicará que coloque el mando URC-9040 contra la parte del altavoz de su teléfono (vea el diagrama siguiente). De esta manera, la información requerida para su aparato es transferida a través del teléfono a su mando URC-9040 en pocos segundos.

#### IMPORTANTE: Se recomienda no utilizar teléfonos inalámbricos, teléfonos de manos libres ni móviles.

4. Después de la actualización del URC-9040 por teléfono, no cuelgue. Nuestro operador se asegurará de que su mando URC-9040 esté funcionando correctamente con su(s) aparatos(s) y le aclarará cualquier duda que tuviese.

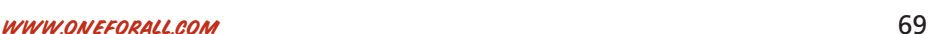

<span id="page-70-0"></span>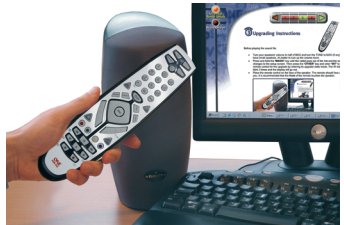

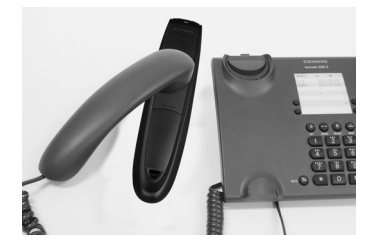

# <span id="page-71-0"></span>Resolver problemas

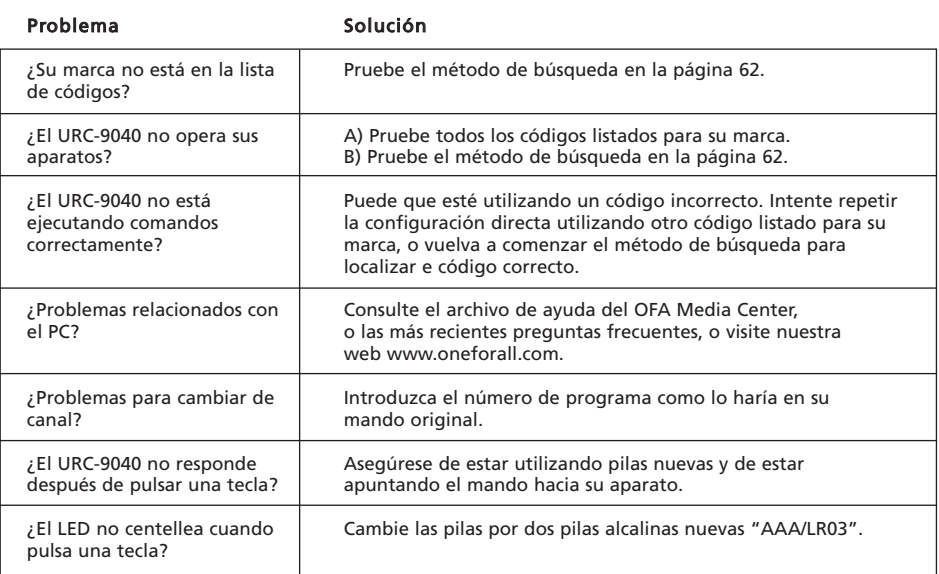
# Servicio de atención al cliente

Si todavía tiene preguntas sobre el funcionamiento de su mando a distancia URC-9040 PC Media y no puede encontrar respuestas en la sección de "Resolver problemas", siempre puede contactar nuestro departamento de atención al cliente.

También nos puede visitar en nuestra página Web: **WWW.ONeforall.com** 

Nuestra página Web tiene muchas ventajas:

- Acceso las 24 horas
- Sin tiempos de espera
- Página de Preguntas frecuentes
- Información sobre la gama de productos ONE FOR ALL

Antes de contactarnos por fax, E-mail o teléfono, asegúrese de tener preparada la información siguiente, que tendrá disponible al rellenar la tabla a continuación.

Lo que necesita saber antes de ponerse en contacto con nosotros es:

- 1 Que Ud. tiene el mando URC-9040 (\*) PC Media.
- 2 La fecha de compra (.........../.........../...........).
- 3 Una lista de su equipo/modelos (ver ejemplo a continuación)

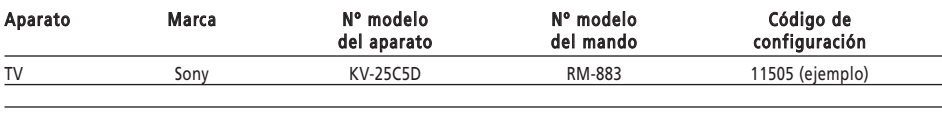

#### Los números de tipo/modelo suelen figurar en el manual del usuario del equipo o en la placa de características detrás del aparato.

- 4. Luego envíenos un fax, un correo electrónico o llámenos: En España: e-mail : ofahelp@uebv.com (\*\*\*) fax : +31 53 432 9816 tel. : 900-993141 (\*) (\*\*)
- (\*) Cuando nos llame se le pedirá que introduzca un número URC. El número URC de este producto es URC-9040.
- (\*\*) Llamando desde un teléfono móvil:
	- Le costará más llamándonos desde el Reino Unido o Francia.
	- Puede ser que no pueda contactarnos llamando desde Bélgica, Holanda, Luxemburgo, Grecia, Portugal, Suiza, Italia, Irlanda o Austria.
- (\*\*\*) Simplemente envíe un mensaje en blanco, recibirá una respuesta automática.

# CE 0560

Nosotros, Universal Electronics Inc., 6101 Gateway Drive, Cypress, CA 90630, U.S.A., y nuestras oficinas subsidiarias

Universal Electronics BV, Institutenweg 21, 7521 PH Enschede, Holanda, ONE FOR ALL GmbH, Fabrikstra\_e 3, 48599 Gronau, Alemania, ONE FOR ALL UK Ltd, Institutenweg 21, 7521 PH Enschede, Holanda, ONE FOR ALL FRANCE S.A.S., Rue Paul Séramy 17, 77300 Fontainebleau, Francia, ONE FOR ALL IBERIA S.L., Ctra. Hospitalet, 147-149, 08940 Cornellá de Llobregat, Barcelona, España, ONE FOR ALL ARGENTINA S.R.L., AV. Las Heras 2126, 5th Floor (Suite "C") ZC 1111, Recoleta, Buenos Aires, Argentina

Nos hacemos responsables y declaramos que el mando a distancia universal IR/RF ONE FOR ALL PC Media (URC11-9040R00) y el centro de control 433.92Mhz RF USB Receiver (URC-3010 BAO-xx)

se ajustan a los requerimientos esenciales y a las normativas técnicas que se exigen en la Directiva 1999/5/EC

EN 300 220-3 EN 301 489- 1/3 IEC 60950

Fabricante: UNIVERSAL ELECTRONICS BV Insitutenweg 21 7521 PH Enschede Holanda

Enschede, 23 noviembre de 2005

Paul J. Bennett Managing Director de Universal Electronics BV

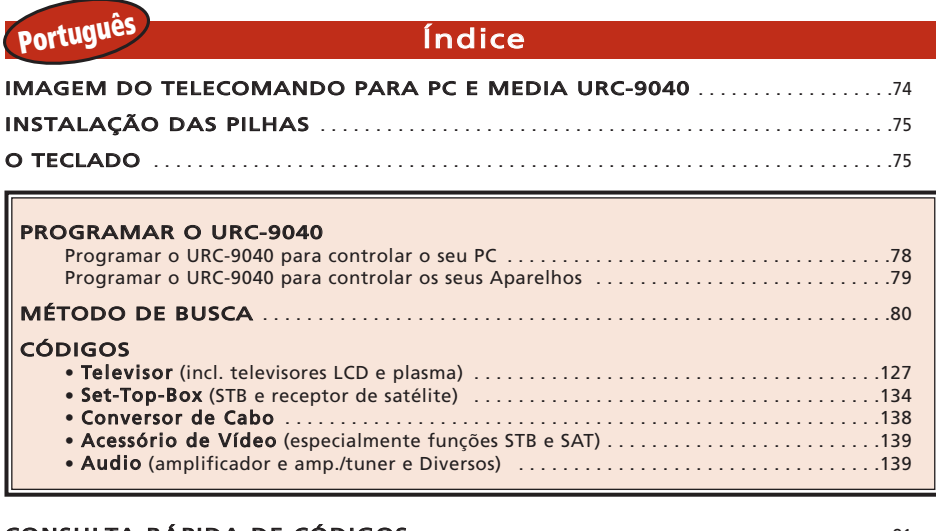

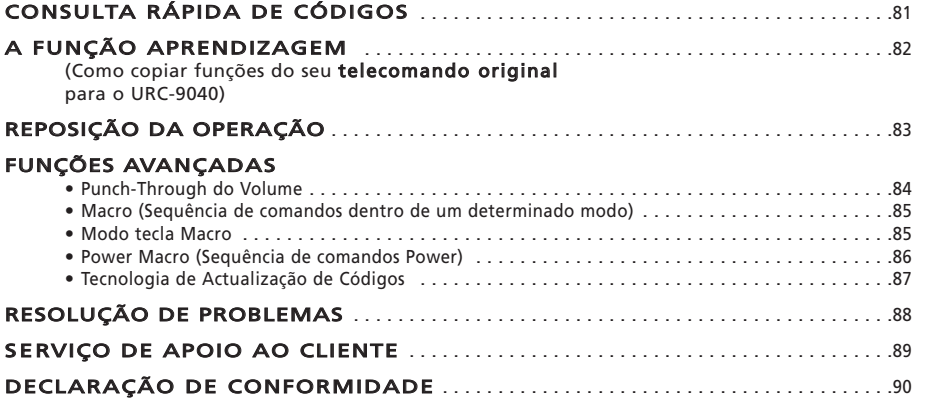

### Sobre o seu URC-9040

#### O seu Pacote URC-9040:

• O seu Telecomando PC Media URC-9040

• O seu Manual URC-9040

• O seu Receptor RF URC-9040 + CD de configuração

#### No futuro, conserve bem este manual porque pode ser que seja necessário consultá-lo novamente.

O seu URC-9040 precisa de 2 pilhas novas do tipo "AAA/LR03".

O seu URC-9040 pode fazer funcionar quatro aparelhos:

- TV : Televisão (incl. TFT / Plasma, etc.)
- PC : Computador Pessoal
- AUDIO : Amplificador ou Tuner
- STB : Set-Top-Box ou Receptor de Satélite ou Conversor de Cabo

Estão incluídos os aparelhos que operam acima dos 100 kHz. Para controlar o seu PC, basta ligar o Receptor de RF ao PC (consulte a [página 78](#page-79-0) para mais informações).

Além disso, o que torna o URC-9040 ainda mais exclusivo é a função "Aprendizagem", que lhe permite copiar qualquer função do seu telecomando original para o teclado do Telecomando URC-9040.

As páginas seguintes explicam, em passos simples, a forma de personalizar o URC-9040 para os seus aparelhos.

# WWW.ONEFORALL.COM 73

<span id="page-75-1"></span><span id="page-75-0"></span>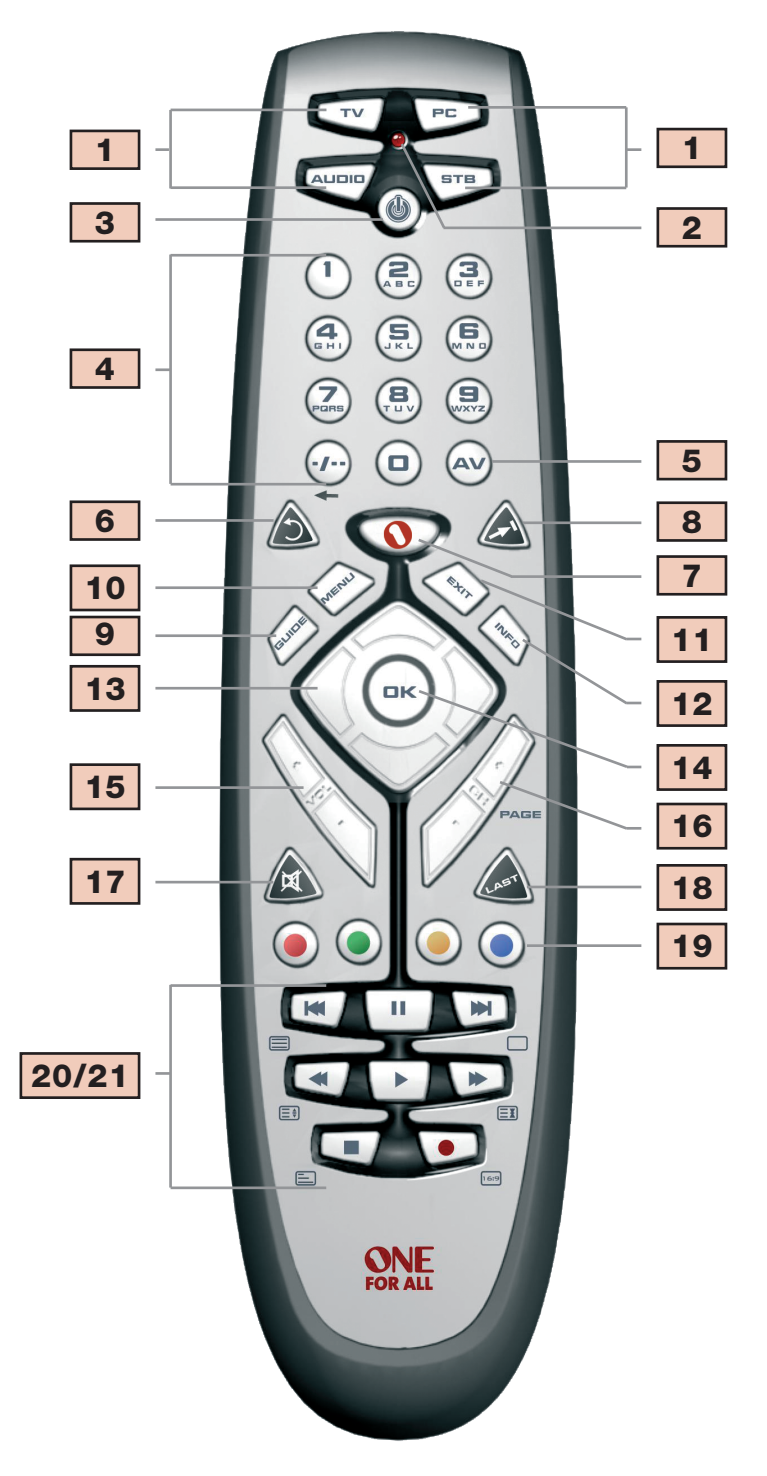

# Instalação das Pilhas

O seu URC-9040 precisa de 2 pilhas novas do tipo "AAA/LR03".

- 1 Retire a tampa do compartimento das pilhas, que se encontra na parte de trás do seu URC-9040, pressionando a ponta para baixo.
- 2 Coloque as pilhas correctamente respeitando os sinais + e dentro do compartimento das pilhas.
- 3 Empurre a tampa do compartimento das pilhas novamente para o seu lugar.

#### Observações importantes:

- Não utilize pilhas recarregáveis.
- Depois de substituir as pilhas, os códigos de instalação e a programação avançada serão mantidos.

# <span id="page-76-0"></span>O Teclado

#### Imagem do Telecomando PC Media URC-9040 na [página 74.](#page-75-1)

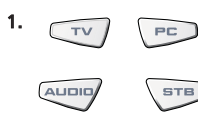

#### $\overline{P}$  Teclas do Aparelho

As teclas TV, PC, AUDIO e STB seleccionam o aparelho de entretenimento em casa a ser controlado. As teclas do aparelho também podem ser programadas com uma Macro (consulte a [página 85\)](#page-86-0). A tecla PC é um modo dedicado que não pode ser utilizado para outro aparelho além do PC.

#### 2. LED (luz vermelha)

Durante o funcionamento do URC-9040, o LED piscará para indicar que está a enviar sinais infravermelhos.

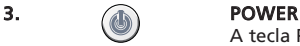

A tecla POWER controla a mesma função que a do seu telecomando original. A tecla Power pode ser programada com uma Power Macro (consulte a [página 86\)](#page-87-0)

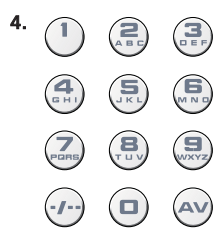

#### 4. Teclas Numéricas (0 – 9 e letras, -/- -, AV)

As Teclas Numéricas (0-9, -/—, AV) oferecem funções como as do seu telecomando original, tais como acesso directo à selecção de canais. Se o seu telecomando original utilizar uma entrada de um/dois dígitos (-/— símbolo), esta função pode ser obtida pressionando a tecla -/—. Se o seu telecomando original tiver uma tecla 10, esta função pode também ser utilizada sobre a tecla -/—. Se o seu telecomando original tiver uma tecla 20, esta função pode também ser utilizada sobre a tecla AV. No modo AUDIO, as Teclas Numéricas podem também oferecer a selecção da origem (entrada). No modo PC, estas teclas oferecem as letras (A, B…Z).

### 5. Tecla AV

No modo TV, obterá a função AV / Entrada. No modo AUDIO, esta tecla pode oferecer uma função de Entrada / Fuente No modo DVD, esta tecla pode oferecer uma função de TV / DVD.

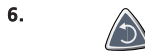

#### 6. Tecla Repetição

Pressione Repetição para ordenar ao videogravador a repetição instantânea dos últimos 7 segundos do programa que estiver a ver.

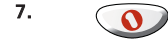

### 7. **COD** Tecla OFA Media Centre

Utilize a tecla OFA Media Centre para passar para o modo PC e transmitir o comando OFA Media Centre.

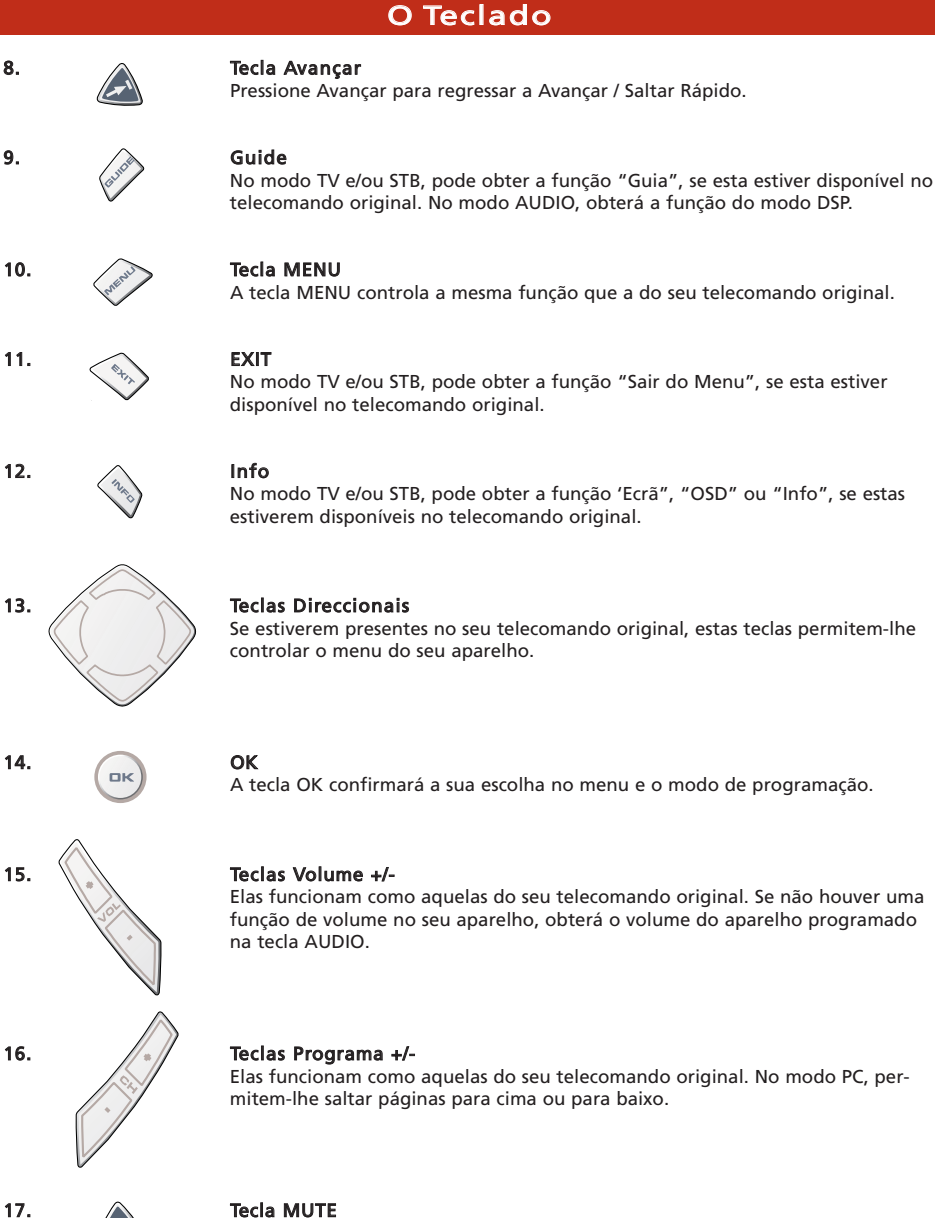

A tecla Mute controla a mesma função que a do seu telecomando original. Se não houver uma função de mute no seu aparelho, obterá a função de mute do aparelho programada na tecla AUDIO.

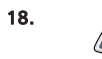

# 18. A Tecla LAST

Esta tecla oferece a função "LAST" (ou Retomar ou Programa Anterior) (se esta estiver disponível no telecomando original).

# O Teclado

19. (a) (a) (a) Vermelha, Verde, Amarela e Azul Após pressionar a tecla TV, as teclas marcadas a vermelho, verde, amarelo e azul permitem-lhe aceder às funções de Fastext do seu televisor. Se, no seu telecomando original, estas teclas são utilizadas para a navegação de menus, as teclas de Fastext do URC-9040 podem funcionar da mesma maneira. Estas teclas também estão disponíveis no modo STB.

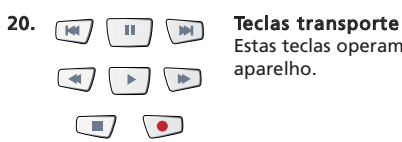

Estas teclas operam as funções de transporte (PLAY, FF, REW, etc.) do seu aparelho.

#### 21. Teclas do Teletexto

Após carregar na tecla TV, as teclas de transporte (REW, PLAY, PAUSE, OFF) serão utilizadas para controlar as principais funções do teletexto. Os símbolos por baixo das teclas são para o teletexto. As teclas de texto são usadas para aceder às funções de texto do seu televisor. Decerto, o seu televisor deve ser dotado de teletexto.

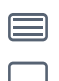

ſΞŧ

TEXTO: Coloca o televisor no modo Teletexto.

SAIR: Volta a colocar o televisor para o modo de visualização regular. Em alguns televisores, isto pode ser realizado pressionando várias vezes a tecla TEXTO.

EXPANDIR: Apresenta a metade superior da página de teletexto em letras grandes. Pressionando novamente, pode visualizar a metade inferior da página de teletexto alargada. Para voltar à visualização regular do teletexto, volte a pressionar a tecla EXPANDIR ou pressione a tecla TEXTO, dependendo do seu televisor.

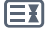

CONSERVAR: Pára de mudar páginas.

MIX: Permite a projecção simultânea do teletexto e da imagem de televisão. Esta tecla pode também ser utilizada para legendagem. Em alguns televisores, é necessário pressionar duas vezes esta tecla a fim de ter acesso a esta função.

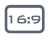

16:9: Esta tecla oferece-lhe a função de visualização do ecrã panorâmico (16:9) (se esta estiver disponível no telecomando original).

# <span id="page-79-0"></span>Como programar o URC-9040 para controlar o seu PC

O Telecomando para PC e Media URC-9040 com OFA Media Centre permite-lhe controlar os seus conteúdos digitais e ter-lhes acesso a partir do seu PC ou sistema de entretenimento em casa, através do Centro de Comando. O Centro de Comando é ligado ao seu PC através de um cabo USB.

NOTA: - A antena do receptor de RF deve ser colocada na vertical.

- Este produto não se destina a ser utilizado com um cabo de extensão USB!

#### Para programar o Centro de Comando com o seu PC e instalar a aplicação OFA Media Centre, basta introduzir o CD de configuração fornecido na embalagem no PC, seleccionar a língua e seguir as instruções do ecrã.

IMPORTANTE: Não precisa de programar um código do aparelho no Telecomando PC Media URC-9040 com OFA Media Centre para controlar o Centro de Comando. No entanto, é possível que mais alguém no seu edifício ou complexo de edifícios tenha um Telecomando para Media URC-9040 com OFA Media Centre. Por este motivo, o Telecomando URC-9040 contém 3 endereços diferentes para o Centro de Comando, que podem ser escolhidos alternadamente para evitar conflitos de sinais.

NOTA: Se passarem mais de 10 segundos entre duas pressões de teclas, o Telecomando URC-9040 sai da programação.

Para alterar o endereço do Centro de Comando:

- 1. **Pressione PC.**
- 

2. Pressione e mantenha pressionadas em simultâneo as teclas RETROCES-SO + AVANÇO RÁPIDO até o LED do URC-9040 (luz vermelha) piscar duas vezes (o LED piscará uma vez e a seguir duas vezes).

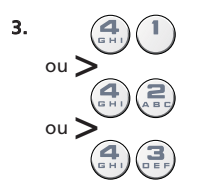

3.  $(4)(1)$  Pressione 41 (endereço 1), 42 (endereço 2) ou 43 (endereço 3) para alterar o endereço. O LED piscará duas vezes.

NOTA: Se a tecla Power apresentar um piscar prolongado, a entrada é inválida. Repita os passos 1 a 3.

NOTA: Também deve mudar o endereço da aplicação OFA Media Centre, de modo a corresponder à programação do endereço do seu URC-9040.

Tenha em atenção o endereço do PC utilizado a seguir:

## Como programar o URC-9040 para controlar os seus aparelhos

#### Exemplo: Para programar o URC-9040 para o seu Televisor (na tecla TV):

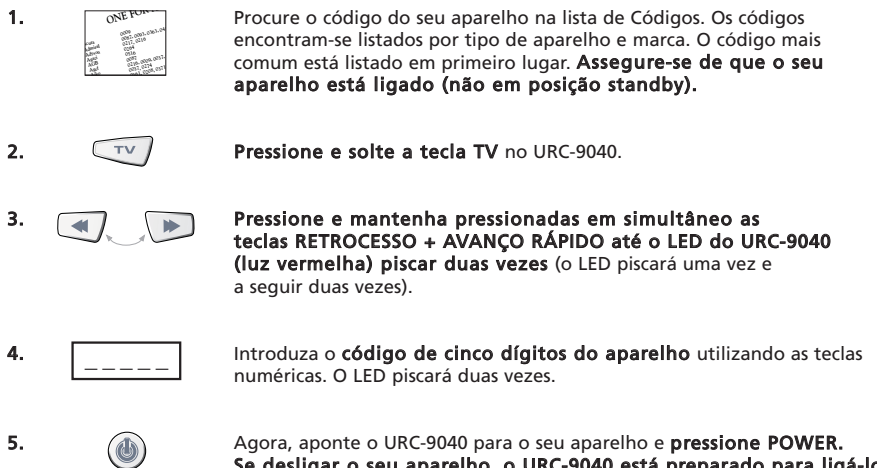

- 6. Volte a ligar o seu aparelho e teste todas as funções do telecomando por forma a assegurar-se de que estas funcionam correctamente. Se as funções não funcionarem correctamente, repita os passos 1-5 utilizando outro código listado sob a sua marca.
- 7. Se o seu aparelho não responder, siga os passos 1 a 5 para todos os códigos listados para a sua marca. Se nenhum dos códigos listados para a sua marca operar o aparelho, ou se a marca deste não constar da lista, tente o Método de Busca descrito na [página 80.](#page-81-0)

<span id="page-80-0"></span>Se desligar o seu aparelho, o URC-9040 está preparado para ligá-lo.

- A maioria dos televisores não ligam ao pressionar a tecla POWER. Tente pressionar uma tecla "numérica" ou a tecla "SAIR" para ligar de novo o seu televisor.
- Alguns códigos são bastante similares. Se o seu aparelho não responder ou não funcionar correctamente com um dos códigos, tente outro código da marca do seu aparelho.
- Se o telecomando original do seu aparelho não tiver a tecla POWER, pressione a tecla PLAY em vez da tecla POWER quando programar o aparelho.
- Lembre-se, para controlar o seu aparelho, tem de pressionar a tecla correspondente ao seu aparelho.

As teclas TV, STB e AUDIO não são específicas de um modo. Por isso, é possível programar, por exemplo, um segundo televisor na tecla STB (se não tiver uma Set-Top-Box) ou um segundo receptor de satélite na tecla AUDIO.

A tecla PC constitui uma excepção a esta situação. A tecla PC é um modo dedicado que não pode ser utilizado para outro aparelho além do PC.

# <span id="page-81-0"></span>Método de Busca

- —> Se o seu aparelho não responder ao URC-9040, após ter tentado todos os códigos listados para a sua marca.
- —> Se a sua marca não constar da lista.

O Método de Busca permite-lhe efectuar uma busca em todos os códigos contidos na memória do URC-9040.

#### Exemplo: Para fazer uma busca do código do seu televisor (na tecla TV):

- 1. Ligue o seu televisor (não em posição standby) e aponte o URC-9040 para o seu televisor.
- 2.  $\sqrt{1+\sqrt{1-\frac{1}{n}}}$  Pressione e solte a tecla TV.
- 

3.  $\Box$  Pressione e mantenha pressionadas em simultâneo as teclas RETROCES-SO + AVANÇO RÁPIDO até o LED do URC-9040 (luz vermelha) piscar duas vezes (o LED piscará uma vez e a seguir duas vezes).

- Pressione 9 9 1. O LED piscará duas vezes.
- **5.**  $(1)$  Pressione 1 para efectuar uma busca em todos os códigos de televisores.  $*$
- 6. **(1)** A seguir, pressione **POWER**.

7. Aponte o URC-9040 para o seu televisor. Agora, pressione CH+ várias vezes, até o seu televisor desligar (sempre que premir a tecla CH+, o URC-9040 envia um sinal de POWER para o próximo código contido na memória). Talvez tenha de pressionar esta tecla muitas vezes (até 150 vezes), pelo que é necessário ter alguma paciência. Se saltar algum código, pode voltar ao(s) código(s) anterior(es) pressionando a tecla CH-. Lembre-se de que, enquanto estiver a pressionar esta tecla, o URC-9040 deve estar apontado para o televisor.

8.  $\left( \right)$   $\right)$  Quando o seu televisor se desligar, pressione **OK** para guardar o código.

#### (\*) para efectuar uma busca por outros tipos de aparelhos:

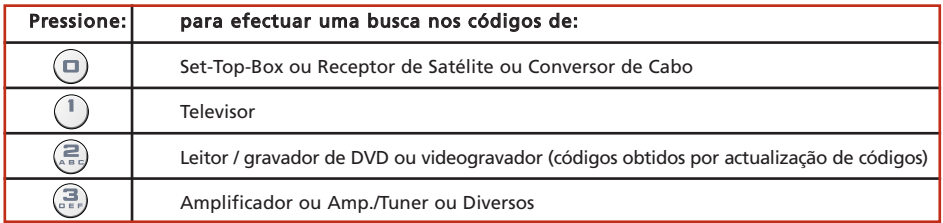

A maioria dos televisores não ligam ao pressionar a tecla POWER. Tente pressionar uma tecla "numérica" ou a tecla "SAIR" para ligar de novo o seu televisor.

- Se não conseguir controlar devidamente o seu televisor, continue no Método de Busca, pois pode estar a utilizar o Código errado.
- Para efectuar uma busca pelo código de outro aparelho, siga as instruções acima indicadas, mas pressione a tecla adequada para o aparelho em vez da tecla TV durante o passo 2 e no número adequado durante o passo 5.

#### <span id="page-82-0"></span>Após ter programado o seu URC-9040, pode iluminar o seu CÓDIGO DE PROGRAMAÇÃO para futura referência.

#### Exemplo: Iluminar o código programado no modo TV:

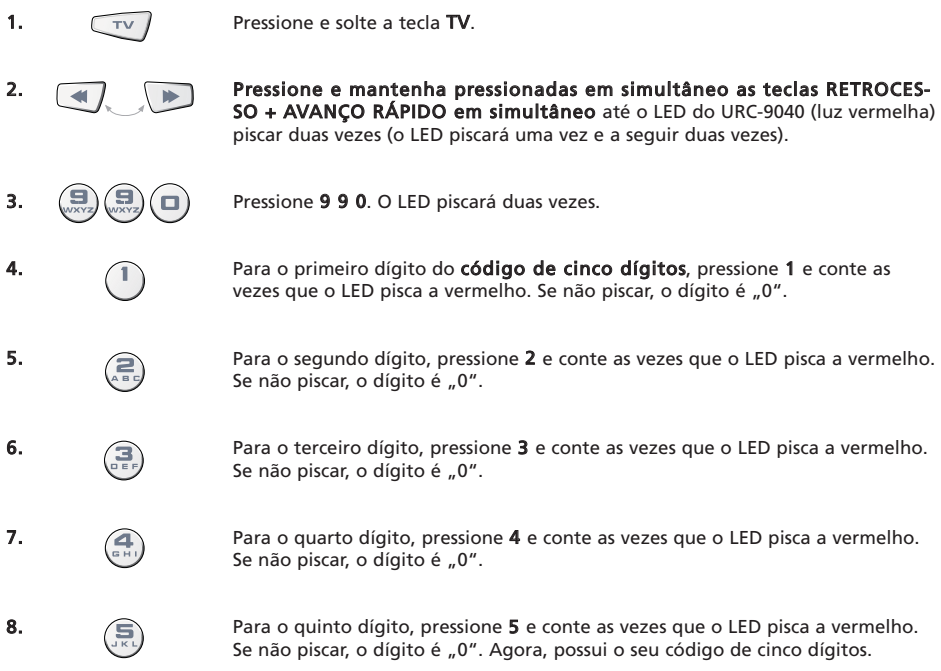

Para iluminar o código de outros aparelhos, pressione a tecla adequada do aparelho durante o passo 1.

# Consulta Rápida dos Códigos

#### Anote os códigos dos seus aparelhos nos espaços seguintes para uma consulta rápida e fácil.

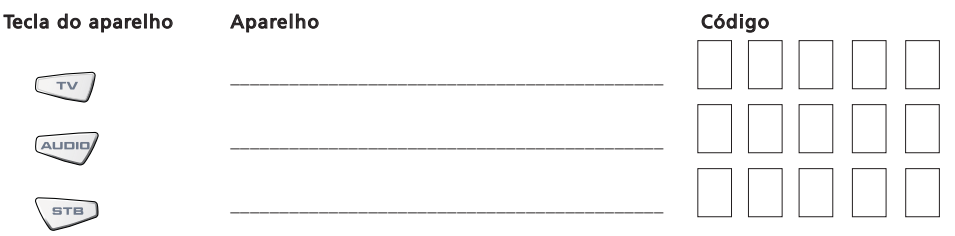

# <span id="page-83-0"></span>A Função Aprendizagem

<span id="page-83-1"></span>O URC-9040 é fornecido com uma biblioteca completa de códigos pré-programados. Após ter configurado o URC-9040 para o seu aparelho, pode verificar que há uma ou mais teclas do telecomando original que não existem no teclado do URC-9040. Para sua conveniência, o URC-9040 oferece uma função especial de Aprendizagem que lhe permite copiar qualquer função do telecomando original para o teclado do URC-9040.

#### Antes de começar:

- Assegure-se de que o seu telecomando original está a funcionar correctamente.
- Assegure-se de que nem o URC-9040, nem o seu telecomando original estão apontados para o aparelho.

Exemplo: Copiar a função "mono/estéreo" do telecomando original do televisor para a tecla "LAST" do seu URC-9040.

1. Coloque ambos os telecomandos (o URC-9040 e o original) numa superfície plana. Assegure-se de que ambas as extremidades que normalmente aponta para o seu aparelho estão em frente uma da outra. Mantenha os telecomandos a uma distância de 2 a 5 cm.

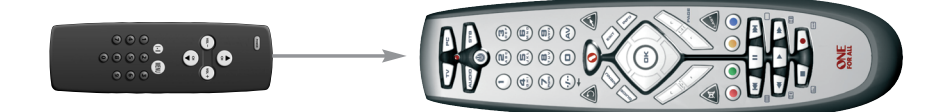

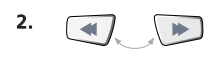

2. **Pressione e mantenha pressionadas em simultâneo as teclas** RETROCESSO + AVANÇO RÁPIDO até o LED do URC-9040 (luz vermelha) piscar duas vezes (o LED piscará uma vez e a seguir duas vezes).

3.  $\left(\frac{1}{\sqrt{2}}\right)\left(\frac{1}{\sqrt{2}}\right)$  Pressione 9 7 5 (o LED piscará duas vezes).

4. Pressione a tecla do aparelho (no telecomando URC-9040) para seleccionar o modo para o qual pretende copiar a função aprendida (exemplo: tecla TV).

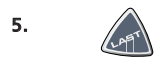

5. Pressione a tecla (no telecomando URC-9040) onde pretende colocar a função aprendida (exemplo: tecla LAST). O LED piscará rapidamente.

6. Pressione e mantenha pressionada a tecla (no telecomando original) que pretende copiar, até que o LED do URC-9040 pisque duas vezes (exemplo: tecla "mono/estéreo").

7. Se pretender copiar outras funções dentro do mesmo modo, basta repetir os passos 5 e 6 pressionando a tecla que pretende copiar a seguir por aprendizagem. Se pretender copiar outras funções para um modo diferente, repita os passos a partir do passo 4 e pressione a tecla do modo aplicável.

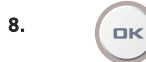

8.  $\left(\begin{array}{c} \mathbb{R}^n \\ \mathbb{R}^n \end{array}\right)$  Para sair do modo de aprendizagem, **pressione e mantenha pressionada** a tecla OK até que o LED pisque duas vezes.

9. A aprendizagem é específica de um modo. Para aceder à função aprendida, pressione primeiro a tecla adequada para o aparelho.

# <span id="page-84-0"></span>A Função Aprendizagem

- Durante os passos 2 7 [\(página 82\)](#page-83-1), tem aproximadamente 10 segundos para executar cada passo. Se houver um lapso de tempo superior a 10 segundos entre os dois passos, deverá começar de novo a partir do passo número 2.
- A função de Aprendizagem é específica de um modo. Por isso, pode colocar uma função aprendida por modo na mesma tecla.
- O URC-9040 pode aprender aproximadamente 25 40 funções (dependendo da função a aprender). Uma memória cheia será indicada por dois piscar prolongados.
- Pode substituir uma função aprendida colocando outra função aprendida por cima.
- A aprendizagem não deve ser efectuada sob a luz directa do sol ou sob lâmpadas incandescentes.
- Assegure-se de que está a utilizar pilhas novas antes de seguir as instruções acima descritas.
- Após mudar as pilhas, as funções aprendidas serão mantidas.

#### Para eliminar uma função aprendida:

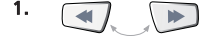

1. Pressione e mantenha pressionadas em simultâneo as teclas RETROCESSO + AVANÇO RÁPIDO até o LED do URC-9040 (luz vermelha) piscar duas vezes (o LED piscará uma vez e a seguir duas vezes).

- 2.  $(\Box)(\Box)$  Pressione 9 7 6 (o LED piscará duas vezes).
- 3. Pressione a tecla do aparelho na qual a função será eliminada.
- Pressione duas vezes a tecla aprendida a eliminar (o LED piscará duas vezes).
- 5. Se houver outra "função aprendida" que pretenda eliminar, repita os passos 1 4.

Resultado: As funções originais do URC-9040 passarão a estar presentes.

#### Para eliminar todas as funções aprendidas dentro de um modo específico:

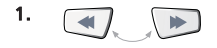

1. Pressione e mantenha pressionadas em simultâneo as teclas RETROCESSO + AVANÇO RÁPIDO até o LED do URC-9040 (luz vermelha) piscar duas vezes (o LED piscará uma vez e a seguir duas vezes).

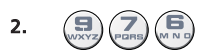

2.  $(\Box)(\Box)(\Box)$  Pressione 9 7 6 (o LED piscará duas vezes).

3. Pressione duas vezes a tecla adequada para o aparelho (modo). O LED piscará duas vezes. Todas as teclas do modo do aparelho são restauradas para as funções originais.

# Reposição da Operação

A Reposição da Operação apaga todas as funções aprendidas de todos os modos e algumas outras funções programadas, como por exemplo as Macros.

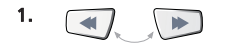

1. Pressione e mantenha pressionadas em simultâneo as teclas RETROCESSO + AVANÇO RÁPIDO até o LED do URC-9040 (luz vermelha) piscar duas vezes (o LED piscará uma vez e a seguir duas vezes).

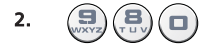

Pressione 9 8 0 (o LED piscará quatro vezes).

# <span id="page-85-0"></span>Punch-Through do Volume

Se não houver uma função de volume no seu aparelho, obterá o volume do aparelho programado na tecla AUDIO.

O Punch Through do volume permite-lhe utilizar o volume de outro modo sem precisar de seleccionar esse modo. Por exemplo, pode controlar o volume do televisor no modo STB.

#### Para controlar o volume através do som do televisor enquanto se encontra em modo STB ou AUDIO:

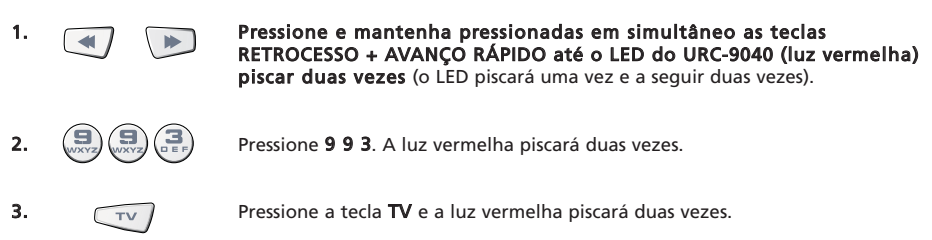

#### Para cancelar o "Punch Through do Volume" por modo:

(Exemplo: para cancelar o "Punch Through do Volume" no modo STB)

- 1. STB Pressione **STB** apenas uma vez.
- 2. Pressione e mantenha pressionadas em simultâneo as teclas RETROCESSO + AVANÇO RÁPIDO até o LED do URC-9040 (luz vermelha) piscar duas vezes (o LED piscará uma vez e a seguir duas vezes).
- 
- 3.  $\left(\frac{1}{\text{wxxz}}\right)\left(\frac{1}{\text{wzxz}}\right)$  Pressione 9 9 3. A luz vermelha piscará duas vezes.

Pressione a tecla Volume (-) e a luz vermelha piscará quatro vezes.

Resultado: estando no modo STB, poderá controlar as funções de VOL+/- ou MUTE do STB (se este tiver controlo do volume).

#### Para cancelar o "Punch Through do Volume" em todos os modos:

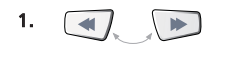

1. **A Pressione e mantenha pressionadas em simultâneo as teclas** RETROCESSO + AVANÇO RÁPIDO até o LED do URC-9040 (luz vermelha) piscar duas vezes (o LED piscará uma vez e a seguir duas vezes).

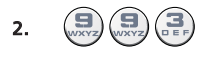

**2.**  $\left(\frac{1}{\text{max}}\right)\left(\frac{1}{\text{max}}\right)$  Pressione **9 9 3**. A luz vermelha piscará duas vezes.

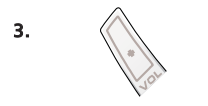

3.  $\langle \rangle$  Pressione a tecla **Volume (+)** e a luz vermelha piscará quatro vezes.

Resultado: todos os aparelhos funcionarão de novo na respectiva função de volume (se esta estiver presente).

#### Macro (Sequência de comandos dentro de um determinado modo)

Dentro de um determinado modo de aparelho pode programar o seu URC-9040 para emitir uma sequência de comandos ao pressionar uma tecla.

Exemplo: Para programar uma macro na tecla LAST para ir para o modo "AV" (no modo TV) e a seguir para o canal 801 da sua Set-Top-Box.

1. Pressione e solte a tecla TV para seleccionar o modo no qual pretende executar a macro.

2. Pressione e mantenha pressionadas em simultâneo as teclas RETROCES-SO + AVANÇO RÁPIDO até o LED do URC-9040 (luz vermelha) piscar duas vezes (o LED piscará uma vez e a seguir duas vezes).

<span id="page-86-0"></span>

4. **Alcando de la Pressione a tecla LAST** (à qual a Macro será atribuída).

pretendido na Set-Top-Box.

6. **Para guardar a Macro, pressione e mantenha pressionada a tecla OK** até que o LED pisque duas vezes.

- Resultado: No modo TV, quando pressionar e mantiver pressionada a tecla LAST, o URC-9040 enviará comandos para passar para o modo "AV", a seguir passar para o modo STB e a seguir ir para o canal 801 da sua Set-Top-Box.
- Se precisar de introduzir algum retardamento na sequência, utilize a tecla do aparelho / modo correspondente (por exemplo, a tecla STB no exemplo anterior) para fazê-lo. Pode pressionar esta tecla várias vezes para introduzir um retardamento maior.
- Cada MACRO pode consistir num máximo de 32 pressões em teclas.
- Assegure-se de que programa uma Macro numa tecla separada, uma vez que a Macro irá substituir a função pré-programada no modo em que a Macro for programada.
- Se precisar de manter uma tecla pressionada durante alguns segundos no telecomando original para obter uma função, esta função pode não funcionar numa macro no seu telecomando URC-9040.

### Apagar a Macro

Exemplo: Para apagar a Macro da tecla LAST no modo STB:

1.  $\sqrt{s_{\text{F}}s_{\text{F}}s_{\text{F}}}$  Pressione e solte a tecla do aparelho (por exemplo, a tecla **STB**) para seleccionar o modo no qual a macro é guardada. 2. Pressione e mantenha pressionadas em simultâneo as teclas RETROCES-SO + AVANÇO RÁPIDO até o LED do URC-9040 (luz vermelha) piscar duas vezes (o LED piscará uma vez e a seguir duas vezes). 3.  $\left(\frac{1}{2}\right)\left(\frac{1}{2}\right)\left(\frac{1}{2}\right)$  Pressione 9 9 5. O LED piscará duas vezes. Pressione a tecla LAST (na qual pretende apagar a macro). 5. **Para apagar a Macro, pressione e mantenha pressionada a tecla OK** até que o LED pisque duas vezes.

# Modo-Tecla-Macro

Também é possível programar uma macro numa tecla do aparelho (Modo-Tecla-Macro). Basta seguir o exemplo anterior e pressionar a tecla correspondente ao aparelho durante o passo 4 (Pode ignorar o passo 1). Para activar o Modo-Tecla-Macro pressione e mantenha pressionada a tecla correspondente ao aparelho durante cerca de 3 segundos. Pressionar e soltar a tecla do modo programado terá o valor de uma alteração de modo.

Para apagar o Modo-Tecla-Macro siga a secção "Apagar a Macro" e pressione a tecla correspondente ao aparelho durante o passo 4 (Pode ignorar o passo 1).

### WWW.ONEFORALL.COM 85

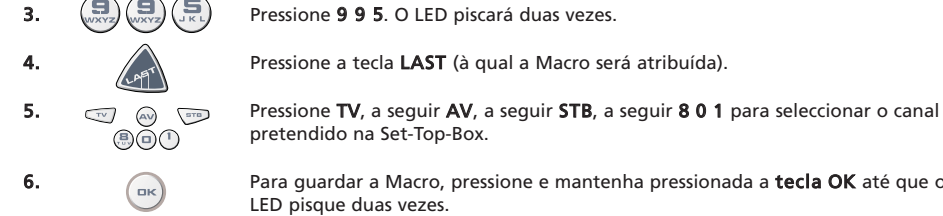

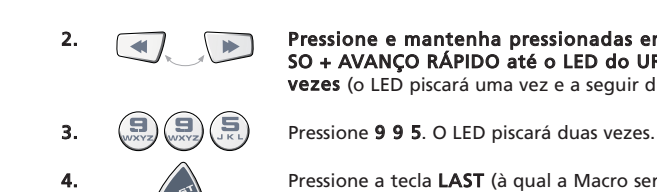

### <span id="page-87-0"></span>Power Macro (Sequência de comandos Power)

Exemplo: Pode programar o seu URC-9040 para (estando no modo TV) ligar o televisor, Áudio e Set-Top-Box pressionando uma tecla em qualquer modo.

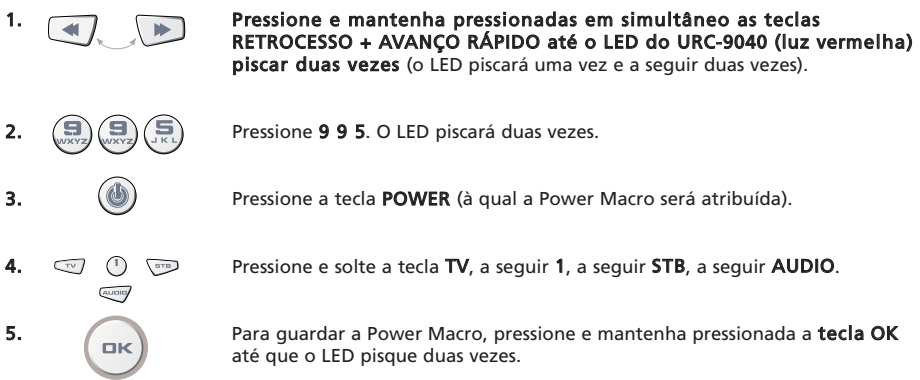

Resultado: Estando no modo TV, quando pressionar e mantiver pressionada a tecla POWER durante cerca de 2 segundos, o URC-9040 enviará o comando Power para o televisor (o seu televisor poderá não responder se estiver desligado, uma vez que muitos televisores exigem uma tecla numérica para ligar o televisor), a seguir ligará o televisor (no canal 1) e a seguir enviará o comando Power do AUDIO e STB. O primeiro comando a ser enviado será sempre o de Power do modo de aparelho actual. A seguir, será enviada a Power Macro programada.

- A Power Macro envia primeiro Power para o seu modo actual e a seguir a Power Macro em si.
- Cada tecla de modo incluída na Power Macro enviará o comando Power desse modo.
- Cada MACRO pode consistir num máximo de 8 pressões em teclas.
- Se precisar de manter uma tecla pressionada durante alguns segundos no telecomando original para obter uma função, esta função pode não funcionar numa macro no seu telecomando URC-9040.

### Apagar a Power Macro

Exemplo: Para apagar a Macro da tecla POWER

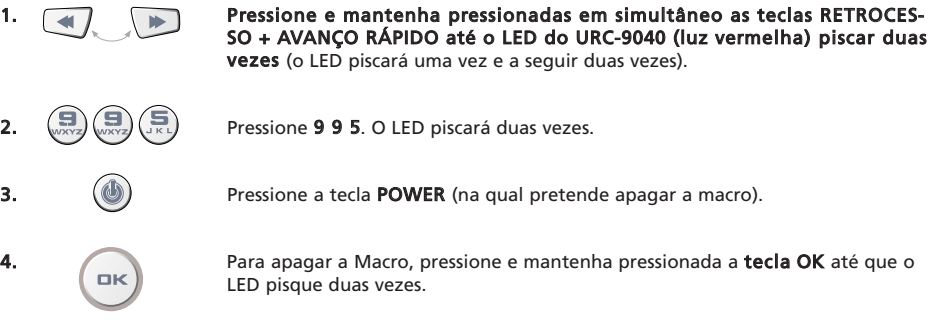

# Tecnologia de Actualização de Códigos

O seu Telecomando URC-9040 contém uma função exclusiva que permite a adição de novos códigos, bastando para tal segurá-lo junto do seu telefone. Em poucos segundos, a nossa tecnologia de acasalamento magnético procede à transferência rápida e fiável de informações para o Telecomando URC-9040, sem a complexidade de fichas, adaptadores ou acessórios.

Isto significa que, quando comprar novos produtos no futuro, o Telecomando URC-9040 nunca se tornará obsoleto.

# Transferência a partir da Internet

(Actualize o seu Telecomando URC-9040…através do seu PC)

- 1. Visite o nosso website "www.oneforall.com".
- 2. Seleccione a sua região.
- 3. Seleccione "Product support".
- 4. Seleccione "Universal Remote Controls".
- 5. Seleccione o telecomando ONE FOR ALL que pretende actualizar: URC-9040 (Telecomando PC Media).
- 6. Seleccione 'Internet Download'. Agora, entrou na nossa secção especial de Transferências Online Download. A partir deste ponto, basta seguir as instruções do ecrã para uma actualização fácil do seu telecomando.

# Actualização por telefone

(Actualize o seu Telecomando URC-9040…através do seu telefone)

Em alternativa, telefone à nossa linha de apoio ao cliente e um dos nossos representantes irá ajudá-lo ao longo de todo o processo de actualização do seu Telecomando URC-9040. Para garantir que o processo decorre sem problemas, indicamos alguns passos que deve seguir:

- 1. Anote o(s) nome(s) da(s) marca(s) e o(s) número(s) do(s) modelo(s) do(s) seu(s) aparelho(s) (consulte a tabela que consta na página do Serviço de Apoio ao Cliente) antes de fazer a chamada.
- 2. Telefone à nossa linha de apoio ao cliente e explique qual(ais) o(s) aparelho (s) que gostaria de adicionar ao seu Telecomando URC-9040.
- 3. Após o agente do serviço de apoio ao cliente ter registado o(s) nome(s) da(s) marca(s) e o(s) número(s) do(s) modelo(s) do(s) seu(s) aparelho(s), ele/ela irá conduzi-lo ao longo do processo de programação e a seguir pedir-lhe-á para segurar o seu Telecomando URC-9040 junto do altifalante do seu telefone (consulte o diagrama seguinte). Ao fazê-lo, as informações necessárias para o seu aparelho são transferidas através do telefone para o seu Telecomando URC-9040 em poucos segundos.

#### IMPORTANTE: não é recomendável a utilização de telefones sem fios, telefones em alta-voz e telemóveis.

4. Após o seu Telecomando URC-9040 ter sido actualizado através do telefone, não desligue a chamada. O nosso agente do serviço de apoio ao cliente irá garantir que o seu Telecomando URC-9040 está a funcionar devidamente com o(s) seu(s) aparelho(s) e responderá às dúvidas que possa ter.

<span id="page-88-0"></span>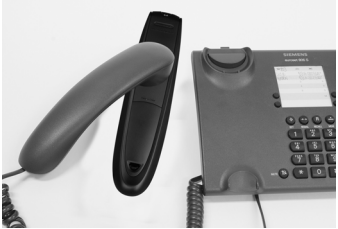

# <span id="page-89-0"></span>Resolução de Problemas

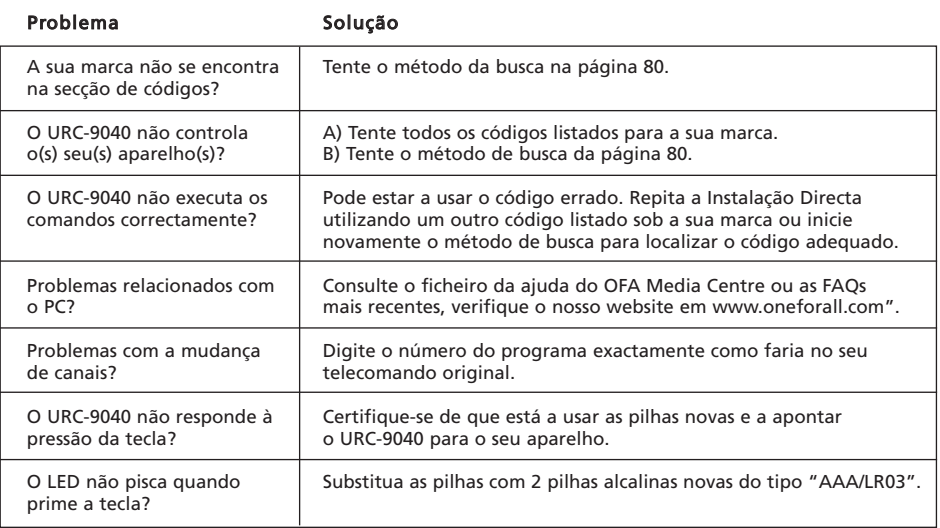

# <span id="page-90-0"></span>Serviço de Apoio ao Cliente

Se tiver questões sobre o funcionamento do seu Telecomando PC Media URC-9040 e não encontrar a(s) resposta(s) na secção de Resolução de Problemas, poderá contactar o nosso departamento de Serviço de Apoio ao Cliente.

Pode visitar-nos na Internet em: **WWW.ONeforall.com** 

O nosso site na Internet oferece-lhe inúmeras vantagens:

- Acesso 24 horas por dia
- Sem tempo de espera

- Página dedicada a FAQ (Frequently Asked Questions) – Resposta a questões que são colocadas mais frequentemente

- Informação sobre a gama de produtos ONE FOR ALL

#### Antes de contactar-nos por Fax, E-mail ou Telefone, certifique-se de que tem todas as informações necessárias, através do preenchimento do quadro abaixo.

O que necessitamos saber quando nos contactar:

- 1. Que possui o Telecomando PC Media URC-9040 (\*).
- 2. A data de compra (.........../........../............).
- 3. A lista dos seus aparelhos/modelos: (ver exemplo abaixo).

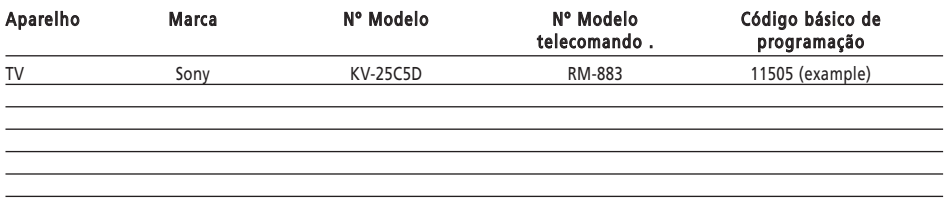

#### Os números do tipo/modelo encontram-se normalmente no manual de instruções do mesmo ou na placa de identificação atrás do aparelho.

4. Se desejar contactar-nos por Fax, E-mail ou telefone: Em Portugal: e-mail : ofahelp@uebv.com (\*\*\*) fax : +31 53 432 9816 tel. : 800-831397 (\*) (\*\*)

- (\*) Quando entrar em contacto connosco será pedido o número de URC do seu telecomando. O número de URC deste produto é URC-9040.
- (\*\*) Se ligar de um telemóvel:
	- Pode ser que a chamada tenha um custo extra se estiver a telefonar da Inglaterra ou França.
	- Pode ser que não seja possível entrar em contacto connosco se estiver a telefonar da Bélgica, Holanda, Luxemburgo, Grécia, Portugal, Suíça, Itália, Irlanda ou Áustria.
- (\*\*\*) Envie-nos somente uma mensagem em branco, porque receberá um e-mail de volta.

# <span id="page-91-0"></span>Declaração de Conformidade

# CE 0560

Nós, Universal Electronics Inc., 6101 Gateway Drive Cypress, CA 90630, U.S.A., e as nossas filiais.

Universal Electronics BV, Institutenweg 21, 7521 PH Enschede, Niederlande, ONE FOR ALL GmbH, Fabrikstraße 3, 48599 Gronau, Deutschland, ONE FOR ALL UK Ltd, Institutenweg 21, 7521 PH Enschede, Niederlande, ONE FOR ALL FRANCE S.A.S., Rue Paul Séamy 17, 77300 Fontainebleau, France, ONE FOR ALL IBERIA S.L., Ctra. Hospitalet, 147-149, 08940 Corneellá de Llobregat, Barcelona, España, ONE FOR ALL ARGENTINA S.R.L., AV. Las Heras 2126, 5'th Floor (Suite "C") ZC 1111, Recoleta, Buenos Aires, Argentina

Declara sob única responsabilidade que o telecomando ONE FOR ALL PC Media (URC11-9040R00) e a central de comandos 433.92 Mhz I RF USB Receiver (URC-3010 BAO-xx)

encontram-se em conformidade com os requisitos essenciais como descrito na Directiva 1999/5/EC e satisfaz todos os regulamentos técnicos para o produto dentro desta Directiva.

EN 300 220-3 EN 301 489- 1/3 IEC 60950

Fabricante: Universal Electronics BV Institutenweg 21 7521 PH Enschede Netherlands

Enschede, 23 novembro de 2005

Paul J. Bennett Como Director Geral da Universal Electronics BV

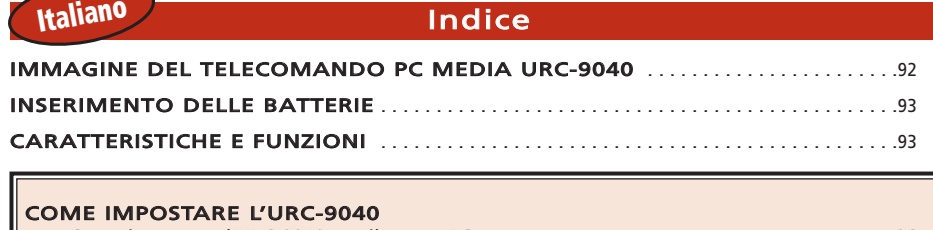

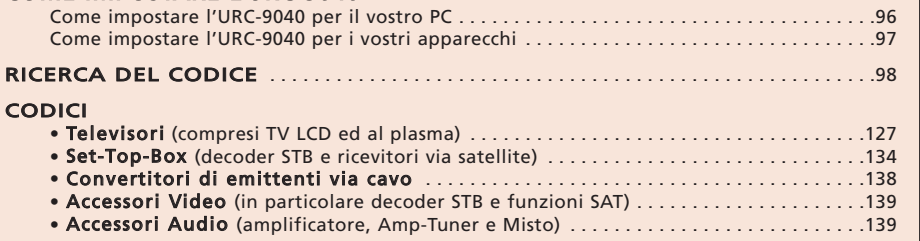

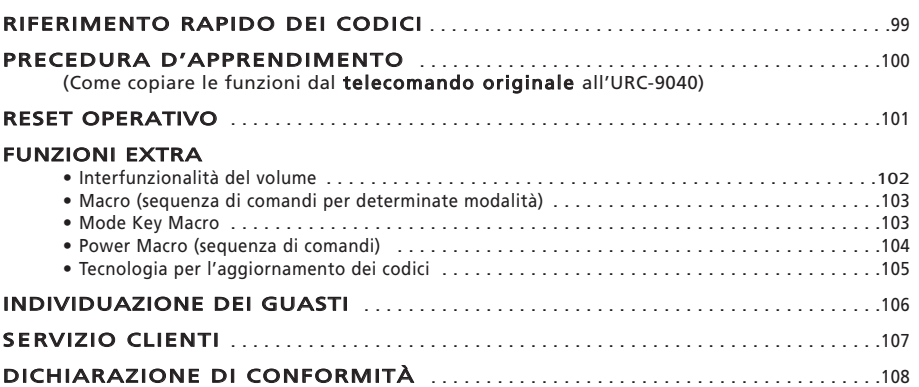

# Informazioni sull'URC-9040

#### Il pacchetto URC-9040 comprende:

- Il telecomando PC Media URC-9040
- Il manuale del telecomando URC-9040
- Il ricevitore RF + CD di impostazione URC-9040

#### Si consiglia di conservare il manuale per una consultazione futura.

L'URC-9040 necessita di 2 batterie alcaline "AAA/LR03" nuove.

Con l'URC-9040 è possibile controllare quattro apparecchi:

- TV : Televisori (compresi TV TFT, al plasma ecc.)
- PC: Personal Computer
- AUDIO : Amplificatore o Radio
- STB : Set-Top-Box o ricevitore via satellite o convertitore di rete

Il pacchetto comprende inoltre tutti quei dispositivi che funzionano a più di 100 kHz. Per controllare il PC è semplicemente necessario collegare il ricevitore RF al PC (consultare [pagina 96](#page-97-0) per ulteriori informazioni).

Inoltre, l'URC-9040 è ancora più speciale per la procedura d'apprendimento "Learning" che consente di copiare tutte le funzioni presenti nel telecomando originale tra le funzioni del telecomando URC-9040.

Le pagine seguenti spiegano come personalizzare con una serie di semplici passaggi l'URC-9040 ai propri apparecchi.

### WWW.ONEFORALL.COM 91

<span id="page-93-1"></span><span id="page-93-0"></span>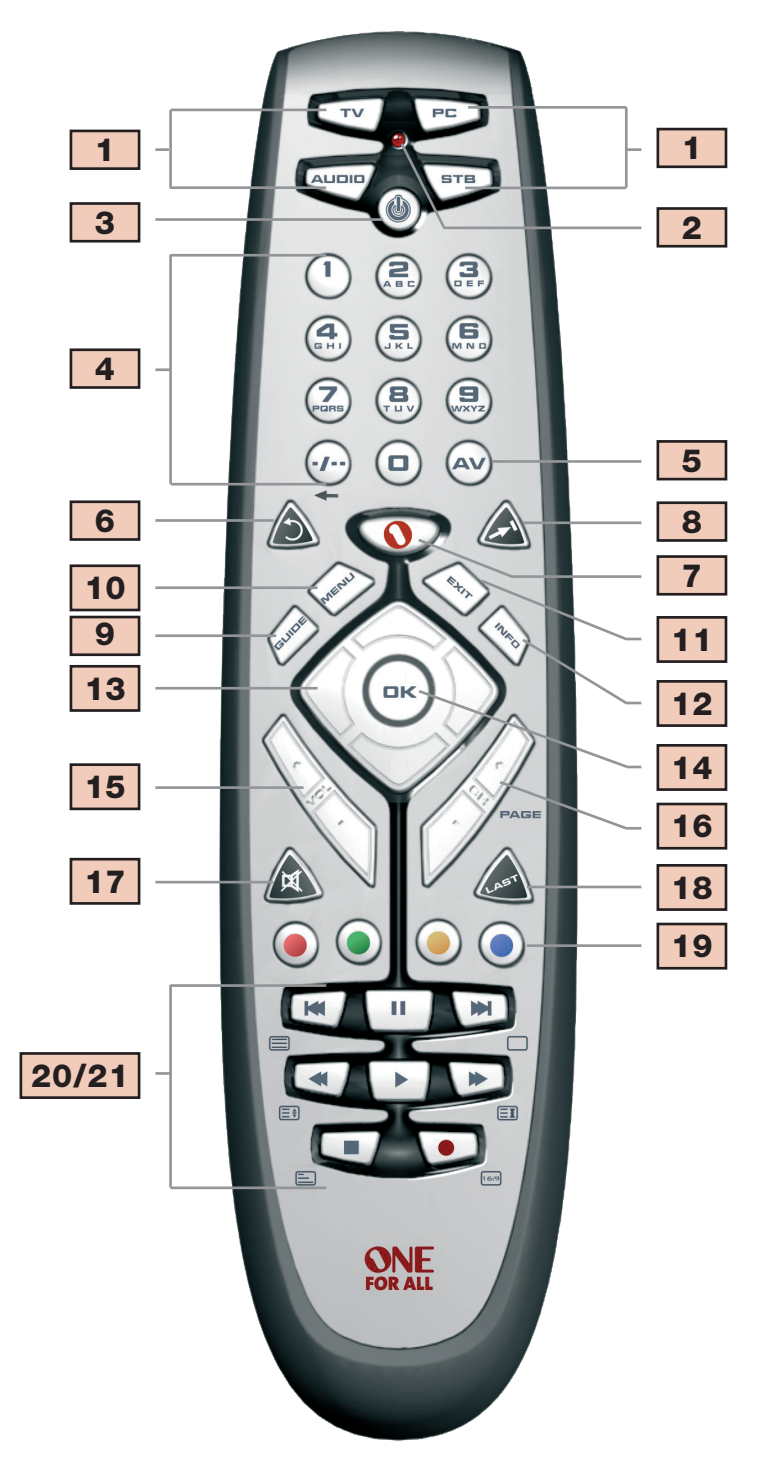

# <span id="page-94-0"></span>Inserimento delle batterie

L'URC-9040 necessita di 2 batterie alcaline "AAA/LR03" nuove.

- 1 Togliere il coperchietto del vano portabatterie posto nella parte posteriore del telecomando URC-9040.
- 2 Inserire le batterie e collegarle secondo la polarità indicata nel vano.
- 3 Riposizionare il coperchietto.

#### Note importanti:

- Non utilizzare batterie ricaricabili.
- Una volta sostituite le batterie verranno comunque mantenuti i codici e le impostazioni avanzate.

# Caratteristiche e funzioni

#### Fare riferimento all'immagine del telecomando PC Media URC-9040 a [pagina 92.](#page-93-1)

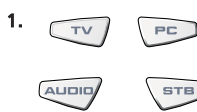

### **PC** l tasti apparecchio

I tasti TV, PC, AUDIO e STB selezionano l'apparecchio per l'home entertainment da controllare. I tasti apparecchio possono inoltre essere programmati con una Macro (vedere [pagina 103\)](#page-104-0). Il tasto PC è dedicato e non può essere utilizzato per un apparecchio diverso.

#### 2. LED (luce rossa)

Durante il funzionamento dell'URC-9040 il LED si illumina per indicare l'invio di infrarossi.

#### 3. **Alimentazione**)

Il tasto POWER ha la stessa funzione che aveva nel telecomando originale. Il tasto Power può essere programmato con una Power Macro (vedere [pagina 104\)](#page-105-0).

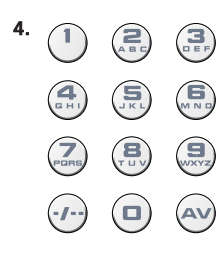

#### 4. I tasti numerici (0 – 9 e lettere, -/- -, AV)

I tasti numerici (0-9, -/—, AV) funzionano come nel telecomando originale, come l'accesso diretto alla selezione del canale. Se il telecomando originale utilizza una digitazione a una o due cifre (simbolo -/—), questa funzione può essere ottenuta premendo il tasto -/—. Se il telecomando originale ha un tasto 10, questa funzione può essere selezionata con il tasto -/—. Se il telecomando originale ha un tasto 20, questa funzione può essere selezionata con il tasto AV. In modalità AUDIO i tasti numerici corrispondono alla selezione (input) di sorgente. In modalità PC questi tasti corrispondono alle lettere (A, B…Z).

# $\overline{A}$  Il tasto AV

In modalità TV è disponibile la funzione AV / Input. In modalità AUDIO il tasto corrisponde alla funzione Input/Source (Sorgente). In modalità DVD il tasto corrisponde alla funzione TV/DVD.

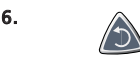

#### 6. Il tasto di riavvolgimento

Premere il tasto di riavvolgimento per rivedere immediatamente gli ultimi 7 secondi del programma in onda.

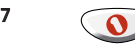

#### 7 Il tasto Media Centre OFA

Utilizzare il tasto Media Centre OFA per passare alla modalità PC e per trasmettere al comando OFA Media Centre.

# Caratteristiche e funzioni

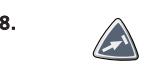

#### 8. a litasto di avanzamento

Premere il tasto di avanzamento per ritornare ad Avanzamento / Salto rapido.

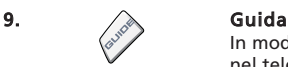

In modalità TV e/o STB è possibile attivare la funzione "Guida", se disponibile nel telecomando originale. In modalità AUDIO è possibile attivare la modalità DSP.

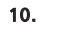

#### 10. **Il tasto Menu**

Il tasto MENU funziona come nel telecomando originale.

#### 11. A **EXIT**

In modalità TV e/o STB è possibile attivare la funzione "Menu Exit", se disponibile nel telecomando originale.

#### 12.  $\triangle$  Info

In modalità TV e/o STB è possibile attivare la funzione "Display", "OSD" o "Info", se disponibile nel telecomando originale.

#### 13. **A** I tasti direzionali

Se disponibile nel telecomando originale, questi tasti consentono di navigare nella modalità Menu dell'apparecchio.

# 14.  $\sim$  OK

Il tasto OK conferma la scelta del Menu e della modalità di programmazione.

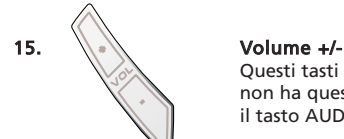

Questi tasti funzionano come quelli del telecomando originale. Se l'apparecchio non ha questa funzione, ottendra il volume dell'apparecchio programmato con il tasto AUDIO.

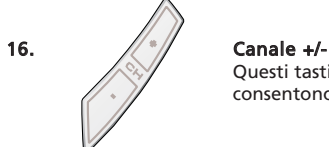

Questi tasti funzionano come quelli del telecomando originale. In modalità PC consentono di far scorrere le pagine.

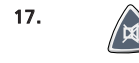

#### 17. **Mute (Silenziamento)**

Il tasto MUTE funziona come quello del telecomando originale. Se l'apparecchio non ha questa funzione, è ottendra il silenziamento dell'apparecchio programmato con il tasto AUDIO.

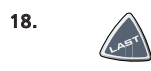

#### 18. **A** Il tasto LAST (ultimo)

Questo tasto consente di richiamare il Programma Precedente (se disponibile nel telecomando originale).

# Caratteristiche e funzioni

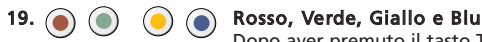

Dopo aver premuto il tasto TV e aver attivato la modalità televideo, i tasti rosso, verde, giallo e blu consentono l'accesso alle funzioni di Fastext del televisore. Se sul telecomando originale questi tasti venivano utilizzati per navigare nel Menu, i tasti colorati per le funzioni Fastext dell'URC-9040 funzioneranno allo stesso modo. Questi tasti sono disponibili anche in modalità STB.

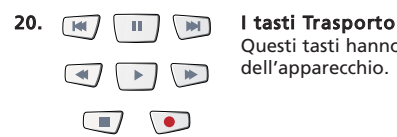

Questi tasti hanno la funzione di trasporto (PLAY, FF, REW ecc.) dell'apparecchio.

#### 21. I tasti televideo

Dopo aver premuto il tasto TV, i tasti Trasporto (REW, PLAY, PAUSE, FF) consentono l'accesso alle principali funzioni del televideo. I simboli sottostanti si riferiscono a queste funzioni. I tasti televideo consentono l'accesso alle funzioni Teletext del televisore. Chiaramente, per poter usare il televideo, il televisore deve disporre di questa funzione.

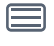

TEXT ON: Dispone il televisore in modalità televideo.

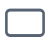

TEXT OFF: Riporta il televisore in modalità normale. Su alcuni televisori, si accede a questa funzione premendo alcune volte il tasto TEXT ON.

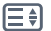

EXPAND: Ingrandisce la parte superiore della pagina televideo. Per ingrandire la parte inferiore, premere un'altra volta il tasto EXPAND. Per ritornare alla visione normale del televideo, premere ancora il tasto EXPAND, o il tasto TEXT ON, a seconda del televisore.

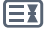

HOLD/STOP: Smette di cambiare le pagine del televideo.

MIX: Ha la funzione di mostrare contemporaneamente la modalità televideo e la visione normale. Il tasto MIX può essere utilizzato anche per la funzione sottotitoli. In alcuni televisori è possibile accedere a questa funzione premendo due volte il tasto televideo (Text).

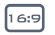

TASTO 16:9: Questo tasto da la funzione 16:9 che permette di ingrandire la visione sullo schermo (se disponibile nel telecomando originale).

# <span id="page-97-0"></span>Come impostare l'URC-9040 per il vostro PC

Il telecomando PC Media URC-9040 con OFA Media Centre consente di comandare i contenuti digitali e l'accesso di quest 'ultimi al PC, o del sistema per l'home entertainment, attraverso il Centro di Comando. Il Centro di Comando si collega al PC con l'ausilio di un cavo USB.

NOTA: - L'antenna del ricevitore RF deve essere sistemata in posizione verticale!

- Questo prodotto non è destinato ad essere utilizzato con un cavo prolunga USB!

#### Per impostare il Centro di Comando per il PC e per installare l'applicazione OFA Media Centre, è semplicemente necessario inserire nel PC il CD di impostazione fornito nel pacchetto, selezionare la lingua e seguire le istruzioni riportate sullo schermo.

IMPORTANTE: per controllare il Centro di Comando non è necessario programmare un codice apparecchio nel telecomando Media URC-9040 con OFA Media Centre. In ogni caso è possibile che all'interno dello stesso edificio siano presenti più telecomandi Media URC-9040 con OFA Media Centre. Per questo motivo il telecomando URC-9040 contiene 3 indirizzi diversi per il Centro di Comando che possono essere alternati in caso di segnali in conflitto.

Per modificare l'indirizzo per il Centro di Comando:

- 1. **Premere PC.**
- 2. **Premere e tenere premuto contemporaneamente i tasti REWIND + FAST-**FORWARD finché il LED dell'URC-9040 (luce rossa) non lampeggia due volte (il LED lampeggerà una volta e poi due volte).

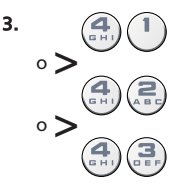

3.  $\binom{4}{1}$  Premere 41, 42, o 43 per cambiare l'indirizzo. Il LED lampeggerà due volte.

NOTA: se il tasto Power rimane acceso a lungo, l'inserimento non è valido. Ripetere le istruzioni riportate ai punti da 1 a 3.

NOTA: è necessario inoltre modificare l'indirizzo dell'applicazione OFA Media Centre in modo che corrisponda a quella dell'URC-9040.

Scrivere l'indirizzo PC utilizzato nello spazio qui sotto:

NOTA: se non viene premuto nessun tasto per oltre 10 secondi, il telecomando URC-9040 esce dalla programmazione.

## <span id="page-98-0"></span>Come impostare l'URC-9040 per i vostri apparecchi

#### Esempio: per impostare l'URC-9040 per il televisore (sul tasto TV):

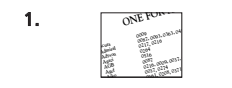

1.  $\sqrt{8\pi R_{\text{max}}}$  Individuare il codice dell'apparecchio nell'elenco dei codici. I codici sono suddivisi per tipo di apparecchio e per marca. I codici più comuni sono indicati per primi. Assicurarsi che l'apparecchio sia acceso (non in stand-by).

2.  $\sqrt{1 + \frac{1}{\sqrt{1 + \frac{1}{\sqrt{1 + \frac$ 

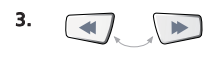

3. **All Strategiers** Premere e tenere premuto contemporaneamente i tasti REWIND + FASTFORWARD finché il LED dell'URC-9040 (luce rossa) non lampeggia due volte (il LED lampeggerà una volta e poi due volte).

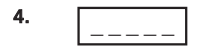

4. **Inserire il codice a cinque cifre dell'apparecchio** con l'ausilio della tastiera numerica. Il LED lampeggerà due volte.

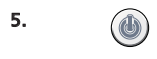

5. **Als Suntains** Puntare ora l'URC-9040 verso l'apparecchio e **premere POWER.** Se l'apparecchio si spegne significa che l'URC-9040 è impostato correttamente.

- 6. Riaccendere l'apparecchio e provare tutti i tasti del telecomando per assicurarsi che funzionino correttamente. Se i tasti non rispondono bene, ripetere le istruzioni indicate ai punti da 1 a 5 con un altro codice elencato per la marca dell'apparecchio.
- 7 Se l'apparecchio non risponde ai comandi, ripetere nuovamente i punti da 1 a 5, provando ogni codice indicato per la propria marca. Se l'apparecchio non riceve i comandi con nessuno dei codici, oppure se la marca non è compresa nell'elenco, provare l'operazione Ricerca del codice descritta a [pagina 98.](#page-99-0)
- Molti televisori non si riaccendono premendo il tasto POWER. Tentare premendo un tasto "numerico" o il tasto "TV-text off" (Disattiva televideo) per riaccendere il televisore.
- Alcuni codici si somigliano. Se l'apparecchio non risponde bene o se non funziona correttamente con uno dei codici, provare un altro codice elencato per la stessa marca.
- Se il telecomando originale dell'apparecchio non ha un tasto POWER, premere PLAY invece di POWER per l'impostazione dell'apparecchio.
- Ricordarsi di premere sempre per primo il tasto corrispondente all'apparecchio che si intende comandare.

I tasti TV, STB e AUDIO non sono dedicati. Di conseguenza è possibile impostare un secondo televisore sul tasto STB (se non c'è un ricevitore Set-Top-Box) o un secondo ricevitore via satellite sul tasto AUDIO per esempio. Il tasto PC rappresenta un'eccezione. Il tasto PC è dedicato e non può essere utilizzato per un apparecchio diverso.

# <span id="page-99-0"></span>Ricerca del codice

- —> Se l'apparecchio non reagisce ai comandi dell'URC-9040 dopo aver tentato con tutti i codici indicati per la marca corrispondente.
- —> Il metodo di Ricerca Vi permette di trovare il codice desiderato analizzando tutti codici contenuti nella memoria del URC-9040.

#### Esempio: eseguire l'operazione Ricerca del codice per il televisore (sul tasto TV):

1. Accendere il televisore (non in stand-by) e puntare il telecomando URC-9040 verso il televisore.

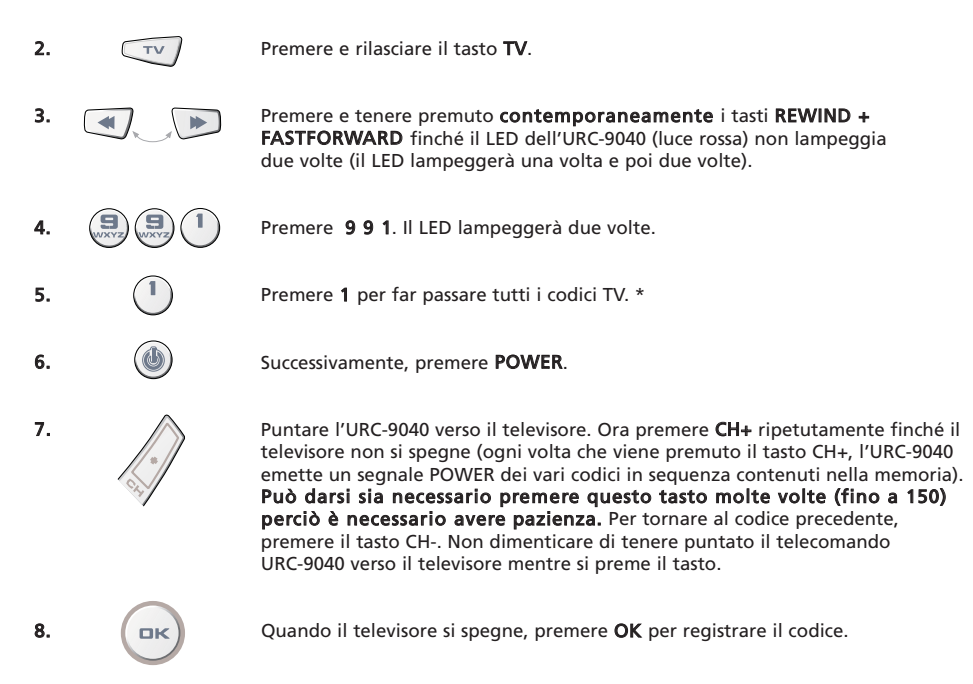

### (\*) per far passare tutte i codici degli altri apparecchi:

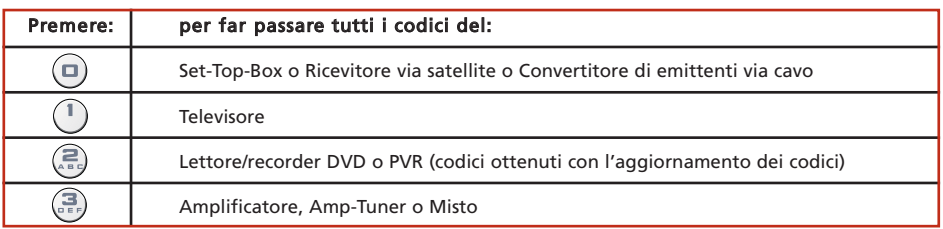

- Molti televisori non si riaccendono premendo il tasto POWER. Tentare premendo un tasto "numerico" o il tasto "TV-text off" (Disattiva televideo) per riaccendere il televisore.

- Se il televisore non risponde correttamente, continuare l'operazione Ricerca codici; può darsi che il codice utilizzato sia errato.
- Per la ricerca del codice di un altro apparecchio, seguire le istruzioni riportate qui sopra premendo il tasto corrispondente per l'apparecchio prescelto anziché quello per il televisore al punto 2 e il numero corrispondente al punto 5.

<span id="page-100-0"></span>Dopo aver predisposto il telecomando URC-9040 è possibile individuare senza problemi il codice degli apparecchi per una consultazione futura.

#### Esempio: per individuare il codice programmato per la modalità TV:

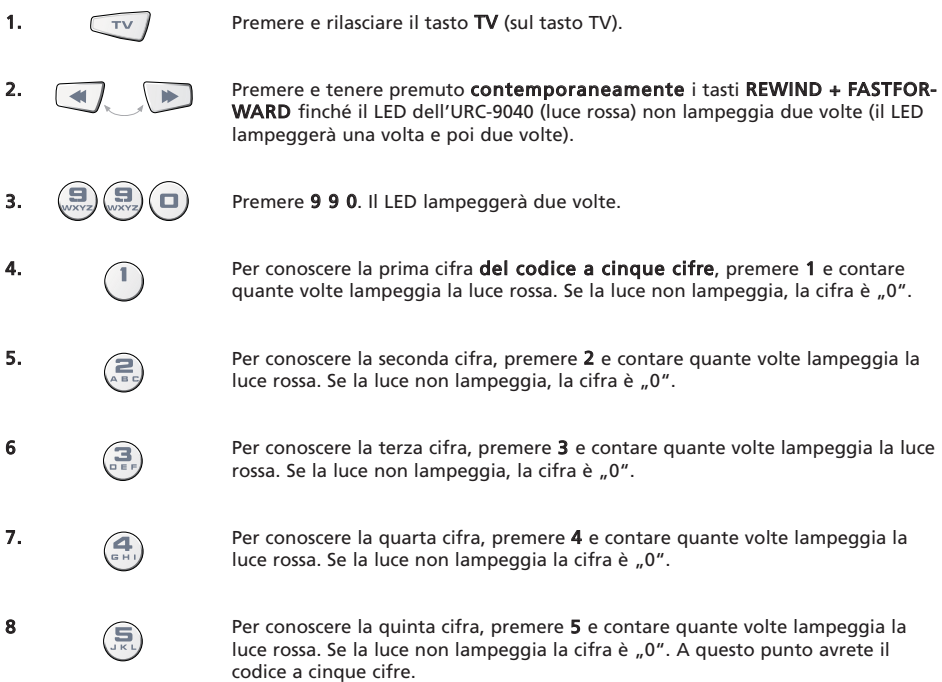

Per individuare il codice degli altri apparecchi, selezionare il tasto corrispondente al punto 1.

# Riferimento rapido dei codici

#### Per una veloce e facile consultazione scrivere i codici utilizzati per gli apparecchi nelle caselle previste.

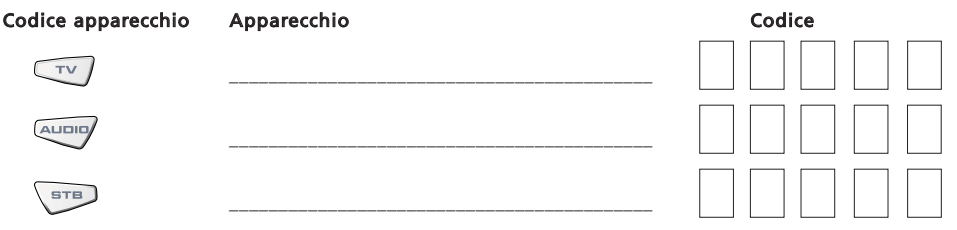

# <span id="page-101-0"></span>Procedura d'apprendimento

<span id="page-101-1"></span>Il URC-9040 contiene una memoria completa di codici pre-programmati. Dopo aver impostato il URC-9040 per il Vostro apparecchio, potreste scoprire che uno o più tasti presenti sul Vostro telecomando originale non sono presenti sulla tastiera del URC-9040. Il URC-9040 con la speciale "Procedura d'apprendimento" è in grado di copiare quasi tutte le funzioni del telecomando originale sulla propria tastiera.

#### Prima di iniziare:

- Assicurarsi che il telecomando originale funzioni correttamente.
- Assicurarsi che nessuno dei telecomandi, né quello URC-9040 né quello originale, sia puntato verso l'apparecchio.

Esempio: per copiare la funzione "mono/stereo" dal originale telecomando TV sul tasto "LAST" (ultimo) del telecomando URC-9040.

1. Posizionare entrambi i telecomandi (quello URC-9040 e quello originale) su una superficie piana. Assicurarsi che le parti che di solito vengono puntate verso l'apparecchio si trovino una di fronte all'altra. Tenere i due telecomandi a una distanza di 2 - 5 cm.

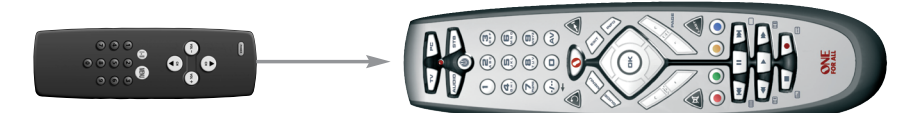

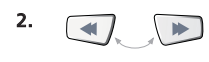

2.  $\Box$  Premere e tenere premuto contemporaneamente i tasti REWIND + FAST-FORWARD finché il LED dell'URC-9040 (luce rossa) non lampeggia due volte (il LED lampeggerà una volta e poi due volte).

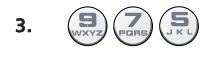

- 3.  $\left(\frac{1}{\text{years}}\right)\left(\frac{1}{\text{years}}\right)$  Premere 9 7 5 (il LED lampeggerà due volte).
	- Premere il tasto apparecchio (nel telecomando URC-9040) per selezionare la modalità nella quale si desidera copiare la funzione impostata (Esempio: tasto TV).

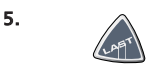

5. **Premere il tasto (nel telecomando URC-9040)** sul quale si desidera posizionare la funzione impostata (Esempio: tasto LAST- ultimo). Il LED lampeggerà velocemente.

- 6. **Comerce e tenere premuto il tasto (nel telecomando originale)** che si desidera copiare finché il LED dell'URC-9040 non lampeggerà due volte (Esempio: tasto "mono/stereo").
- 7. Se si desidera copiare altre funzioni all'interno della stessa modalità, è sufficiente ripetere semplicemente le istruzioni indicate ai punti 5 e 6 premendo il tasto successivo che si desidera copiare. Se si desidera copiare altre funzioni in una modalità diversa, ripetere le istruzioni dal punto 4 e premere il tasto della modalità corrispondente.

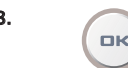

8. Per abbandonare questa modalità, premere e tenere premuto il tasto OK finché il LED non lampeggerà due volte.

9. La funzione "Learning" è dedicata. Per accedere alla funzione di impostazione, premere per primo il tasto corrispondente dell'apparecchio.

# <span id="page-102-0"></span>Procedura d'apprendimento

- Per i punti 2 7 [\(pagina 100\)](#page-101-1), sono disponibili 10 secondi circa per effettuare ogni punto. Se tra due punti c'è un intervallo superiore a 10 secondi, sarà necessario ricominciare dal punto numero 2.
- La funzione "Learning" dipende dalla modalità. Di conseguenza è possibile impostare più funzioni sullo stesso tasto differenziandole per modalità.
- L'URC-9040 può memorizzare circa 25 40 funzioni (a seconda delle funzioni da impostare). Quando è piena, la memoria lampeggia a lungo due volte.
- È possibile sostituire una funzione impostata sovrapponendo un'altra funzione.
- Effettuare la funzione "Learning" esclusivamente al riparo dai raggi solari e da luci incandescenti.
- Assicurarsi di aver inserito batterie nuove prima di seguire le istruzioni riportate qui sopra. Una volta sostituite le batterie verranno comunque mantenute le funzioni impostate.

# Per cancellare una funzione copiata:

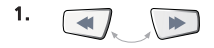

1. **Premere e tenere premuto contemporaneamente i tasti REWIND + FAST-**FORWARD finché il LED dell'URC-9040 (luce rossa) non lampeggia due volte (il LED lampeggerà una volta e poi due volte).

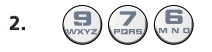

**2.**  $\left(\frac{1}{2}\right)\left(\frac{1}{2}\right)$  Premere **9 7 6** (il LED lampeggerà due volte).

3. Premere il tasto apparecchio sul quale verrà cancellata la funzione.

Premere due volte sul tasto copiata che verrà cancellato (il LED lampeggerà due volte).

5. Se si desidera cancellare un'altra "funzione copiata", ripetere le istruzioni riportate ai punti 1 - 4.

Risultato: nel telecomando URC-9040 saranno disponibili le funzioni originali.

#### Per cancellare tutte le funzioni copiate all'interno di una determinata modalità:

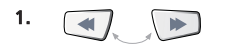

1. **Premere e tenere premuto contemporaneamente i tasti REWIND + FAST-**FORWARD finché il LED dell'URC-9040 (luce rossa) non lampeggia due volte (il LED lampeggerà una volta e poi due volte).

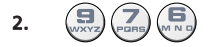

2.  $\left(\frac{1}{\sqrt{N}}\right)\left(\frac{1}{\sqrt{N}}\right)$  Premere 9 7 6 (il LED lampeggerà due volte).

3. Premere due volte il tasto apparecchio (modalità) corrispondente. Il LED lampeggerà due volte. Per tutti i tasti di quest' apparecchio vengono ripristinate le funzioni originali.

# Reset operativo

Il Reset operativo cancella tutte le funzioni copiate in tutte le modalità e anche altre funzioni programmate come le Macro.

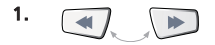

1. **Premere e tenere premuto contemporaneamente i tasti REWIND + FAST-**FORWARD finché il LED dell'URC-9040 (luce rossa) non lampeggia due volte (il LED lampeggerà una volta e poi due volte).

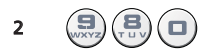

Premere 9 8 0 (il LED lampeggerà quattro volte).

# <span id="page-103-0"></span>Interfunzionalità del volume

Se il vostro apparecchio non presenta nessuna funzione di comando per il volume, il volume ottenuto sarà quello programmato sul tasto AUDIO del vostro apparecchio. La funzione di Interfunzionalità del volume consente di regolare il volume da una modalità diversa senza bisogno di selezionarla. Per esempio, regolare il volume della TV senza selezionare la modalità STB.

#### Per passare al volume TV mentre si è in modalità STB o AUDIO:

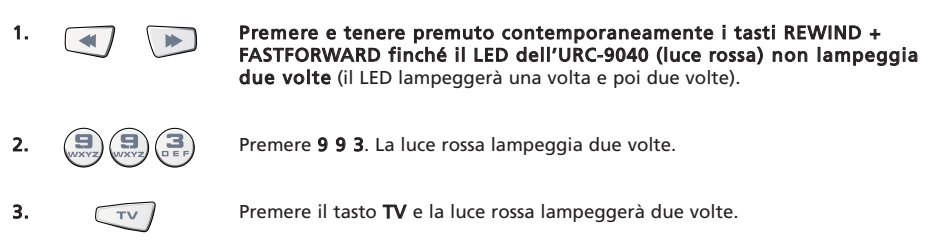

#### Per cancellare l'"Interfunzionalità del volume" per modalità:

(Esempio: per cancellare l'"Interfunzionalità del volume" per la modalità STB)

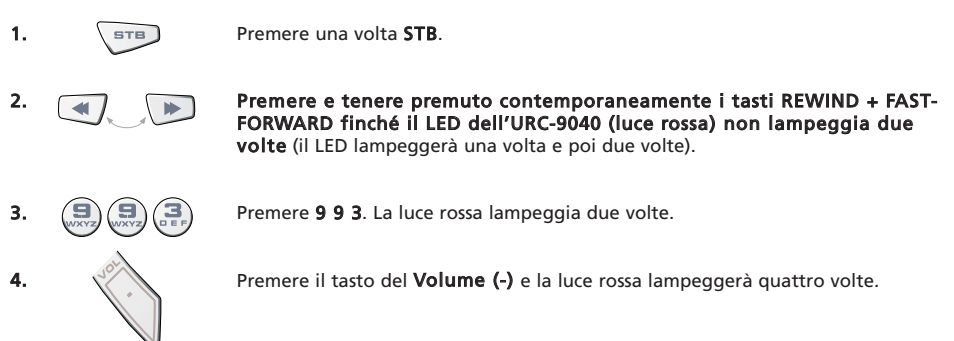

Risultato: in modalità STB sarà possibile regolare le funzioni VOL+/- o Silenziamento (Mute) del ricevitore STB (sempre se questo sia provvisto du un controllo volume).

#### Per cancellare l'"Interfunzionalità del volume" per tutte le modalità:

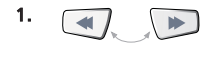

1. **Premere e tenere premuto contemporaneamente i tasti REWIND + FAST-**FORWARD finché il LED dell'URC-9040 (luce rossa) non lampeggia due volte (il LED lampeggerà una volta e poi due volte).

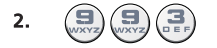

**2.**  $(\Box)(\Box)(\Box)$  Premere **9 9 3**. La luce rossa lampeggia due volte.

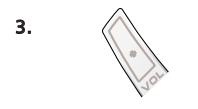

3.  $\Diamond$  Premere il tasto del **Volume (+)**e la luce rossa lampeggerà quattro volte.

Risultato: sarà possibile regolare la funzione del volume per tutti gli apparecchi singolarmente (se presente).

#### <span id="page-104-0"></span>Macro (sequenza di comandi per determinate modalità)

In determinate modalità è possibile programmare l'URC-9040 affinché emetta una sequenza di comandi con premendo un solo tasto.

Esempio: Per programmare una macro sul tasto LAST (ultimo) che vada alla modalità "AV" (in modalità TV) e dopo al canale 801 del decoder Set-Top-Box.

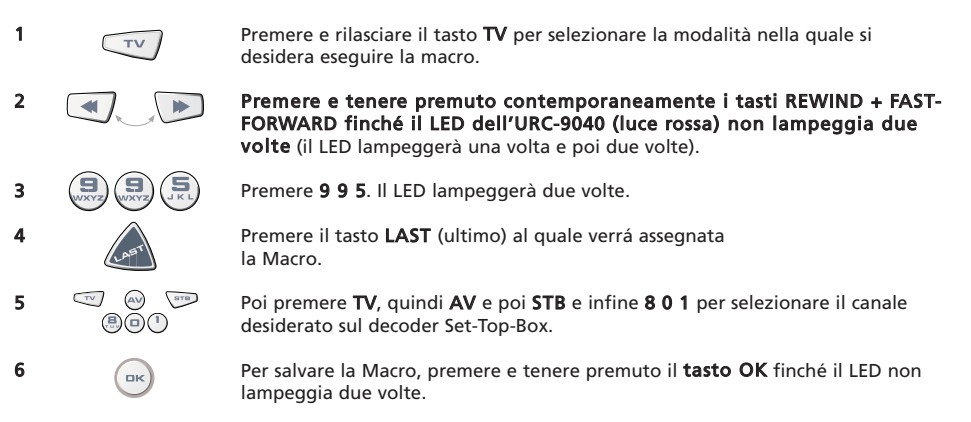

Risultato: In modalità TV, premendo e tenendo premuto il tasto LAST (ultimo) dell'URC-9040 inviará comandi per andare alla modalità "AV", passare quindi alla modalità STB e andare al canale 801 del decoder Set-Top-Box.

- Se è necessario inserire un ritardo all'interno della sequenza, utilizzare il tasto modalità apparecchio corrispondente (per es. il tasto STB nel precedente esempio). Per aumentare il ritardo premere il tasto più volte.
- Ogni MACRO può essere composta da un massimo di 32 pressioni.
- Assicurarsi di salvare la Macro su un tasto disponibile, la Macro infatti può sovrascrivere la funzione preprogrammata nella modalità della Macro stessa.
- Se sul telecomando originale era necessario tener premuto un tasto per diversi secondi per impostare una funzione, è possibile che il telecomando URC-9040 non disponga della funzione inserita in una macro.

### Cancellazione della Macro

Esempio: Per cancellare la Macro dal tasto LAST (ultimo) in modalità STB:

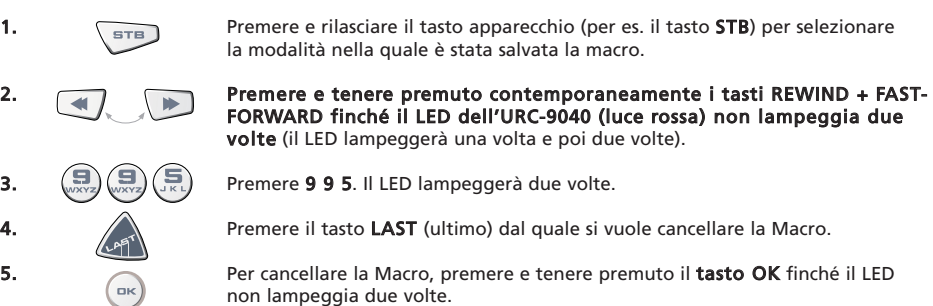

# Mode-Key-Macro

È inoltre possibile programmare una macro su un tasto apparecchio (Mode-Key-Macro). Seguire semplicemente l'esempio precedente e premere il tasto dell'apparecchio corrispondente al punto 4 (è possibile saltare il punto 1). Per attivare la Mode-Key-Macro premere e tenere premuto il tasto modalità corrispondente per 3 secondi circa. Per commutare la modalità sarà sempre possibile procedere premendo e rilasciando il tasto della modalità programmata. Per cancellare la Mode-Key-Macro seguire le istruzioni fornite al capitolo "Cancellazione della Macro" e premere il tasto dell'apparecchio corrispondente al punto 4 (è possibile saltare il punto 1).

### WWW.ONEFORALL.COM 103

### <span id="page-105-0"></span>Power Macro (sequenza di comandi)

Esempio: È possibile programmare l'URC-9040 (in modalità TV) affinché accendi la TV, Audio e Set-Top-Box con la pressione di un unico tasto in qualsiasi modalità.

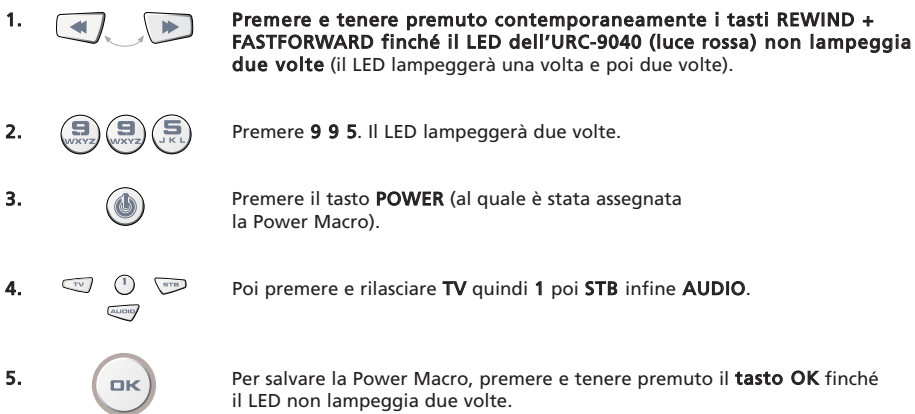

Risultato: In modalità TV, premendo e tenendo premuto il tasto POWER per 2 secondi circa, l'URC-9040 invierà il comando Power al televisore (il televisore potrebbe non rispondere se spento, dato che diversi televisori devono essere accesi con un tasto numerico) poi accenderà il televisore (sul 1° canale) e successivamente invierà il comando Power alle modalità AUDIO e STB. Il primo comando ad essere inviato è sempre quello dell'accensione (power) dell'apparecchio corrente. Dopo di che viene inviata la Power Macro programmata.

- La Power Macro invia per primo il comando Power dalla modalità corrente e dopo la Power Macro.
- Ogni tasto modalità compreso nella Power Macro invierà il comando Power alla stessa modalità.
- Ogni MACRO può essere composta da un massimo di 8 pressione.
- Se sul telecomando originale era necessario tener premuto un tasto per diversi secondi per impostare una funzione, è possibile che il telecomando URC-9040 non disponga della funzione inserita in una macro.

#### Cancellazione della Power Macro

Esempio: Per cancellare la Macro dal tasto POWER

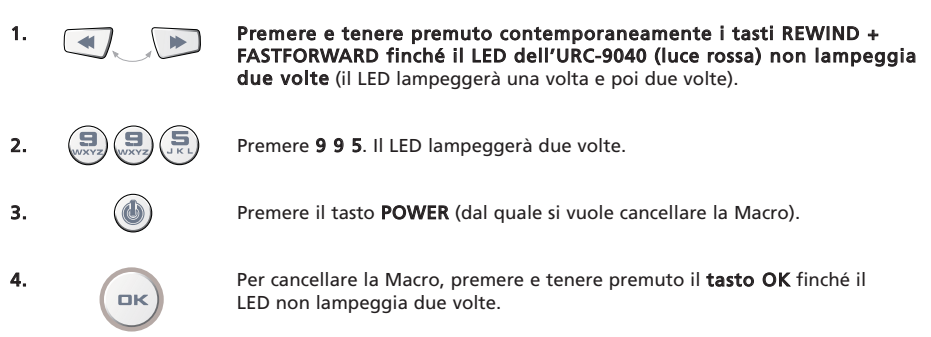

# Tecnologia per l'aggiornamento dei codici

Il telecomando URC-9040 presenta una caratteristica unica che consente di aggiungere nuovi codici semplicemente tenendo il telecomando vicino al telefono. Nel giro di pochi secondi, grazie alla tecnologia magnetica sarà possibile trasferire informazioni in modo semplice e affidabile al telecomando URC-9040 senza dover ricorrere ad attacchi, adattatori e prese complicate. Questo significa inoltre che, anche con l'acquisto di un nuovo prodotto, il telecomando URC-9040 sarà in grado di rimanere costantemente aggiornato.

# Download da Internet (Aggiornamento del telecomando URC-9040…via PC)

- 1. Visitare il sito web "www.oneforall.com".
- 2. Selezionare la regione di appartenenza.
- 3. Selezionare il "Product support".
- Selezionare "Universal Remote Controls".
- 5. Selezionare il telecomando ONE FOR ALL che si desidera aggiornare: URC-9040 (Telecomando PC Media).
- 6. Selezionare 'Internet Download'. In questo modo si accede alla sezione speciale Download Online. Da qui sarà necessario seguire semplicemente le istruzioni che compariranno sullo schermo per aggiornare facilmente il proprio telecomando.

# Aggiornamento telefonico

(Aggiornamento del telecomando URC-9040…via telefono)

In alternativa è possibile contattare telefonicamente il nostro servizio di assistenza clienti.

Uno degli addetti sarà in grado di assistervi in tutte le fasi dell'aggiornamento del telecomando URC-9040. Per assicurare la buona riuscita dell'operazione, ecco alcuni punti da seguire:

- 1. Prima di chiamare scrivere la marca e il numero del modello dell'apparecchio/degli apparecchi (vedere tabella alla pagina del Servizio Clienti).
- 2. Contattare telefonicamente il nostro servizio di assistenza clienti e spiegare quale apparecchio si desidera aggiungere al telecomando URC-9040.
- 3. Una volta registrato il nome della marca e il numero del modello, l'addetto al servizio sarà in grado di guidarvi in tutte le fasi della procedura di impostazione. Poi vi chiederà di tenere il telecomando URC-9040 vicino al telefono dalla parte del microfono (vedere schema riportato di seguito). Così facendo le informazioni necessarie all'apparecchio saranno trasferite via telefono sul telecomando URC-9040 nel giro di pochi secondi. IMPORTANTE: si sconsiglia l'utilizzo di telefoni cordless, auricolari e cellulari.
- 4. Una volta aggiornato il telecomando URC-9040 via telefono, rimanere in linea. L'addetto al servizio assistenza provvederà ad assicurarsi che il telecomando URC-9040 funzioni correttamente per tutti gli apparecchi collegati e risponderà a qualsiasi ulteriore domanda.

<span id="page-106-0"></span>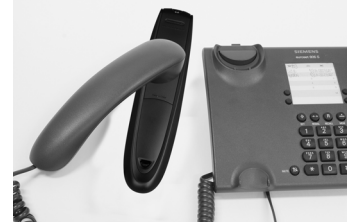

# <span id="page-107-0"></span>Individuazione dei guasti

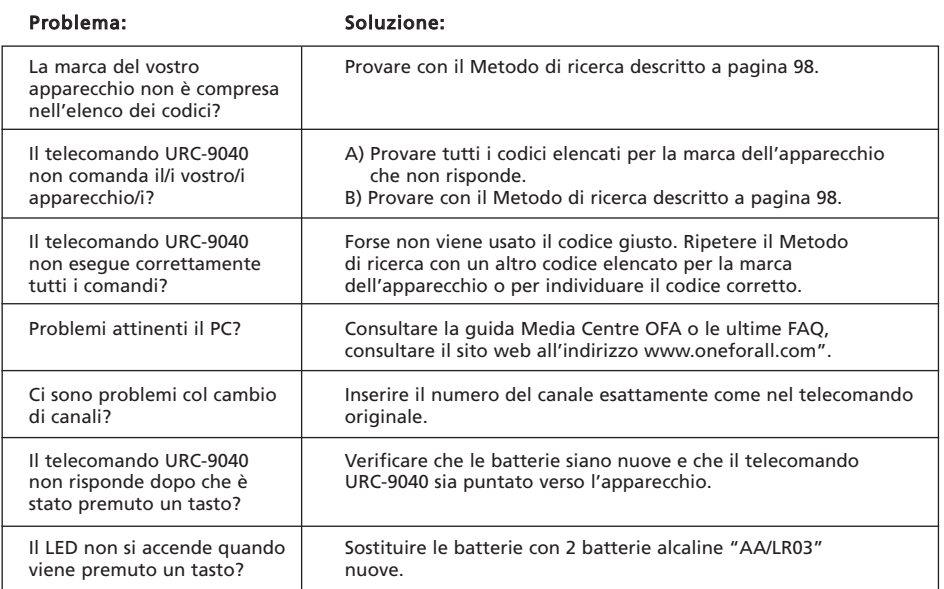
### Servizio clienti

Se avete ancora domande attinenti il funzionamento del telecomando PC Media URC-9040 e non avete trovato una risposta nel capitolo di Individuazione dei Guasti, potete mettervi in contatto con il nostro servizio clienti per richiedere la necessaria assistenza.

È possibile inoltre visitare il nostro sito Internet: **WWW.ONeforall.com** 

Il nostro sito Internet offre diversi vantaggi:

- accesso 24 ore su 24
- accesso diretto senza attese in linea
- pagina dedicata alle Frequently Asked Questions (Domande Frequenti)
- informazioni riguardanti tutta la gamma dei prodotti ONE FOR ALL

#### Prima di contattarci via fax, E-mail o telefono, assicuratevi di avere le informazioni richieste completando la tabella seguente.

Cosa dobbiamo sapere prima dell'assistenza:

- 1. Il numero di modello del telecomando PC Media è URC-9040 (\*).
- 2. La data d'acquisto (.........../.........../...........).
- 3. Un elenco degli apparecchi/modelli: (vedere l'esempio riportato qui di seguito).

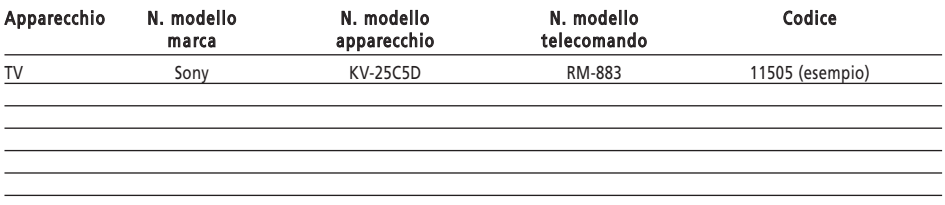

#### Tipo/numero di modello dell'apparecchio sono solitamente riportati sul manuale oppure sulla targhetta del produttore posta dietro l'apparecchio.

4. Adesso potete contattarci per fax, E-mail o telefono:

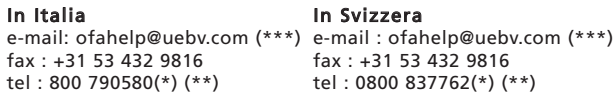

- (\*) Quando chiamate vi verrà chiesto di inserire un numero URC. Il numero URC di questo prodotto è URC-9040.
- (\*\*) Chiamando con un cellulare:
	- potrebbe essere necessario pagare un supplemento se si chiama da: Regno Unito o Francia. - potrebbe non essere possibile contattarci se si chiama da: Belgio, Olanda, Lussemburgo, Grecia, Portogallo, Svizzera, Italia, Irlanda o

Austria.

(\*\*\*) Basta inviare un messaggio vuoto per ricevere una risposta automatica (auto-reply).

# 0560

La sottoscritta ditta Universal Electronics Inc., 6101 Gateway Drive, CA 90630, U.S.A., e le sue filiali

Universal Electronics BV, Institutenweg 21, 7521 PH Enschede, Netherlands, ONE FOR ALL GmbH, Fabrikstraße 3, 48599 Gronau, Germany, ONE FOR ALL FRANCE S.A.S., Reu Paul Séramy 17, 77300 Fontainebleau, France, ONE FOR ALL IBERIA S.L., Ctra. Hospitalet, 147 – 149, 08940 Cornellá de Llobregat, Barcelona, España, ONE FOR ALL ARGENTINA S.R.L., AV. Las Herras 2126, 5th Floor (Suite "c") ZC 1111, Recoleta, Buenos Aires, Argentina

dichiarano sotto la propria responsabilità che il telecomando ONE FOR ALL PC Media (URC11-9040R00) e il centro di commandi 433Mhz RF USB Receiver (URC-3010 BAO-xx)

sono in conformità ai requisiti descritti nella direttiva 1999/5/EC e soddisfano tutte i regolamenti tecnici del prodotto nei limiti di questa direttiva.

EN 300 220-3 EN 301 489- 1/3 EN 60950

Fabbricante: UNIVERSAL ELECTRONICS BV Institutenweg 21 7521 PH Enschede Netherlands

Enschede, 23 novembre 2005

Paul J. Bennet As Managing director of Universal Electronics BV

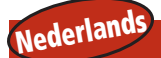

### Inhoudsopgave

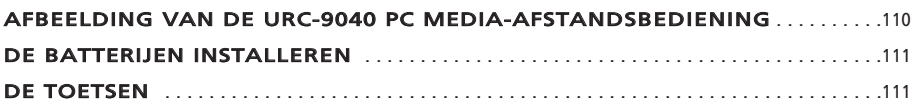

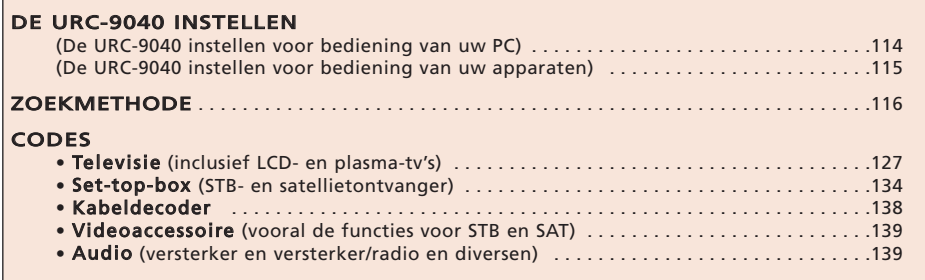

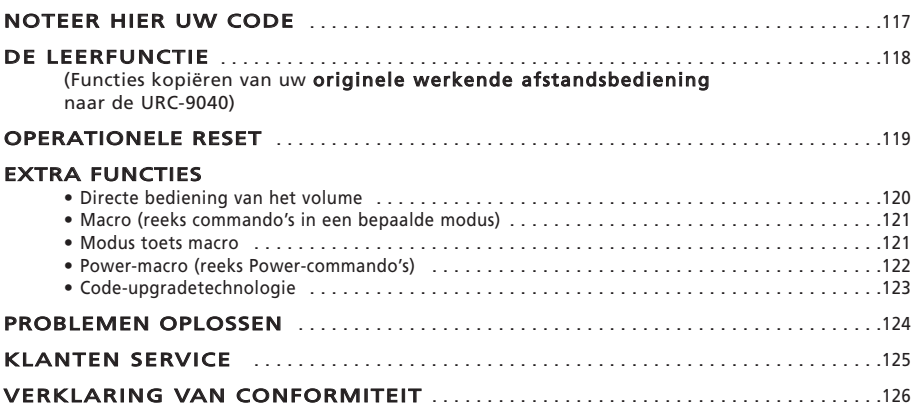

### Dit wilt u weten over uw URC-9040

Dit wilt u weten over uw URC-9040

### In de verpakking van de URC-9040 treft u het volgende aan:

- De URC-9040 PC Media-afstandsbediening
- De URC-9040-handleiding
- De URC-9040 RF-ontvanger + installatie-cd

### U kunt de handleiding nog nodig hebben; bewaar deze dus goed.

De URC-9040 heeft twee nieuwe AAA/LR03 alkalinebatterijen nodig.

Met de URC-9040 kunt u vier apparaten bedienen:

- TV: televisie (inclusief TFT/plasma, enz.)
- PC: personal computer
- AUDIO: versterker of radio
- STB: set-top-box of satellietontvanger of kabeldecoder

Dit omvat ook apparaten die werken over 100 kHz.

Voor de bediening van de pc kunt u de RF-ontvanger eenvoudig op de pc aansluiten (zie [pagina 114](#page-115-0) voor meer informatie).

Het unieke aan de URC-9040 is de 'leerfunctie', waarmee u alle functies van uw originele afstandsbediening kunt kopiëren naar de toetsen van de URC-9040-afstandsbediening.

In de volgende pagina's wordt in eenvoudige stappen uitgelegd hoe u de URC-9040 aan uw apparaten aanpast.

<span id="page-111-1"></span><span id="page-111-0"></span>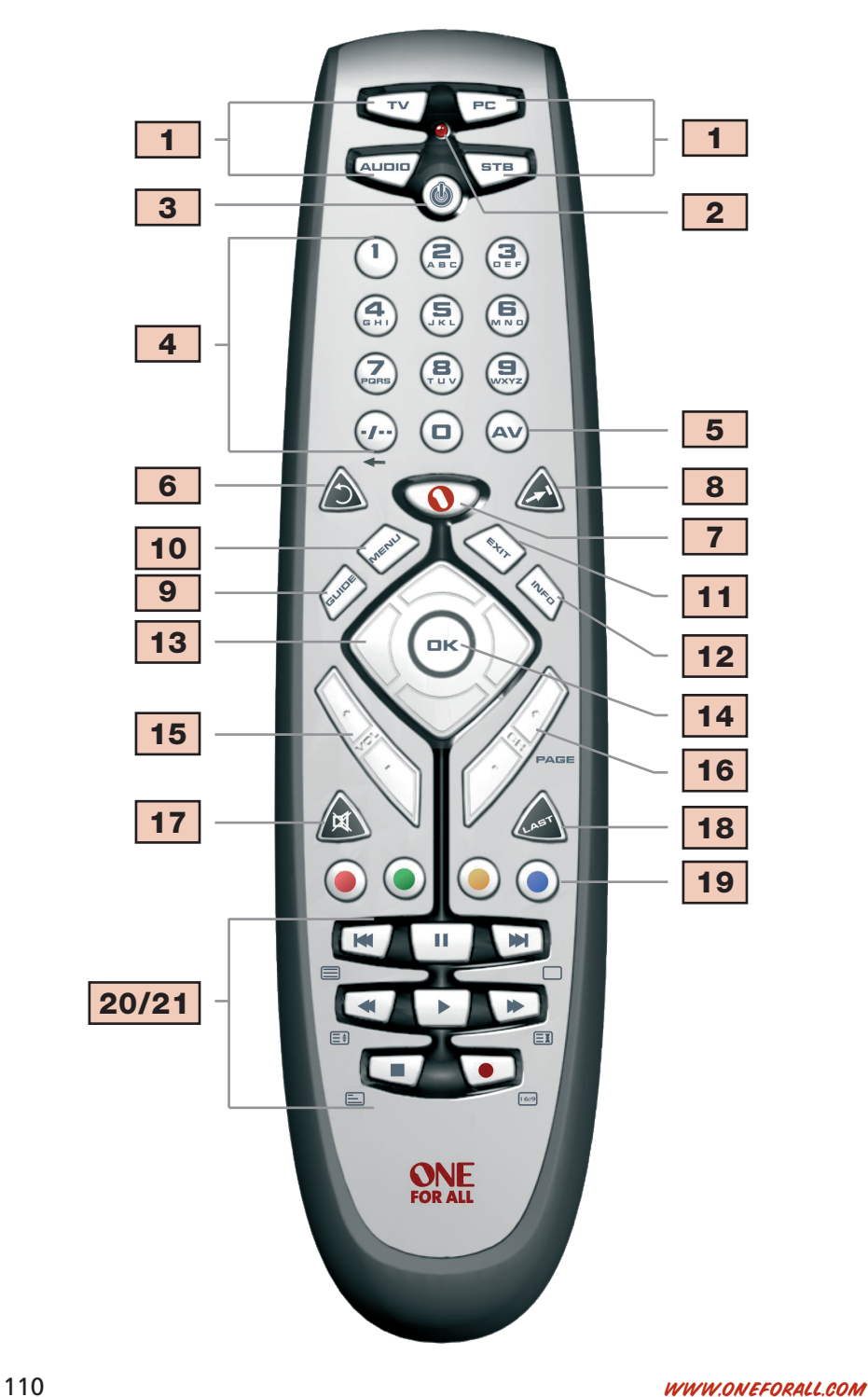

### De batterijen installeren

De URC-9040 heeft twee nieuwe AAA/LR03 alkalinebatterijen nodig.

- 1. Verwijder de batterijklep aan de achterkant van de URC-9040 door op het lipje te drukken.
- 2. Plaats de batterijen zodanig dat de + en overeenkomen met de markeringen in het batterijvakje.
- 3. Breng de batterijklep weer aan.

#### Belangrijk:

- Gebruik geen oplaadbare batterijen.
- Als u de batterijen vervangt, blijven de instelcodes en de geavanceerde programmering behouden.

### <span id="page-112-0"></span>De toetsen

#### Zie de afbeelding van de URC-9040 PC Media-afstandsbediening op [pagina 110.](#page-111-1)

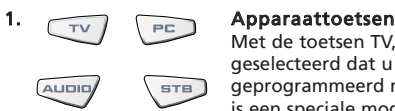

Met de toetsen TV, PC, AUDIO en STB wordt het home entertainment apparaat geselecteerd dat u wilt bedienen. De apparaattoetsen kunnen ook worden geprogrammeerd met een macro (zie [pagina 114\)](#page-115-0). De PC-toets is een speciale modustoets die alleen voor een pc kan worden gebruikt.

### 2. LED (rood lampje)

Tijdens het functioneren van de URC-9040 brandt de LED om aan te geven dat er infrarood licht wordt uitgezonden.

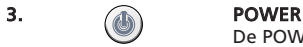

De POWER-toets heeft dezelfde functie als op uw originele afstandsbediening. De Power-toets kan worden geprogrammeerd met een Power-macro (zie [pagina 122\)](#page-123-0)

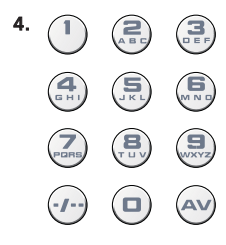

#### 4. Nummertoetsen (0 – 9 en letters, -/- -, AV)

De nummertoetsen (0-9, -/—, AV) hebben dezelfde functies als op uw originele afstandsbediening, zoals directe toegang tot kanaalkeuze. Als uw originele afstandsbediening digitale een/twee-invoerschakeling gebruikt (symbool -/—), kunt u deze functie gebruiken door op de toets -/— te drukken. Als uw originele afstandsbediening een 10-toets heeft, vindt u deze functie ook onder de toets -/—. Als uw originele afstandsbediening een 20-toets heeft, vindt u deze functie ook onder de AV-toets. In de AUDIO-modus kunt u met de nummertoetsen ook de bron (invoer) selecteren. In de PC-modus bieden deze toetsen de letters (A, B…Z).

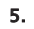

### 5. AV-toets

In de TV-modus is dit de AV/input-functie. In de AUDIO-modus kan deze toets de input/bron-functie zijn. In de DVD-modus kan deze toets de TV/DVD-functie zijn.

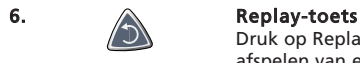

Druk op Replay als uw PVR direct de laatste 7 seconden opnieuw moet afspelen van een programma waar u naar kijkt.

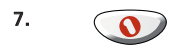

### 7. OFA Media Centre-toets

Gebruik de OFA Media Centre-toets om over te schakelen naar de PC-modus en het de OFA Media Centre-commando te zenden.

### De toetsen

### 8. Advance-toets

Druk op Advance om terug te gaan naar Advance/Quick Skip.

### 9. Guide

In de TV- en/of STB-modus is dit de Guide-functie als deze beschikbaar was op uw originele afstandsbediening. In de AUDIO-modus is dit de DSP-modusfunctie.

#### 10. WENU-toets

De MENU-toets heeft dezelfde functie als op uw originele afstandsbediening.

### 11.  $\left\langle \psi_{\lambda} \right\rangle$  EXIT

In de TV- en/of STB-modus is dit de Menu Exit-functie als deze beschikbaar was op uw originele afstandsbediening.

### 12.  $\langle \begin{matrix} \mathbb{I}_{\mathbb{R}} \\ \mathbb{I}_{\mathbb{R}} \end{matrix} \rangle$  Info

In de TV- en/of STB-modus is dit de Display-, OSD- of Info-functie als deze beschikbaar was op uw originele afstandsbediening.

Als deze toetsen beschikbaar waren op de originele afstandsbediening, kunt u hiermee navigeren in de menumodus van uw apparaat.

### 14. OK

Met de OK-toets wordt uw keuze bevestigd in de modus voor menubewerking en programmering.

### 15.  $\mathbb{N}$  Volumetoetsen +/-

Deze toetsen werken op dezelfde manier als de toetsen op uw originele afstandsbediening. Als uw apparaat geen volumefunctie heeft, regelt u hiermee het volume van het apparaat dat is geprogrammeerd onder de AUDIO-toets.

### 16.  $\mathbb{Z}/\mathbb{Z}$  Kanaaltoetsen +/-

Deze toetsen werken op dezelfde manier als de toetsen op uw originele afstandsbediening. In de PC-modus kunt u hiermee pagina's doorlopen (omhoog en omlaag).

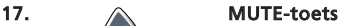

De Mute-toets heeft dezelfde functie als op uw originele afstandsbediening. Als uw apparaat geen mute-functie heeft, regelt u hiermee de mute-functie van het apparaat dat is geprogrammeerd onder de AUDIO-toets.

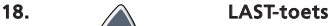

Deze toets heeft de functie LAST (herhaling van het vorige programma) als deze beschikbaar was op uw originele afstandsbediening).

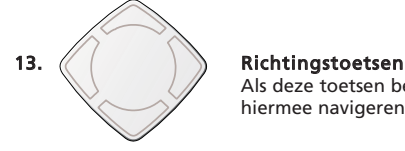

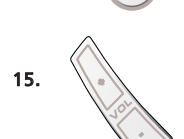

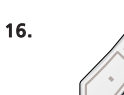

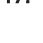

### De toetsen

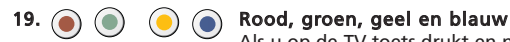

Als u op de TV-toets drukt en naar de tekstmodus gaat, heeft u met de rode, groene, gele en blauwe toets toegang tot de Fastext-functies van uw televisie. Als deze toetsen op uw originele afstandsbediening werden gebruikt voor menunavigatie, werken de URC-9040 Fastext-toetsen mogelijk op dezelfde manier. Deze toetsen zijn ook beschikbaar in de STB-modus.

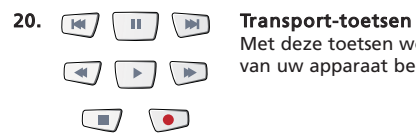

Met deze toetsen worden de transportfuncties (PLAY, FF, REW, enz.) van uw apparaat bediend.

#### 21. Teleteksttoetsen

Als u op de TV-toets drukt, worden de transporttoetsen (REW, PLAY, PAUSE, FF) gebruikt om de belangrijkste teletekstfuncties te bedienen. De symbolen onder de toetsen zijn bestemd voor teletekst. De teksttoetsen worden gebruikt voor toegang tot de teletekstfuncties van uw televisie. Uw televisie moet dan natuurlijk wel teletekst hebben.

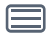

TEKST AAN: Hiermee zet u de televisie in de teletekstmodus.

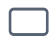

TEKST UIT: Hiermee zet u de televisie weer in de gewone modus. Bij sommige televisies kunt u dit doen door meermalen op de toets TEKST AAN te drukken.

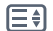

VERGROTEN: Hiermee wordt de bovenste helft van de teletekstpagina weergegeven in grotere letters.

Als u opnieuw op deze toets drukt, ziet u de onderste helft van de teletekstpagina vergroot. Druk opnieuw op de toets VERGROTEN om terug te gaan naar de gewone teletekstweergave. U kunt ook op de toets TEKST AAN drukken, afhankelijk van uw televisie.

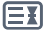

VASTHOUDEN/STOPPEN: Hiermee wordt het wisselen van pagina's gestopt.

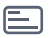

MIX: Hiermee worden tegelijk teletekst en gewone televisiebeelden weergegeven. U kunt deze toets ook voor ondertitels gebruiken. Bij sommige televisies krijgt u deze functie door twee keer op de teksttoets te drukken.

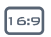

16:9: Deze toets bevat de functie voor breedbeeldweergave (16:9) (als deze beschikbaar was op uw originele afstandsbediening.)

### <span id="page-115-0"></span>De URC-9040 instellen voor bediening van uw pc

Met de URC-9040 PC Media-afstandsbediening met OFA Media Centre kunt u uw digitale content bedienen en openen op uw pc of home entertainment-systeem via het commandocentrum. Het commandocentrum wordt op uw pc aangesloten via een USB-kabel.

OPMERKING: - De antenne van de RF-ontvanger moet rechtop worden gezet! - Dit product is niet bedoeld voor gebruik met een USB-verlengkabel!

#### Als u het commandocentrum wilt instellen voor uw pc en de OFA Media Centre-toepassing wilt installeren, kunt u eenvoudig de installatie-cd die in het pakket is meegeleverd, in de pc plaatsen, de taal selecteren en de aanwijzingen op het scherm volgen.

BELANGRIJK: U hoeft geen apparaatcode te programmeren in de URC-9040 Media-afstandsbediening met OFA Media Centre om het commandocentrum te bedienen. Het is echter mogelijk dat iemand anders in uw gebouw of gebouwencomplex ook een URC-9040 Media-afstandsbediening met OFA Media Centre heeft. Daarom bevat de URC-9040-afstandsbediening 3 verschillende adressen voor

het commandocentrum, die u afwisselend kunt kiezen om conflicterende signalen te voorkomen.

OPMERKING: Als er meer dan 10 seconden voorbijgaan tussen twee drukken op een toets, sluit de URC-9040-afstandsbediening de programmering af.

U kunt het adres van het commandocentrum als volgt wijzigen:

1. **Druk op PC.** 

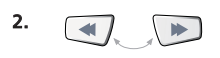

2. Houd REWIND + FASTFORWARD tegelijkertijd ingedrukt totdat de LED (het rode lampje) van de URC-9040 tweemaal knippert (de LED knippert eenmaal en vervolgens tweemaal).

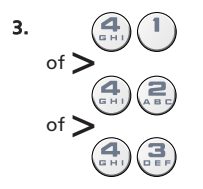

3.  $\left(\frac{4}{2}\right)\left(1\right)$  Druk op 41 (adres 1), 42 (adres 2) of 43 (adres 3)om het adres te wijzigen. De LED licht tweemaal op.

OPMERKING: Als de Power-toets langdurig knippert, is de invoer ongeldig. Herhaal stap 1 tot en met 3.

OPMERKING: U moet ook het adres in de OFA Media Centre-toepassing zodanig wijzigen dat dit overeenkomt met de adresinstelling op de URC-9040.

Noteer hieronder het pc-adres dat u gebruikt:

### <span id="page-116-0"></span>De URC-9040 instellen voor bediening van uw apparaten

#### Voorbeeld: zo stelt u de URC-9040 in voor uw televisie (met de TV-toets):

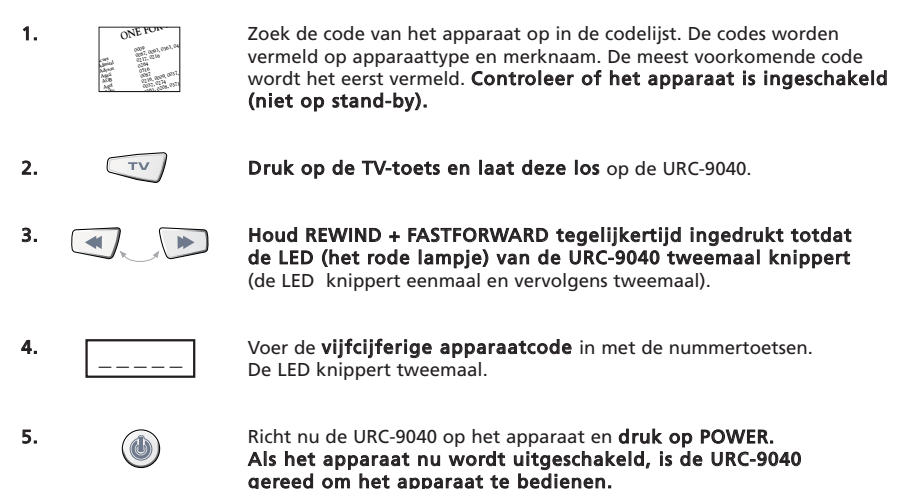

- 6 Schakel het apparaat weer in en probeer alle functies van de afstandsbediening om te controleren of deze goed werken. Als de functies niet goed werken, herhaalt u stap 1-5 met een andere code van hetzelfde merk.
- 7 Als het apparaat niet reageert, volgt u stap 1 tot en met 5 uit met elke code die voor uw merk wordt vermeld. Als geen van de codes die voor uw merk worden vermeld, werken voor uw apparaat, of als uw apparaat helemaal niet wordt vermeld, kunt u de zoekmethode proberen zoals beschreven op [pagina 116.](#page-117-0)
- De meeste tv's gaan niet aan doordat u op de POWER-toets drukt. Probeer op een nummertoets of de toets voor tv-tekst uit te drukken om de tv weer in te schakelen.
- Sommige codes lijken erg veel op elkaar. Als uw apparaat niet reageert of niet functioneert met een van de codes, probeert u een andere code die onder uw merk wordt vermeld.
- Als de originele afstandsbediening van het apparaat geen POWER-toets heeft, drukt u op PLAY in plaats van op POWER als u het apparaat instelt.
- Vergeet niet op de betreffende apparaattoets te drukken voordat u uw apparaat bedient.

De TV-, STB- en AUDIO-toets zijn niet modusspecifiek. U kunt dus een tweede televisie instellen onder de STB-toets (als u geen set-top-box heeft), of bijvoorbeeld een tweede satellietontvanger onder de AUDIO-toets. De pc-toets is hierop een uitzondering. De PC-toets is een speciale modustoets die alleen voor een pc kan worden gebruikt.

### De URC-9040 instellen

### <span id="page-117-0"></span>Zoekmethode

- —> Als uw apparaat niet reageert op de URC-9040 nadat u alle codes heeft geprobeerd die voor uw merk worden vermeld.
- —> Als uw merk helemaal niet wordt vermeld.

Met de zoekmethode kunt u alle codes doorzoeken die zich bevinden in het geheugen van de URC-9040.

### Voorbeeld: zoeken naar uw tv-code (onder de TV-toets):

- 1. Schakel de televisie in (niet op stand-by) en richt de URC-9040 op de tv.
- **2.**  $\left[\begin{array}{cc} \overline{v} & \overline{v} \\ \overline{v} & \overline{v} \end{array}\right]$  Druk op de **TV**-toets en laat deze los.
- 

3. Houd REWIND + FASTFORWARD tegelijkertijd ingedrukt totdat de LED (het rode lampje) van de URC-9040 tweemaal knippert (de LED knippert eenmaal en vervolgens tweemaal).

- Druk op 9 9 1. De LED knippert tweemaal.
- 5.  $(1)$  Druk op 1 om alle tv-codes te doorzoeken. \*
- 
- 6. Druk vervolgens op POWER.

7. Richt de URC-9040 op de televisie. Druk nu herhaaldelijk op CH+ totdat de televisie uitgaat (telkens wanneer u op de toets CH+ drukt, zendt de URC-9040 een POWER-signaal uit van de eerstvolgende code in het geheugen). Mogelijk moet u vele malen op deze toets drukken (tot 150 keer), dus wees geduldig. Als u een code overslaat, kunt u naar de eerdere code(s) gaan door op de toets CH- te drukken. Vergeet niet de URC-9040 op de televisie gericht te houden terwijl u op deze toets drukt.

 $\mathbf{B}$  Zodra de televisie uitgaat, drukt u op **OK** om de code op te slaan.

### (\*) om andere apparaattypen te doorzoeken:

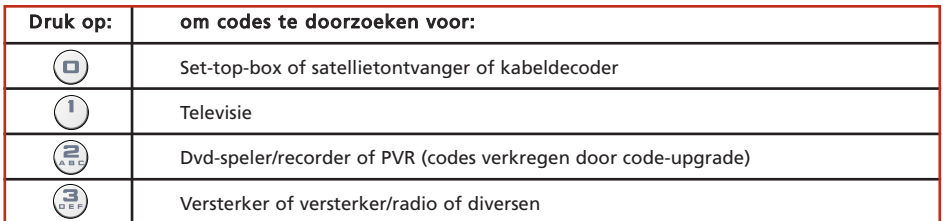

De meeste tv's gaan niet aan doordat u op de POWER-toets drukt. Probeer op een nummertoets of de toets voor tv-tekst uit te drukken om de tv weer in te schakelen.

- Als u de televisie niet goed kunt bedienen, kunt u doorgaan met de zoekmethode. Mogelijk gebruikt u de verkeerde code.
- Als u de code voor een ander apparaat wilt zoeken, volgt u de bovenstaande instructies, maar drukt u op de betreffende apparaattoets in plaats van TV in stap 2 en het juiste nummer in stap 5.

## <span id="page-118-0"></span>De URC-9040 instellen

#### Zodra u de URC-9040 heeft ingesteld, kunt u uw instelcode teruglezen om deze later beschikbaar te hebben.

### Voorbeeld: de code uitlezen die in de TV-modus is geprogrammeerd:

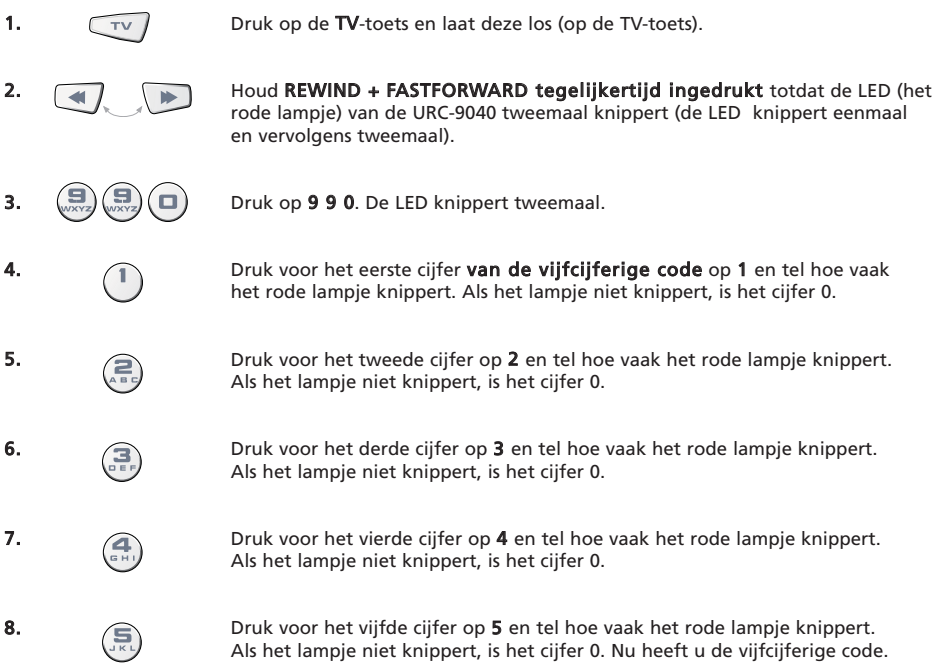

Als u de code voor de andere apparaten wilt uitlezen, drukt u in stap 1 op de betreffende apparaattoets.

### Noteer hier uw code

#### Noteer de codes voor uw apparaten in de onderstaande vakken zodat u deze later snel en gemakkelijk kunt terugvinden.

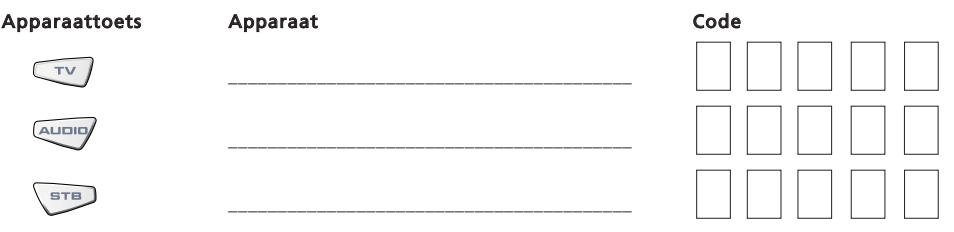

## <span id="page-119-0"></span>De leerfunctie

<span id="page-119-1"></span>De URC-9040 wordt geleverd met een volledige bibliotheek van voorgeprogrammeerde codes. Nadat u de URC-9040 voor uw apparaat heeft ingesteld, kunt u ontdekken dat een of meer toetsen van uw originele afstandsbediening niet voorkomen op de URC-9040. Voor uw gemak biedt de URC-9040 een speciale leerfunctie waarmee u alle functies van uw originele afstandsbediening kunt kopiëren naar de URC-9040.

#### Voordat u begint:

- Controleer of uw originele afstandsbediening goed functioneert.
- Zorg ervoor dat de URC-9040 en uw orginele afstandsbediening niet naar het apparaat wijzen.

#### Voorbeeld: de mono/stereo-functie van uw originele tv-afstandsbediening kopiëren naar de LAST-toets van uw URC-9040.

1. Plaats beide afstandsbedieningen (de URC-9040 en uw origineel) op een vlakke ondergrond. Zorg ervoor dat de uiteinden die u normaliter op het apparaat richt, tegenover elkaar liggen. Tussen de afstandsbedieningen moet een afstand van 2 tot 5 cm zijn.

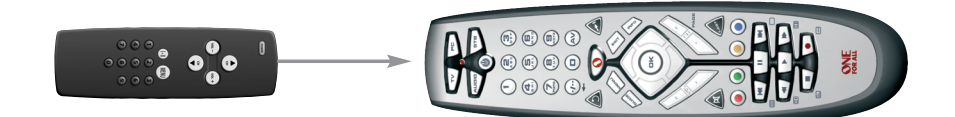

- 2. **Houd REWIND + FASTFORWARD tegelijkertijd ingedrukt totdat de LED** (het rode lampje) van de URC-9040 tweemaal knippert (de LED knippert eenmaal en vervolgens tweemaal).
- 
- 3.  $\left(\frac{1}{2}\right)\left(\frac{1}{2}\right)$  **Druk op 9 7 5** (de LED knippert tweemaal).
	- 4. Druk op de apparaattoets (op de URC-9040-afstandsbediening) om de modus te selecteren waarnaar u de geleerde functie wilt kopiëren (voorbeeld: TV-toets).

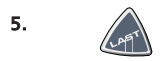

- 5. Druk op de toets (op de URC-9040-afstandsbediening) waar u de geleerde functie wilt plaatsen (voorbeeld: LAST-toets). De LED knippert snel.
- 6. Houd de toets (op de originele afstandsbediening) die u wilt kopiëren, ingedrukt totdat de LED op de URC-9040 tweemaal knippert (voorbeeld: mono/stereo-toets).
- 7. Als u andere functies binnen dezelfde modus wilt kopiëren, herhaalt u stap 5 en 6 en drukt u op de volgende toets die u via de leerfunctie wilt kopiëren. Als u andere functies naar een andere modus wilt kopiëren, herhaalt u de stappen vanaf stap 4 en drukt u op de betreffende modustoets.

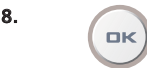

8. Als u de leermodus wilt afsluiten, **houdt u OK ingedrukt** totdat de LED tweemaal knippert.

9. De leerfunctie is modusspecifiek. Als u naar de geleerde functie wilt gaan, drukt u eerst op de betreffende apparaattoets.

### <span id="page-120-0"></span>Leerfunctie

- Bij stap 2 7 [\(pagina 118\)](#page-119-1) heeft u ongeveer 10 seconden om elke stap uit te voeren. Als er een pauze van meer dan 10 seconden is tussen twee stappen, moet u opnieuw beginnen vanaf stap 2.
- De leerfunctie is modusspecifiek. Daarom kunt u per toets één geleerde functie onder een toets plaatsen.
- De URC-9040 kan ongeveer 25 40 functies leren (afhankelijk van de te leren functie). Als het geheugen vol is, wordt dit aangegeven door tweemaal langdurig knipperen.
- U kunt een geleerde functie vervangen door een andere geleerde functie bovenaan te plaatsen.
- Gebruik de leerfunctie niet in direct zonlicht of onder gloeilampen.
- Zorg ervoor dat u nieuwe batterijen gebruikt voordat u de bovenstaande instructies volgt. Als u de batterijen vervangt, blijven de geleerde functies behouden.

#### Zo verwijdert u een geleerde functie:

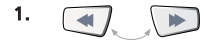

1. Houd REWIND + FASTFORWARD tegelijkertijd ingedrukt totdat de LED (het rode lampje) van de URC-9040 tweemaal knippert (de LED knippert eenmaal en vervolgens tweemaal).

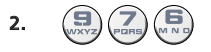

2.  $\left(\frac{1}{2}\right)(\frac{1}{2})$  Druk op 9 7 6 (de LED knippert tweemaal).

- 3. Druk op de apparaattoets waarin de functie wordt verwijderd.
- Druk tweemaal op de geleerde toets die wordt verwijderd (de LED knippert tweemaal).
- 5. Als er een andere 'geleerde functie' is die u wilt verwijderen, herhaalt u stap 1 4.

Resultaat: De originele functies van de URC-9040 zijn nu aanwezig.

#### Zo verwijdert u alle geleerde functies in een specifieke modus:

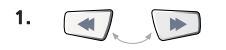

1. Houd REWIND + FASTFORWARD tegelijkertijd ingedrukt totdat de LED (het rode lampje) van de URC-9040 tweemaal knippert (de LED knippert eenmaal en vervolgens tweemaal).

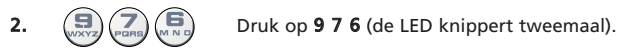

3. Druk tweemaal op de betreffende apparaattoets (modus). De LED knippert tweemaal. Alle toetsen in de apparaatmodus zijn nu teruggezet naar de oorspronkelijke functies.

### Operationele reset

Met een operationele reset worden alle geleerde functies gewist in alle modi, en tevens een aantal andere geprogrammeerde functies zoals macro's.

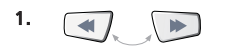

1. Houd REWIND + FASTFORWARD tegelijkertijd ingedrukt totdat de LED (het rode lampje) van de URC-9040 tweemaal knippert (de LED knippert eenmaal en vervolgens tweemaal).

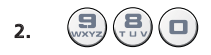

Druk op 9 8 0 (de LED knippert viermaal).

### <span id="page-121-0"></span>Extra functies

### Directe bediening van het volume

Als uw apparaat geen volumefunctie heeft, regelt u hiermee het volume van het apparaat dat is geprogrammeerd onder de AUDIO-toets.

Met directe bediening van het volume kunt u het volume van een andere modus gebruiken zonder deze te selecteren. U kunt bijvoorbeeld het tv-volume bedienen terwijl u in STB-modus bent.

#### Zo kunt u het tv-volume bedienen terwijl u in de STB- of AUDIO-modus bent:

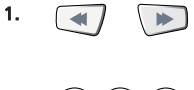

1. Houd REWIND + FASTFORWARD tegelijkertijd ingedrukt totdat de LED (het rode lampje) van de URC-9040 tweemaal knippert (de LED knippert eenmaal en vervolgens tweemaal).

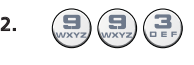

2.  $(\Box)(\Box)(\Box)$  Druk op 9 9 3. Het rode lampje knippert tweemaal.

3.  $\sqrt{TV}$  Druk vervolgens op de TV-toets; het rode lampje knippert tweemaal.

#### Zo annuleert u de directe bediening van het volume per modus:

(Voorbeeld: de directe bediening van het volume voor de STB-modus annuleren)

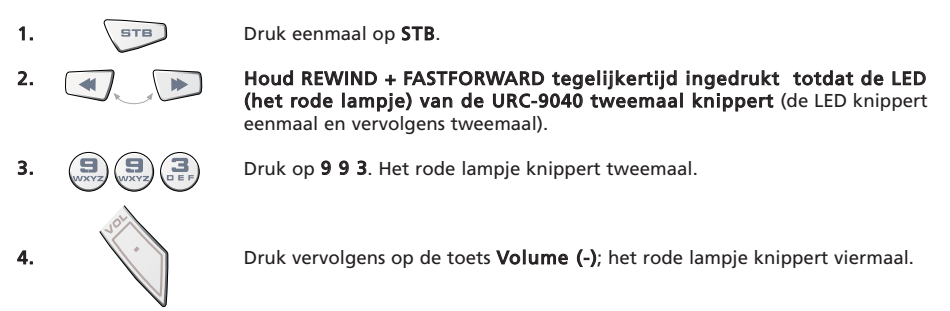

Resultaat: aangezien u in de STB-modus bent, kunt u de functies VOL+/- of MUTE van uw STB bedienen (mits deze een volumeregeling heeft).

#### Zo annuleert u de directe bediening van het volume voor alle modi:

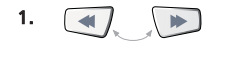

1. Houd REWIND + FASTFORWARD tegelijkertijd ingedrukt totdat de LED (het rode lampje) van de URC-9040 tweemaal knippert (de LED knippert eenmaal en vervolgens tweemaal).

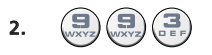

2.  $\left(\frac{1}{\sqrt{2}}\right)\left(\frac{1}{\sqrt{2}}\right)$  Druk op 9 9 3. Het rode lampje knippert tweemaal.

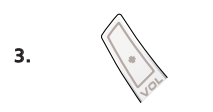

3.  $\|\cdot\|$  Druk op de toets **Volume (+)**; het rode lampje knippert viermaal.

Resultaat: alle apparaten hebben weer hun eigen volumefunctie (mits deze aanwezig is).

### Macro (reeks commando's in een bepaalde modus)

Binnen een bepaalde apparaatmodus kunt u de URC-9040 zodanig programmeren dat deze een reeks commando's uitzendt door de druk op één knop.

Voorbeeld: een macro programmeren onder de LAST-toets om naar de AV-modus (in TV-modus) en vervolgens naar kanaal 801 van de set-top-box te gaan.

1.  $\boxed{\phantom{a}7v}$  Druk op de TV-toets en laat deze los om de modus te selecteren waarin u de macro wilt uitvoeren.

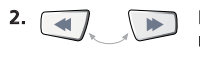

<span id="page-122-0"></span>2. Houd REWIND + FASTFORWARD tegelijkertijd ingedrukt totdat de LED (het rode lampje) van de URC-9040 tweemaal knippert (de LED knippert eenmaal en vervolgens tweemaal).

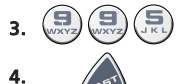

Druk op 9 9 5. De LED knippert tweemaal.

Druk vervolgens op de LAST-toets (waaraan de macro wordt toegewezen).

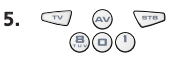

5.  $\heartsuit$   $\heartsuit$   $\heartsuit$  Druk achtereenvolgens op TV, AV, STB en 8 0 1 om het gewenste kanaal op de set-top-box te selecteren.

6.  $\bigcap_{n\in\mathbb{N}}$  Houd de **OK-toets** ingedrukt totdat de LED tweemaal knippert om de macro op te slaan.

Resultaat: Als u in de TV-modus de LAST-toets ingedrukt houdt, verzendt de URC-9040 commando's om naar de AV-modus te gaan, over te schakelen naar de STB-modus en naar kanaal 801 van de set-top-box te gaan.

- Als u een vertraging in de reeks wilt inbouwen, gebruikt u de overeenkomstige apparaattypetoets (bijvoorbeeld de STB-toets in het bovenstaande voorbeeld) om dit te doen. U kunt meermalen op deze toets drukken om meer vertraging in te bouwen.
- Elke MACRO kan bestaan uit maximaal 32 toetsaanslagen.
- Zorg ervoor dat u een macro op een lege toets programmeert, aangezien de macro de eerder geprogrammeerde functie in de modus waar de macro is geprogrammeerd, overschrijft.
- Als u op de originele afstandsbediening een toets gedurende een paar seconden ingedrukt moest houden om een functie te krijgen, werkt deze functie mogelijk niet in een macro op de URC-9040-afstandsbediening.

### De macro wissen

Voorbeeld: de macro van de LAST-toets in STB-modus wissen:

1.  $\sqrt{2\pi}$  Druk de apparaattoets en laat deze los (bijvoorbeeld de **STB**-toets) om de modus te selecteren waarin de macro is opgeslagen.

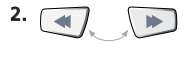

2. Houd REWIND + FASTFORWARD tegelijkertijd ingedrukt totdat de LED (het rode lampje) van de URC-9040 tweemaal knippert (de LED knippert eenmaal en vervolgens tweemaal).

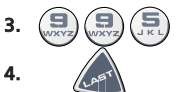

Druk op 9 9 5. De LED knippert tweemaal.

Druk op de LAST-toets (waarvan u de macro wilt wissen).

5.  $\bigcap_{P(K)}$  Houd de **OK-toets** ingedrukt totdat de LED tweemaal knippert om de macro op te wissen.

### Modus-toets-macro

U kunt ook een macro programmeren onder een apparaattoets (modus-toets-macro). Volg het bovenstaande voorbeeld en druk op de betreffende apparaattoets tijdens stap 4 (u kunt stap 1 overslaan). U activeert de modus-toets-macro door de overeenkomstige modustoets gedurende ongeveer 3 seconden ingedrukt te houden. Het drukken op de geprogrammeerde modustoets en deze loslaten fungeert nog steeds als modusschakelaar. U wist de modus-toets-macro door de sectie De macro wissen te volgen en op de overeenkomstige op de betreffende apparaattoets te drukken tijdens stap 4 (u kunt stap 1 overslaan).

### <span id="page-123-0"></span>Extra functies

### Power Macro (reeks Power-commando's)

Voorbeeld: u kunt uw URC-9040 programmeren (in TV-modus) om de TV, audio-installatie en set-top-box in elke modus in te schakelen door de druk op één knop.

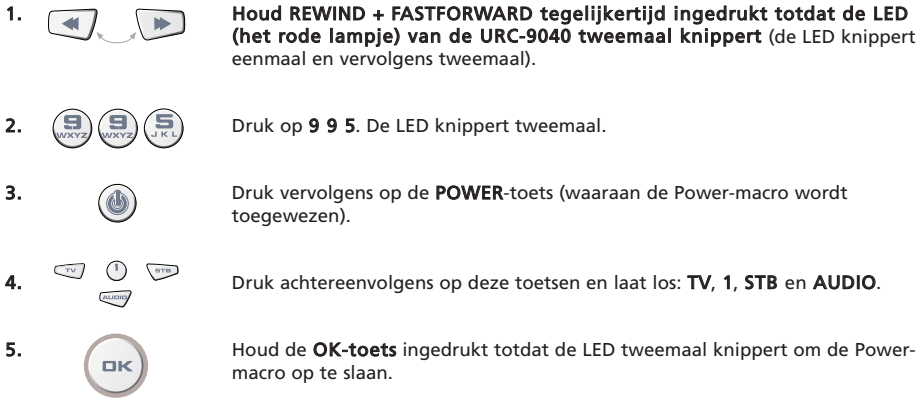

- Resultaat: Als u in de TV-modus bent en de POWER-toets gedurende 2 seconden ingedrukt houdt, verzendt de URC-9040 het Power-commando naar de tv (als u tv is uitgeschakeld, reageert deze mogelijk niet, omdat veel tv's moeten worden ingeschakeld met een nummertoets) en zal uw tv inschakelen (op kanaal 1), en vervolgens het Power-commando van de AUDIO en STB verzenden. Het eerste verzonden commando is altijd het Power-commando van de huidige apparaatmodus. Hierna wordt de geprogrammeerde Power-macro verzonden.
- De Power-macro verzendt eerst Power vanuit de huidige modus en vervolgens de werkelijke Power-macro.
- Elke modustoets die in de Power-macro is opgenomen, verzendt het Power-commando van deze modus.
- Elke MACRO kan bestaan uit maximaal 8 toetsaanslagen.
- Als u op de originele afstandsbediening een toets gedurende een paar seconden ingedrukt moest houden om een functie te krijgen, werkt deze functie mogelijk niet in een macro op de URC-9040-afstandsbediening.

#### De Power-macro wissen

Voorbeeld: de macro van de POWER-toets wissen

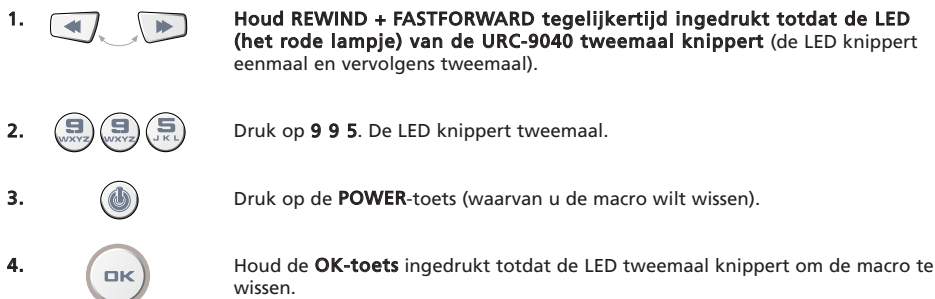

**1. Houd REWIND + FASTFORWARD tegelijkertijd ingedrukt totdat de LED** (het rode lampje) van de URC-9040 tweemaal knippert (de LED knippert

### Extra functies

### Code-upgradetechnologie

Uw URC-9040-afstandsbediening bevat een unieke functie waarmee nieuwe codes eenvoudig kunnen worden toegevoegd door deze bij uw telefoon te houden. In een paar seconden wordt met onze magnetische koppelingstechnologie snel en betrouwbaar verzonden naar de URC-9040-afstandsbediening zonder ingewikkelde stekkers, adapters of aanhangsels. Als u dus later nieuwe producten koopt, raakt uw URC-9040-afstandsbediening nooit achterhaald.

### Downloaden van internet

(Een upgrade uitvoeren op de URC-9040-afstandsbediening… via de pc)

- 1. Ga naar onze website op www.oneforall.com.
- 2. Selecteer uw regio.
- 3. Selecteer "Product support".
- 4. Selecteer "Universal Remote Controls".
- 5. Selecteer de ONE FOR ALL- afstandsbediening waarop u een upgrade wilt uitvoeren: URC-9040 (PC Media-afstandsbediening).
- 6. Selecteer "Internet Download". Nu bent u in onze speciale online downloadsectie. Volg vanaf dit punt de instructies op het scherm voor een eenvoudige upgrade van uw afstandsbediening.

## Telefonische upgrade

(Een upgrade uitvoeren op de URC-9040-afstandsbediening…via de telefoon)

U kunt ook onze klantenhulplijn bellen; een medewerker van onze klantenservice begeleidt u door het proces van de upgrade van uw URC-9040-afstandsbediening. Hier zijn een paar stappen die u kunt volgen om het proces glad te laten verlopen:

- 1. Noteer merknamen en modelnummers van uw apparaten (zie de tabel op de pagina klantenservice) voordat u belt.
- 2. Bel onze klantenhulplijn en leg uit welke apparaten u wilt toevoegen aan de URC-9040-afstandsbediening.
- 3. Als onze klantenservicemedewerker de merknamen en modelnummers van uw apparaten heeft genoteerd, begeleidt deze u door de instellingsprocedure en vraagt u vervolgens de URC-9040 afstandsbediening bij de luidspreker van uw telefoon te houden (zie het onderstaande diagram). Hierdoor worden de benodigde gegevens voor uw apparaat via de telefoon in luttele seconden verzonden naar uw URC-9040-afstandsbediening.

#### BELANGRIJK: draadloze telefoons, luidsprekertelefoons en mobiele telefoons worden niet aanbevolen.

4. Blijf aan de lijn nadat via de telefoon een upgrade op de URC-9040-afstandsbediening is uitgevoerd. Onze klantenservicemedewerker controleert of de URC-9040 goed werkt met uw apparaten en beantwoordt uw eventuele vragen.

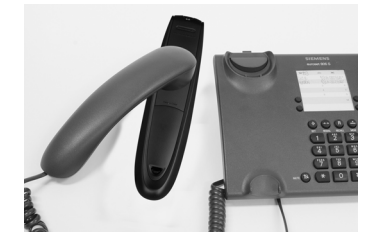

<span id="page-124-0"></span>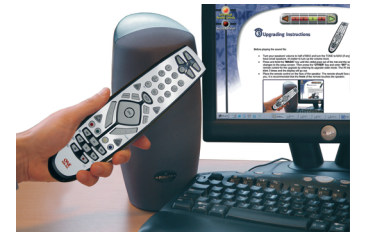

# <span id="page-125-0"></span>Problemen oplossen

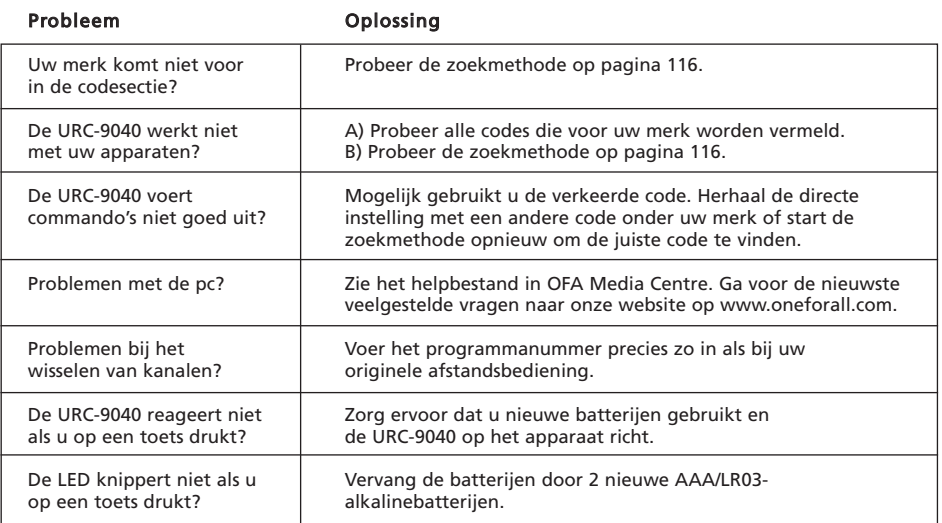

### <span id="page-126-0"></span>Klantenservice

Als u nog steeds vragen heeft over de werking van de URC-9040 PC Media-afstandsbediening en de antwoorden niet heeft gevonden in de sectie Problemen oplossen, wilt u mogelijk contact opnemen met de klantenservice voor hulp.

Of u wilt onze internetsite bezoeken: **ww[w.oneforall.com](www.oneforall.com)** 

Onze internetsite heeft veel voordelen:

- 24 uur per dag toegang
- geen wachttijd
- pagina met veelgestelde vragen
- informatie over de ONE FOR ALL-productlijn

#### Zorg ervoor dat u de vereiste gegevens bij de hand heeft voordat u contact met ons opneemt via fax, e-mail of telefoon door de onderstaande tabel in te vullen.

Als u contact met ons opneemt, moeten we het volgende weten:

- 1 Dat u de URC-9040 (\*) PC Media-afstandsbediening heeft.
- 2 De aankoopdatum (.........../.........../...........).
- 3 Een lijst met uw apparatuur/modellen: (zie het volgende voorbeeld).

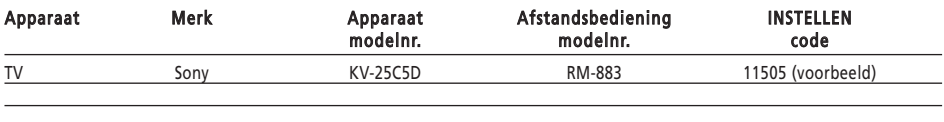

#### Type/modelnummers vindt u vaak in de handleiding van uw apparatuur of op het fabrieksplaatje op de achterkant van het apparaat.

4. Vervolgens kunt u ons faxen, e-mailen of bellen:

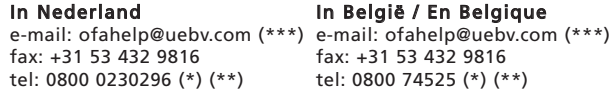

#### In Luxemburg

e-mail: ofahelp@uebv.com (\*\*\*) fax: +31 53 432 9816 tel: 0800 23150 (\*) (\*\*)

- (\*) Als u belt, wordt u gevraagd een URC-nummer in te voeren. Het URC-nummer van dit product is URC-9040.
- (\*\*) Als u belt met een mobiele telefoon:
	- Er kunnen extra kosten zijn als u belt vanuit het Verenigd Koninkrijk of Frankrijk.
	- U kunt ons mogelijk niet bereiken als u belt vanuit België, Nederland, Luxemburg, Griekenland, Portugal, Zwitserland, Italië, Ierland of Oostenrijk.
- (\*\*\*) Verzend een leeg bericht, u krijgt een automatisch antwoord.

# <span id="page-127-0"></span>CE 0560

Wij, Universal Electronics Inc. Inc., 6101 Gateway Drive, CA 90630, U.S.A en haar dochterbedrijven

Universal Electronics BV, Institutenweg 21, 7521 PH Enschede, Netherlands, ONE FOR ALL GmbH, Fabrikstraße 3, 48599 Gronau, Germany, ONE FOR ALL FRANCE S.A.S., Reu Paul Séramy 17, 77300 Fontainebleau, France, ONE FOR ALL IBERIA S.L., Ctra. Hospitalet, 147 – 149, 08940 Cornellá de Llobregat, Barcelona, España, ONE FOR ALL ARGENTINA S.R.L., AV. Las Herras 2126, 5th Floor (Suite "c") ZC 1111, Recoleta, Buenos Aires, Argentina

verklaren onder eenduidige verantwoordelijkheid dat de ONE FOR ALL PC Media afstandsbediening (URC11-9040R00) en de 433.92 MHz RF USB Receiver (URC-3010 BAO-xx)

in overeenstemming zijn met de noodzakelijke vereisten zoals beschreven in Directive 1999/5/EC en voldoet aan alle technische regelgevingen met betrekking tot het product binnen deze richtlijn.

EN 300 220-3 EN 301 489- 1/3 EN 60950

Fabrikant: UNIVERSAL ELECTRONICS BV Institutenweg 21 7521 PH Enschede Netherlands

Enschede, 23 november 2005

Paul J. Bennett, Als managing Director van Universal Electronics BV

#### **Televisions** Fernseher Téléviseurs Televisores Televisões Televisori **Televisies** A.R. Systems 10037 10352 10556 10374 10455 Accent 10009 10037 10556<br>Accuphase 10556 11909 10556 11909 Acoustic Research 11296 Adcom 10625<br>ADL 11217 ADL 11217<br>Admiral 10093 Admiral 10093 10363 10418 10087 10163 10264 Adyson 10217 10216 AEA 10037 10556 AEG 11556 10606 11324 11163<br>Agashi 10216 10264 10217 10216 10264 10217 AGB 10516<br>Agef 10087 Agef 10087<br>Aiko 10009 Aiko 10009 10037 10556 10216 10371 10035 10433 10072 10361 10191 10264 10217 Aim 10037 10072 10412 10556 10753 10208 10706 10805 Aiwa 10705 10701 11904 11916 11908 11505 10361 10208 10371 11537 10037 10433 10745 10191 10035 10672 10009 10696 10072 10753 10218 10729 10714 10163 10516 10715 10602 10556 10548 10581 10480 10217 10631 10216 10264 10178 10377 10606 11037 11908 10473 10648 11259 Akashi 10860 10009<br>Akiba 10218 10282 Akiba 10218 10282 10455 10037 10556 Akito 10272 10037 10556<br>Akura 10037 10556 10668 Akura 10037 10556 10668 10359 10412 10493 10009 10218 10282 10264 10714 11982 11989 Alaron 10216<br>Alba 10037 Alba 10037 11037 10556 10714 10009 10418 10370 10235 10371 10668 10355 10218 10216 10247 10431 10163 10487 10581 10036 10579 11904 11908 10443 11935 Alkos 10035<br>All-Tel 10865 All-Tel 10865<br>Allorgan 10206 10206 10217 Allstar 10037 10556<br>Ambassador 10177 Ambassador<br>Amplivision Amplivision 10217 10370 10320<br>Amstrad 10177 10009 10516 Amstrad 10177 10009 10516 10264 10371 10218 10037 10556 10433 10412 10362 11037 10648 10581 11904 11324 Anam 10037 10556 10009 Anam National 10037 10556 10650 Andersson<br>Anex 10421 Anglo 10009 10264<br>Anitech 10009 10264 Anitech 10009 10264 10037 10556 10282 10102 Ansonic 10370 10037 10556 10009 10668 10374 10163 10292 10102 10411 10259 10247 11437 11904 10104 AOC 11102<br>Apollo 10473 Apollo 10473<br>Arc en Ciel 10109

<span id="page-128-0"></span>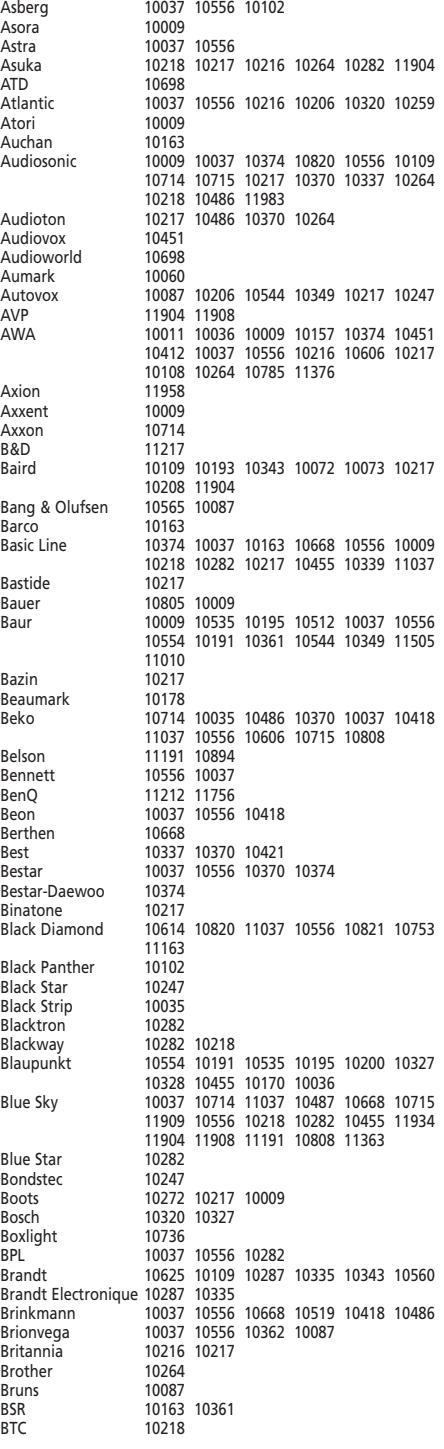

### WWW.ONEFORALL.COM 127

Arcam 10216 10217<br>Ardem 10486 10714

Ardem 10486 10714 10037 10633 10556<br>Aristona 10556 10037 10556 10037<br>10163

ASA 10105 10346 10070 10104 10087

Arc en Ciel<br>Arcam

**Arthur Martin** 

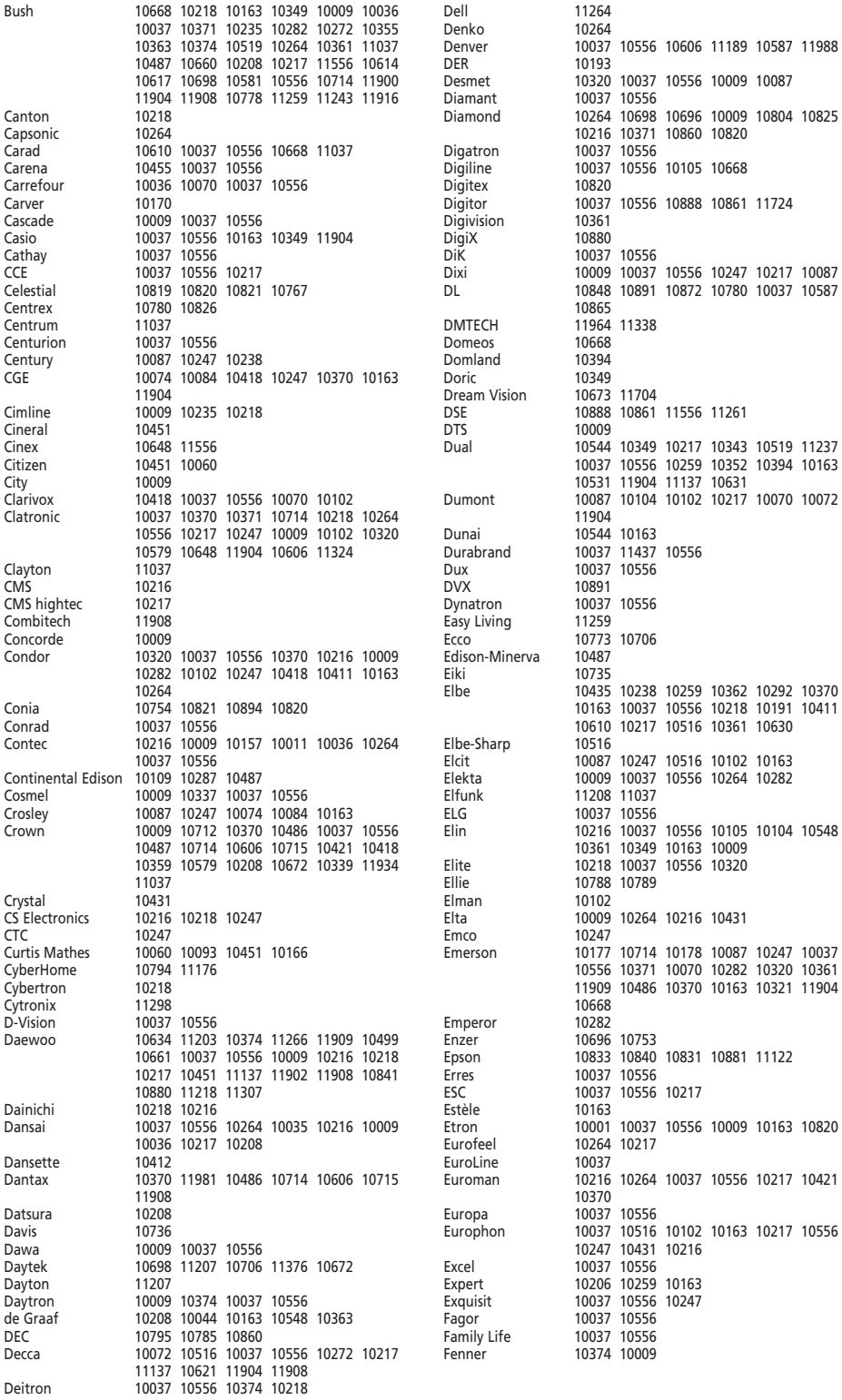

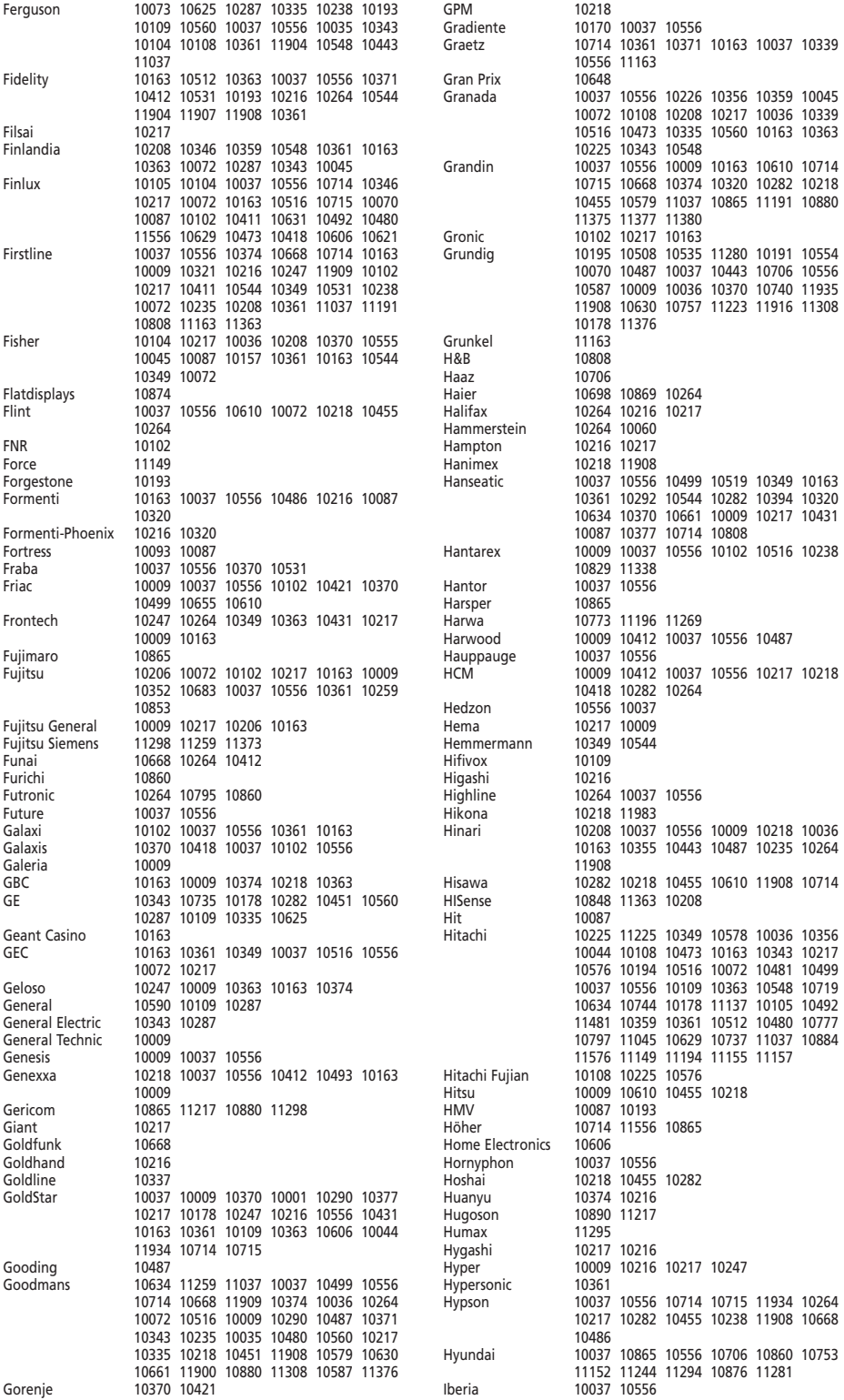

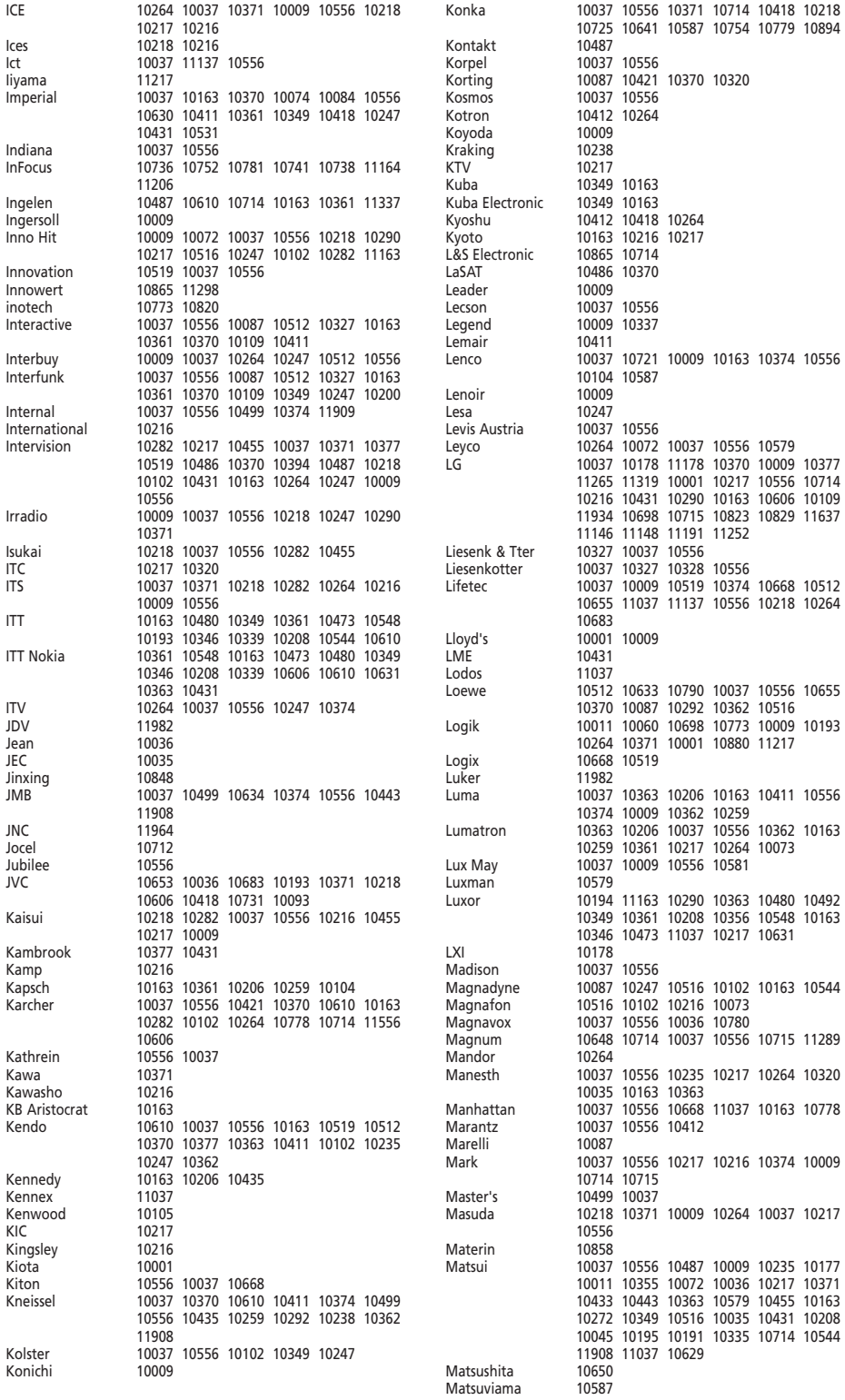

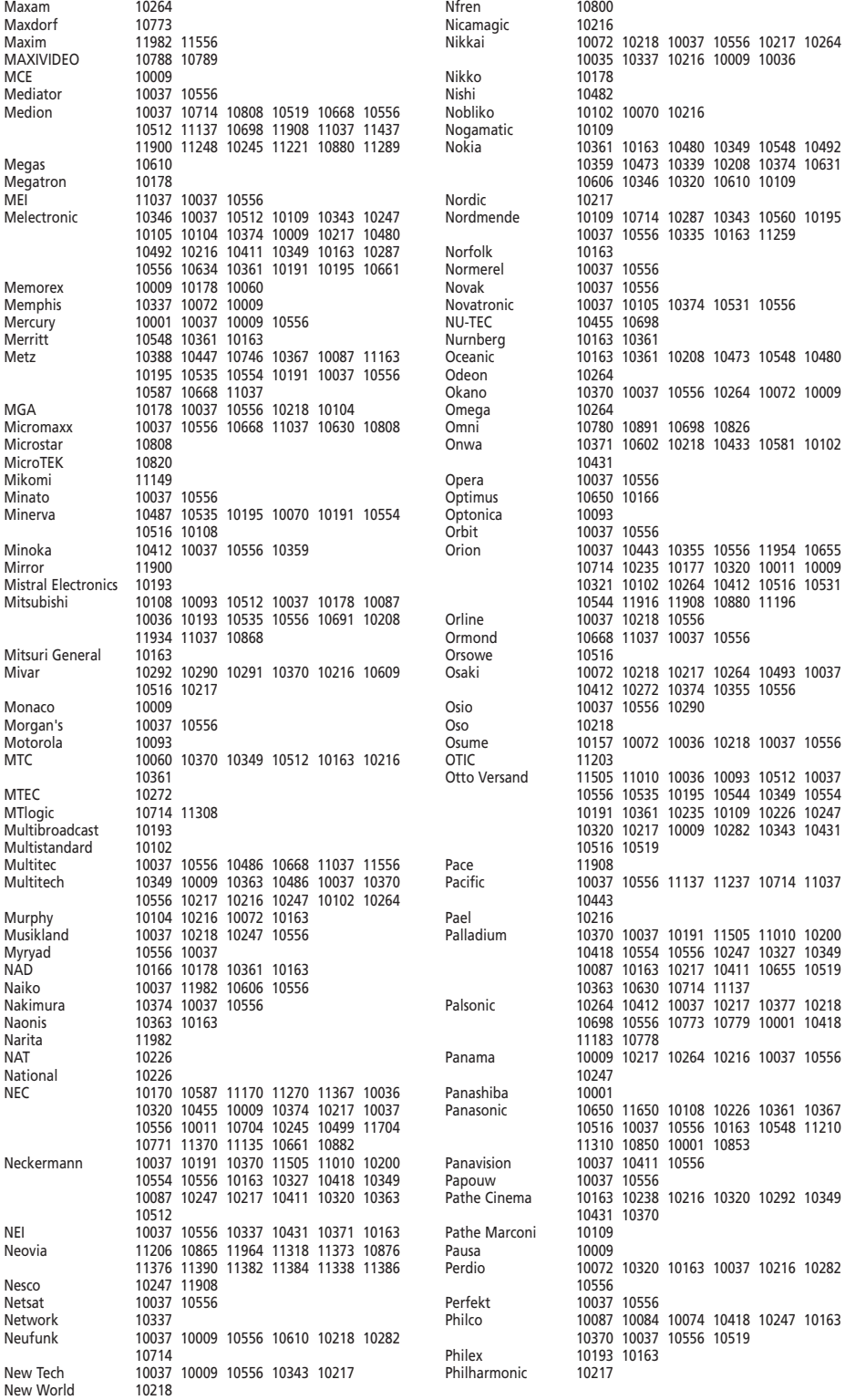

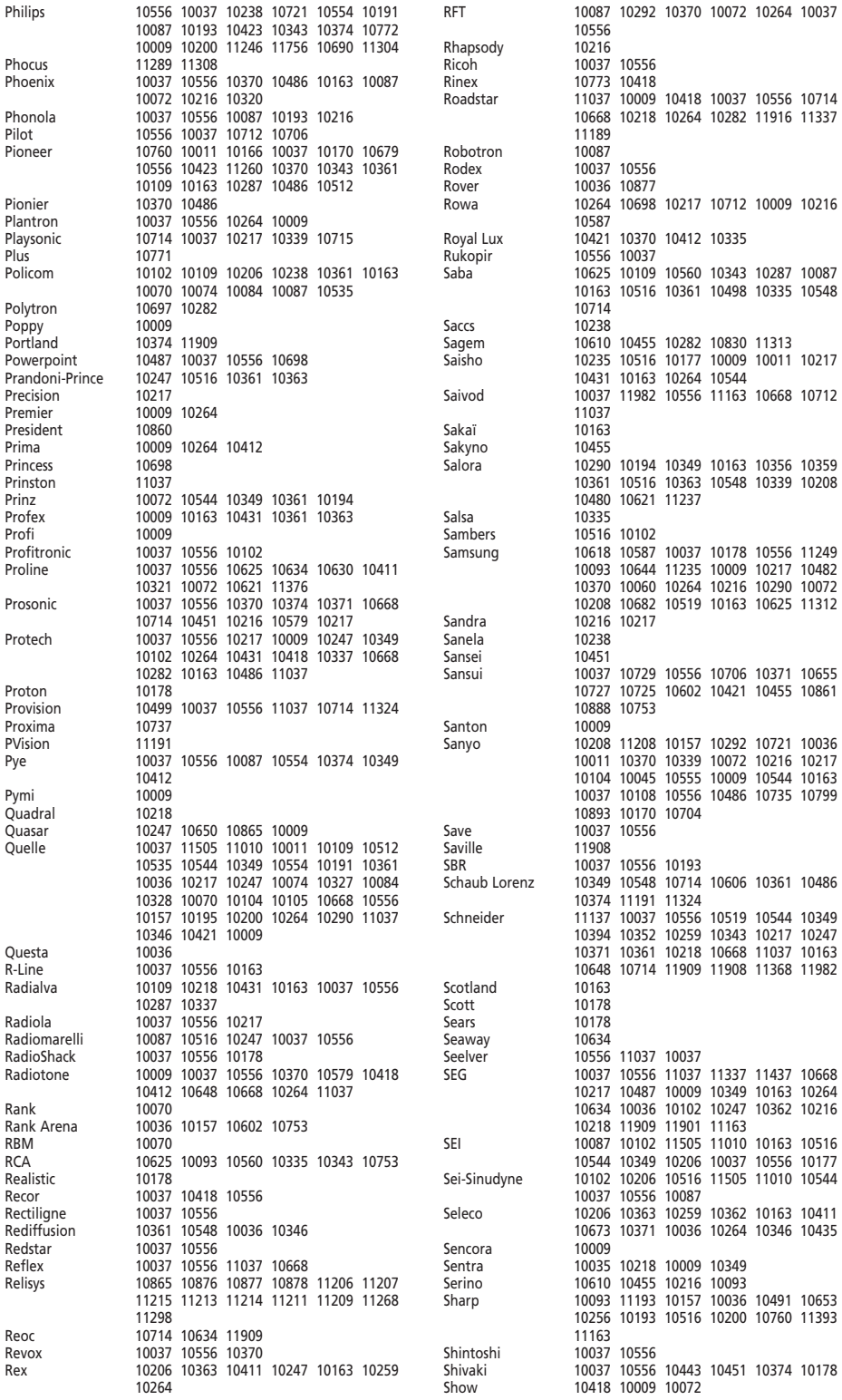

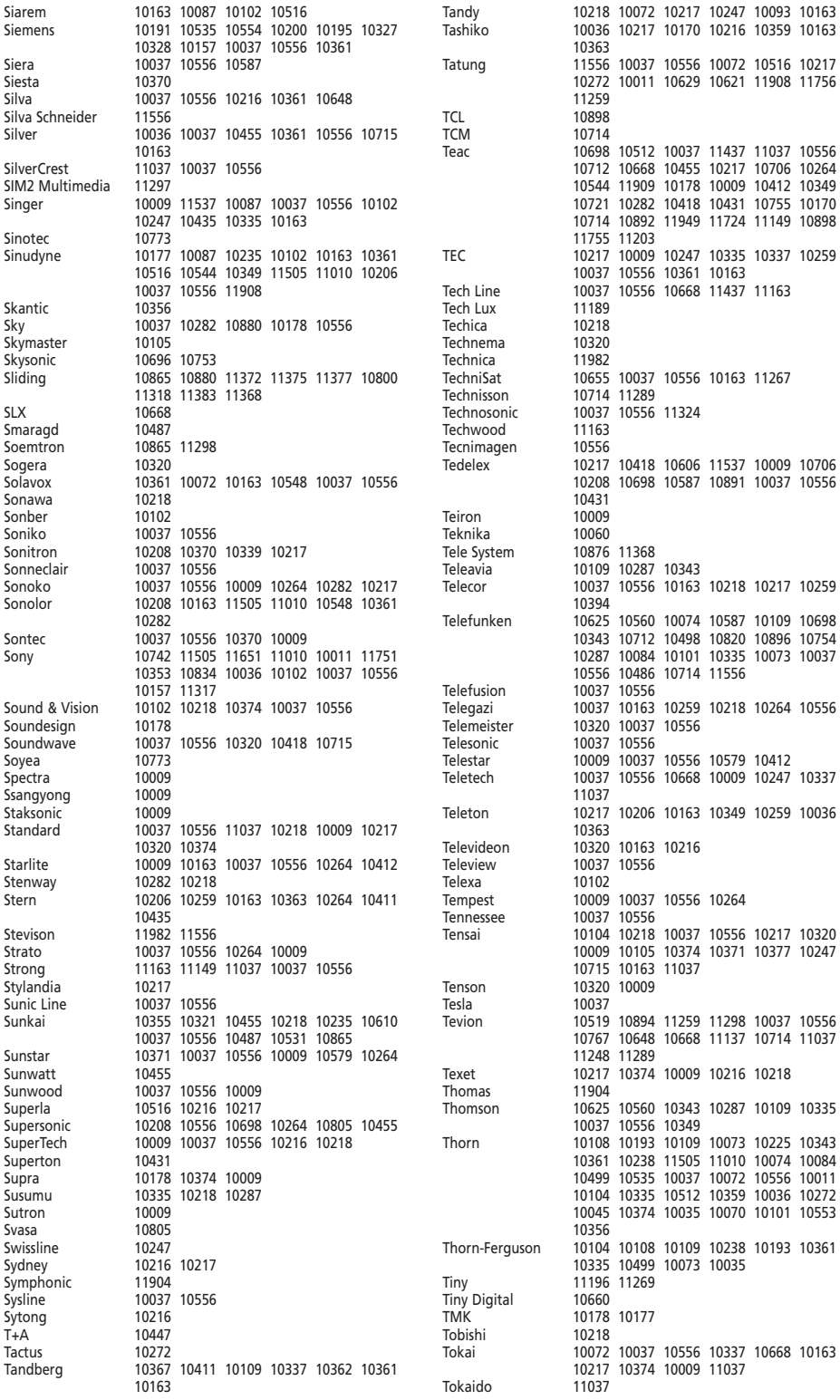

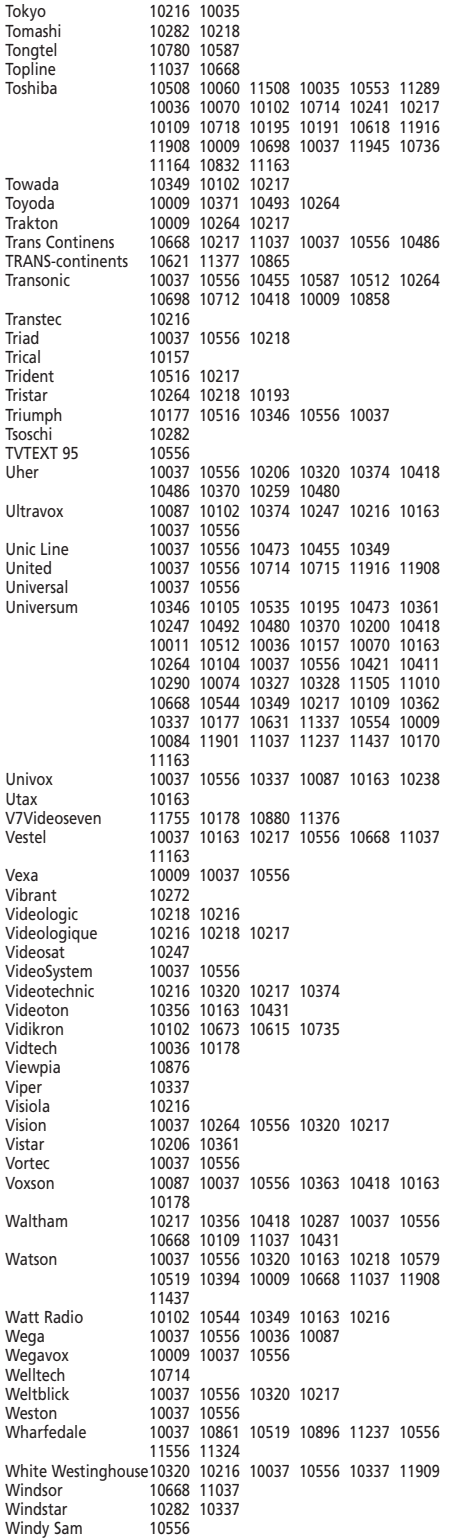

<span id="page-135-0"></span>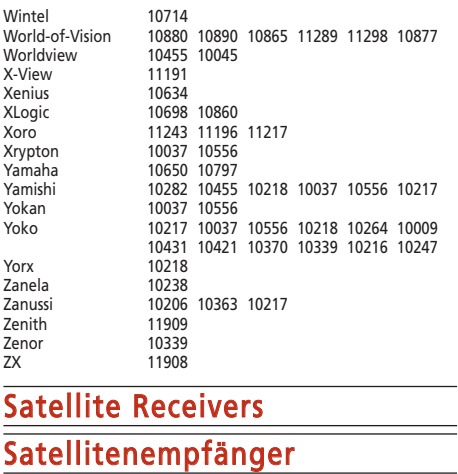

# Récepteurs satellites

Receptores de satélite

## Receptores de satélite

### Ricevitori via Satellite

## Satelliet-ontvangers

134 WWW.ONEFORALL.COM @sat 01300 01618<br>@Sky 01334 @Sky 01334<br>ABsat 00668 00668 00123 01323 00710 00713<br>01541 Access Media<br>ADB 00642 00887 01259 01418 01367 01491 01473<br>00200 Adcom ADT 00552<br>AGS 00668 AGS 00668 00710<br>Akai 00200 Akai 00200<br>Akena 00668 00668 Alba 00421 00613 00713 00734 01284 01659 Aldes 00288 00734<br>Allsat 00200 00734 Allsat 00200 00734 01017 01043<br>Allsonic 00288 00369 00288 00369<br>00713 Alltech Allvision 01232<br>Alpha 00668 Alpha 00668 00200<br>Amino 01615 01615<br>00713 Amitronica Ampere 00368 00396 00132 Amstrad 00345 00847 01175 00243 00713 00742 00396 00132 00882 00885 00863 01113 Anglo 00713 Ankaro 00288 00369 00220 00713 00692 01279 01017 01083 Anttron 00421 00613<br>Apollo 00421 Apollo<br>Arcon Arcon 00368 01205 01043 00834 01279 00373 00692 00132 01075 Armstrong 00243 00200 Arnion 01300<br>ASA 00397 ASA 00397<br>Asat 00373 Asat 00373 00200<br>ASCI 01334 01461 01334 01461 00114 ASLF 00713<br>AssCom 00853 AssCom AST 00321<br>Astacom 00668 00668 00710 Aston 01129 00142 01261<br>Astra 00108 00373 00539 Astra 00108 00373 00539 00513 00243 00607 00713 Astrastar

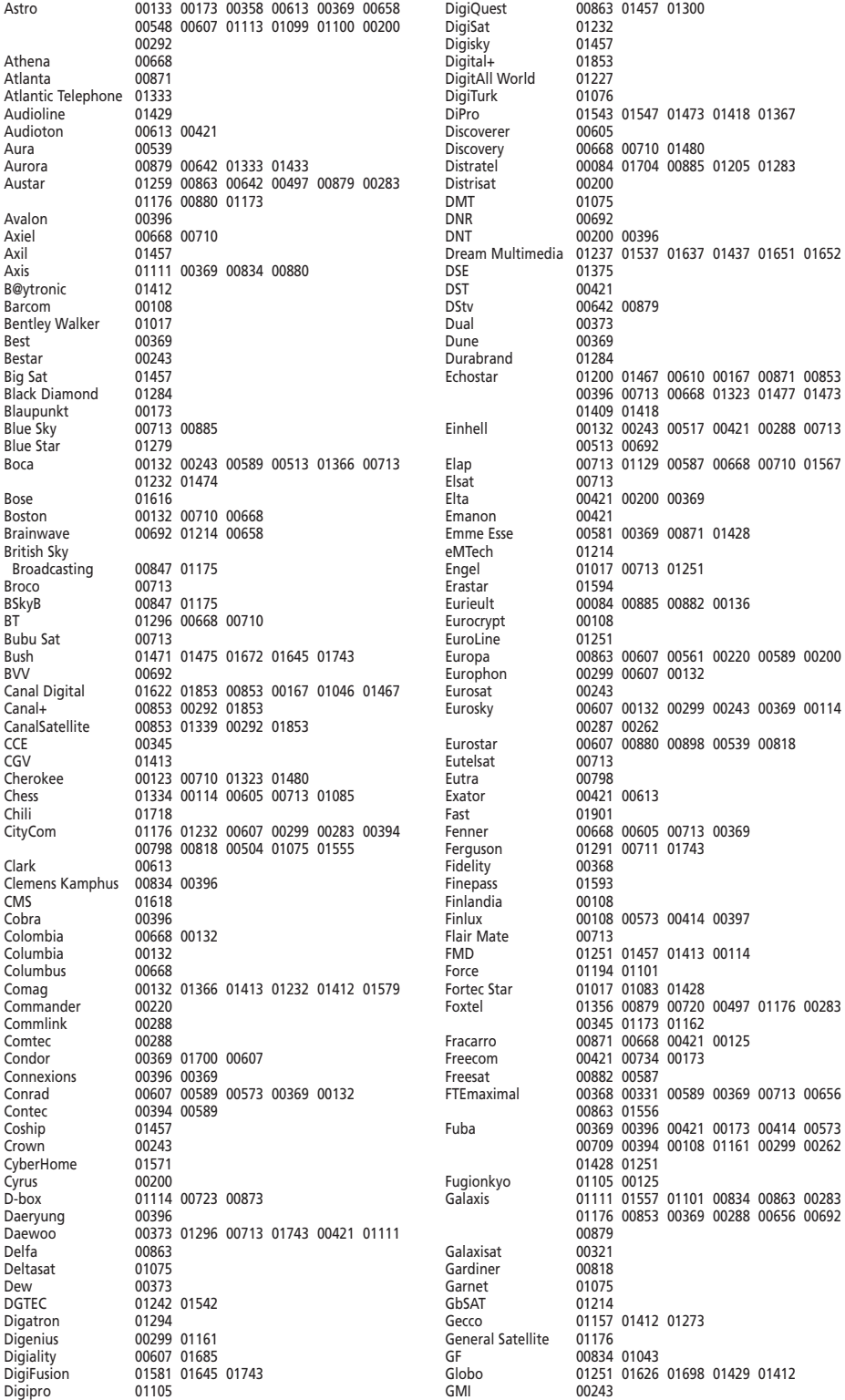

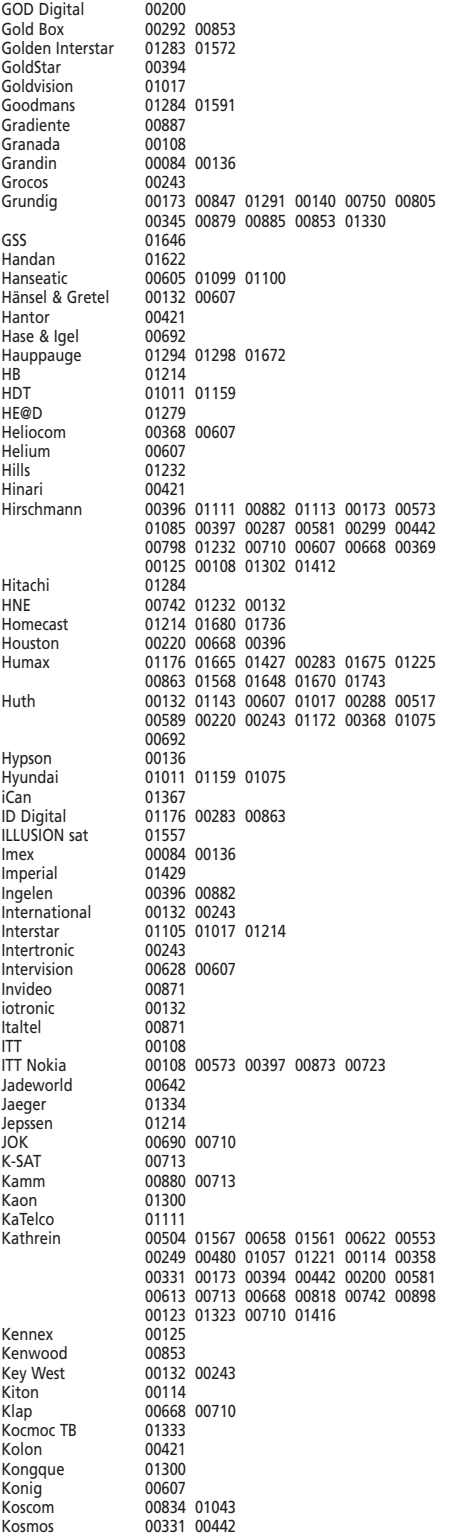

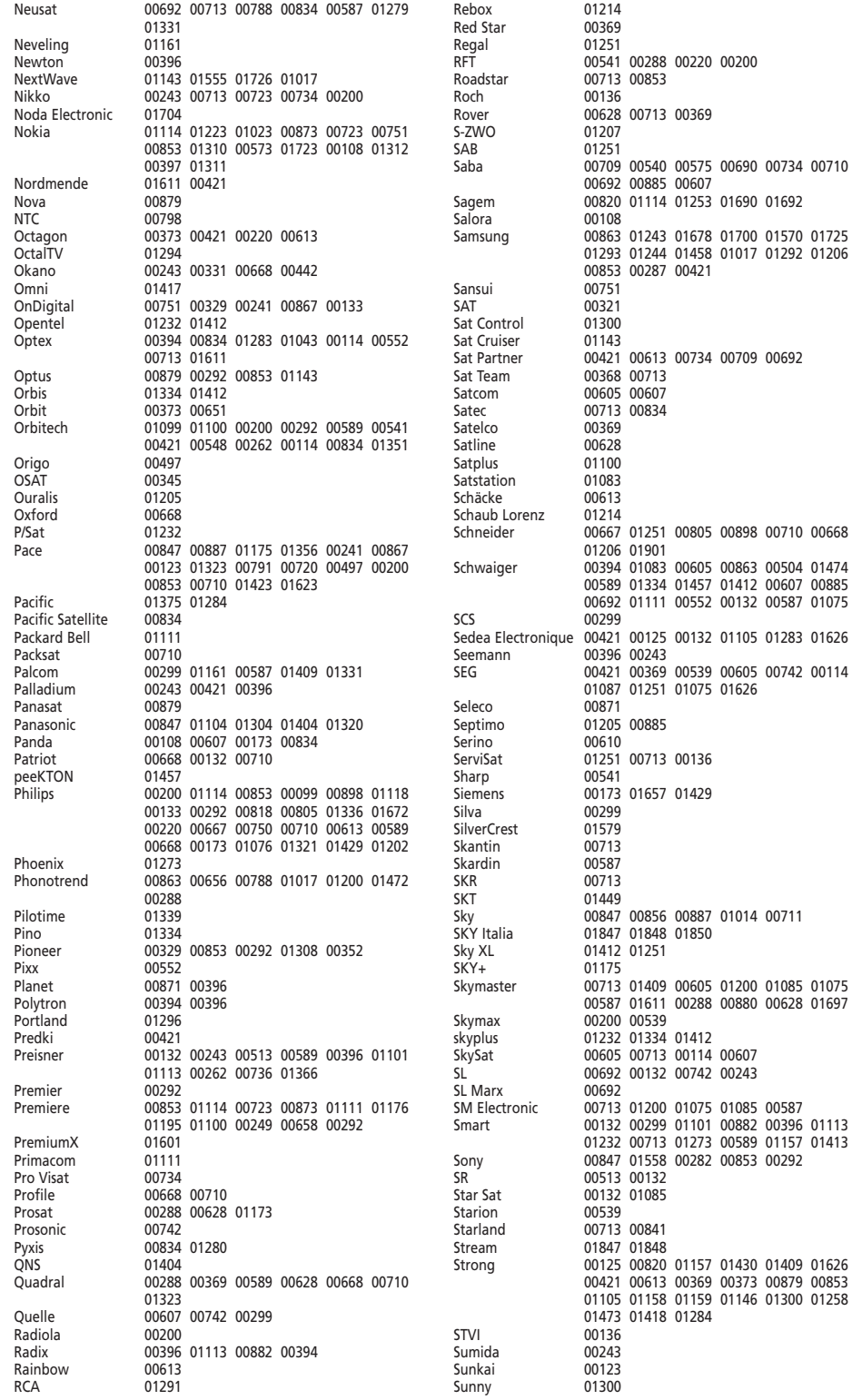

## <span id="page-139-0"></span>Cable Converters

# Kabelsignalumwandler Décodeurs de câble Decodificadores Conversores de Cabo Convertitori di reti Kabel Decoders

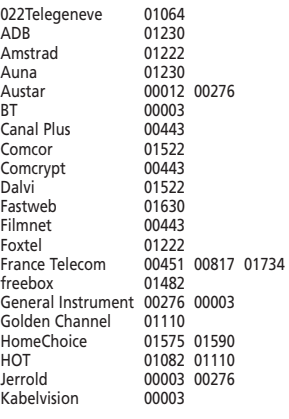

Macab 00817 Madritel 01230<br>Matay 01082 Matav<br>Melita Melita 00003<br>MNet 00443 MNet 00443 00019<br>Motorola 00276 01106 00276 01106 01483 Mr Zap 01112<br>Multichoice 00019 Multichoice 00019 00443 01569 Noos 00817 01624<br>NTL 01060 01068 NTL 01060 01068 01422<br>Oak 00019 Oak 00019<br>Ono 01068 Ono 01068 01562<br>Ontus 00276 01060 00276 01060 Pace 01068 01577 01060<br>Philips 00451 00817 00451 00817 PVP Stereo Visual 00003<br>Sagem 00817 00817 01624 01112 Samsung 01666<br>Scientific Atlanta 00477 Scientific Atlanta 00477<br>Tele Danmark 01016 Tele Danmark Tele+1 00443<br>Telepiu 00443 Telepiu<br>Telewest 01068 01060<br>01630 Telsey 01630<br>Tevel 01082 **Tevel** Thomson 01110 01734 01257<br>00003 **United Cable** UPC 01582 01145<br>Visionetics 01064 Visionetics Visiopass 00451 00817

## Video Accessory Video zubehör

Accessoire Vidéo Accesorios de vídeo Acesssória de Vídeo Accessori video Video accessoires Amino 01342<br>Hewlett Packard 01272 Hewlett Packard 01272<br>Microsoft 01272 Microsoft

## Panasonic 01193 Amp/Tuners

### Verstärker/Tuner

Ampl./Tuner Audio

Ampl./Sintonizadores

## Ampl./Aparelhagem

## Ampl./Sintonizzatori

# Versterkers/Tuners

Acoustic Energy 31438

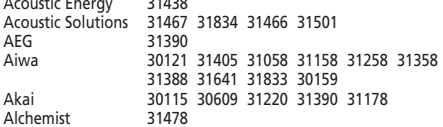

Amstrad 30744<br>Anam 30281 Anam 30281 30609<br>Arcam 30642 31089 Arcam 30642 31089 31189 31269 31289 30641 31625<br>31389 ASCOMTEC<br>Audiolab 31089 31189 31269 31289<br>31389 Audiosonic 31389<br>Audioworld 31390 Audioworld Balanced Audio<br>Technology 31089 31189 31269 31289<br>30799 Bang & Olufsen 30799<br>Rasic Line 31554 Basic Line<br>Belson 31389 Blue Sky 31390<br>Bose 31253 Bose 31253 31629 31355 BSkyB 31497<br>Rush 31089 Bush 31089 31189 31269 31289 30797 31772 31274 Cambridge Audio 31189 31647 31730 Cambridge<br>Soundworks Soundworks 31370 31471<br>Carver 30360 Carver 30360<br>CCE 31352 31352<br>31257 Centrex<br>Centrum 31220 31554 31389 Classic 31352<br>Clatronic 31220 Clatronic 31220 30744 30797 31813 31089 31189 31269 31289 Cosmotron 30797<br>Creative 31471 Creative Curtis Mathes 30300 Daewoo 31178 31250 31436 31813<br>Denon 31360 31104 31460 31434 Denon 31360 31104 31460 31434 30272 Denver 31389 31478<br>Digitech 31772 Digitech 31772 Digitrex<br>DiK 30797<br>31420 DK digital 31420<br>DMTECH 31390 DMTECH<br>Dual 31220 31390 31420<br>31561 Durabrand<br>DVX DVX 31772<br>eBench 30744 30744 30797 31450 Electrocompaniet 31189 Elta 30744 30797 31390 31550 31478 31936 Eltax 31540<br>Elvxio 31663 31663<br>31663 Emerson Research EuroLine 31625<br>Firstline 31450 Firstline Fisher 30360<br>Garrard 30281 30281 30463 30744<br>30186 Genexxa Global Sphère 31625<br>Goldmund 31089 31089 31189 31269 31289<br>30281 GoldStar<br>Goodmans 30609 30744 30747 30797 31178 31199 31420 31611 31389 31274 31590 Gradiente 30281<br>Grundig 31089 31089 31189 31269 31289 30281 30744 31344 30797 31639 Grunkel 30744<br>Hanseatic 31390 Hanseatic<br>Harman/Kardon 31304 31310 31089 31189 31269 31289 30208 Harwood 30744<br>HCM 31390 HCM 31390<br>HF 31389 HE 31389<br>Hitachi 31344 31344 31220 31554 31786 Höher 31257 Hyundai 31625 31639 31663 30502<br>30744 Intersound<br>JBL JBL 31290 31516 31177 JVC 30074 30464 31374 31200 31495 31676 31776 31871 Kenwood 31027 31313 31569 31570 30186 31281 30262 Kompernaß 30797

<span id="page-140-0"></span>All-Tel 31390

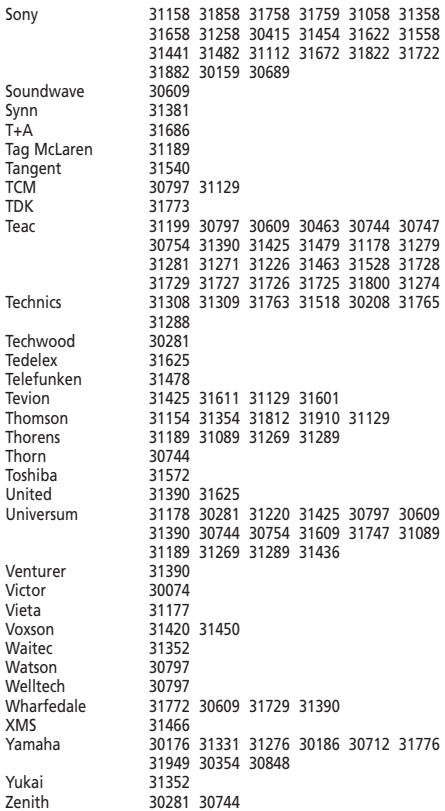

Wat<br>Wel

#### **Português**

A UNIVERSAL ELECTRONICS INC>/ONE FOR ALL garante ao cliente a a protecção deste produto no que respeita a defeitos de fabrico de material, dentro de um período de uso correcto e normal de 1 ano a partir da data da compra do mesmo produto. Este produto será substituido sem qualquer encargo no caso de ter sido comprovada qualquer avaria dentro do período de 1 ano e após o seu retorno ( custos de envio da responsabilidade do consumidor ) dentro deste mesmo prazo. Esta garantia não cobre embalagens de cartão , caixas , pilhas, ou outros items usados em conjunto com este produto. Qualquer outra obrigação para além daquela acima descrita não será tida em consideração. Para obter o serviço de garantia durante o período a este destinado, para mais informações contacte-nos no número mencionado na página do Serviço de Apoio ao Cliente. Por favor tome nota que ser-lhe á pedido o comprovativo de compra, de forma a que possamos confirmar a sua legitimidade para este serviço. Se você comprou este produto para propósitos que não estejam relacionados ao seu negócio ou profissão, por favor tenha em conta que você pode ter direitos legais baixo a sua legislação nacional que governa a venda de produtos de consumidores. Esta garantia não afecta esses direitos.

#### **Italiano**

La compagnia Universal Electronics inc./ ONE FOR ALL garantisce L' acquisto originale che questo prodotto sarà esente da difetti di mano d' opera dietro l' utilizzo proprio di 1 anno. Questo prodotto sarà sostituito gratuitamente se verrà provato che e' diffetttoso entro l' anno di garanzia e ovviamente accompagnato dalla prova dello scontrino che assicura la data d' acquisto. La garanzia non copre la scatola, L' imballaggio, le pile o ogni altro articolo che abbia a che vedere con il prodotto. Non ci sono ulteriori obblighi di qui sopra elencati.Per accedere al nostro servizio al cliente durante l' anno di garanzia potete chiamare al seguente numero telefonico che trovate sulla pagina "Servizio Clienti". Vi chiediamo cortesemente di conservare lo scontrino affinche' noi possiamo stabilire la vostra credibilità, per richiedere un nostro servizio.

Se ha acquistato questo prodotto per scopi che non si riferiscono al suo mestiere, azienda oppure professione, per favore prenda atto che potrebbe avere diritti legali previsti dalla sua legislazione nazionale che determina la vendita di beni di consumo. Questa garanzia non influisce su questi diritti.

#### **Nederlands**

UNIVERSAL ELECTRONICS INC./ONE FOR ALL garandeert de klant, dat dit produkt bij normaal en correct gebruik vrij van materiële of technische defecten zal blijven voor een periode van één jaar, gerekend vanaf de datum van aankoop. Als aangetoond kan worden dat binnen de periode van één jaar een defect is ontstaan, zal dit produkt gratis vervangen worden als het genoemde produkt op kosten van de klant binnen de garantieperiode teruggestuurd wordt. Deze garantie is niet van toepassing voor verpakkingen, dozen voor transport, batterijen, gebroken of beschadigde behuizing of enig ander object, dat in verbinding met dit produkt gebruikt wordt. Elke andere verplichting dan het bovengenoemde wordt uitgesloten. Om gebruik te maken van onze garantieservice tijdens de garantieperiode, belt u het nummer dat u vindt op de Klantenservice pagina. Wij maken u erop attent dat wij uw bewijs van aankoop nodig hebben om vast te stellen of u voor deze garantieservice in aanmerking komt.

Indien u dit product gekocht heeft voor doeleinden die niet gerelateerd zijn aan uw vak, bedrijf of beroep, let er dan op dat u eventueel gebruik kunt maken van legale rechten die onder uw nationale wetgeving met betrekking tot consumptiegoederen vallen. Deze garantie heeft geen effect op die rechten.

**Universal Electronics BV Europe & International P.O. Box 3332 7500 DH, Enschede The Netherlands**

#### **English**

UNIVERSAL ELECTRONICS INC./ONE FOR ALL warrants to the original purchaser that this product will be free from defects in materials and workmanship under normal and correct use for a period of one (1) year from the date of original purchase. This product will be replaced free of charge if it has been proven to be defective within the one (1) year warranty period. This warranty does not cover cartons, carrying cases, batteries, broken or marred cabinets or any other item used in connection with the product. Any further obligation than listed above is excluded. To obtain warranty service during the warranty period, please call us at the number mentioned on the Customer Service page. Please notice that we need your purchase receipt so that we may establish your eligibility for service.

If you have bought this product for purposes which are not related to your trade, business or profession, please remind that you may have legal rights under your national legislation governing the sale of consumer goods. This guarantee does not affect those rights.

#### **Deutsch**

UNIVERSAL ELECTRONICS INC./ONE FOR ALL garantiert dem Kunden, dass dieses Produkt bei sachgemässem und ordentlichem Gebrauch für die dauer eines Jahres volkommen frei von Defekten materieller oder technischer Art bleiben wird, gerechnet ab Kaufdatum. Falls erwiesen werden kann, dass innerhalb der Garantiezeit eines Jahres ein Defekt entstanden ist, wird dieses Produkt gebührenfrei ersetzt, falls besagtes Produkt innerhalb der Garantiezeit auf Kosten des Kunden zurückgeschickt wird. Diese Garantie erstreckt sich nicht auf Verpackungen, Transportbehältnisse, Batterien, zerbrochene oder beschädigte Gehäuse oder ander Objekte, die in Verbindung mit dem Produkt verwendet werden. Jegliche weitere Verpflichtung als die oben aufgeführte wird ausgeschlossen. Um unseren Garantiesevice innerhalb der Garantiezeit in Anspruch nehmen zu können, wählen Sie bitte die Nummer die Sie auf der Kundendienstseite finden um weitere Instruktionen zu erhalten. Bitte beachten Sie, dass wir Ihren Kaufbeleg brauchen um fest zu stellen ob Sie Anspruch auf unseren Garantieservice erheben können.

Wenn Sie dieses Produkt nicht für den Zweck gekauft haben, die mit Ihrem Handel, Geschäft oder Beruf zusammenhängen, beachten Sie bitte, dass es verbriefte Rechte unter Ihrer staatlichen Gesetzgebung geben kann, die den Verkauf der Verbrauchsgüter regelt. Diese Garantie beeinflusst nicht jene Rechte.

#### **Français**

UNIVERSAL ELECTRONICS INC./ONE FOR ALL garantit à l'acheteur d'origine que ce produit est certifié franc de défauts matériels et de main d'œuvre durant une période d'un (1) an à partir de la date d'achat original à la condition exclusive que ce produit ait été utilisé de manière normale et correcte. Ce produit sera remplacé gratuitement s'il s'est révélé défectueux pendant ladite période d'un (1) an, produit devant être retourné à la charge du client durant la période de garantie. Cette garantie ne saurait couvrir d'aucune manière que ce soit emballages en carton, coffrets portables quelconques, piles, corps dappareil cassé ou endommagé ou tout autre article utilisé en combinaison avec ce produit. Nous nous réservons le droit de rejeter tout autre engagement que ceux cités plus haut. Pour pouvoir obtenir le service de garantie durant la période de garantie, veuillez nous contacter au numèro mentionné sur la page "Service Consommateurs" pour les instructions nécessaires. Veuillez noter que la preuve d'achat est obligatoire afin de pouvoir déterminer votre droit à ce service.

Si vous avez acheté ce produit sans raison commerciale ni professionnelle, veuillez noter qu'il est possible que la législation de protection des consommateurs de votre pays vous donne certains droits. Cette garantie n'affectera pas ces droits.

#### **Español**

UNIVERSAL ELECTRONICS/ONE FOR ALL garantiza al comprador que este producto estará libre de defectos materiales o de fabrcación, al menos durate 1 año desde la fecha actual de su adquisición ,y en caso de que se utilice de un modo normal y correcto. Este producto será sustituido de forma gratuita siempre y cuando se pueda demostrar que es defectuoso y que esto haya sucedido dentro del año de garantía, corriendo a cuenta del comprador los gastos de su devolución. Esta garantia no cubre embalajes, maletines, envoltorios, pilas, armarios u otros objetos utilizados en conexión con este producto. Se excluyen otras obligciones, cualesquiera que sean, además de las mencionadas más arriba. Para obtener servicio de garantía dentro del período correspondiente a ésta, por favor, llámenos al número de teléfono que se menciona en la página de Servicio de Atención al Cliente. Por favor, asegúrese de tener su recibo o ticket de compra para que podamos establecer su legitimidad a este servicio.

Si ha adquirido este producto con propósitos que no estén relacionados con su comercio, negocio o profesión, por favor recuerde que es posible que según la legislación de su país tenga derechos legales en cuanto a la venta de productos para el consumidor. Esta garantía no afecta a esos derechos.

**Universal Electronics BV Europe & International P.O. Box 3332 7500 DH, Enschede The Netherlands URC-9040**

 $\epsilon$ 

**703692**

**RDN-1200206**